## AutoCAD Map 3D 2009 AutoLISP Reference

AutoCAD Map 3D AutoLISP functions cover data extension (drawing sets, queries, object data... the "ADE" functionality), map plotting, and topology.

For broader coverage of AutoCAD Map 3D functionality, use the .NET API, which is included in the AutoCAD Map 3D SDK. The SDK is a separate installation from AutoCAD Map 3D itself. You can download it from the Autodesk web site.

**Note** The AutoLISP API remains available to support legacy applications that use it. For all new development, the .NET API is the best choice.

#### **To download the AutoCAD Map 3D SDK**

- 1. Open the [Autodesk](http://www.autodesk.com) Home Page (it opens in a new window) and click Search.
- 2. Search for "ObjectARX for Autodesk Map 3D".
- 3. Click "Developer Center ObjectARX for Autodesk Map 3D".
- 4. Click "License And Download".

#### **Three Functional Groups**

AutoCAD Map AutoLISP comprises three functional groups:

Data [Extension](#page-8-0) Functions Plotting [Functions](#page-12-0) Topology [Functions](#page-17-0)

#### **Before You Begin**

To develop AutoLISP applications for AutoCAD Map, you should be familiar with AutoCAD, the AutoCAD Map user interface, and the AutoLISP API for AutoCAD.

**Related Topics**

Using [AutoLISP](#page-108-0) Functions Numeric [Identifiers](#page-110-0) Typographic [Conventions](#page-111-0)

# What's New

No new features or enhancements have been added to AutoLISP for AutoCAD Map 3D 2008.

#### <span id="page-3-4"></span>Data Extension Function Catalog

Function [Synopsis](#page-8-0)

Data Extension functions listed alphabetically.

<span id="page-3-1"></span><span id="page-3-0"></span>[alias](#page-3-0) | [altp](#page-3-1) | [ds](#page-3-2) | [dwg](#page-3-3) | [edit](#page-4-0) | [ent](#page-4-1) | [err](#page-4-2) | [expr](#page-4-3) | [key](#page-4-4) | [od](#page-4-5) [os](#page-5-0) | [pref](#page-5-1) | [proj](#page-5-2) | [ql](#page-5-3) | [qry](#page-6-0) | [rt](#page-6-1) | [save](#page-6-2) | [sql](#page-6-3) | [ss](#page-6-4) | [user](#page-6-5) | [ver](#page-7-0) [ade\\_aliasadd](#page-154-0) [ade\\_aliasdelete](#page-155-0) [ade\\_aliasgetlist](#page-156-0) [ade\\_aliasupdate](#page-157-0) [ade\\_altpclear](#page-158-0) [ade\\_altpdefine](#page-134-0) [ade\\_altpdelprop](#page-159-0) [ade\\_altpgetprop](#page-141-0) [ade\\_altplist](#page-160-0) [ade\\_altpsetprop](#page-142-0) [ade\\_dsattach](#page-161-0) [ade\\_dsdetach](#page-162-0) [ade\\_dsisnested](#page-163-0) [ade\\_dslist](#page-164-0) [ade\\_dsproplist](#page-165-0) [ade\\_dwgactivate](#page-167-0)

<span id="page-3-3"></span><span id="page-3-2"></span>[ade\\_dwgactualpath](#page-168-0) [ade\\_dwgaliaspath](#page-169-0) [ade\\_dwgattriblist](#page-170-0) [ade\\_dwgdeactivate](#page-171-0) [ade\\_dwggetid](#page-172-0) [ade\\_dwggetsetting](#page-173-0)

<span id="page-4-5"></span><span id="page-4-4"></span><span id="page-4-3"></span><span id="page-4-2"></span><span id="page-4-1"></span><span id="page-4-0"></span>[ade\\_dwghaslocks](#page-175-0) [ade\\_dwgindex](#page-176-0) [ade\\_dwgindexdef](#page-178-0) [ade\\_dwgisactive](#page-180-0) [ade\\_dwgistoplevel](#page-181-0) [ade\\_dwgproplist](#page-182-0) [ade\\_dwgquickview](#page-184-0) [ade\\_dwgselectdlg](#page-185-0) [ade\\_dwgsetof](#page-186-0) [ade\\_dwgsetsetting](#page-187-0) [ade\\_dwgunlock](#page-189-0) [ade\\_dwgzoomextents](#page-190-0) [ade\\_editdefcen](#page-191-0) [ade\\_editlockederased](#page-192-0) [ade\\_editislocked](#page-193-0) [ade\\_editlocked](#page-195-0) [ade\\_editlockobjs](#page-196-0) [ade\\_editnew](#page-198-0) [ade\\_editunlockobjs](#page-199-0) [ade\\_entsetlocation](#page-200-0) ade errclear [ade\\_errcode](#page-202-0) [ade\\_errgetlevel](#page-203-0) [ade\\_errmsg](#page-205-0) [ade\\_errpush](#page-206-0) [ade\\_errpushstatement](#page-208-0) [ade\\_errqty](#page-209-0) [ade\\_errsetlevel](#page-210-0) [ade\\_errshowdlg](#page-211-0) [ade\\_errstatement](#page-212-0) [ade\\_errtype](#page-213-0) [ade\\_expreval](#page-214-0) [ade\\_keycolumnlist](#page-216-0) [ade\\_odaddfield](#page-217-0)

[ade\\_odaddrecord](#page-219-0) [ade\\_odattachrecord](#page-221-0) [ade\\_oddefinetab](#page-222-0) [ade\\_oddeletefield](#page-225-0) [ade\\_oddeletetab](#page-227-0) [ade\\_oddelrecord](#page-228-0) [ade\\_odfreerec](#page-229-0) [ade\\_odgetfield](#page-230-0) [ade\\_odgetrecfield](#page-231-0) [ade\\_odgetrecord](#page-232-0) [ade\\_odgettables](#page-233-0) [ade\\_odmodifyfield](#page-234-0) [ade\\_odmodifytab](#page-236-0) [ade\\_odnewrecord](#page-237-0) [ade\\_odpresetfield](#page-238-0) [ade\\_odrecordqty](#page-239-0) [ade\\_odsetfield](#page-240-0) [ade\\_odtabledefn](#page-241-0) [ade\\_odtablelist](#page-242-0) [ade\\_osfexpand](#page-243-0) [ade\\_prefgetval](#page-127-0) [ade\\_prefsetval](#page-133-0) [ade\\_projgetctgyname](#page-244-0) [ade\\_projgetinfo](#page-245-0) [ade\\_projgetwscode](#page-246-0) [ade\\_projlistcrdsysts](#page-247-0) [ade\\_projlistctgy](#page-248-0) [ade\\_projptbackward](#page-249-0) [ade\\_projptforward](#page-250-0) [ade\\_projsetdest](#page-251-0) [ade\\_projsetsrc](#page-252-0) [ade\\_projsetwscode](#page-253-0)

<span id="page-5-3"></span><span id="page-5-2"></span><span id="page-5-1"></span><span id="page-5-0"></span>[ade\\_qldelctgy](#page-254-0) [ade\\_qldelquery](#page-255-0) [ade\\_qlgetctgyinfo](#page-256-0) <span id="page-6-5"></span><span id="page-6-4"></span><span id="page-6-3"></span><span id="page-6-2"></span><span id="page-6-1"></span><span id="page-6-0"></span>[ade\\_qlgetqryinfo](#page-257-0) [ade\\_qllistctgy](#page-258-0) ade\_qlloadgry [ade\\_qlqrygetid](#page-260-0) [ade\\_qlsetctgyname](#page-261-0) [ade\\_qlsetquery](#page-262-0) ade\_gryclear [ade\\_qrydefine](#page-143-0) ade\_gryexecute [ade\\_qrygetcond](#page-145-0) [ade\\_qrygetdwgandhandle](#page-267-0) [ade\\_qrygetentlist](#page-268-0) [ade\\_qrygetreptransform](#page-270-0) ade\_grygroup [ade\\_qryhandent](#page-273-0) [ade\\_qrylist](#page-276-0) [ade\\_qrysave](#page-277-0) [ade\\_qrysetaltprop](#page-280-0) [ade\\_qrysetcond](#page-146-0) [ade\\_qrysetreptransform](#page-281-0) [ade\\_qrysettype](#page-282-0) [ade\\_qryungroup](#page-284-0) [ade\\_rtdefrange](#page-286-0) [ade\\_rtdeltable](#page-287-0) [ade\\_rtgetid](#page-288-0) [ade\\_rtgetprop](#page-289-0) [ade\\_rtlist](#page-290-0) [ade\\_saveobjs](#page-291-0) [ade\\_savetodwg](#page-293-0) [ade\\_sqlgetenvstring](#page-294-0) [ade\\_ssfree](#page-295-0) [ade\\_userget](#page-296-0) [ade\\_usergetrights](#page-297-0) [ade\\_userlist](#page-299-0)

[ade\\_userset](#page-300-0) [ade\\_usersetrights](#page-301-0)

<span id="page-7-0"></span>[ade\\_version](#page-303-0)

#### <span id="page-8-0"></span>Data Extension Function Synopsis

**[Function](#page-3-4) Catalog** 

Data Extension functions listed by functional group.

Coordinate [Transformation](#page-304-0) Functions

**Drawing [Functions](#page-306-0)** 

Drawing Set [Functions](#page-309-0)

Drive Alias [Functions](#page-310-0)

Error Message [Functions](#page-311-0)

[Expression](#page-313-0) Evaluation Function

**Object Data [Functions](#page-314-0)** 

**Object Editing [Functions](#page-317-0)** 

**Object Saving [Functions](#page-319-0)** 

**Option [Functions](#page-320-0)** 

**Property [Alteration](#page-321-0) Functions** 

**Query [Functions](#page-323-0)** 

Query Library [Functions](#page-326-0)

Range Table [Functions](#page-328-0)

SQL [Environment](#page-329-0) Functions

Text Label [Function](#page-330-0)

User Security [Functions](#page-331-0)

**Other [Functions](#page-332-0)** 

#### <span id="page-10-2"></span>Plotting Function Catalog

Function [Synopsis](#page-12-0)

Plotting functions listed alphabetically.

[dwg](#page-10-0) | [plt](#page-10-1) | [topo](#page-11-0)

<span id="page-10-0"></span>[map\\_dwgbreakobj](#page-333-0) [map\\_dwgtrimobj](#page-336-0)

<span id="page-10-1"></span>[map\\_pltblkatts](#page-338-0) [map\\_pltblklist](#page-339-0) [map\\_pltblkvps](#page-340-0) [map\\_pltcleanup](#page-341-0) [map\\_pltcurrdef](#page-342-0) [map\\_pltcurrdel](#page-343-0) map pltcurrget [map\\_pltcurrsave](#page-345-0) [map\\_pltcurrset](#page-346-0) [map\\_pltdefdelete](#page-347-0) [map\\_pltdefget](#page-348-0) [map\\_pltdeflist](#page-349-0) [map\\_pltdefread](#page-350-0) [map\\_pltdefsave](#page-351-0) [map\\_pltdefvalid](#page-352-0) [map\\_pltdefverify](#page-353-0) [map\\_pltdisplay](#page-354-0) [map\\_pltexecute](#page-355-0) [map\\_pltinit](#page-356-0) [map\\_pltplot](#page-358-0) map pltrestore

<span id="page-11-0"></span>[map\\_topoaudit](#page-360-0) [map\\_topoclose](#page-362-0) [map\\_topocomplete](#page-363-0) [map\\_topostat](#page-364-0)

# <span id="page-12-0"></span>Plotting Function Synopsis

**[Function](#page-10-2) Catalog** 

Plotting functions listed by functional group.

**[Boundary](#page-366-0) Functions Plotting [Functions](#page-367-0)** Topology [Functions](#page-370-0)

## <span id="page-13-3"></span>Topology Function Catalog

**Function [Synopsis](#page-17-0)** 

Topology functions listed alphabetically.

[ac](#page-13-0) | [ana](#page-13-1) | [clean](#page-13-2) | [edit](#page-14-0) | [elem](#page-14-1) | [info](#page-14-2) | [iter](#page-15-0) | [mnt](#page-15-1) | [qry](#page-15-2) | [trace](#page-15-3) | [var](#page-15-4)

<span id="page-13-2"></span><span id="page-13-1"></span><span id="page-13-0"></span>[tpm\\_acclose](#page-371-0) [tpm\\_acexist](#page-372-0) [tpm\\_acload](#page-373-0) [tpm\\_acopen](#page-374-0) [tpm\\_acqty](#page-376-0) [tpm\\_acunload](#page-377-0) [tpm\\_acupgradeopen](#page-378-0) [tpm\\_anabuffer](#page-379-0) [tpm\\_anadissolve](#page-380-0) [tpm\\_anaoverlay](#page-382-0) [tpm\\_cleanactionlistdel](#page-387-0) [tpm\\_cleanactionlistgetat](#page-112-0) [tpm\\_cleanactionlistins](#page-113-0) [tpm\\_cleanactionlistqty](#page-388-0) [tpm\\_cleanalloc](#page-390-0) [tpm\\_cleananchorss](#page-391-0) [tpm\\_cleancancel](#page-392-0) [tpm\\_cleancomplete](#page-393-0) [tpm\\_cleancreatedss](#page-117-0) [tpm\\_cleanend](#page-394-0) [tpm\\_cleanerrorcur](#page-395-0) [tpm\\_cleanerrordraw](#page-396-0) [tpm\\_cleanerrorfix](#page-397-0)

[tpm\\_cleanerrorget](#page-398-0) [tpm\\_cleanerrormark](#page-399-0) [tpm\\_cleanerrorset](#page-400-0) [tpm\\_cleanfree](#page-401-0) [tpm\\_cleangroupdraw](#page-402-0) [tpm\\_cleangroupfix](#page-403-0) [tpm\\_cleangroupmark](#page-404-0) [tpm\\_cleangroupnext](#page-405-0) [tpm\\_cleangroupqty](#page-406-0) [tpm\\_cleangroupsubtype](#page-407-0) [tpm\\_cleangrouptype](#page-115-0) [tpm\\_cleanincludess](#page-408-0) [tpm\\_cleaninit](#page-409-0) [tpm\\_cleaninitanchorset](#page-411-0) [tpm\\_cleanmodifiedss](#page-118-0) [tpm\\_cleanprofileload](#page-413-0) [tpm\\_cleanprofilesave](#page-414-0) [tpm\\_cleanstart](#page-415-0) [tpm\\_cleanunchangedss](#page-119-0) [tpm\\_editaddelem](#page-416-0)

<span id="page-14-0"></span>[tpm\\_editdelelem](#page-417-0) [tpm\\_editmodelem](#page-418-0) [tpm\\_editupdelem](#page-420-0)

<span id="page-14-1"></span>[tpm\\_elemadj](#page-421-0) [tpm\\_elemfind](#page-422-0) [tpm\\_elemget](#page-424-0) [tpm\\_elemid](#page-427-0) [tpm\\_elemqty](#page-428-0) [tpm\\_elemss](#page-429-0)

<span id="page-14-2"></span>[tpm\\_infobuildvar](#page-430-0) [tpm\\_infocomplete](#page-431-0) [tpm\\_infocorrect](#page-432-0) [tpm\\_infocurrent](#page-433-0) [tpm\\_infodesc](#page-434-0) [tpm\\_infomodified](#page-435-0) [tpm\\_infoname](#page-436-0)

<span id="page-15-0"></span>[tpm\\_infostatus](#page-437-0) [tpm\\_infotype](#page-438-0) [tpm\\_infoversion](#page-439-0) [tpm\\_iterdesc](#page-440-0) [tpm\\_itername](#page-441-0) [tpm\\_iternext](#page-442-0) [tpm\\_iterstart](#page-443-0) [tpm\\_iterstop](#page-445-0) [tpm\\_itertype](#page-446-0) [tpm\\_iterversion](#page-447-0) [tpm\\_mntbuild](#page-448-0) [tpm\\_mnterase](#page-450-0) [tpm\\_mntrebuild](#page-451-0) [tpm\\_mntrename](#page-452-0) [tpm\\_qrygetresdesc](#page-453-0) [tpm\\_qrygetrestopo](#page-454-0) [tpm\\_qrygettoponame](#page-455-0) [tpm\\_qrysetrestopo](#page-456-0) [tpm\\_qrysettoponame](#page-457-0)

<span id="page-15-3"></span><span id="page-15-2"></span><span id="page-15-1"></span>[tpm\\_tracealloc](#page-458-0) [tpm\\_tracebestroute](#page-120-0) [tpm\\_tracebestroutescan](#page-123-0) [tpm\\_tracebestrouteval](#page-124-0) [tpm\\_traceelemedit](#page-461-0) [tpm\\_traceelemget](#page-462-0) [tpm\\_traceelemid](#page-464-0) [tpm\\_traceflood](#page-466-0) [tpm\\_tracefree](#page-467-0) [tpm\\_traceqty](#page-468-0) [tpm\\_tracesetmaxres](#page-469-0) [tpm\\_tracesetminres](#page-470-0) [tpm\\_traceshort](#page-471-0) [tpm\\_traceshortscan](#page-472-0) [tpm\\_traceshortval](#page-473-0)

<span id="page-15-4"></span>[tpm\\_varalloc](#page-474-0)

[tpm\\_varfree](#page-475-0) [tpm\\_varget](#page-476-0) [tpm\\_varlist](#page-477-0) [tpm\\_varset](#page-478-0)

## <span id="page-17-0"></span>Topology Function Synopsis

**[Function](#page-13-3) Catalog** 

Topology functions listed by functional group.

Access [Functions](#page-479-0) [Analyzing](#page-481-0) Functions Building and Erasing [Functions](#page-482-0) Cleanup [Functions](#page-483-0) **Editing [Functions](#page-488-0)** Element [Information](#page-489-0) Functions **Iterating [Functions](#page-491-0)** Network Tracing [Functions](#page-493-0) Topology [Information](#page-496-0) Functions Topology Query [Functions](#page-498-0) Topology Variables [Functions](#page-499-0)

## <span id="page-18-0"></span>Configuration Variables

Configuration variables include three subsets:

Cleanup [variables,](#page-24-0) properties for cleanup models.

Cleanup action [variables](#page-35-0), properties for cleanup actions.

[Topology](#page-19-0) variables, properties for topologies.

To allocate a set of configuration variables, regardless of which subset you will be using, use to the varalloc, which returns an ade id for the set that it creates.

To free a set of configuration variables, use **[tpm\\_varfree](#page-475-0)**.

To get the value of a configuration variable, use **[tpm\\_varget](#page-476-0)**.

To set the value of a configuration variable, use [tpm\\_varset](#page-478-0).

To get the properties of a given cleanup action, first allocate a new set of variables, and then use [tpm\\_cleanactionlistgetat](#page-112-0).

To get the properties of a given topology, first allocate a new set of variables, and then use [tpm\\_infobuildvar](#page-430-0).

To list all the values of a given set of variables, use **[tpm\\_varlist](#page-477-0)**.

<span id="page-19-0"></span>Topology variables store properties for topologies, which are created by [tpm\\_mntbuild](#page-448-0) and the topology analysys functions, [tpm\\_ana\[xx\]](#page-481-0).

Topology variables are a subset of the **[configuration](#page-18-0) variables** data structure.

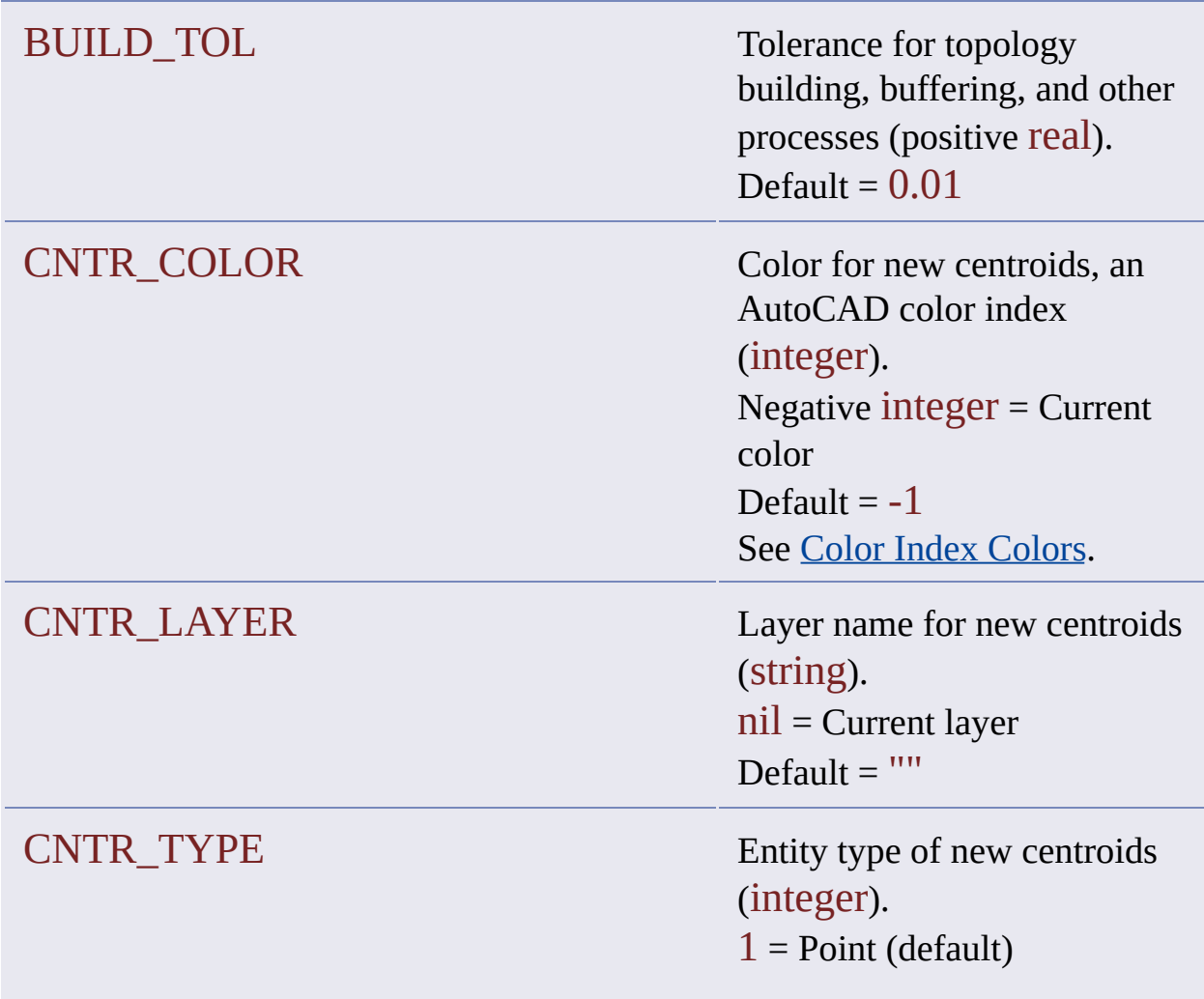

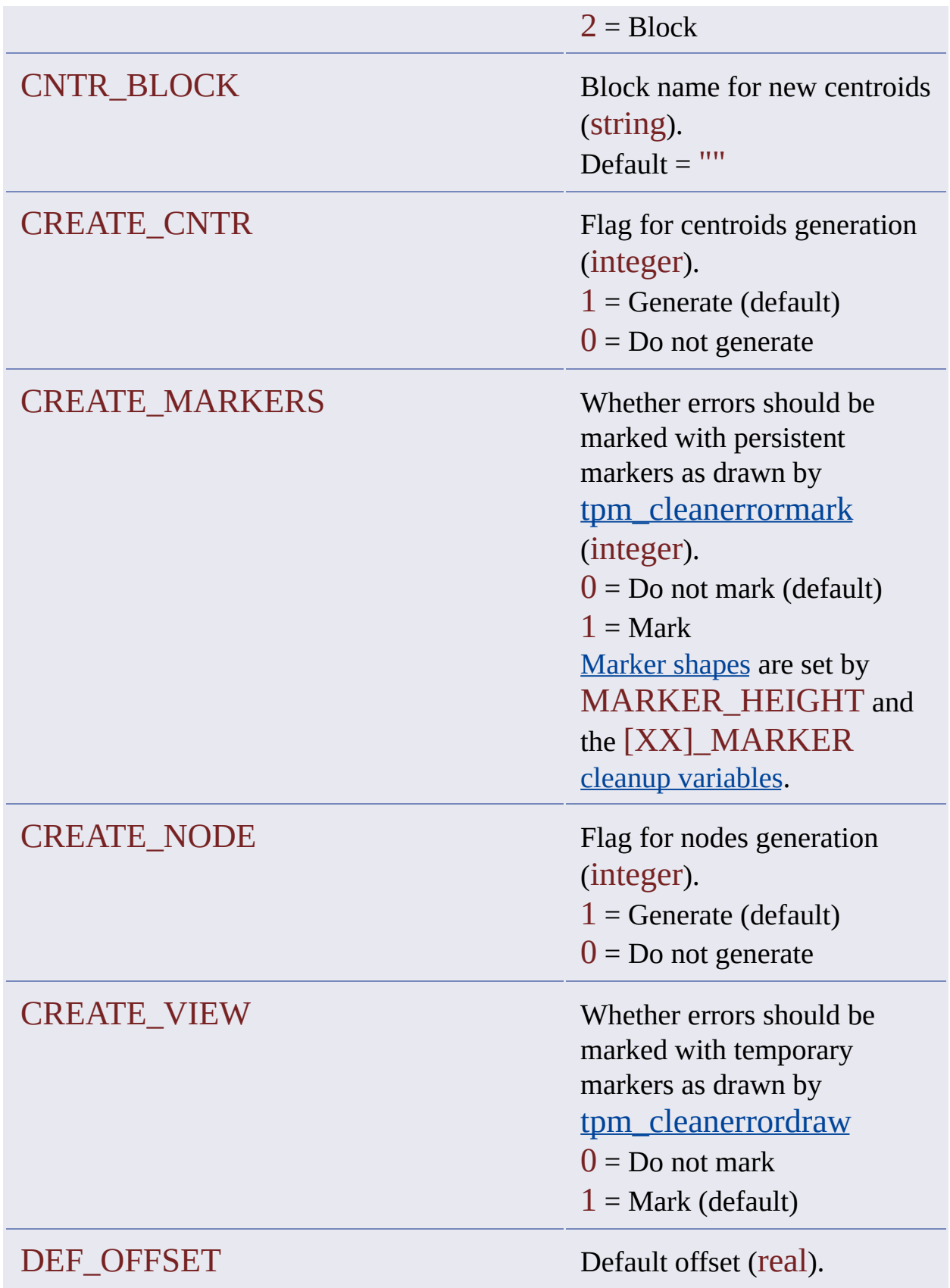

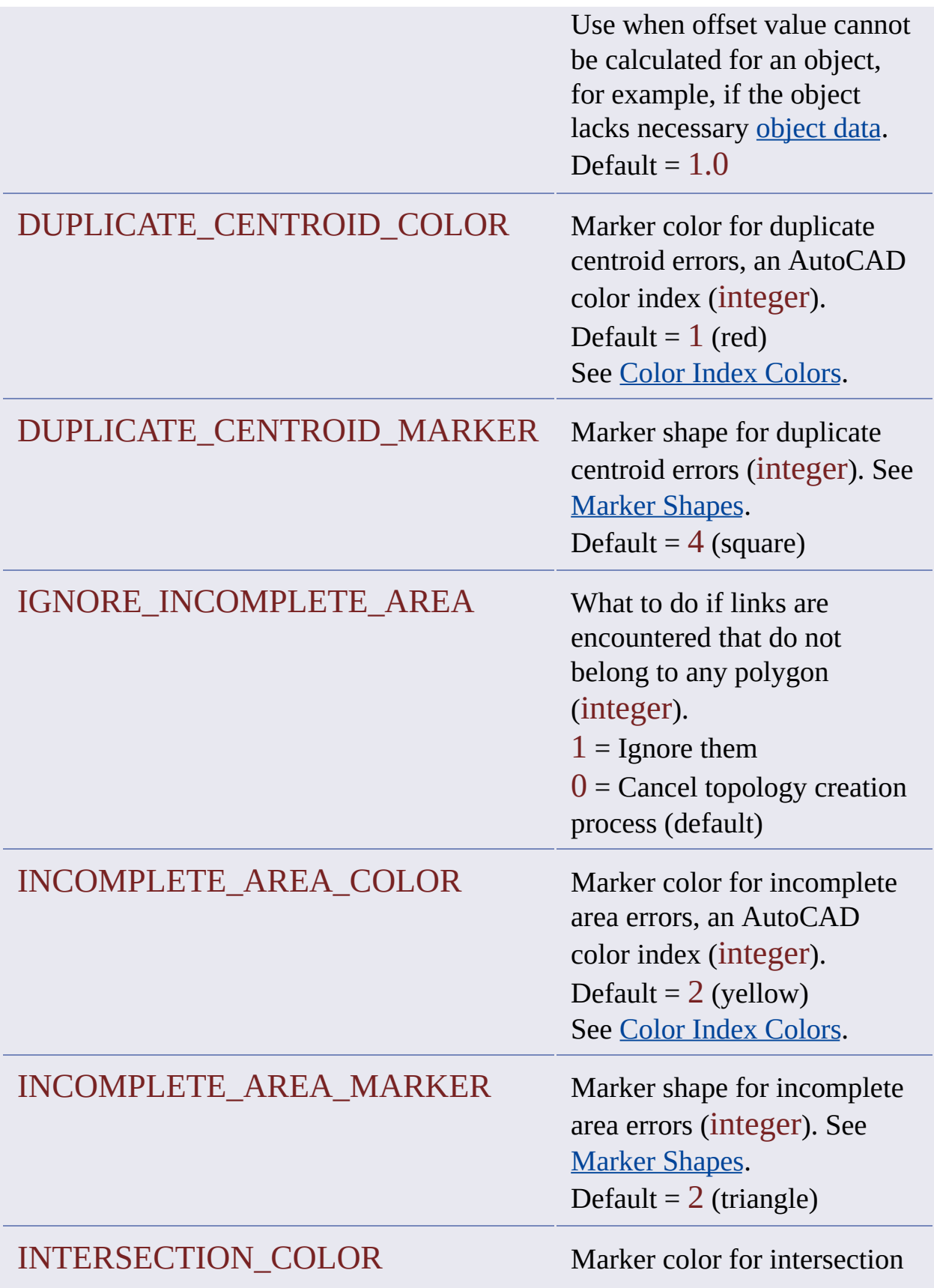

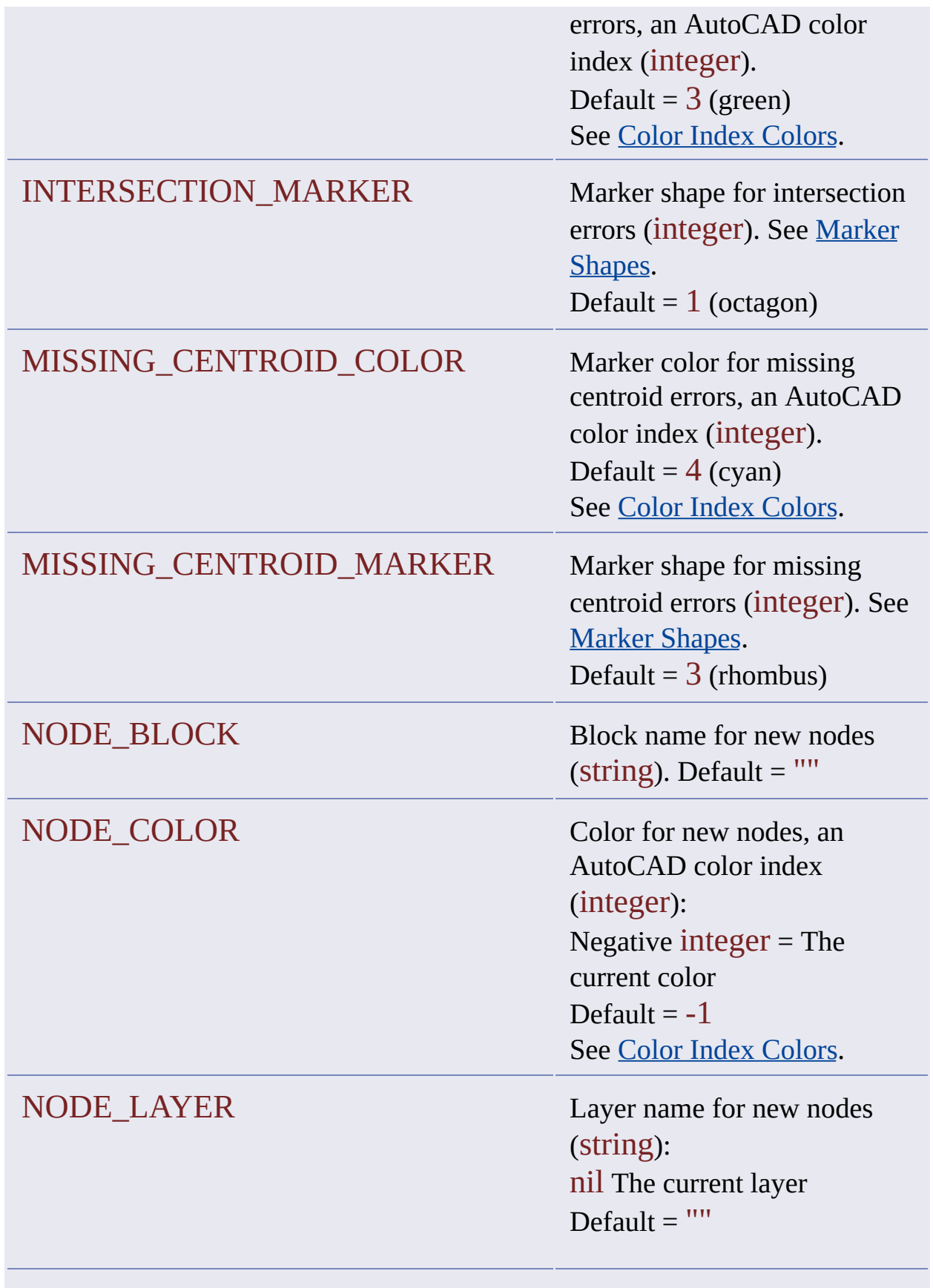

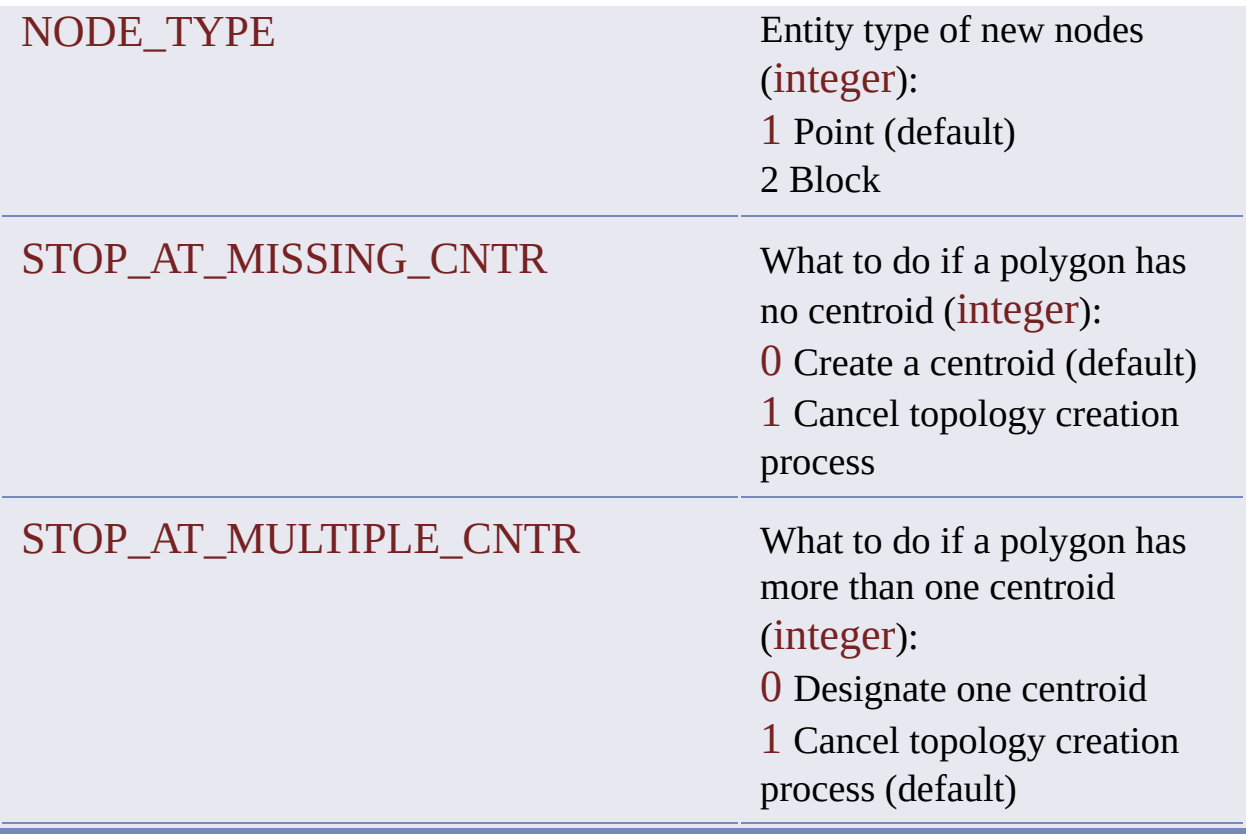

## <span id="page-24-0"></span>Cleanup Variables

Cleanup variables store properties for cleanup models.

Cleanup variables are a subset of the [configuration](#page-18-0) variables data structure.

**Note** Data types cited below are AutoLISP types. The AutoLISP real corresponds to the C++ double. Similarly, integer corresponds to long.

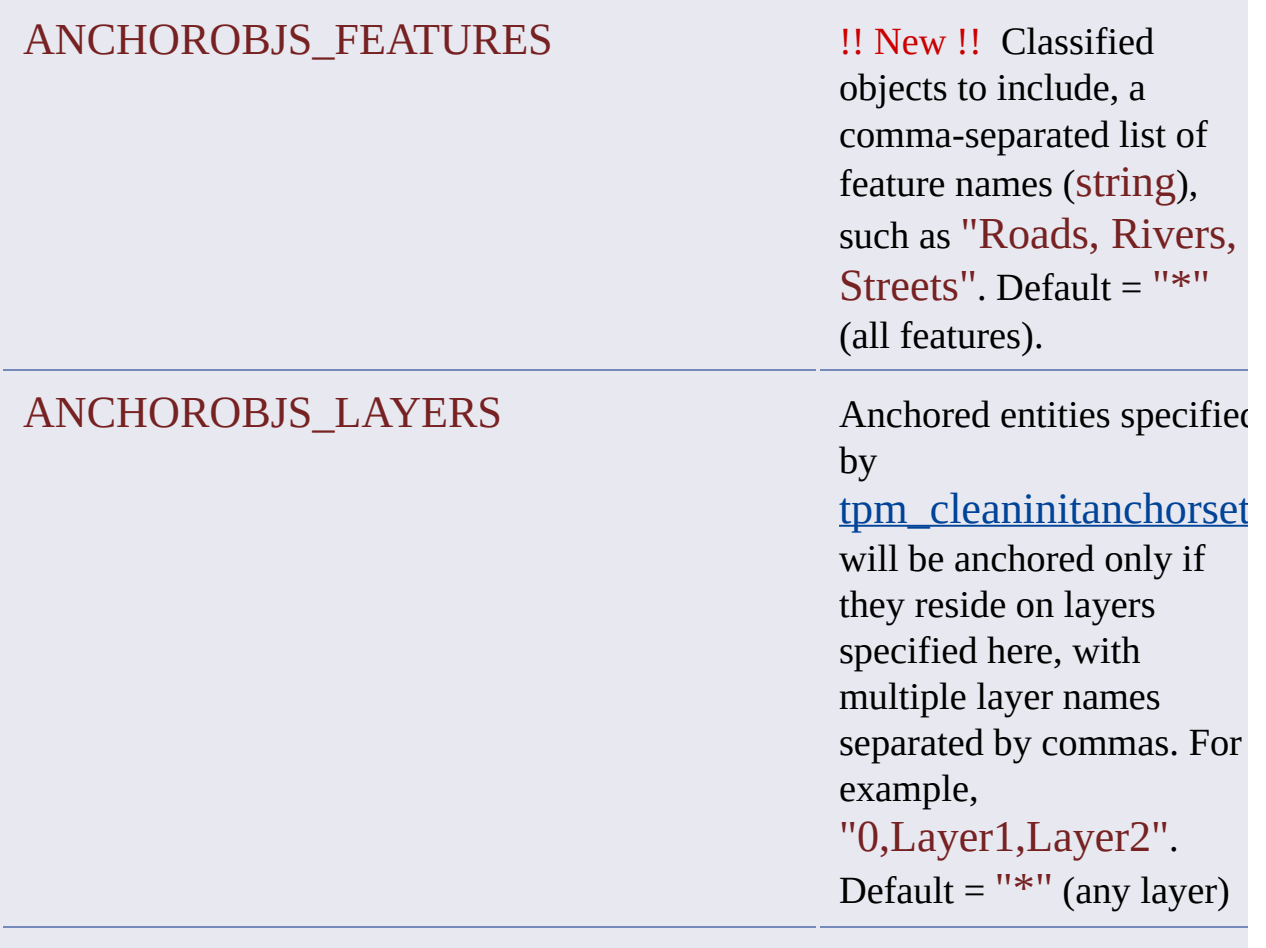

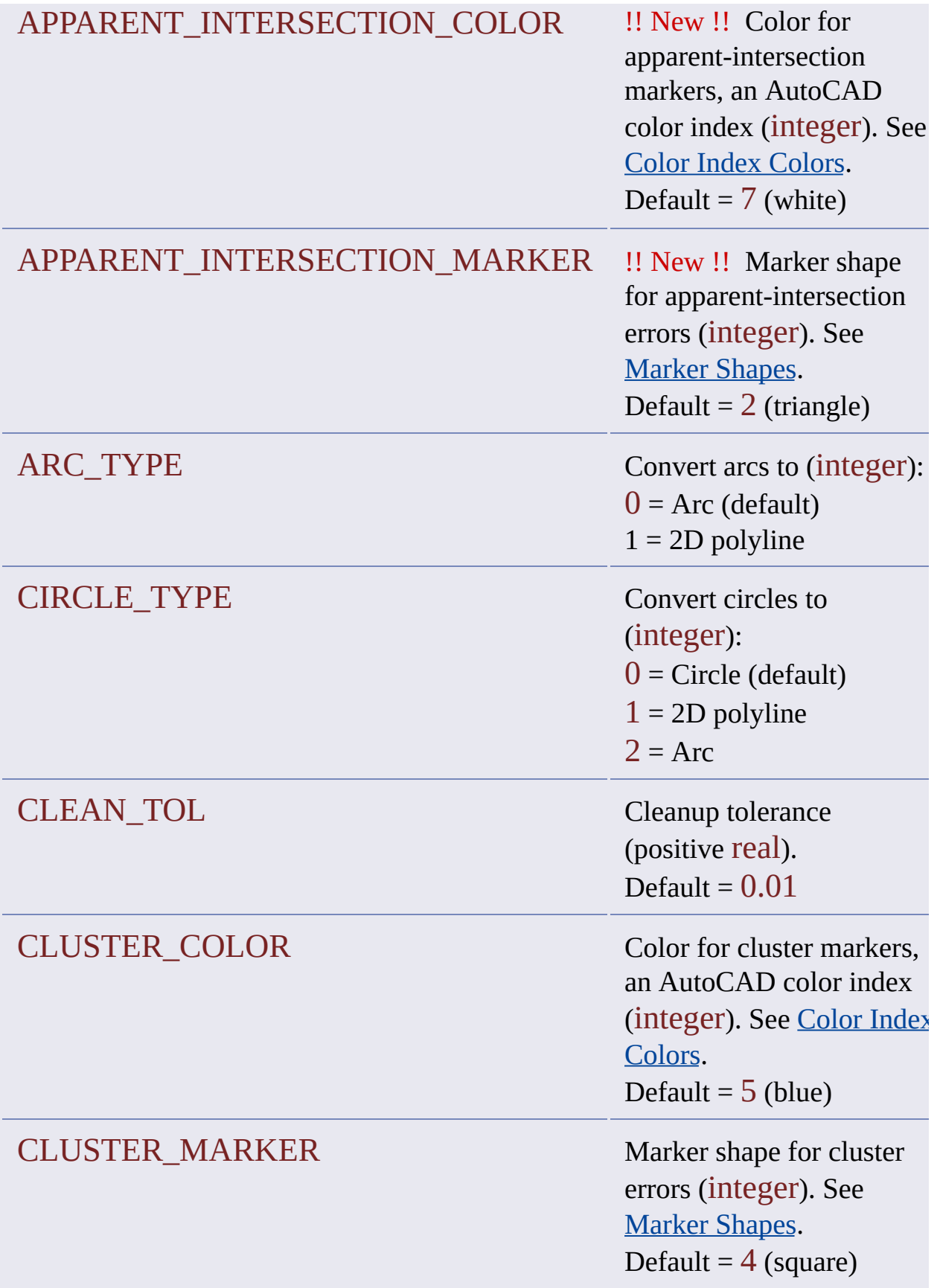

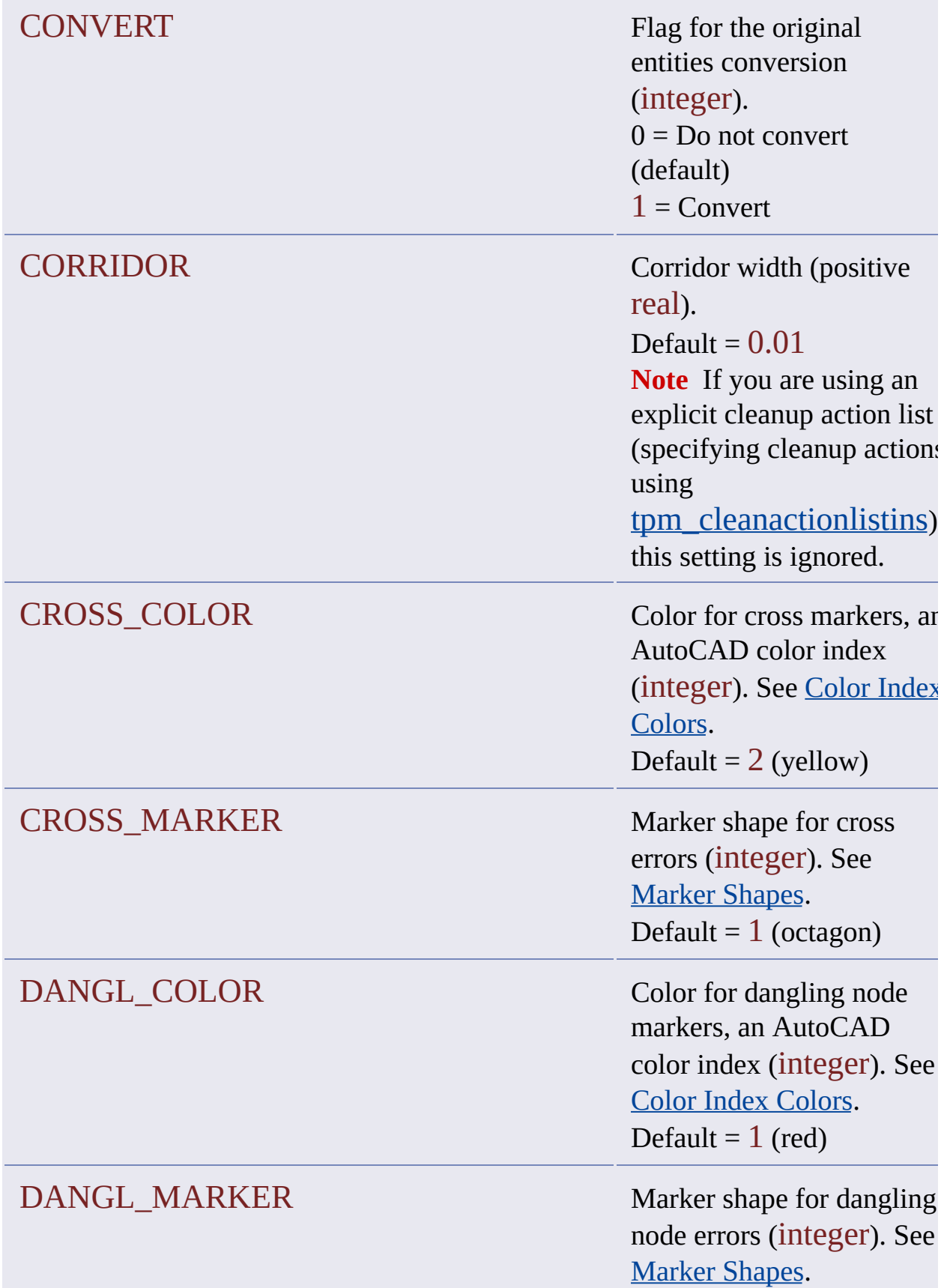

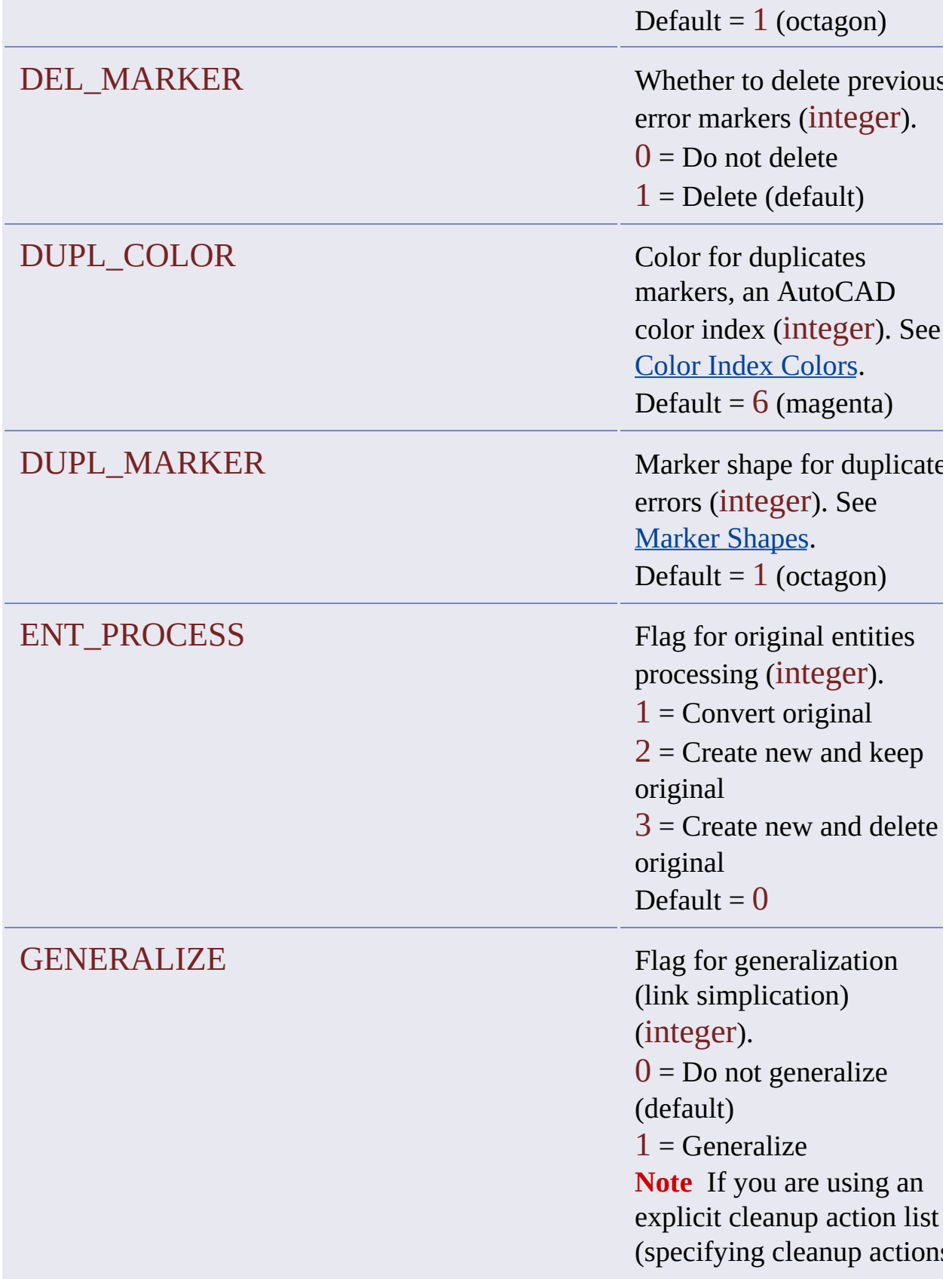

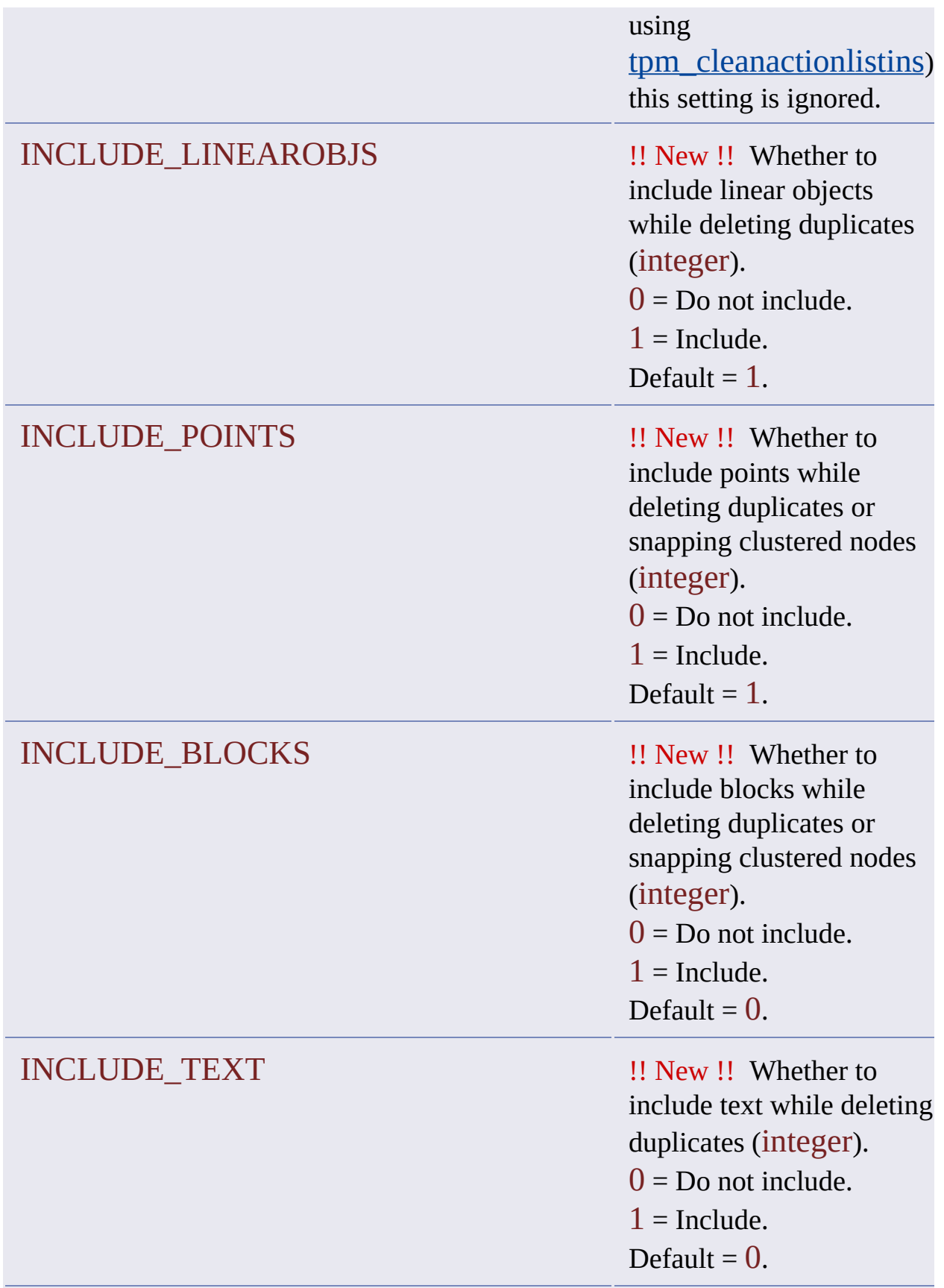

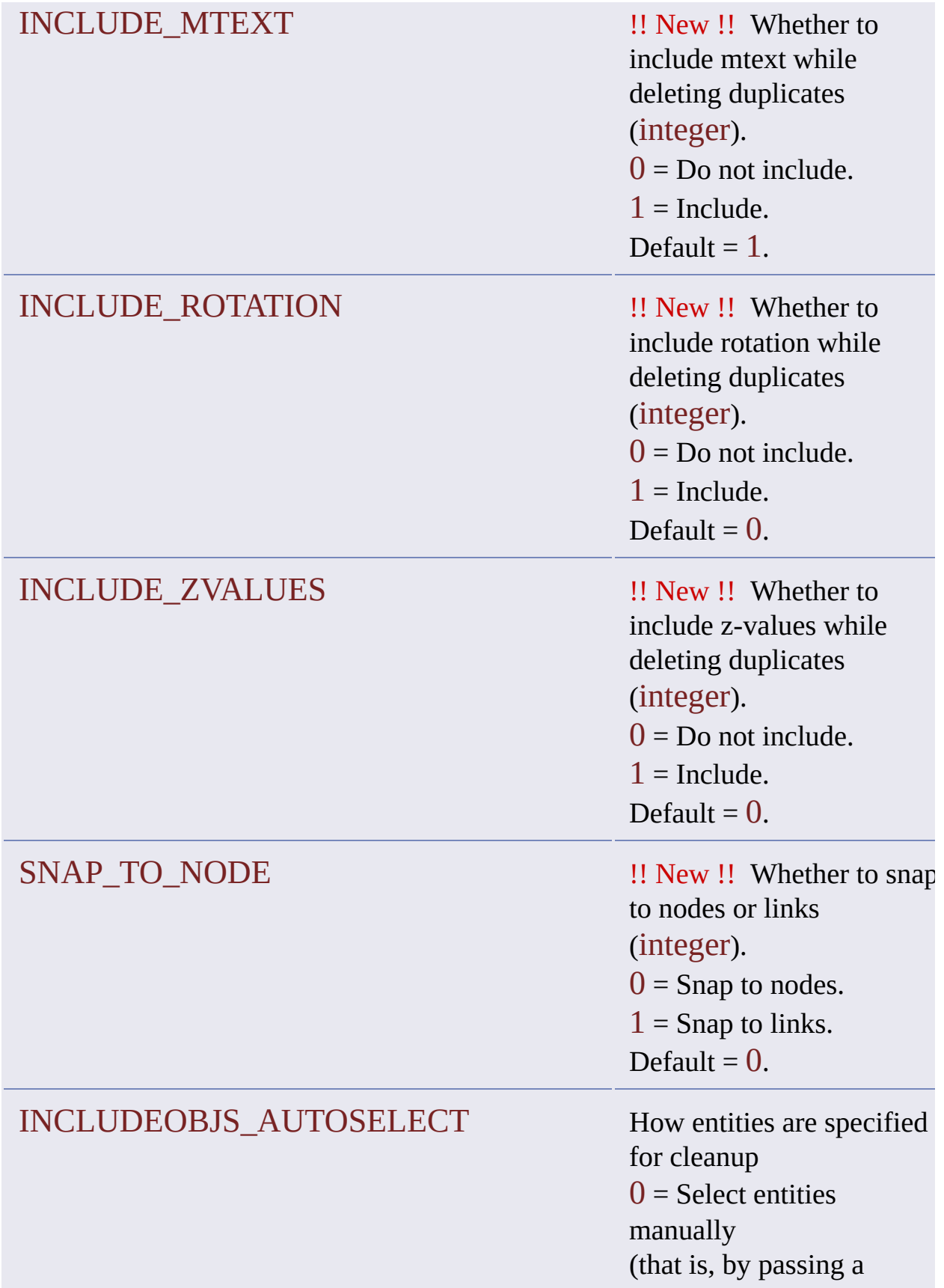

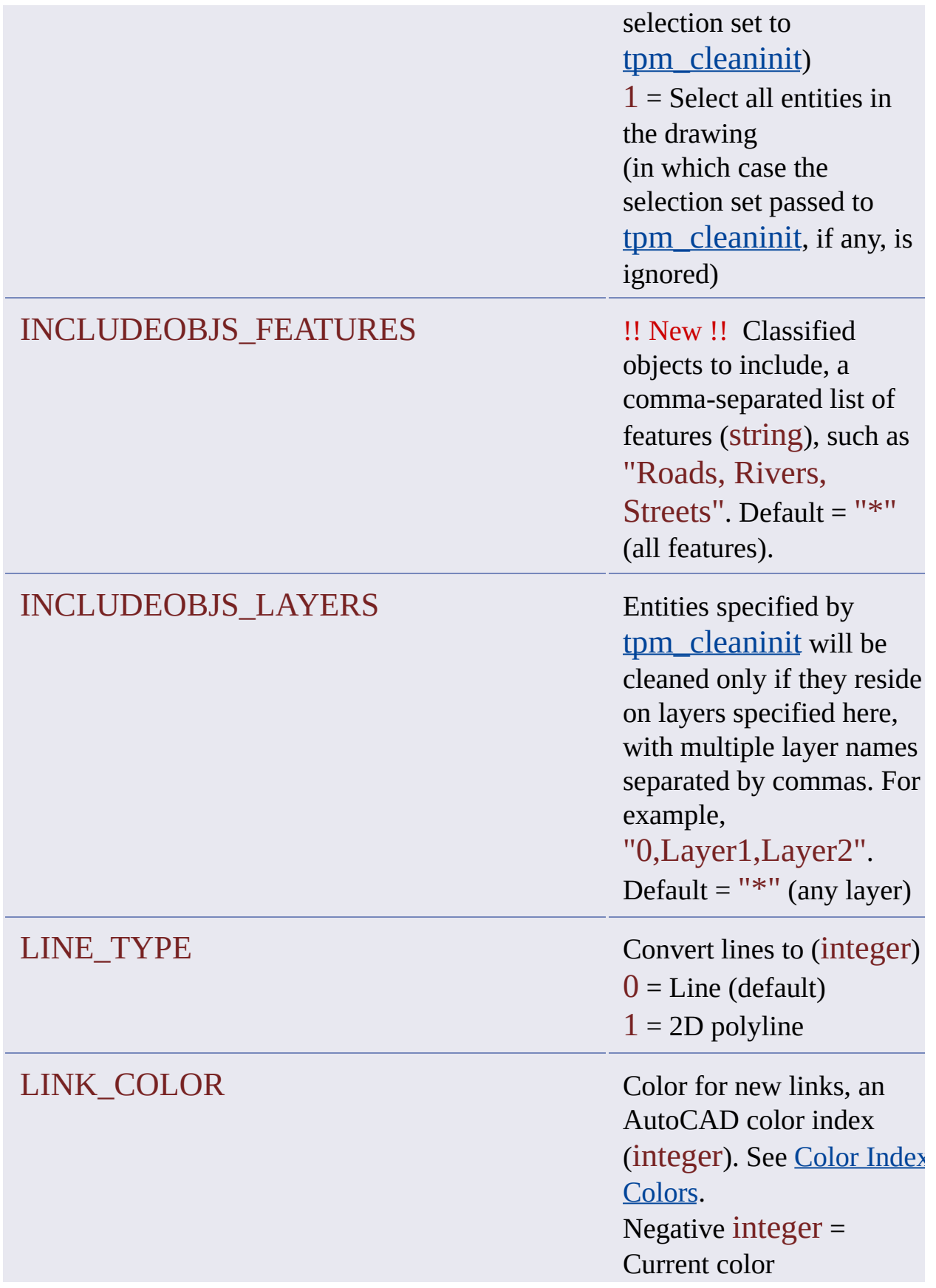

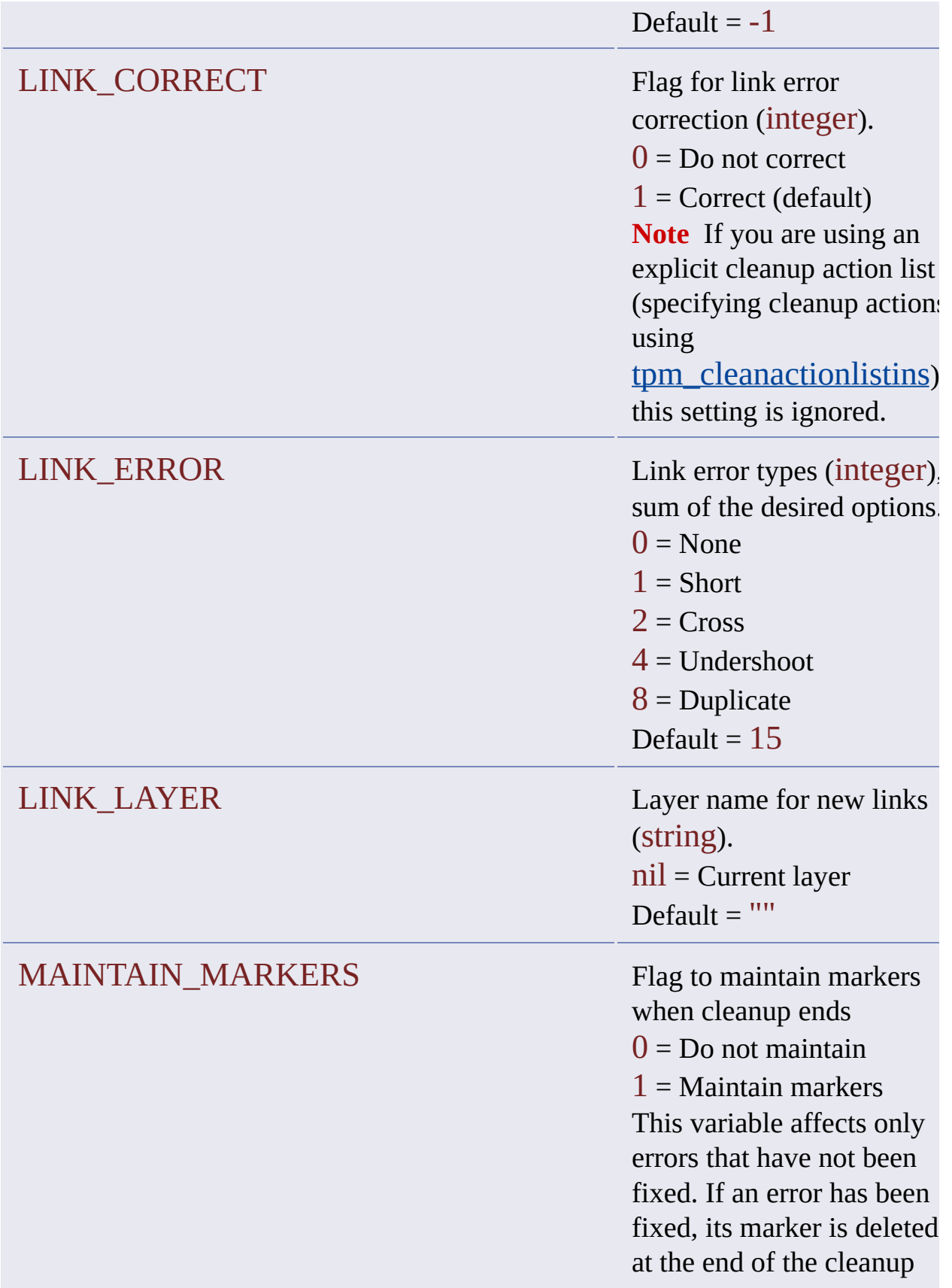

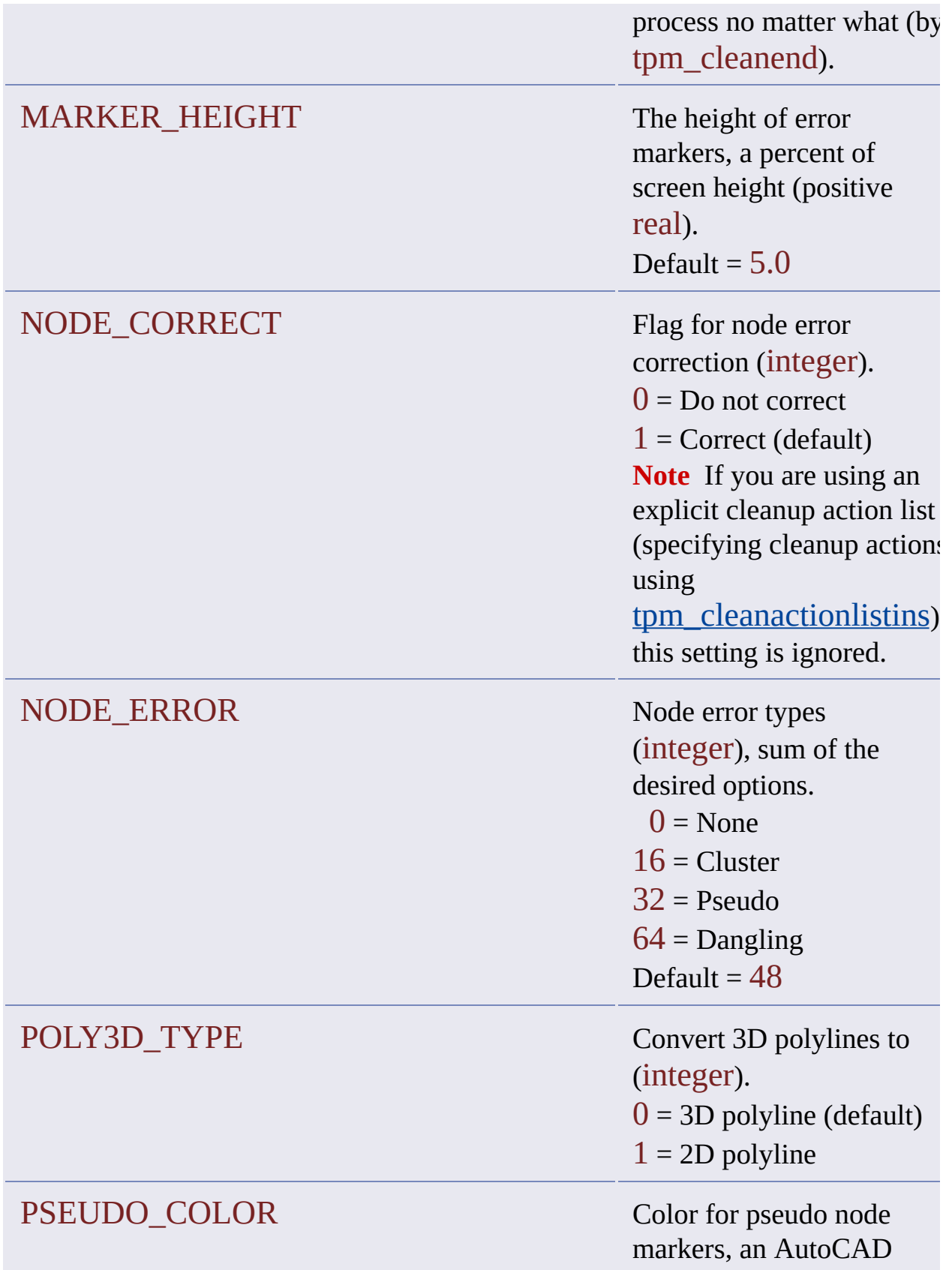

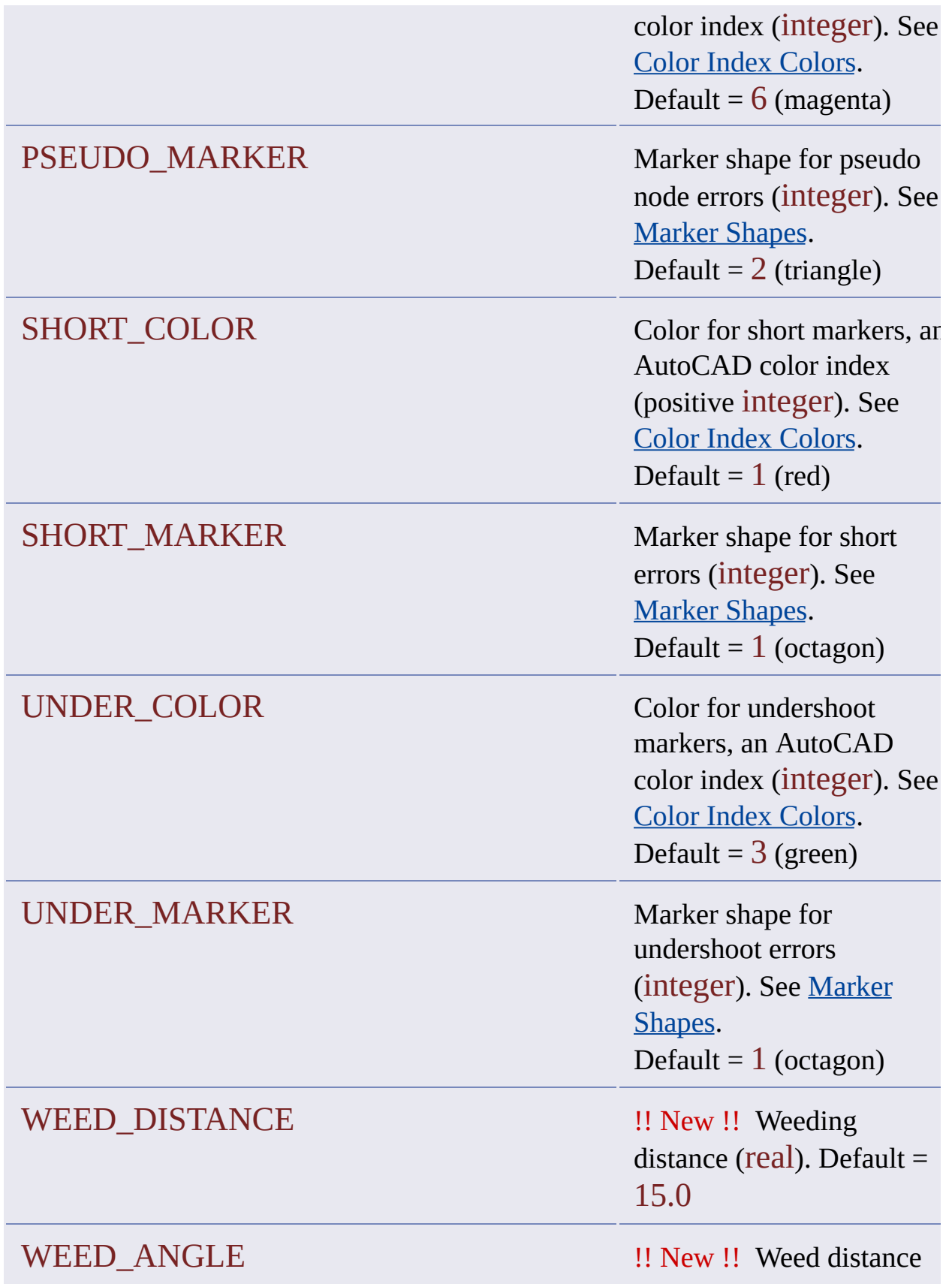

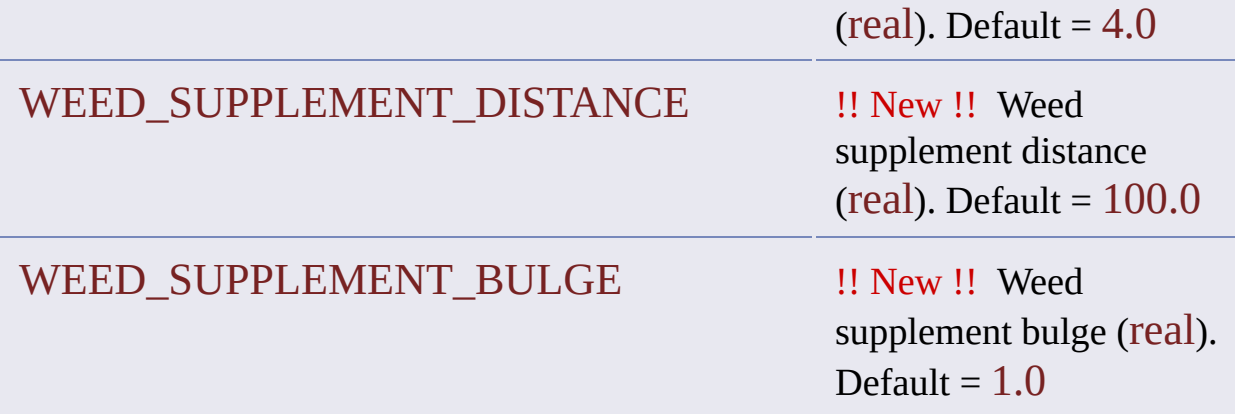

<span id="page-35-0"></span>Cleanup action variables store properties for cleanup actions, which are assigned to action lists by [tpm\\_cleanactionlistins](#page-113-0).

Action lists are a feature of cleanup models. Cleanup action variables are a subset of the [configuration](#page-18-0) variables data structure.

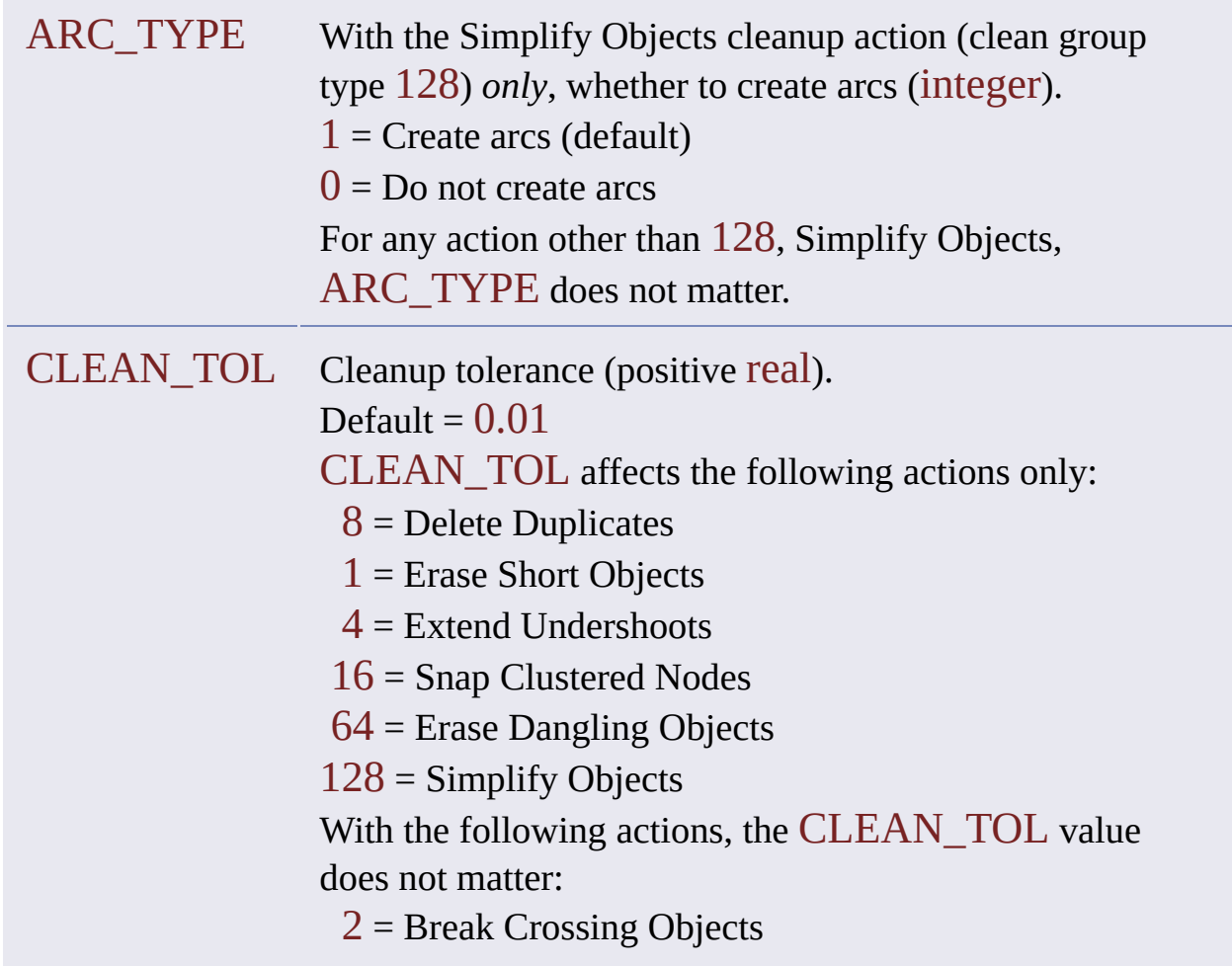
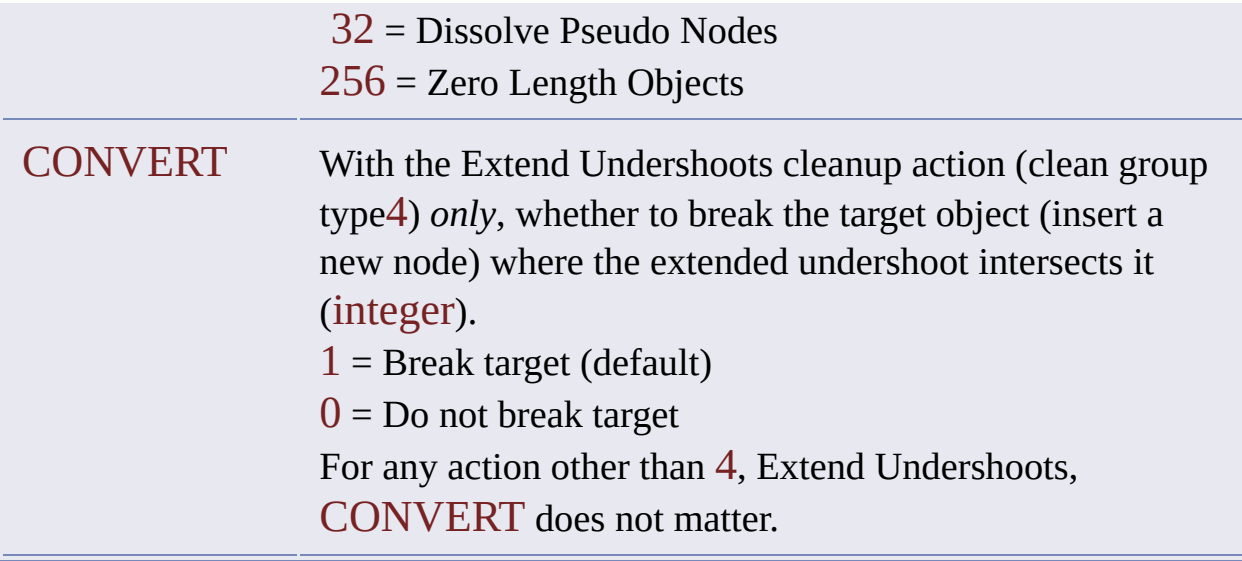

# Error Codes

The following errors codes are native to AutoCAD Map.

Custom applications can define their own error codes. See [ade\\_errpush](#page-206-0).

You can get an error's error code by passing its stack index  $(0 =$  first error) to [ade\\_errcode](#page-202-0).

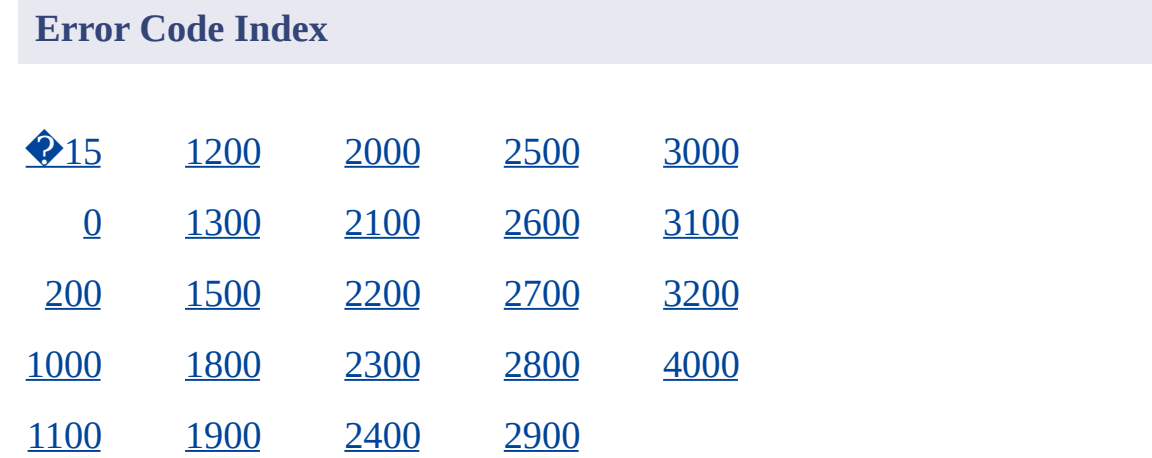

#### <span id="page-37-0"></span>**Expression**

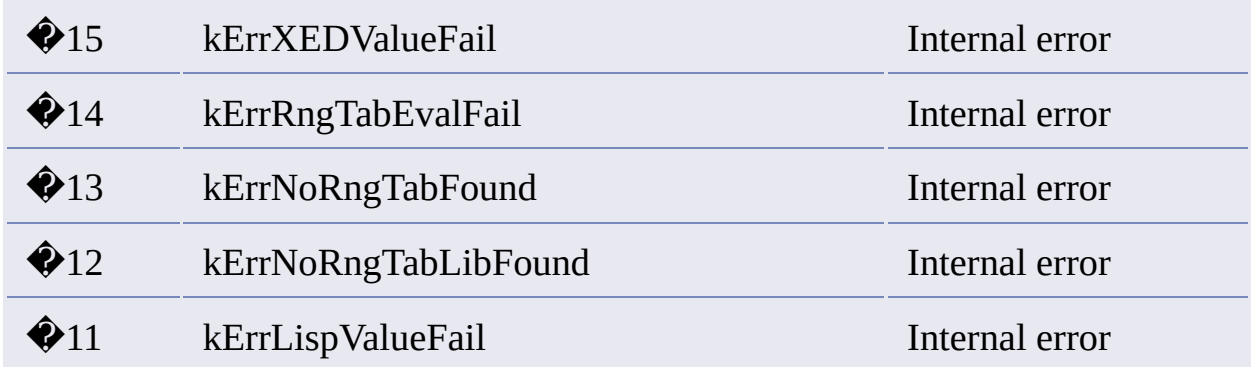

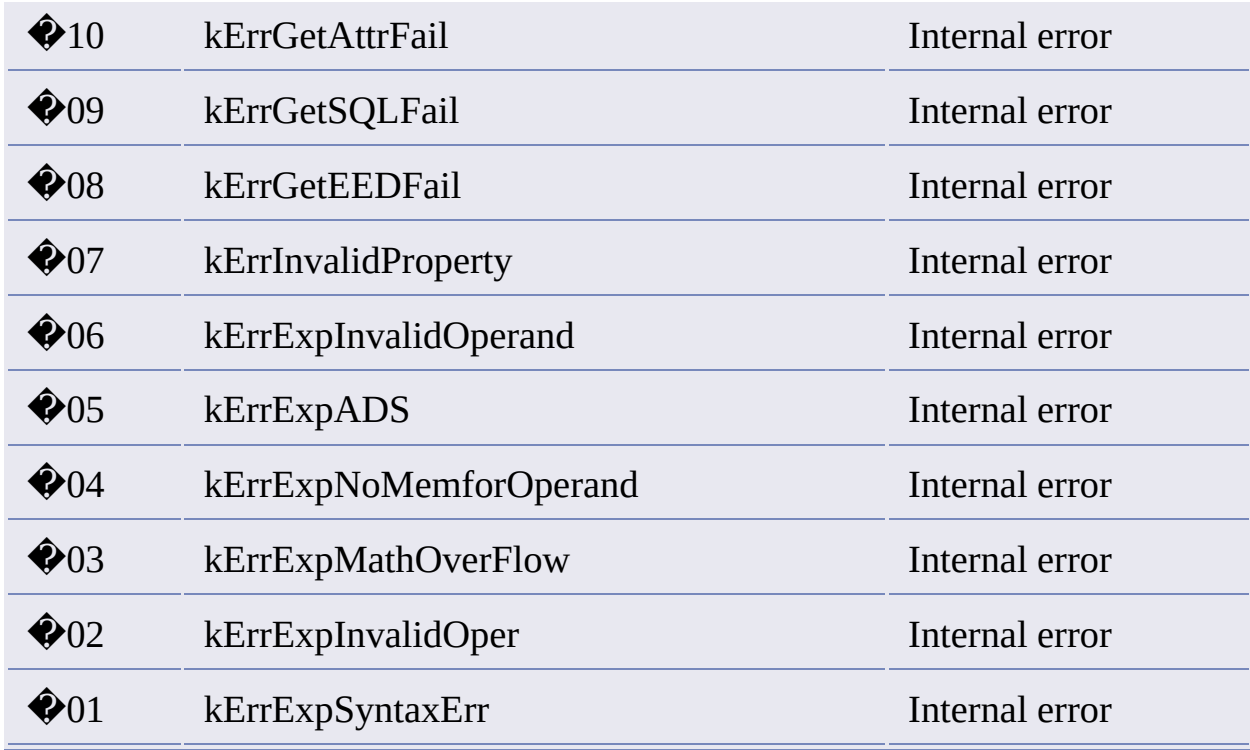

For more Expression errors, which begin at 2900, click  $\blacksquare$ [.](#page-67-2)

# <span id="page-38-0"></span>**Common Usage**

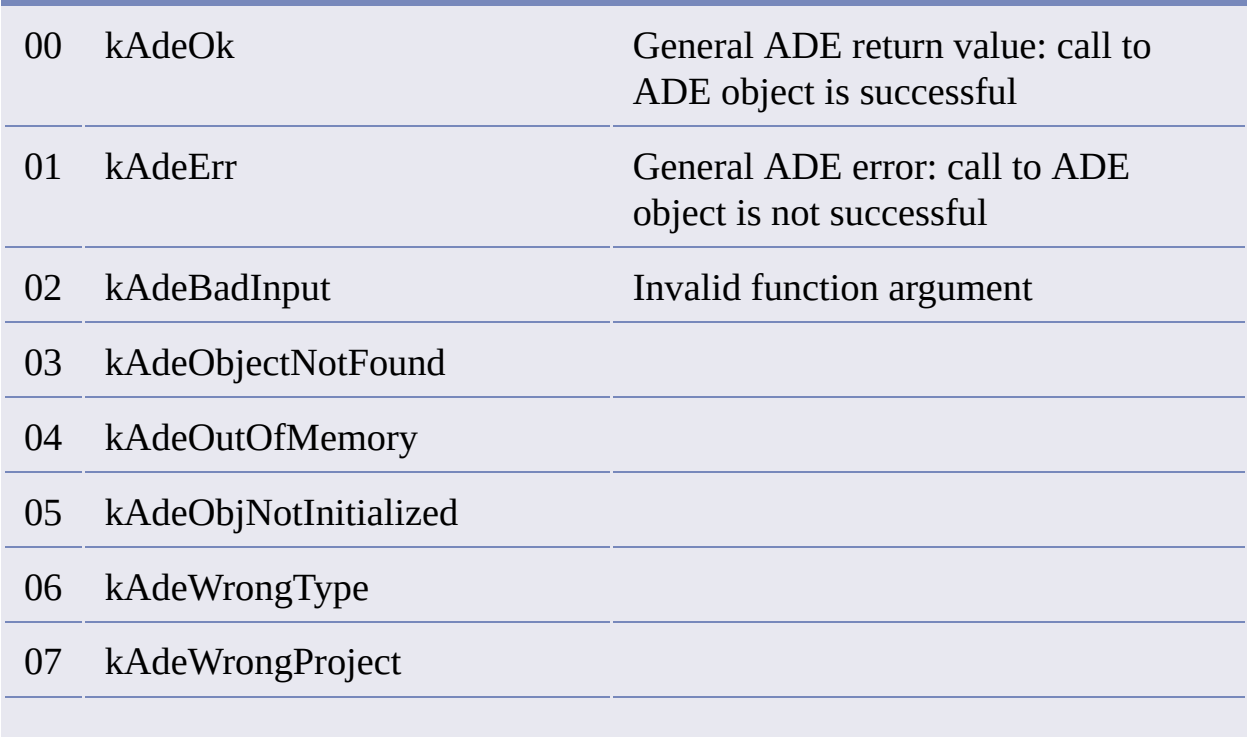

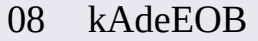

09 kAdeADSError Invalid function argument type

- 10 kAdeAdsNameConvertionFails
- 11 kAdeWrongArgument
- 12 kAdeWriteBufFails
- 13 kAdeReadBufFails
- 14 kAdeXDataCorrupted
- 15 kAdeNoEnvironment
- 16 kAdeUsrBreak
- 17 kAdeUncomparable

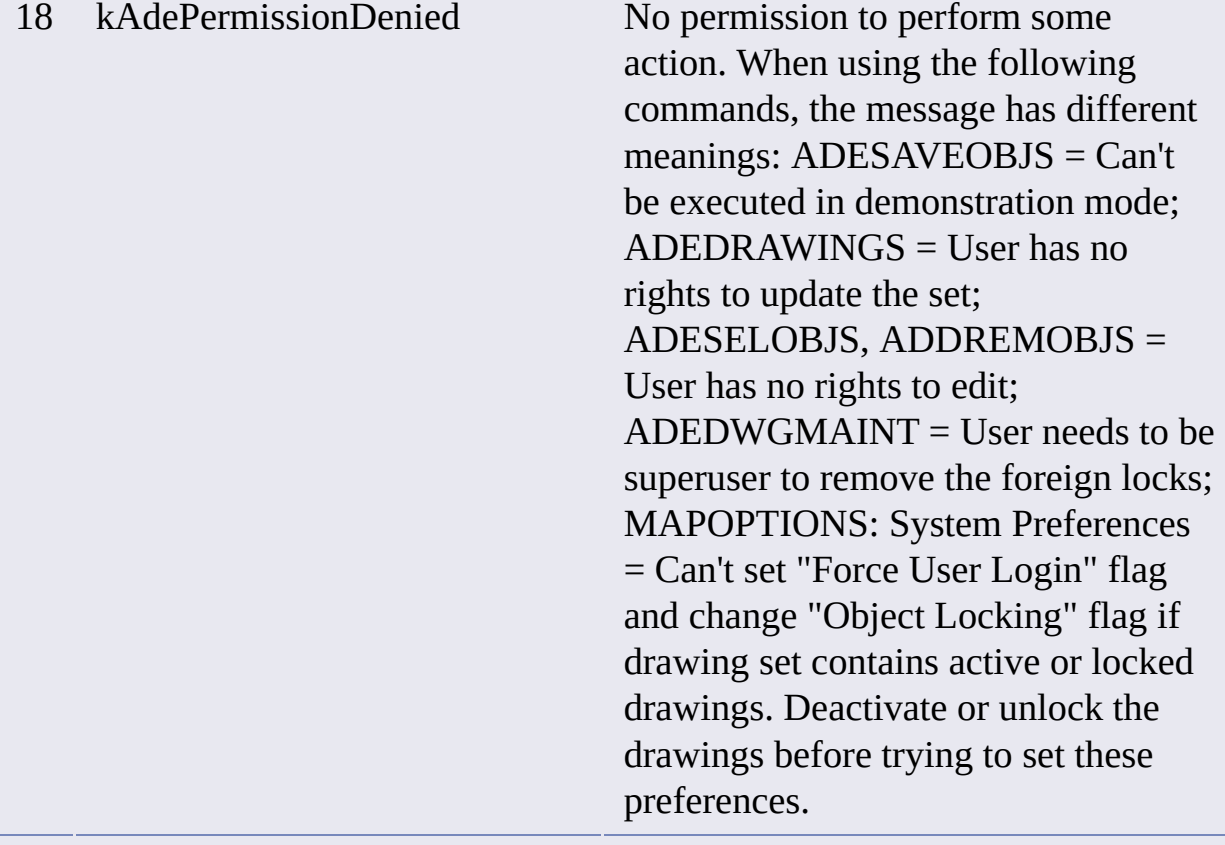

#### 19 kAdeWrongSyntax

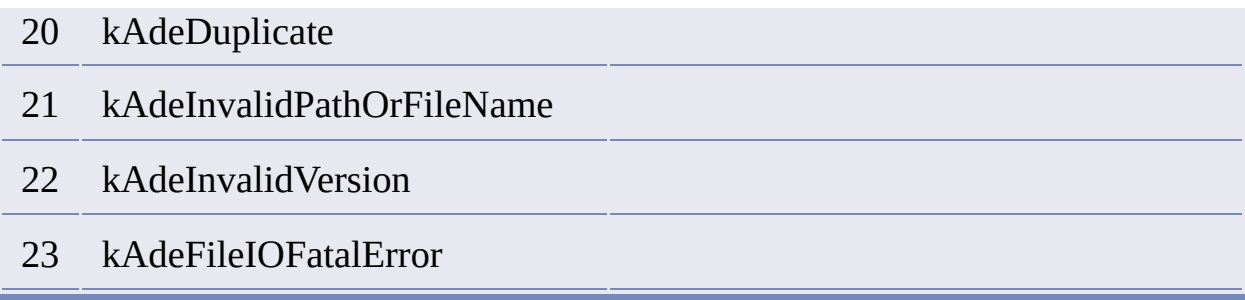

# <span id="page-40-0"></span>**External Subsystems**

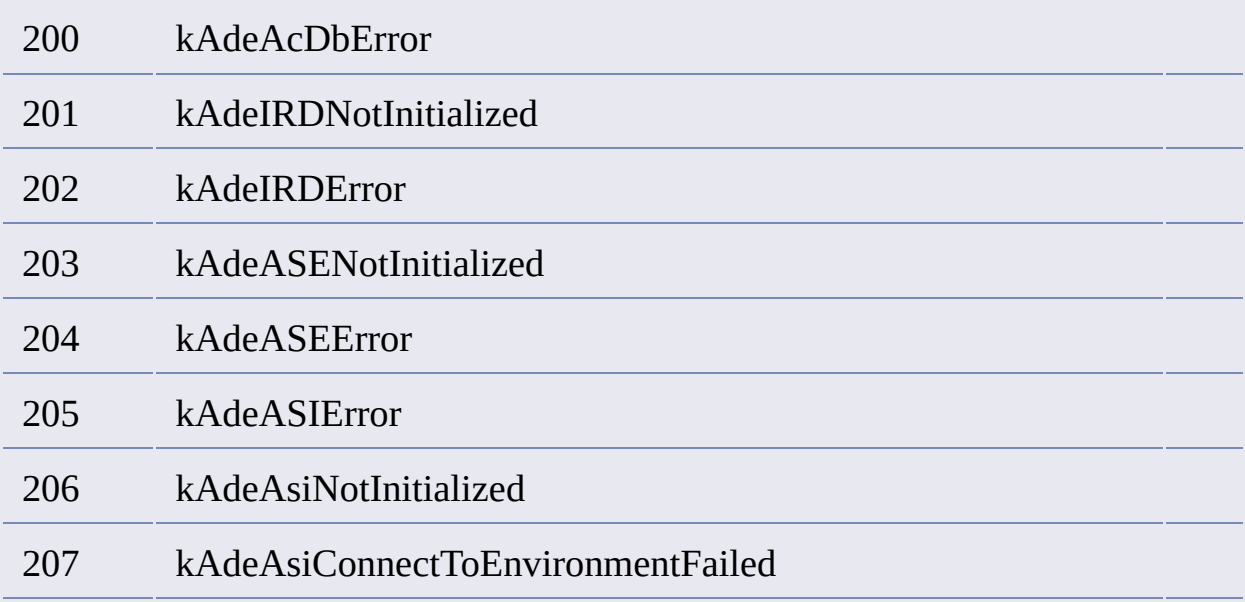

# <span id="page-40-1"></span>**Transactional Manager**

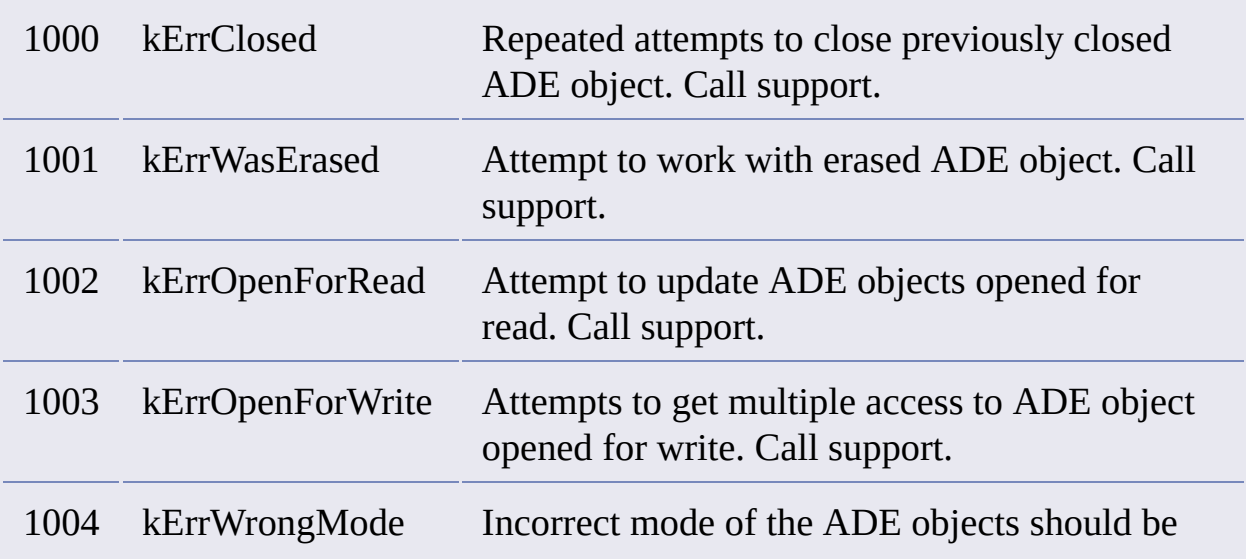

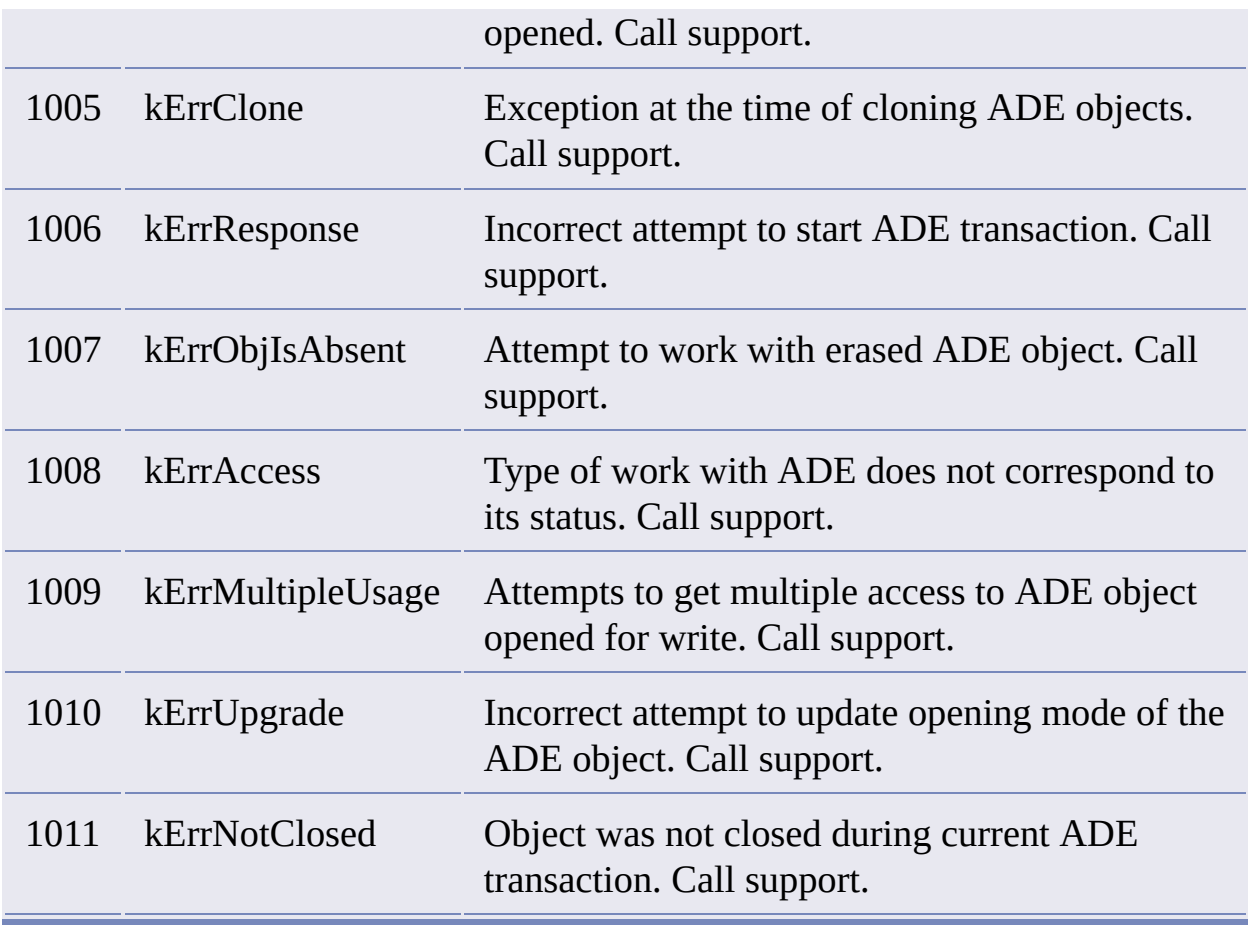

## <span id="page-41-1"></span>**CAdeList**

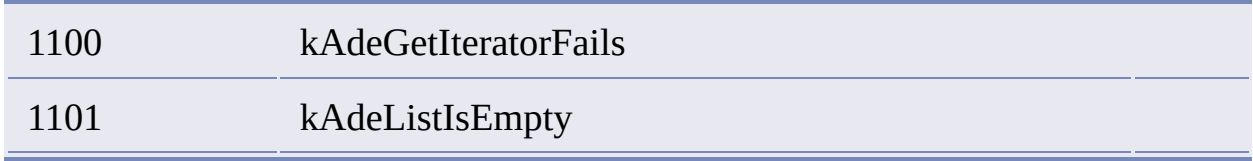

## **CAdeListIterator**

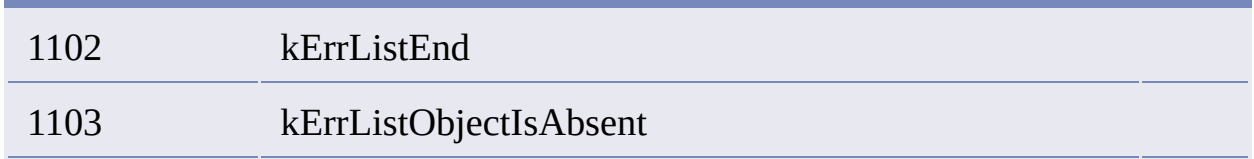

# <span id="page-41-0"></span>**Drawing**

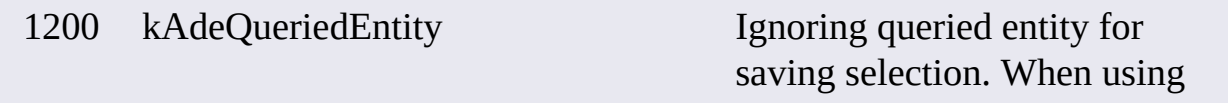

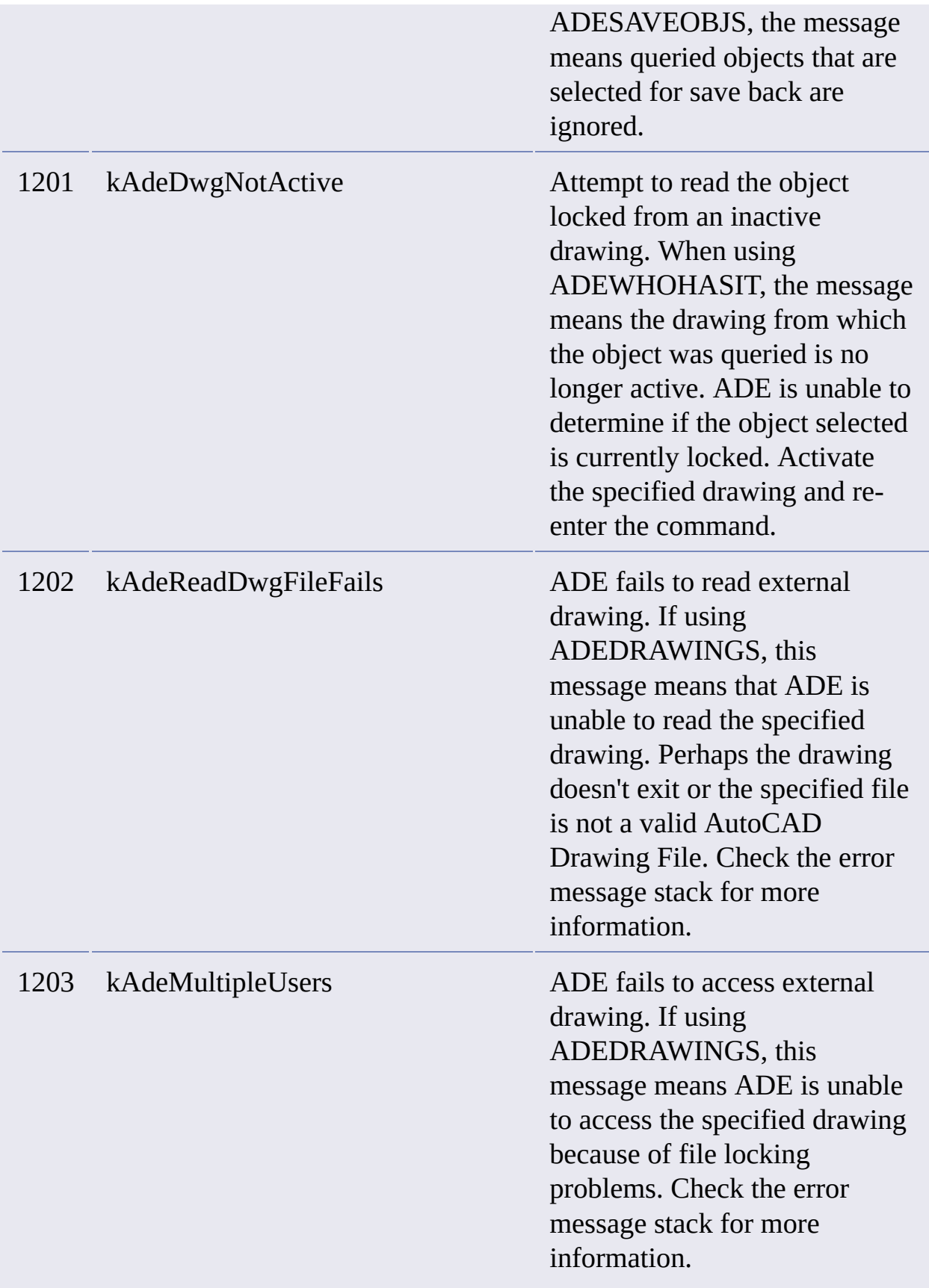

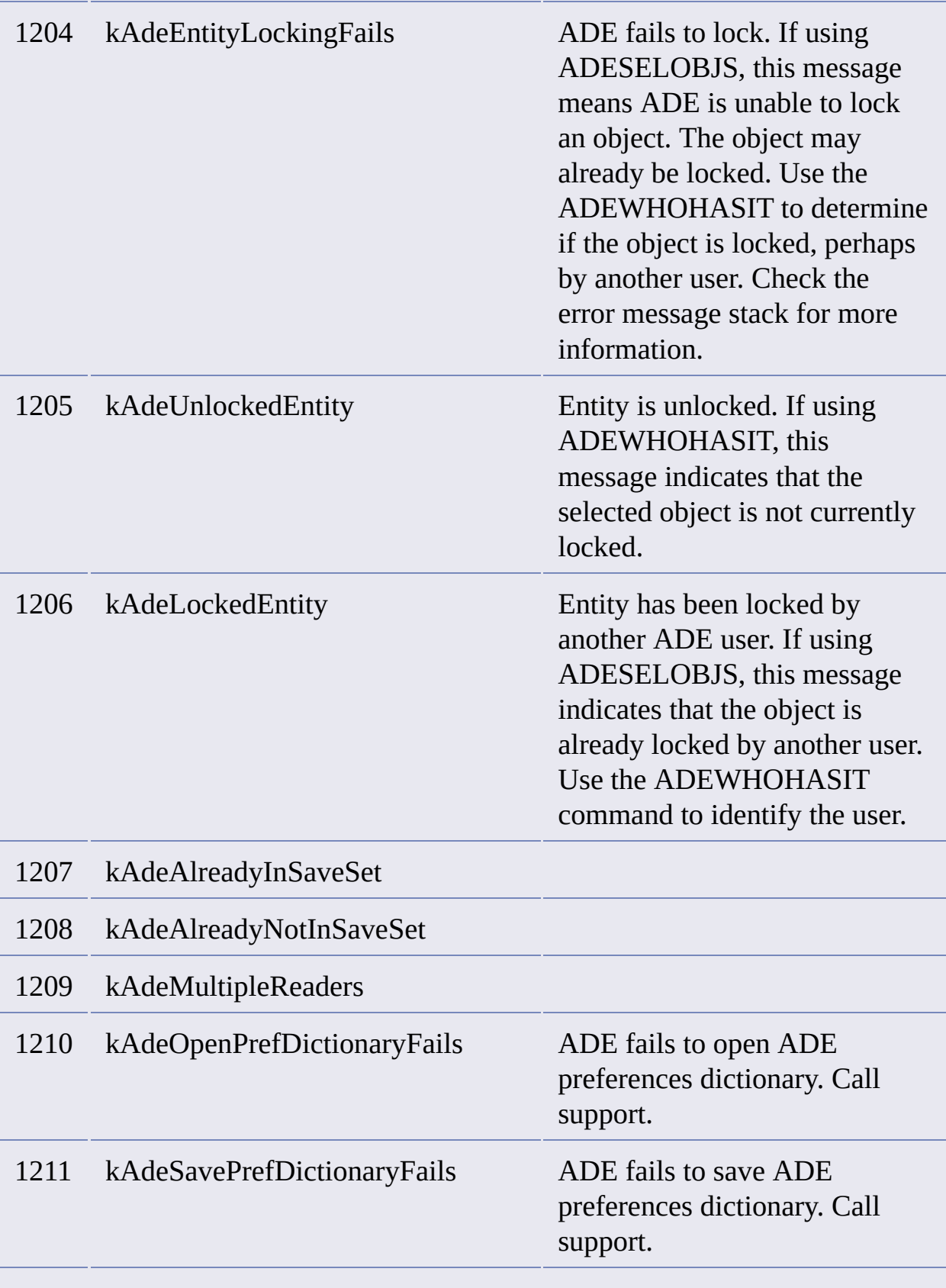

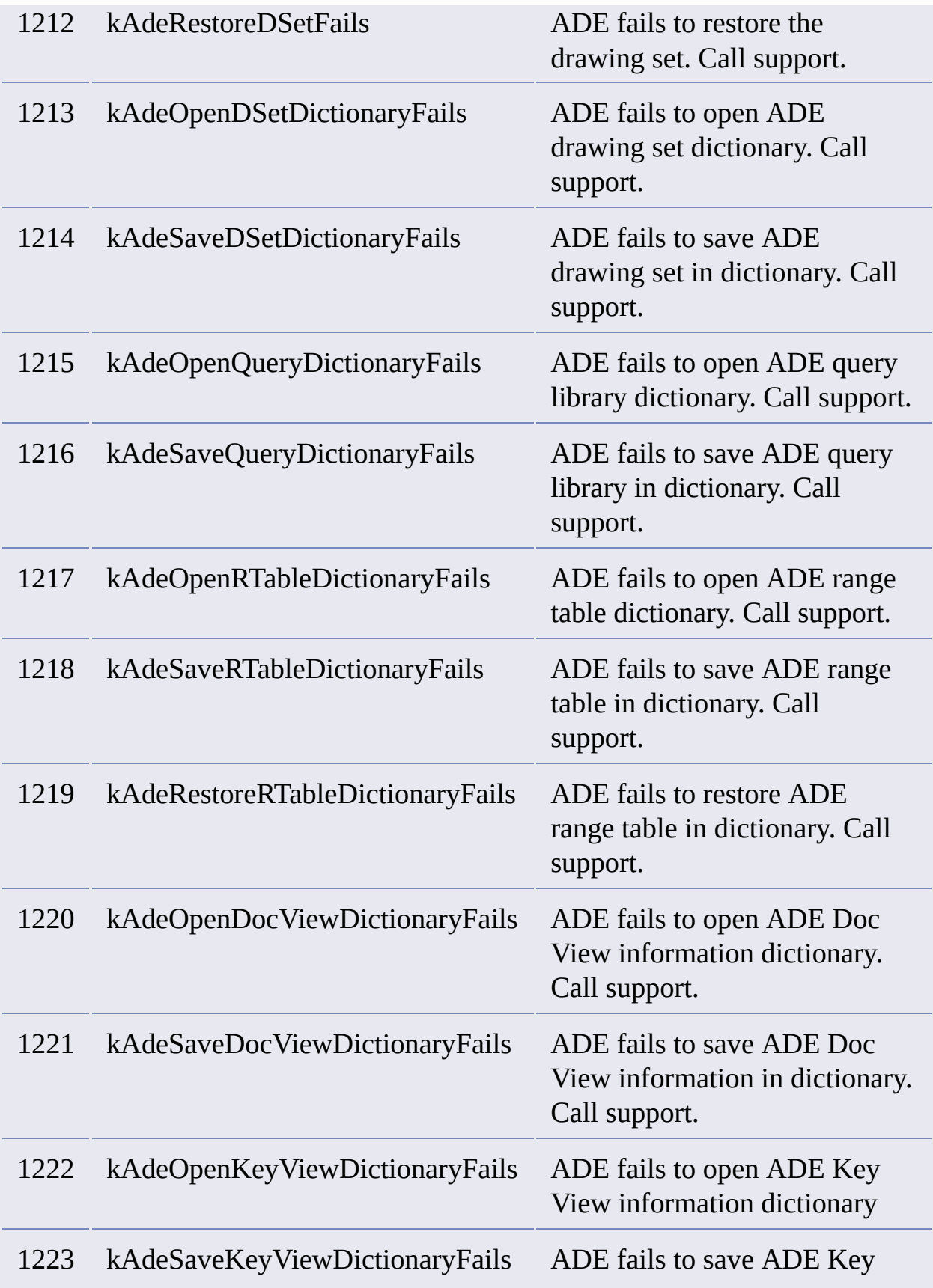

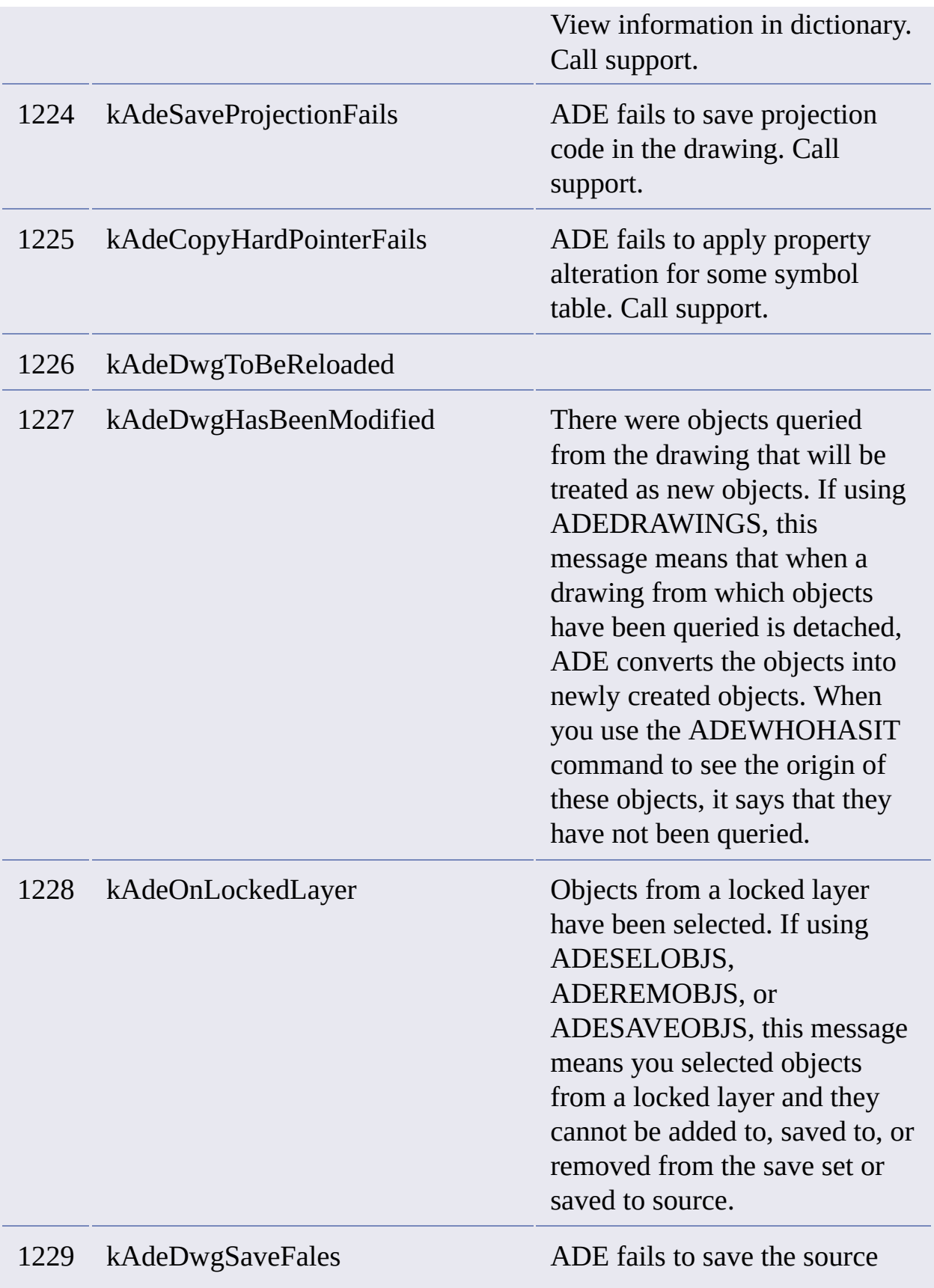

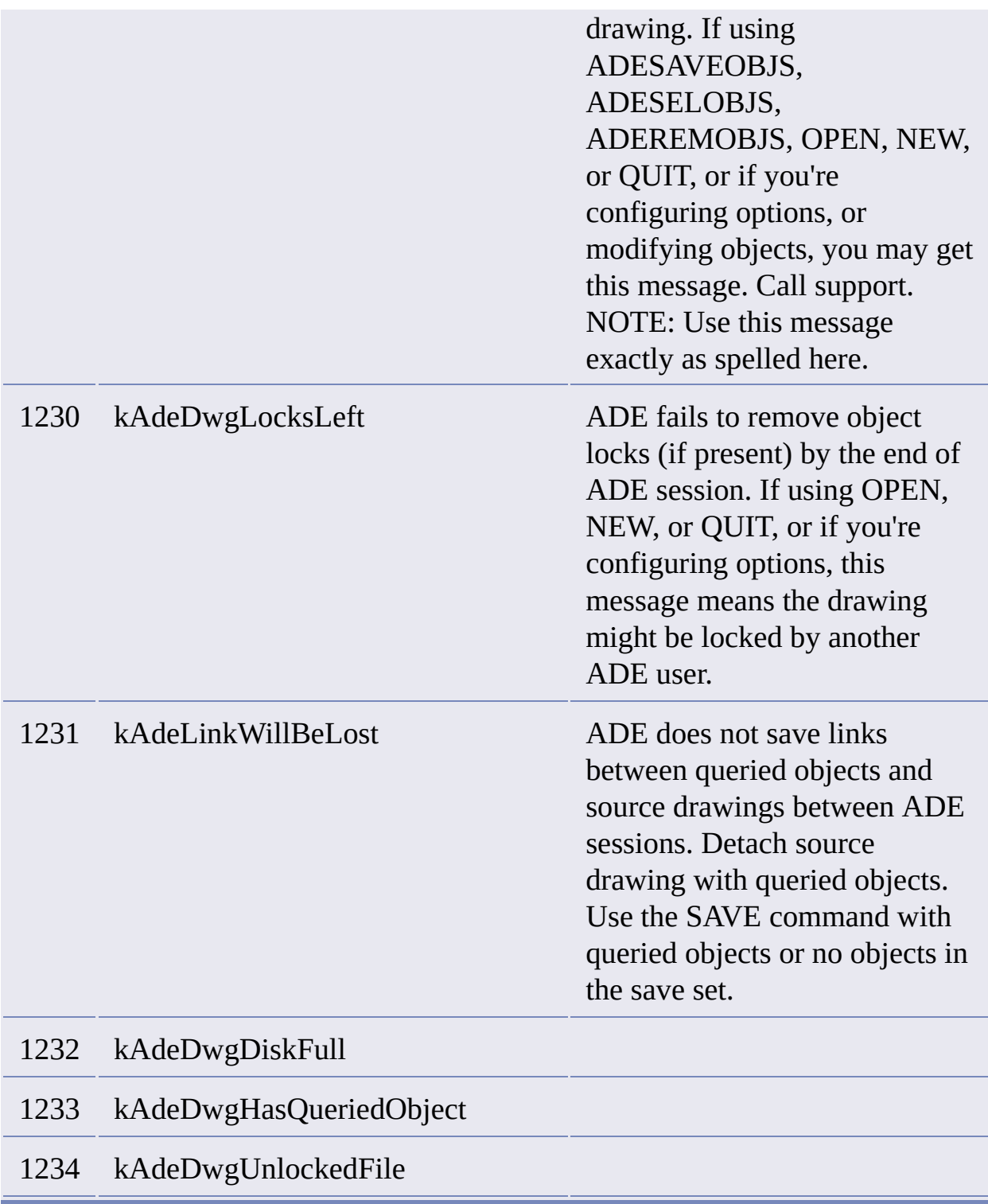

# <span id="page-46-0"></span>**Current Session**

1300 kAdeGetCPointFails = 1300 ADE fails to get Text location for

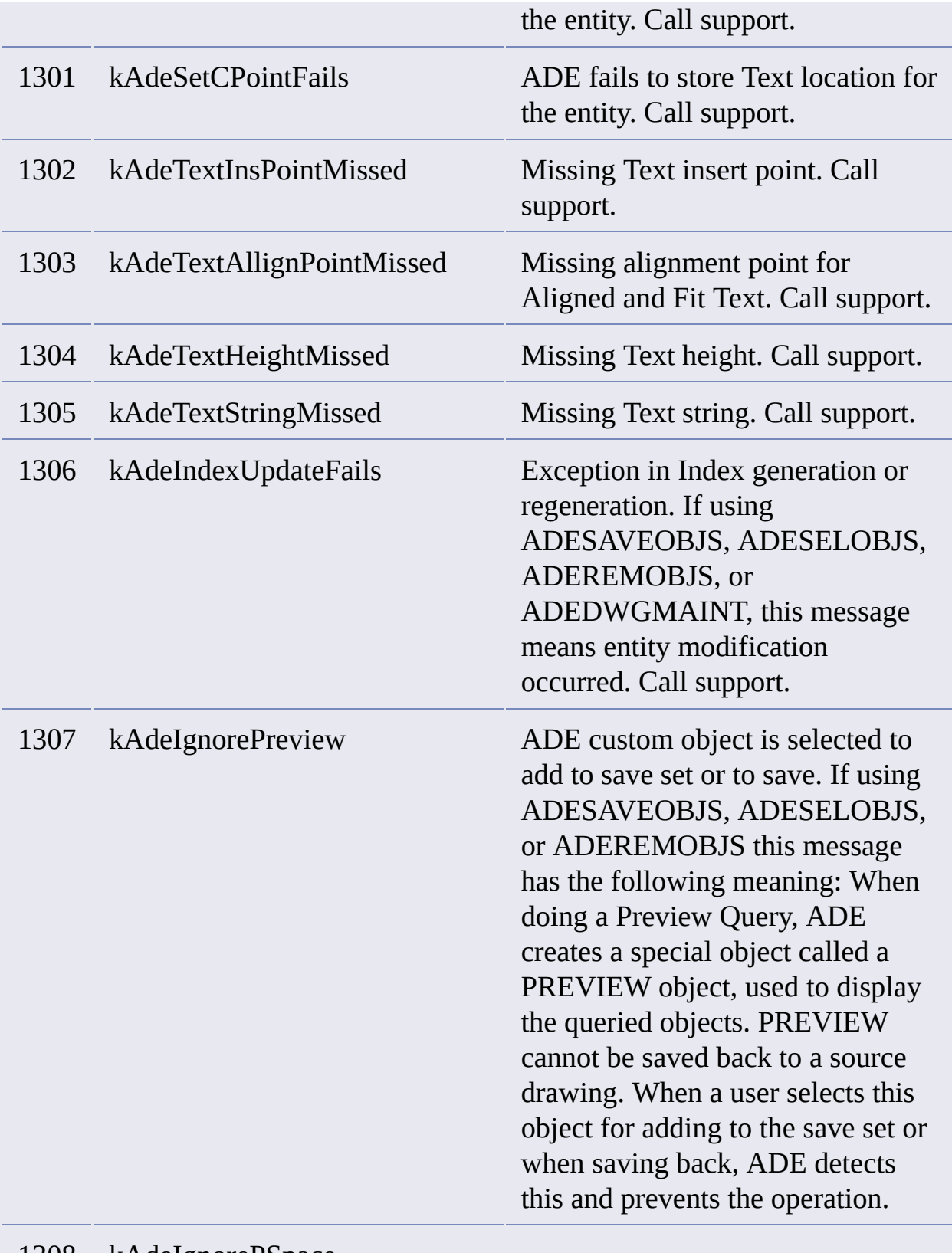

#### 1308 kAdeIgnorePSpace

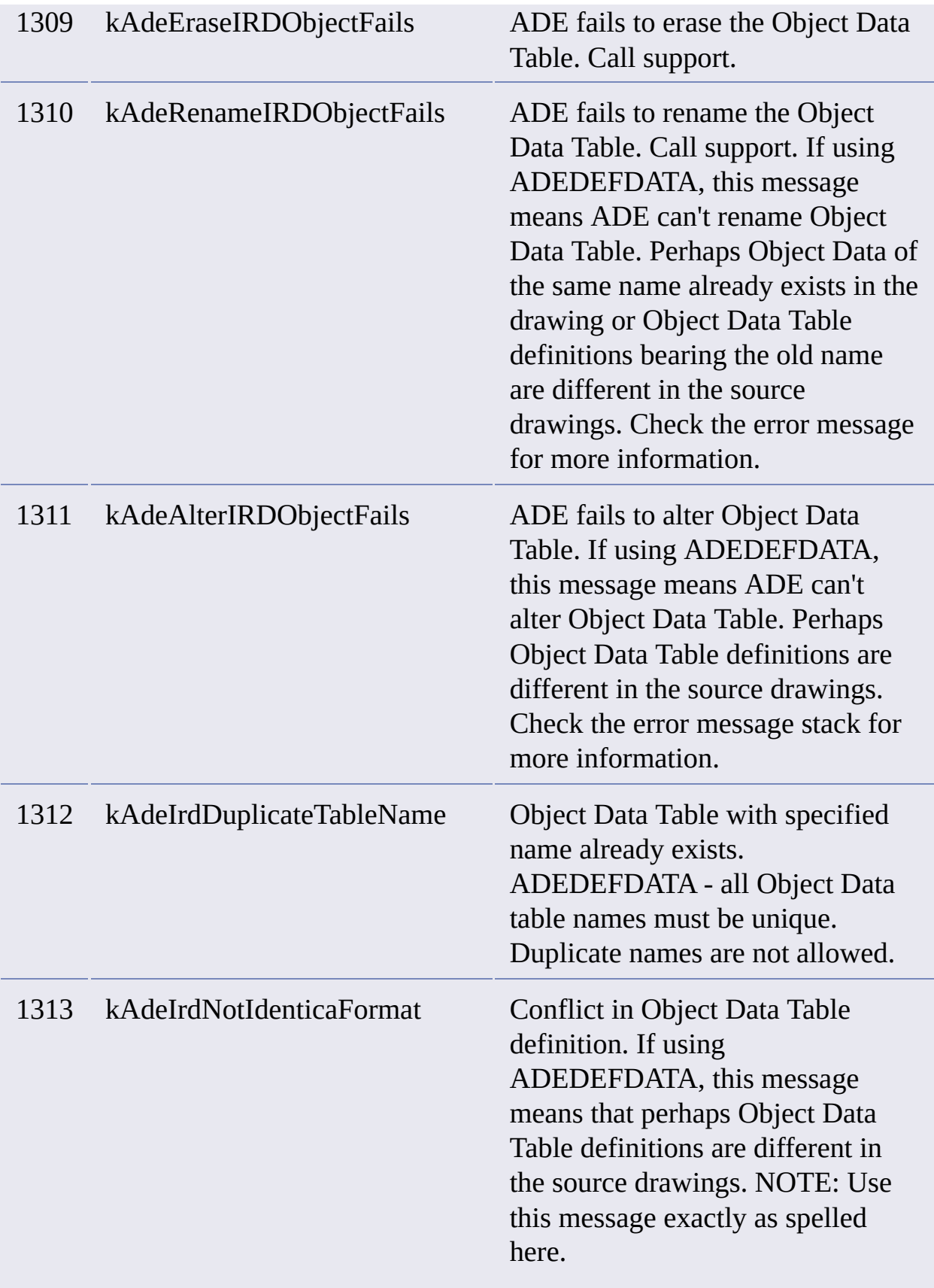

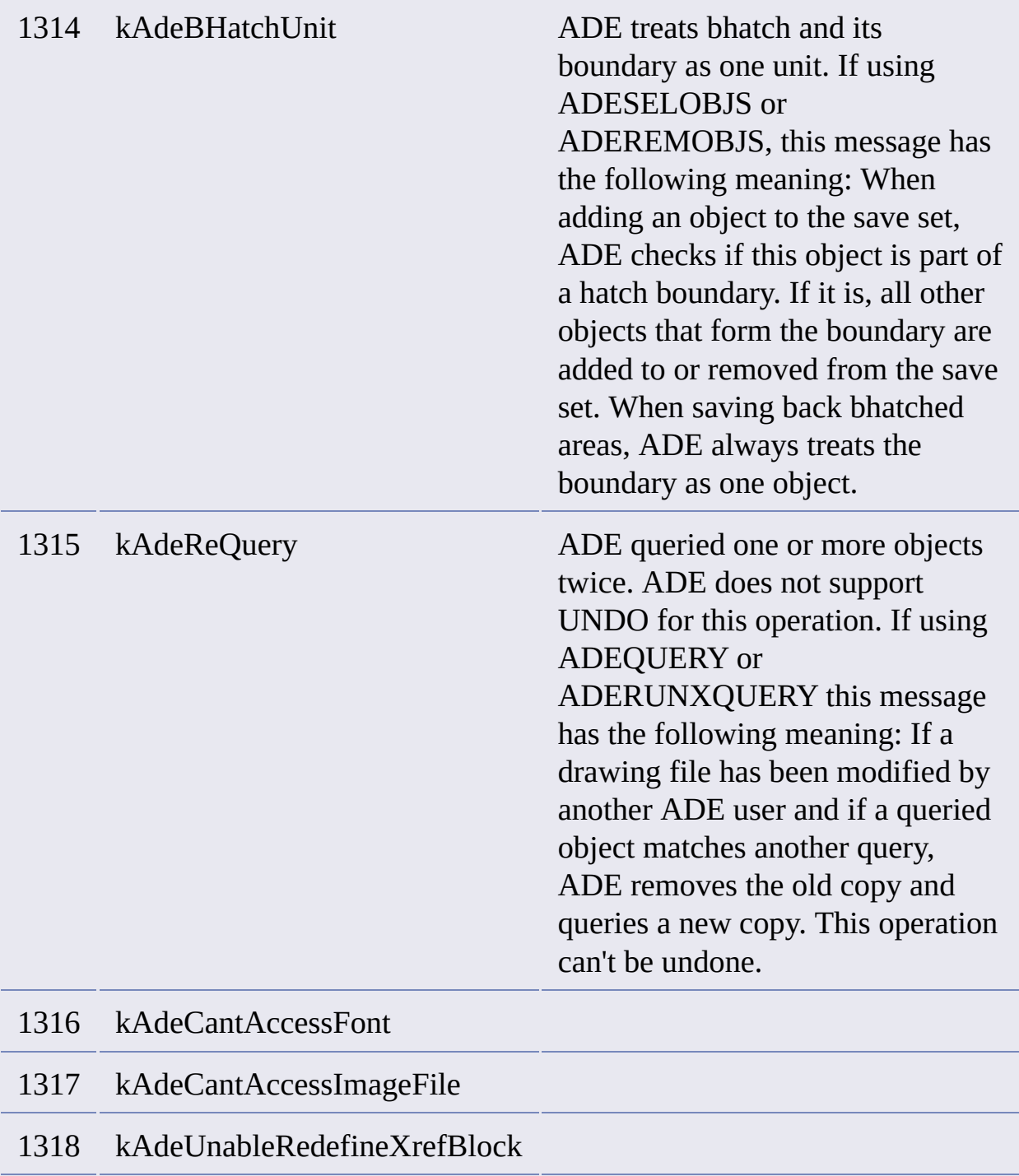

# <span id="page-49-0"></span>**Drawing Set**

1500 kAdeRestoreDrawingSetFails ADE fails to read Drawing Set

from DWG file. You encounter this message during ADE

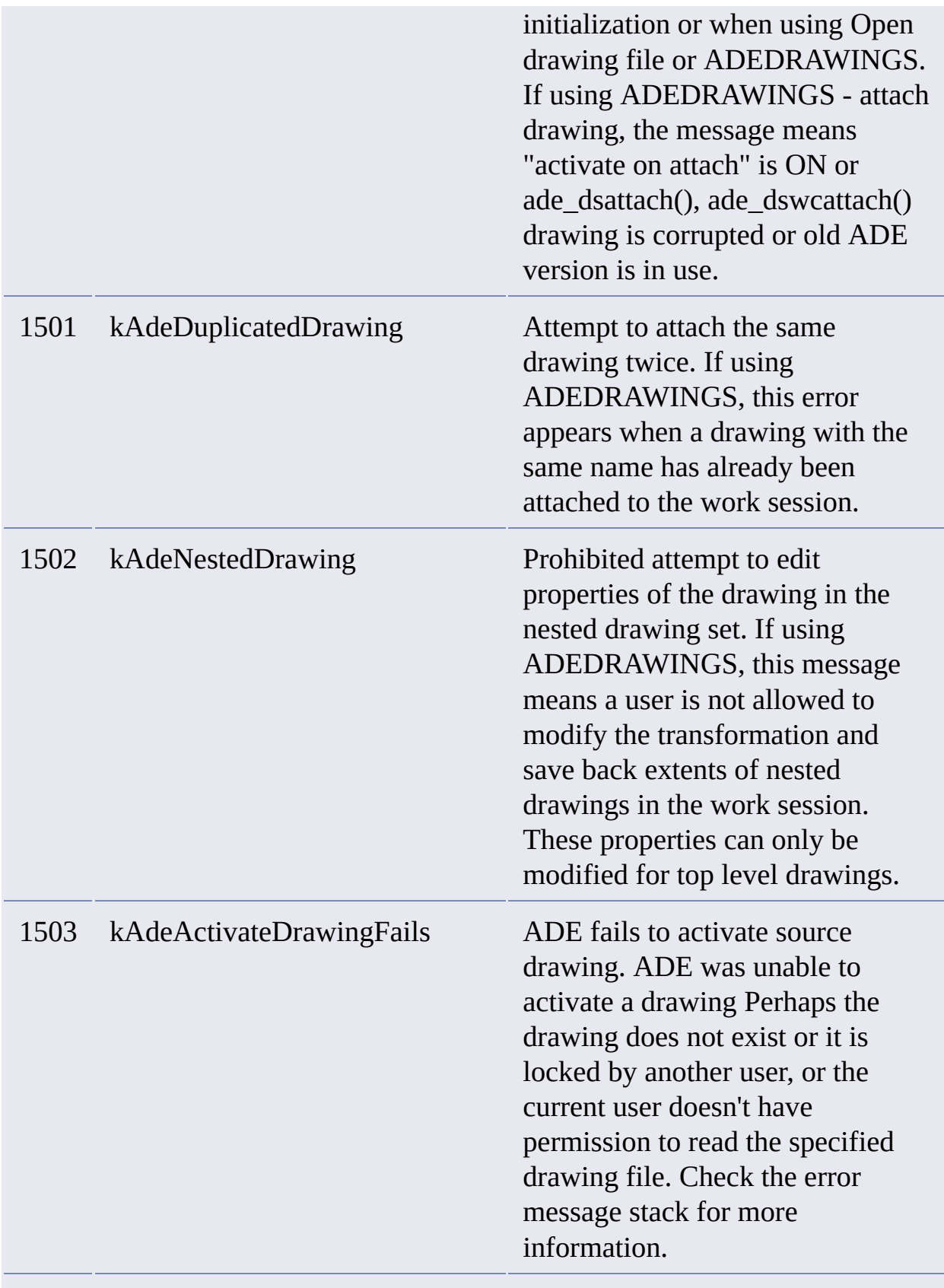

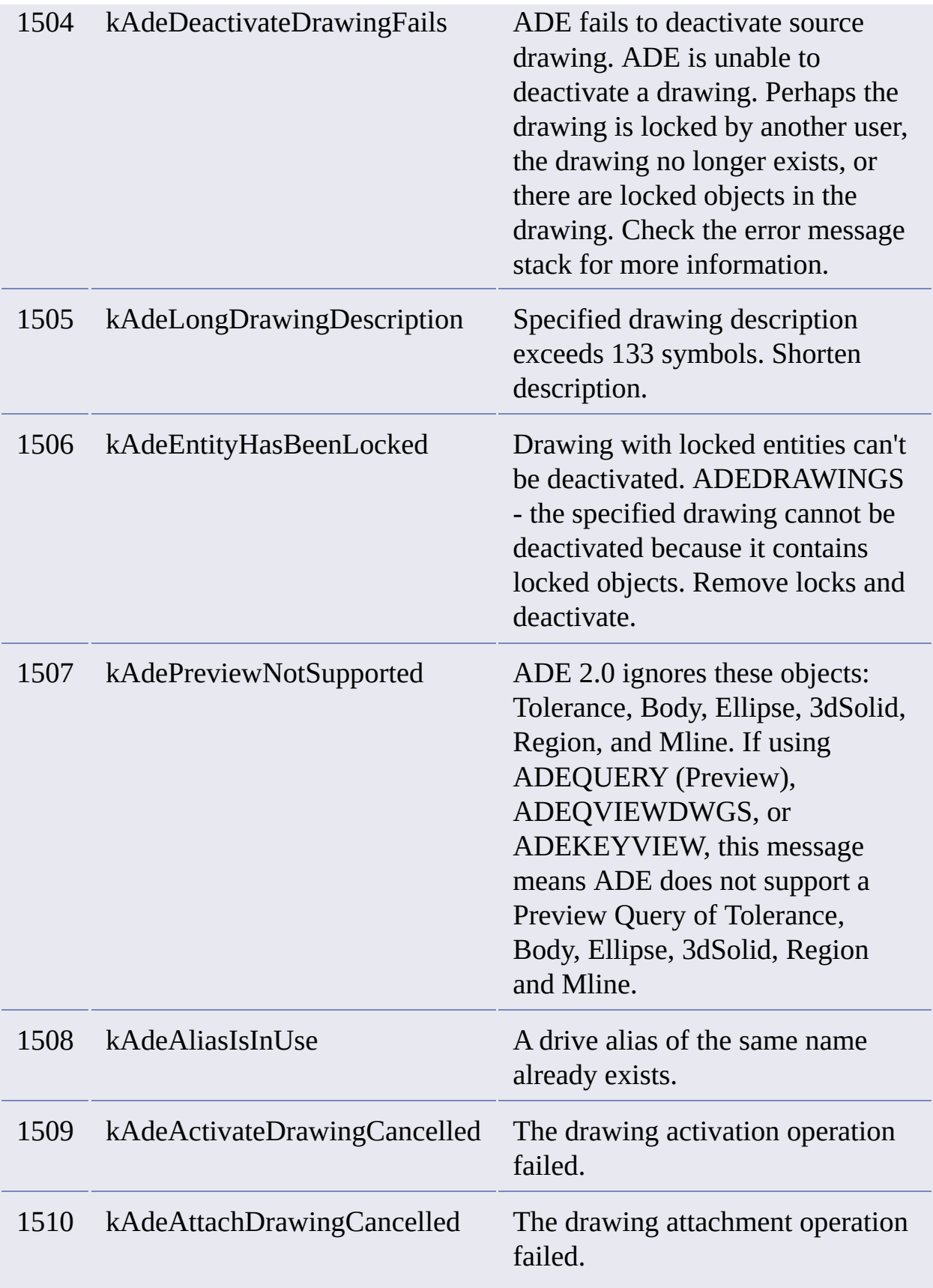

# <span id="page-52-0"></span>**Feature Alteration**

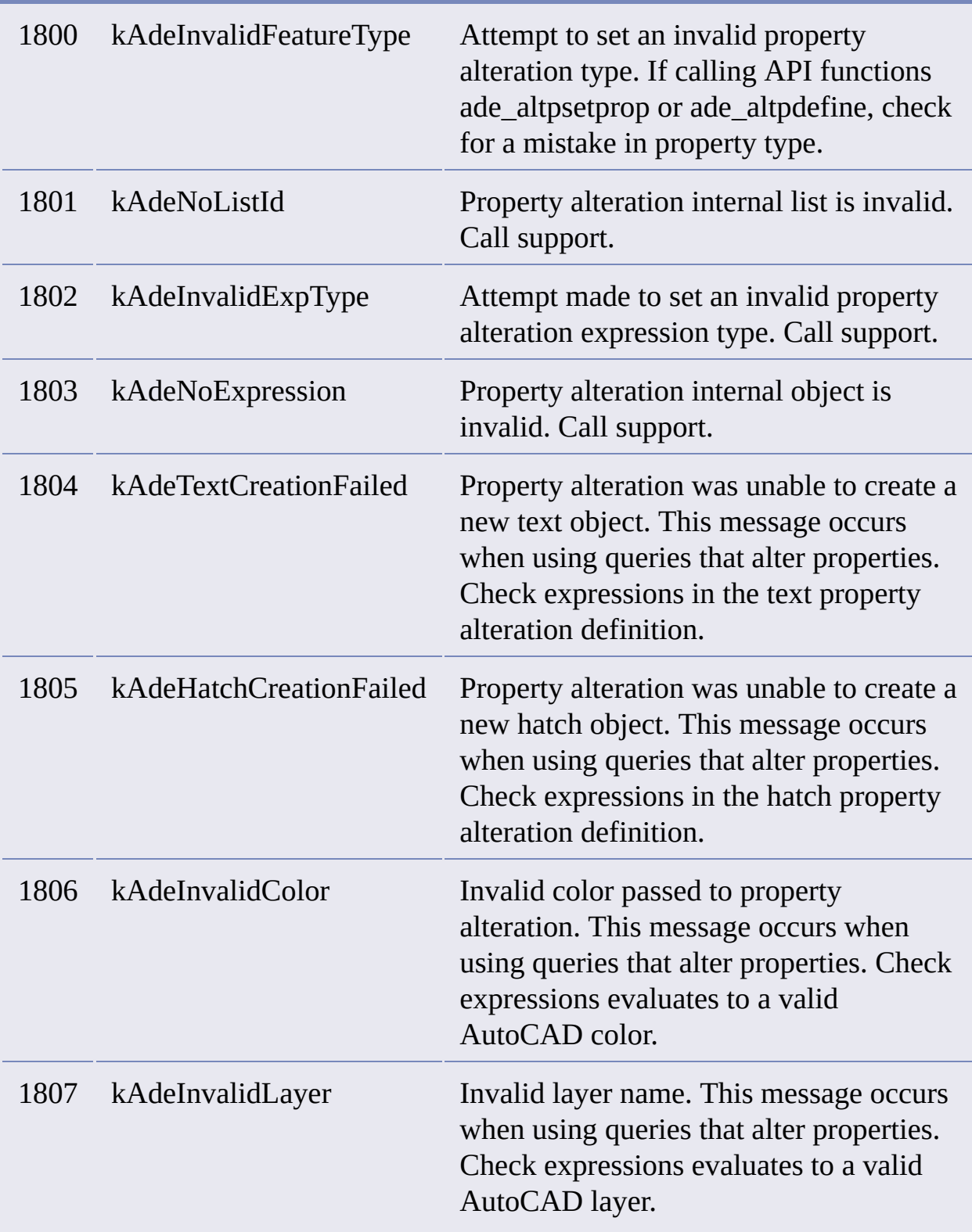

<u> 1989 - Johann John Stone, meilich aus der Stone und der Stone und der Stone und der Stone und der Stone und d</u>

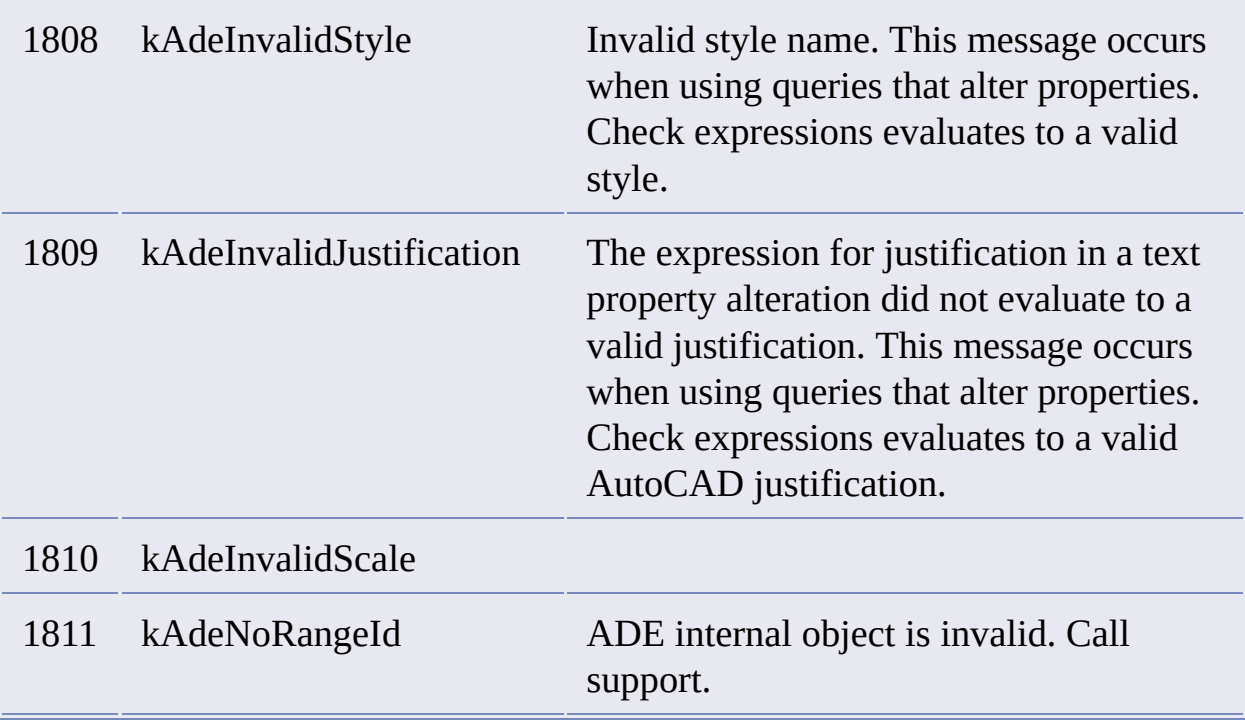

# <span id="page-53-0"></span>**Mapping**

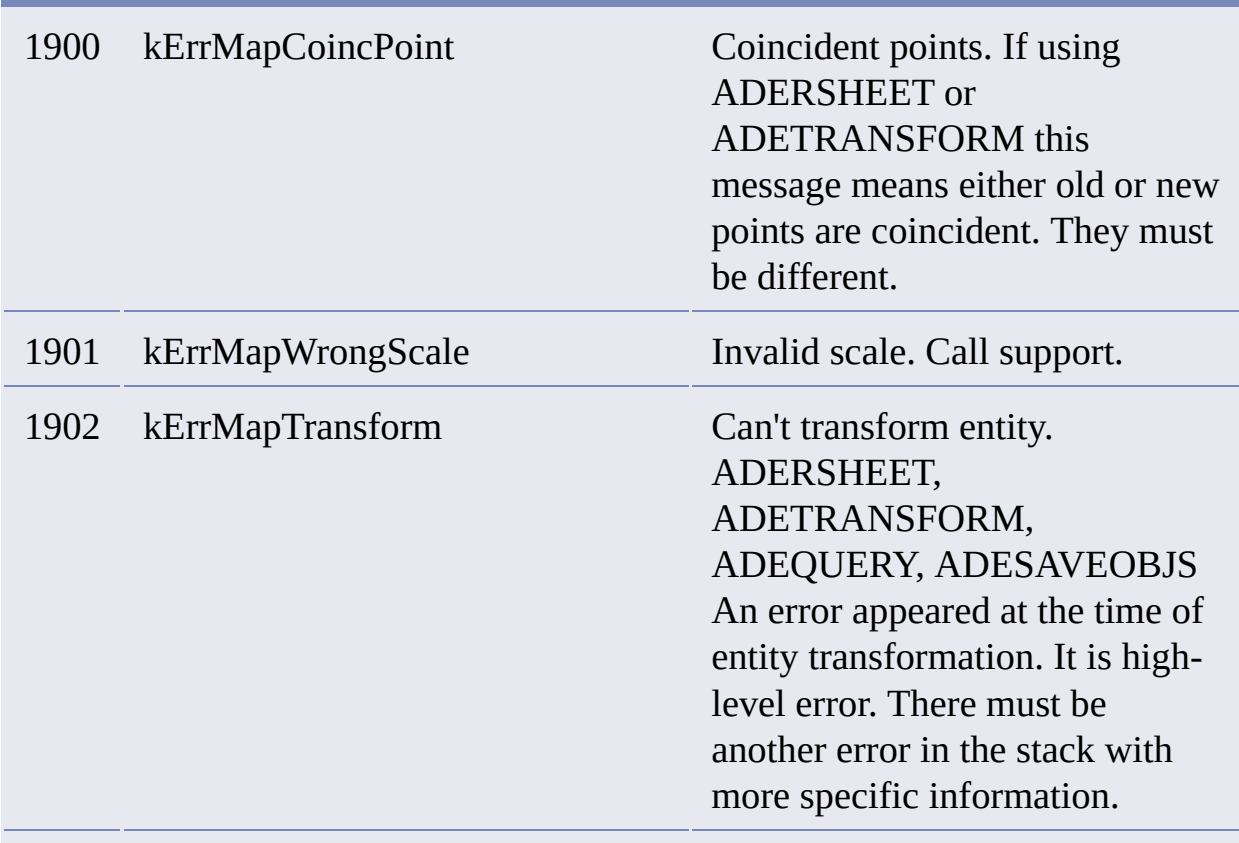

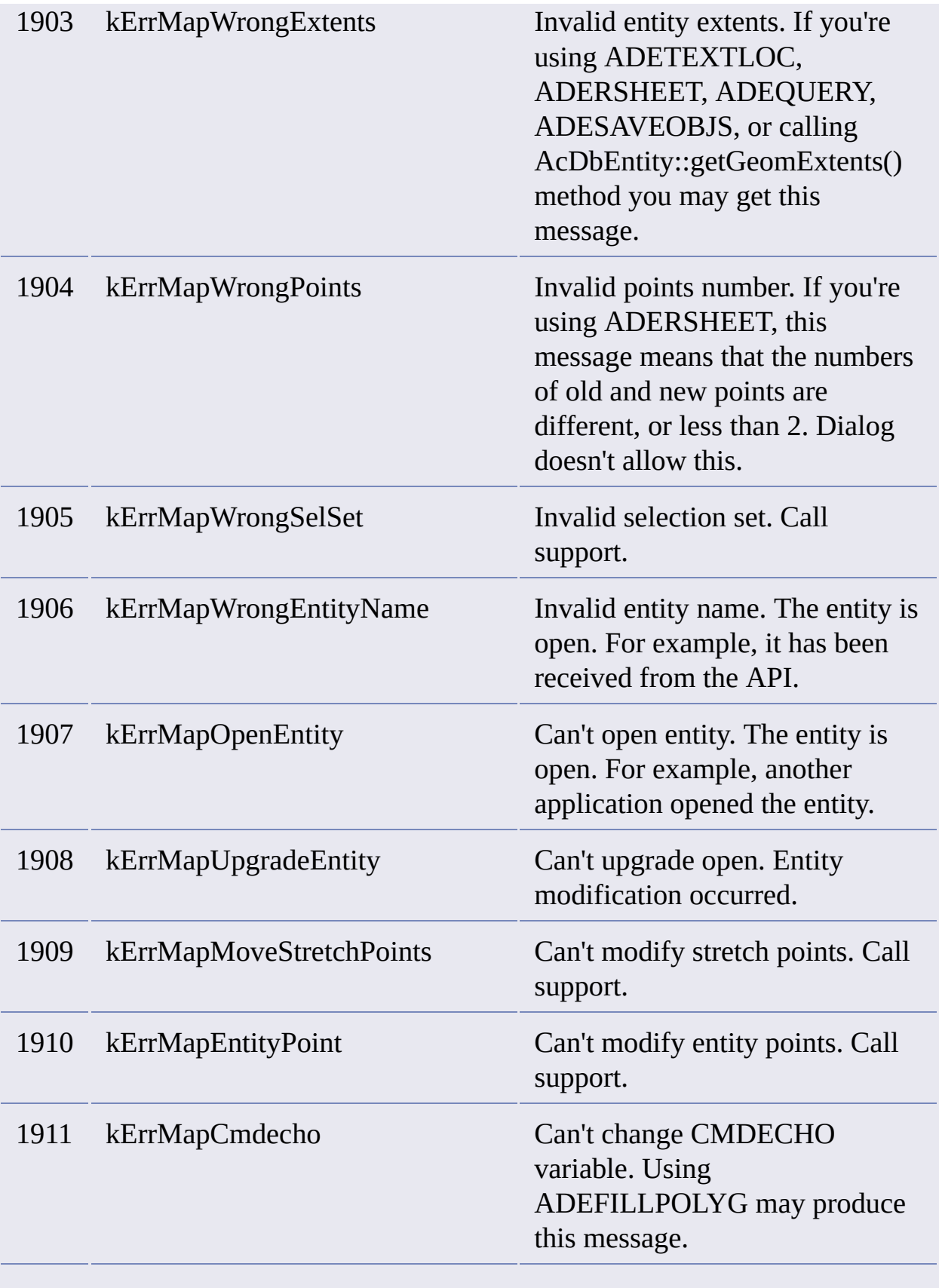

<span id="page-55-0"></span>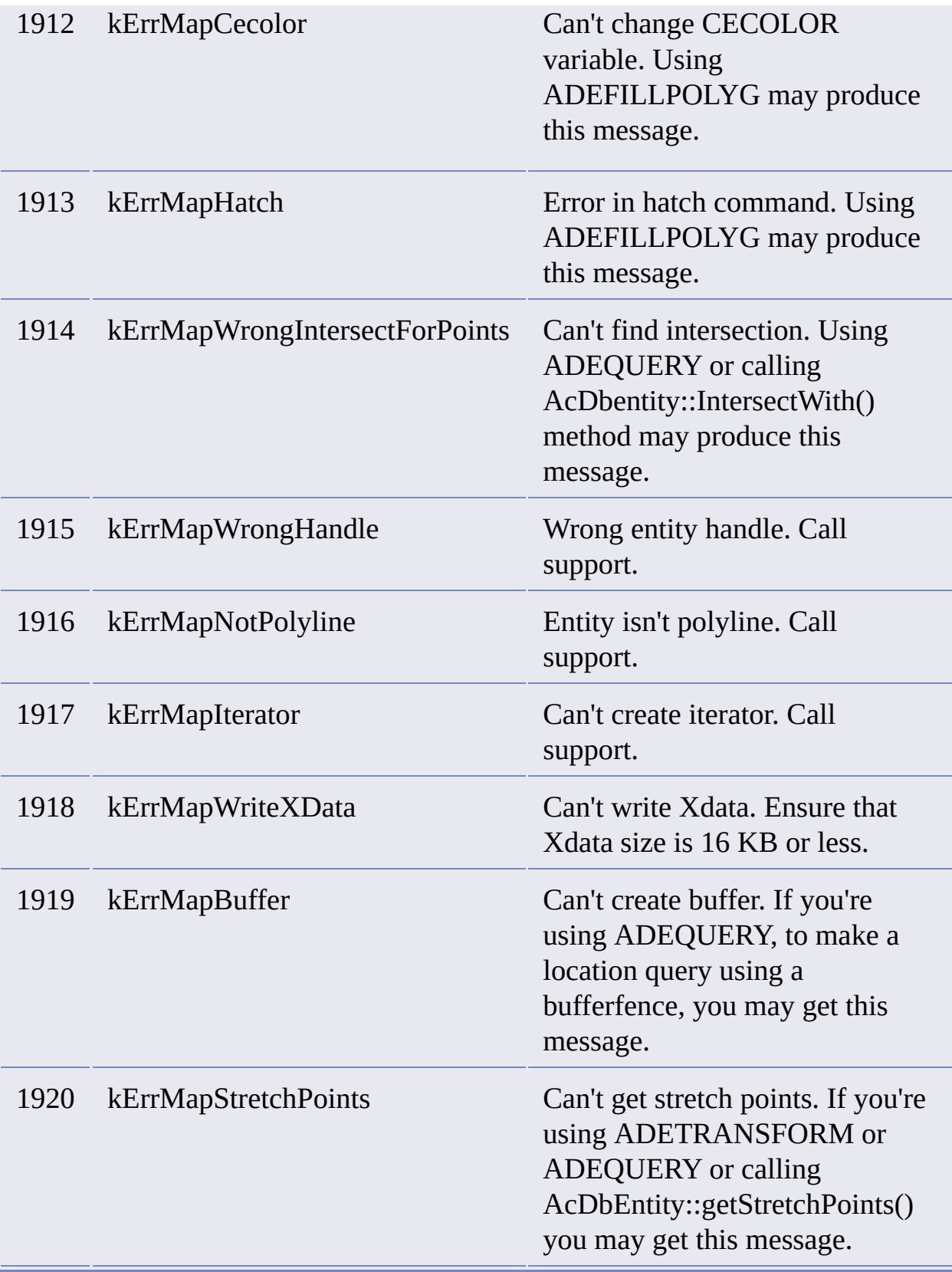

#### **Topology**

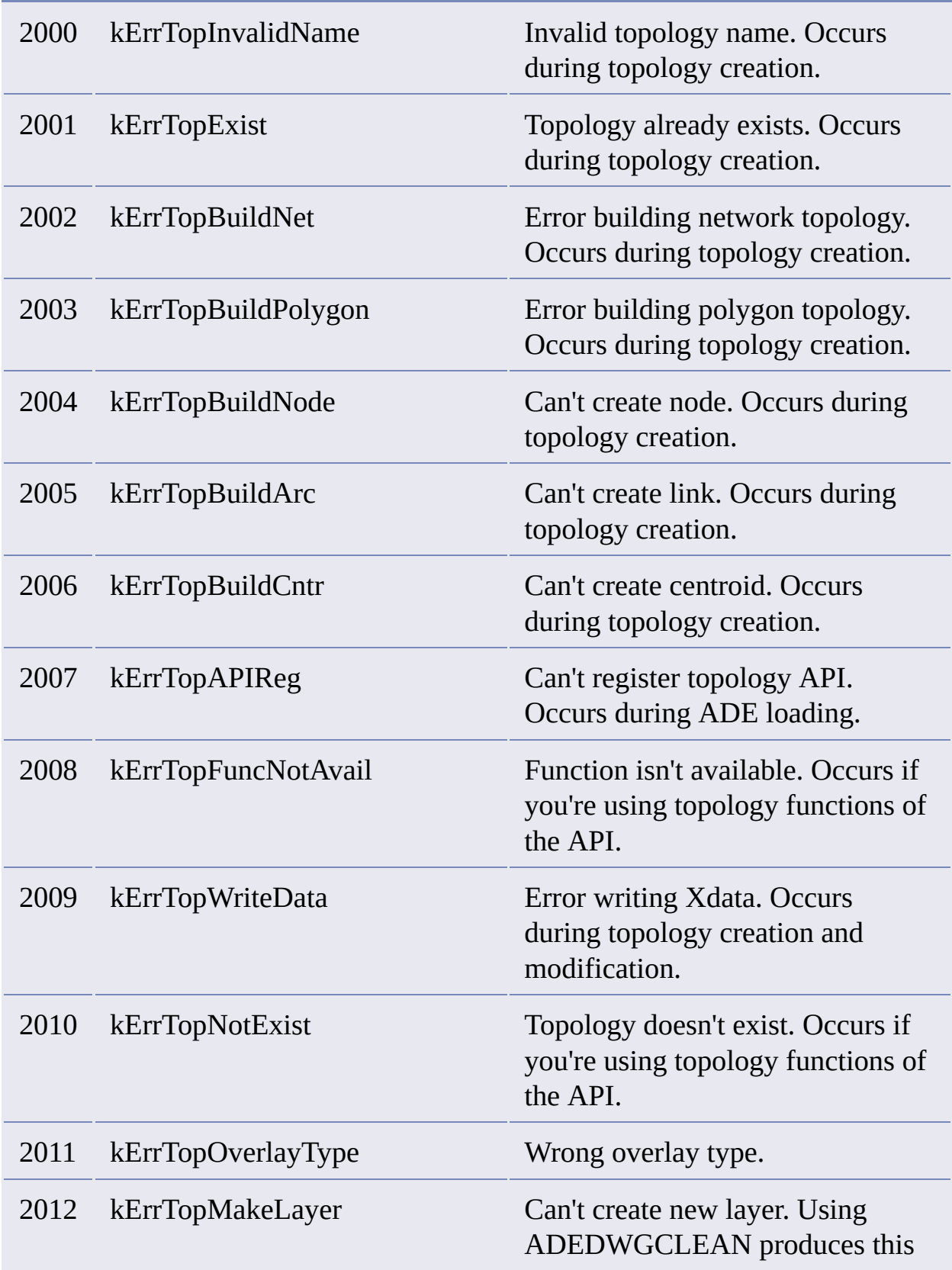

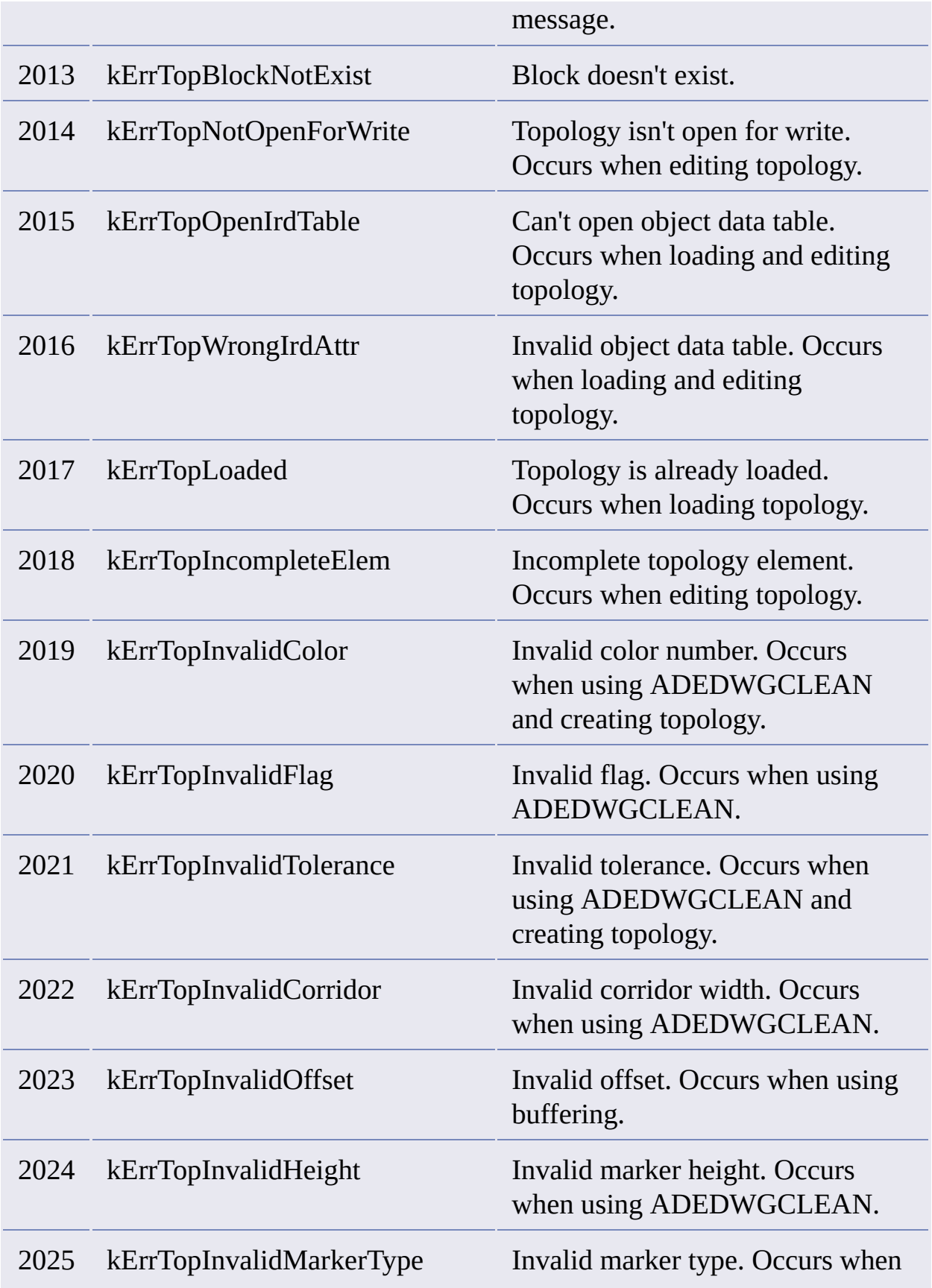

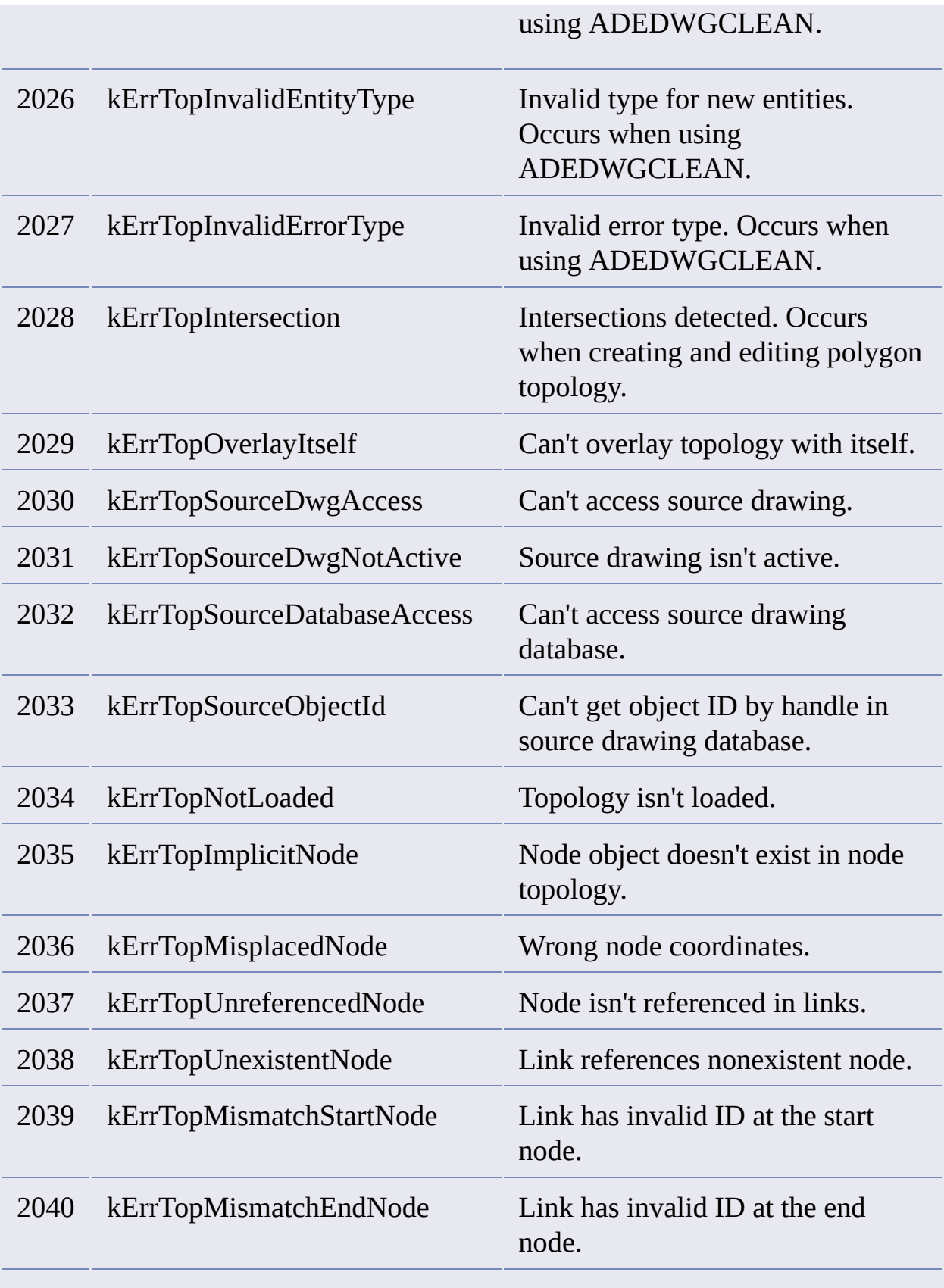

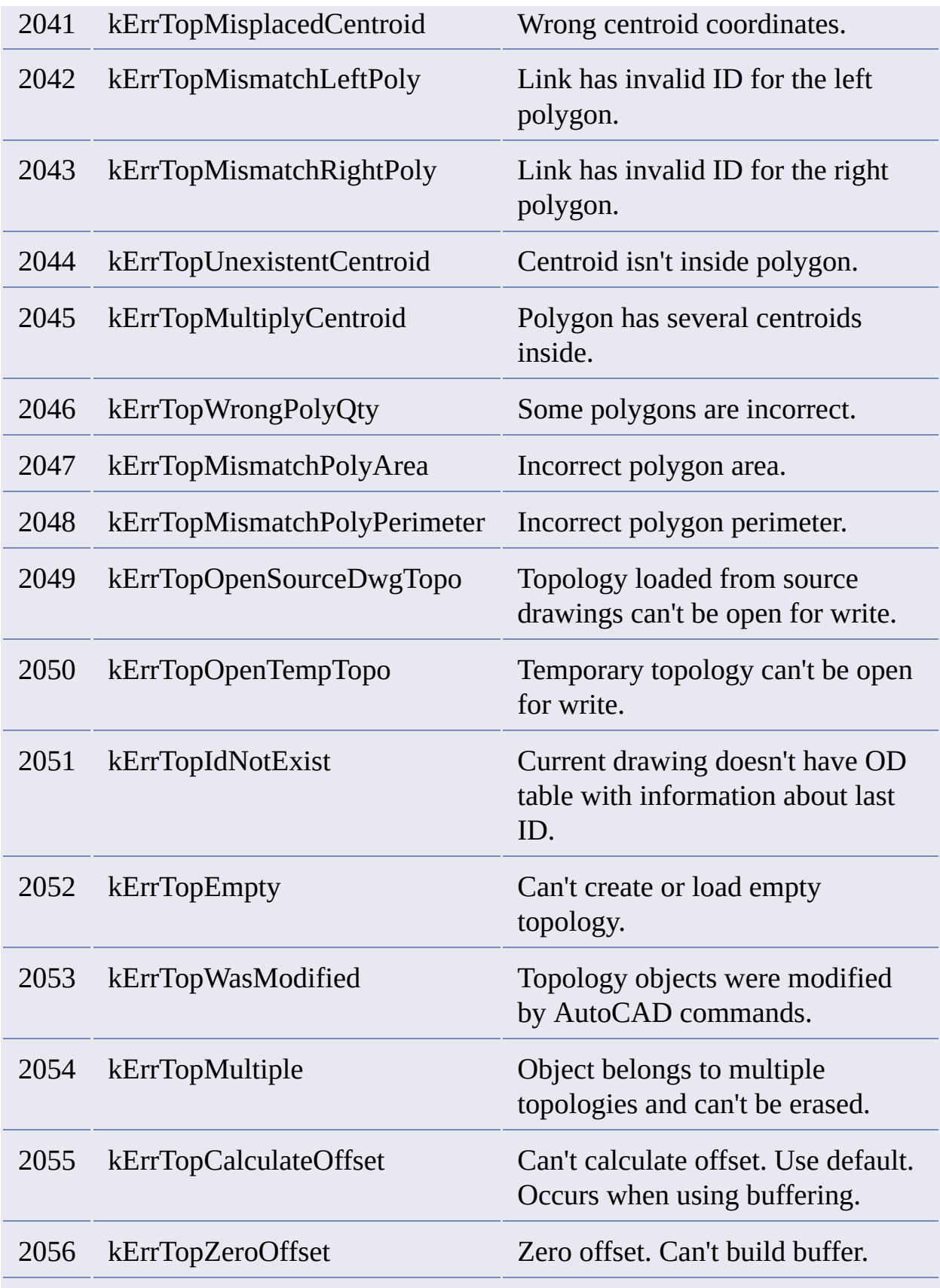

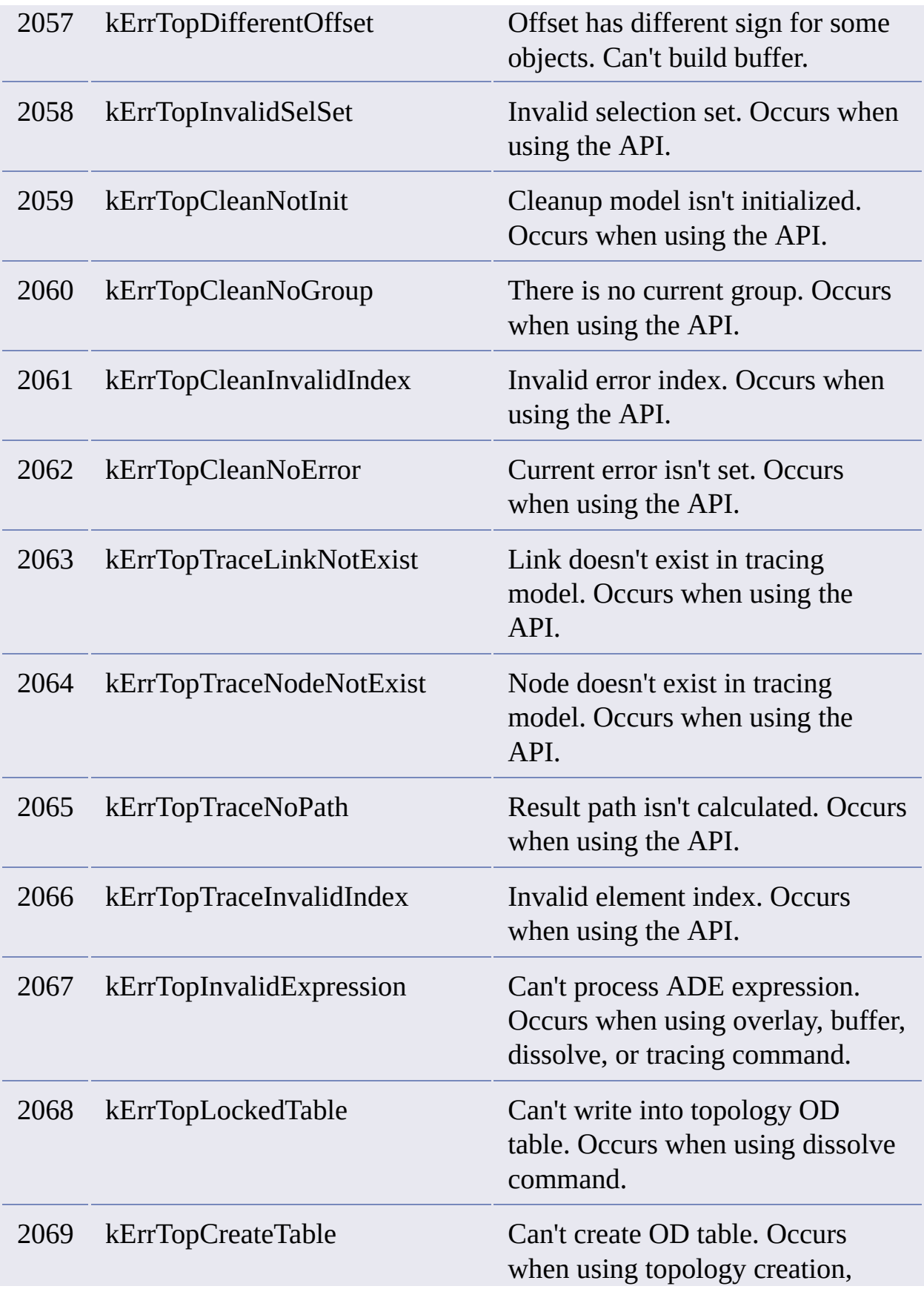

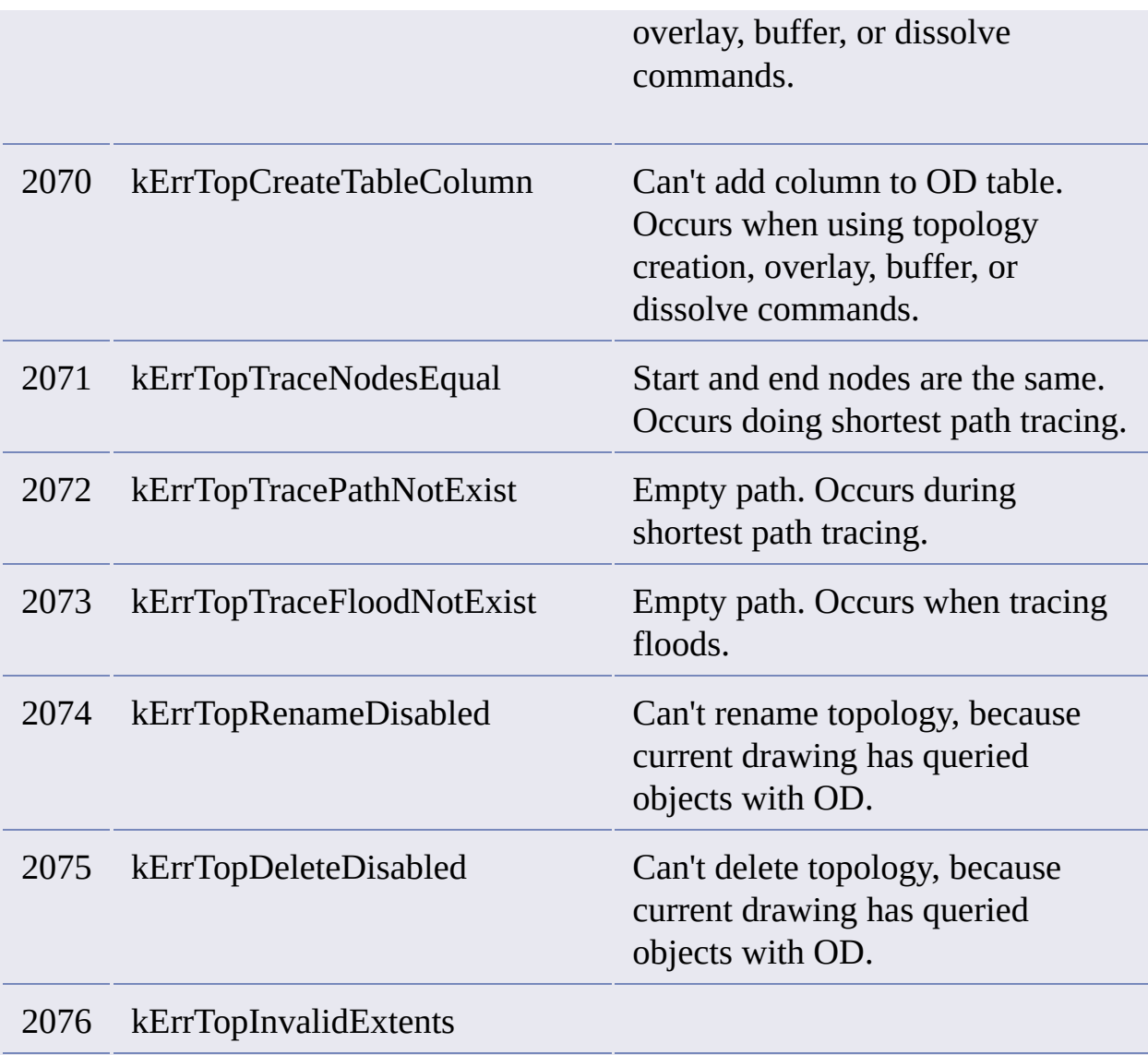

# <span id="page-61-0"></span>**Topology API**

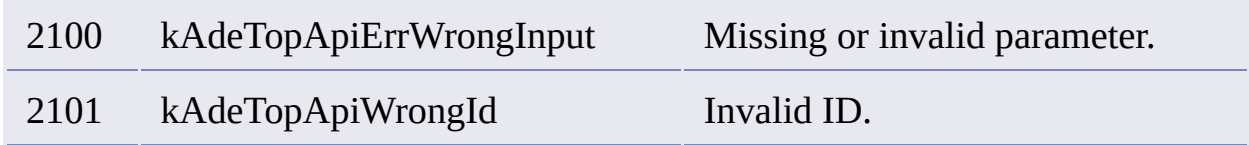

# **Tracing**

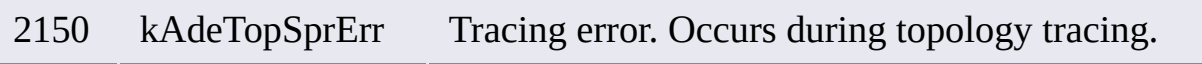

# <span id="page-61-1"></span>**Query Definition**

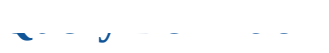

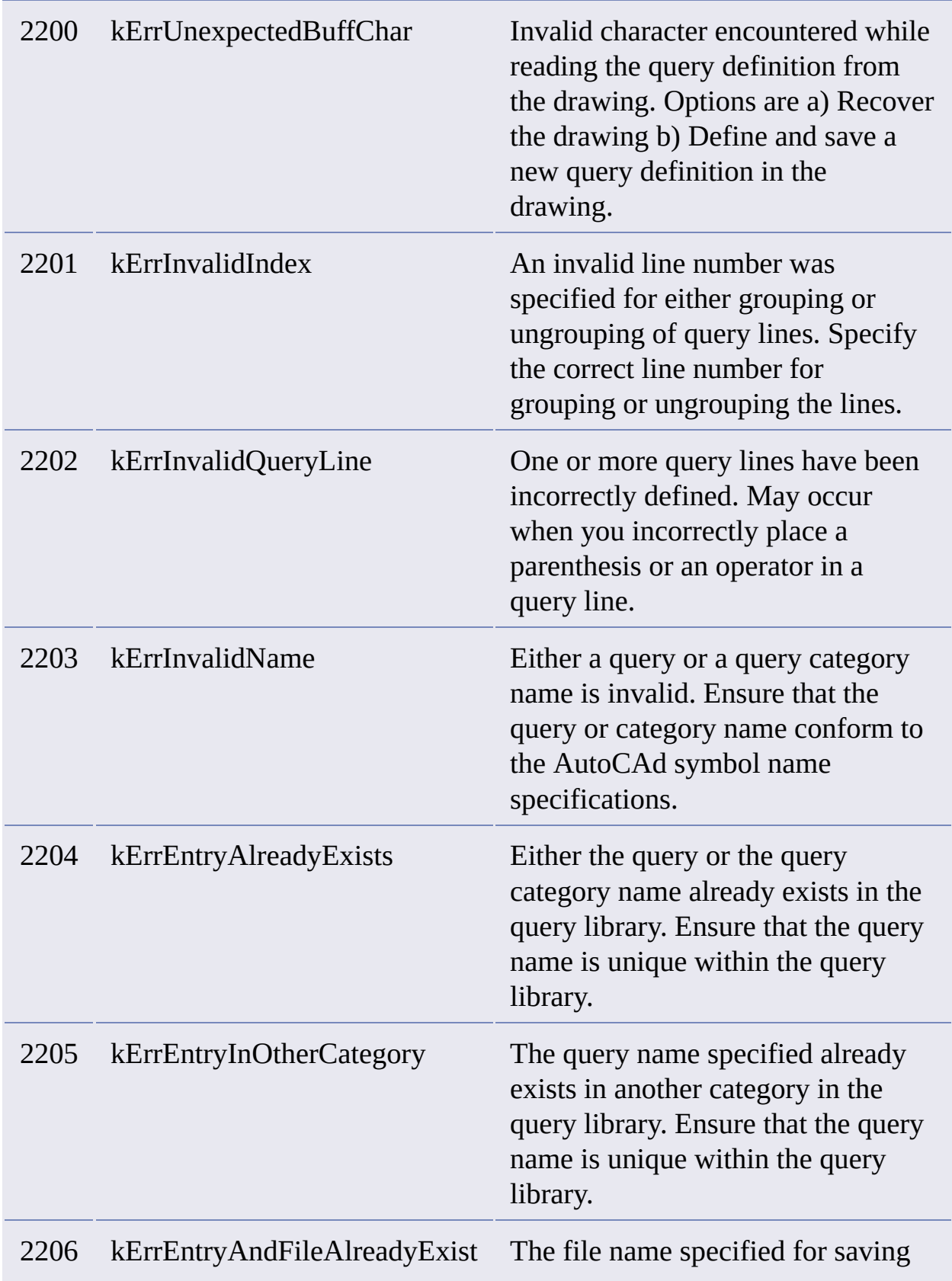

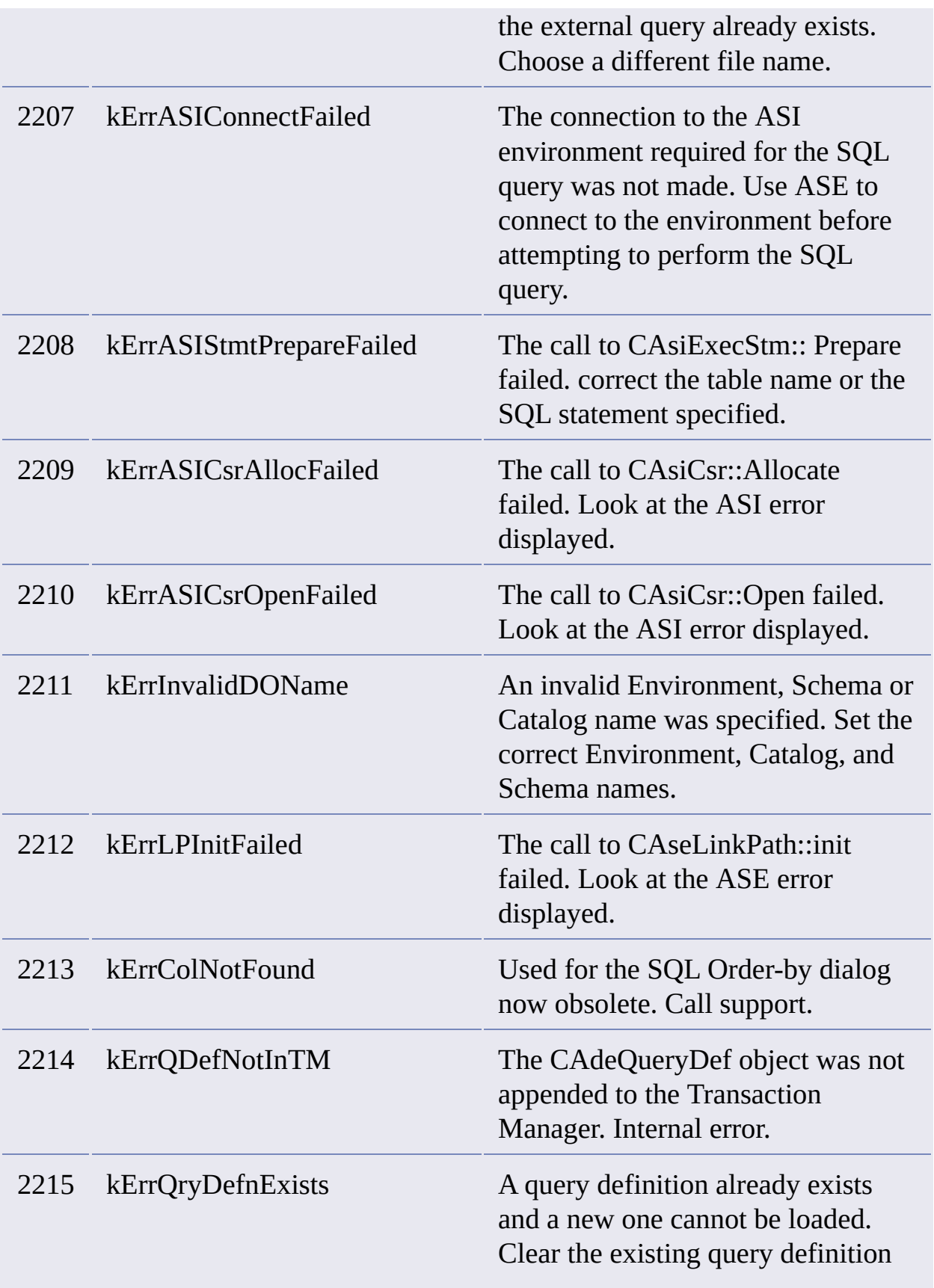

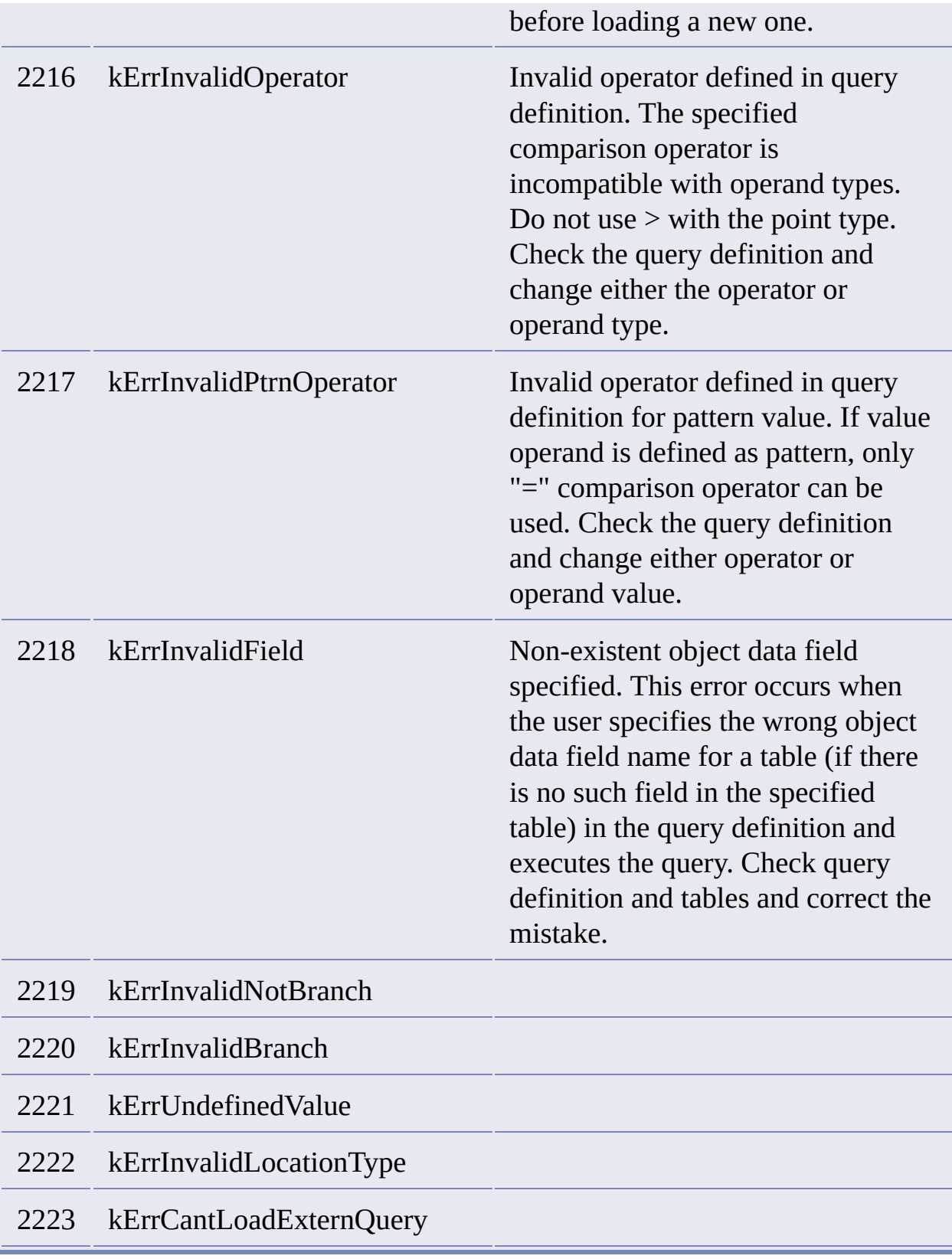

#### <span id="page-64-0"></span>**Query Manager**

**Query Manager**

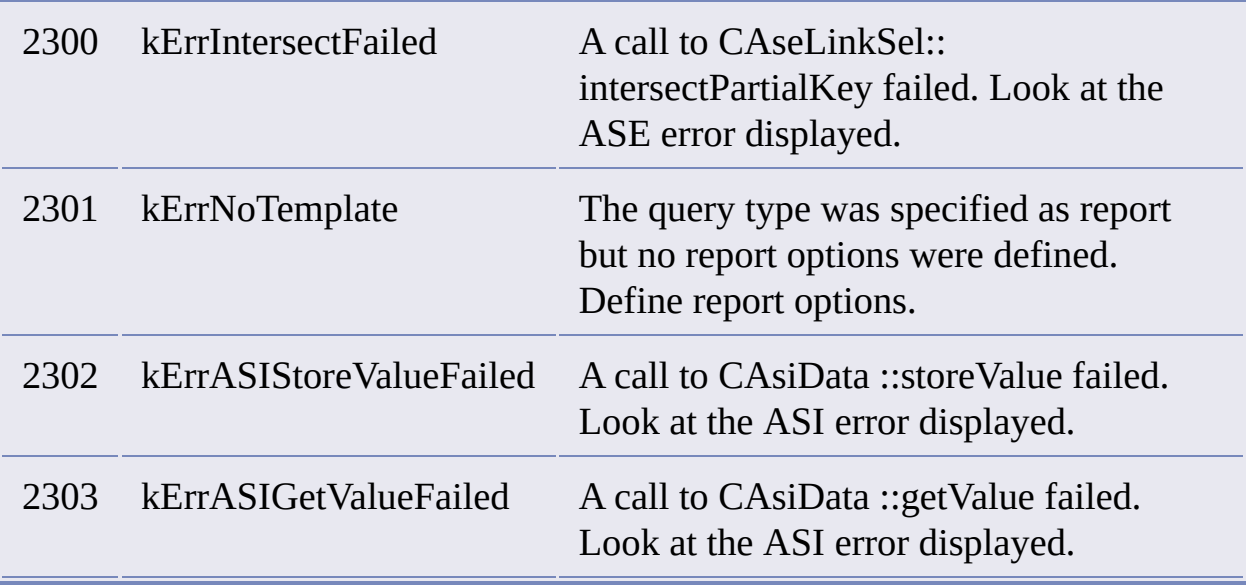

# <span id="page-65-0"></span>**Utility**

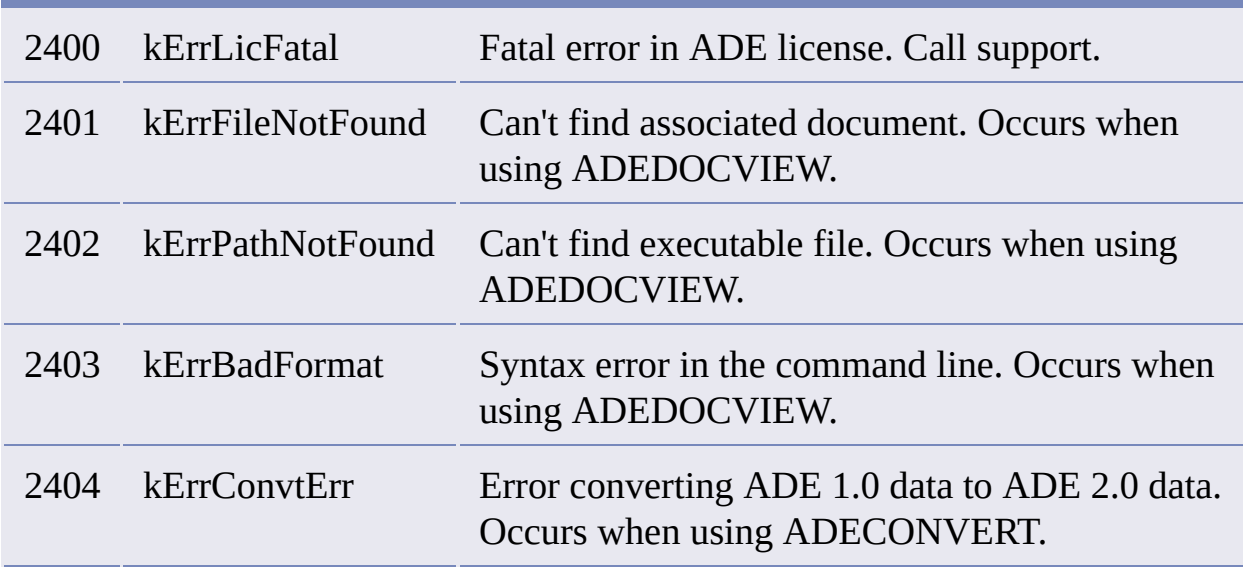

# **Data Dialogs**

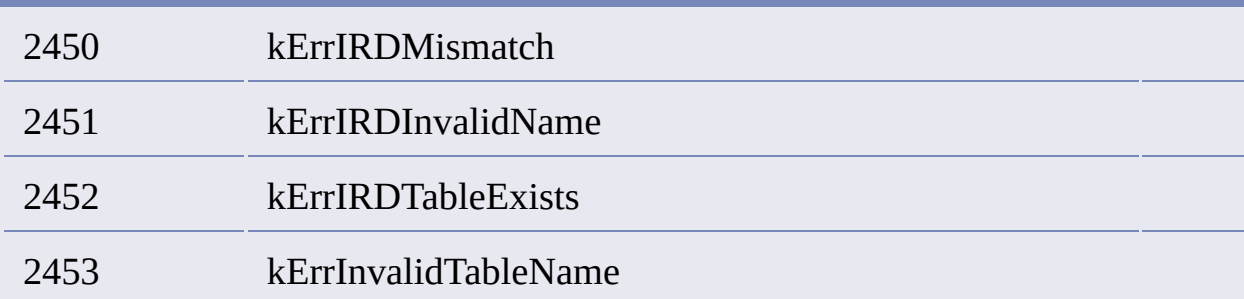

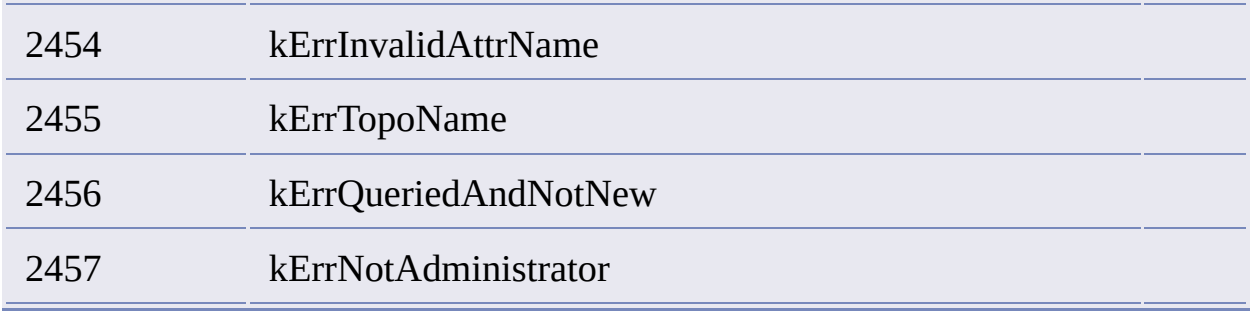

#### <span id="page-66-0"></span>**GenLink**

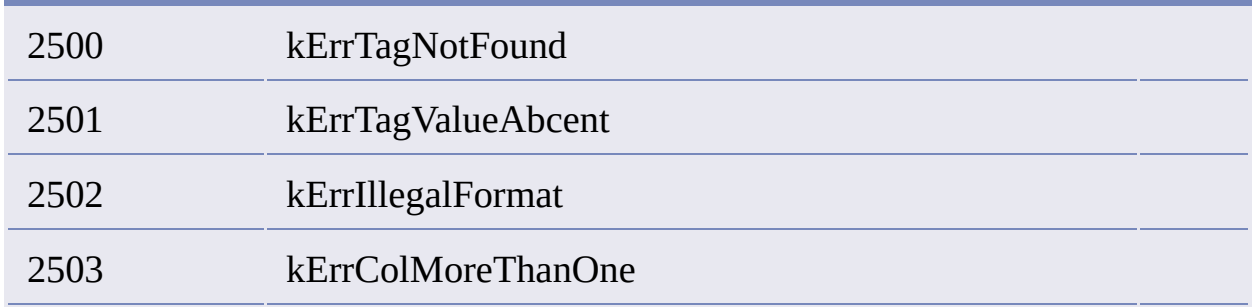

## <span id="page-66-1"></span>**Environment**

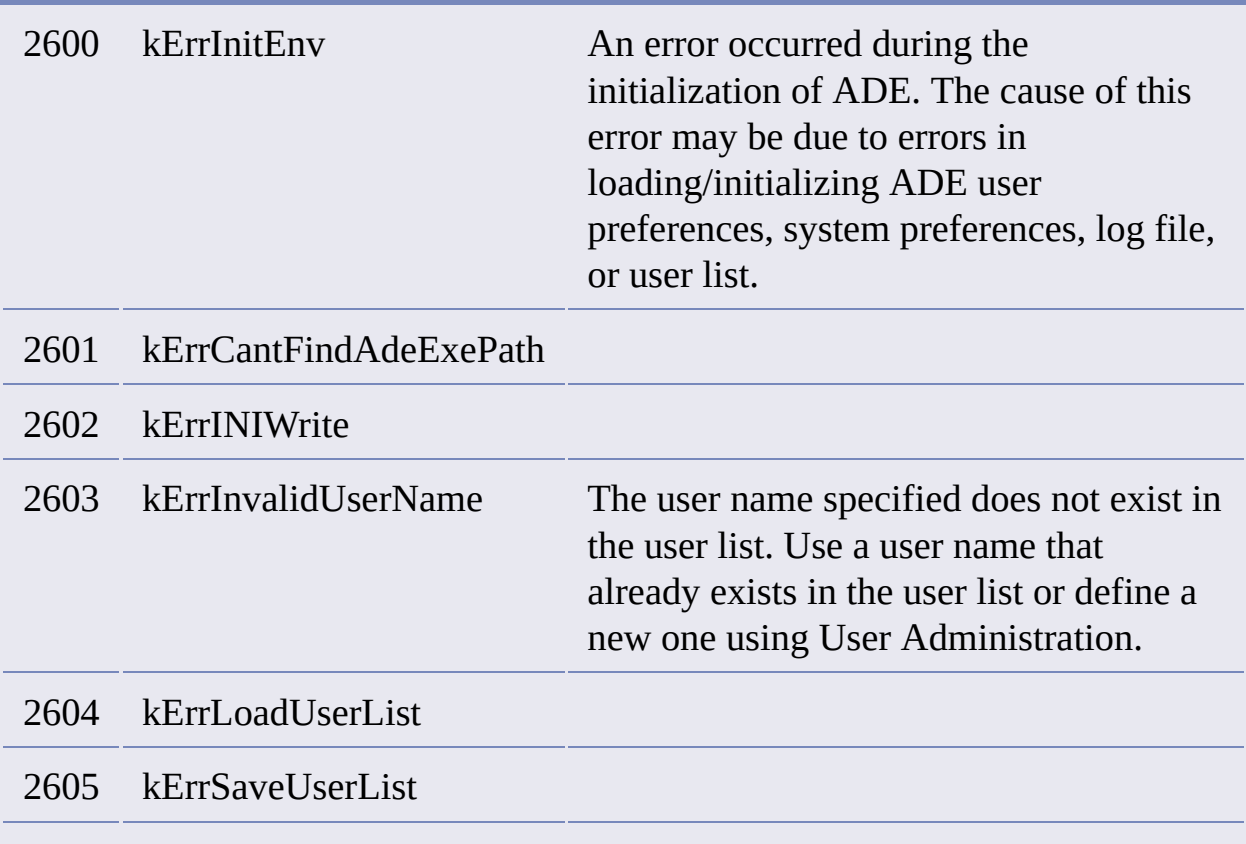

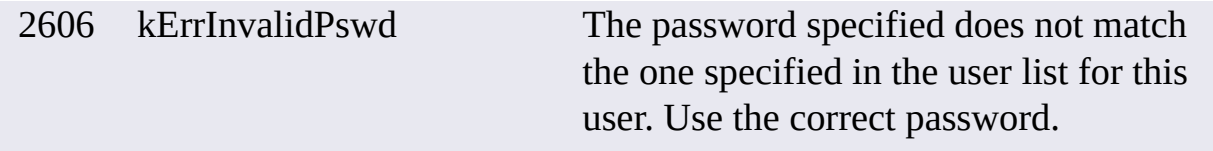

#### <span id="page-67-0"></span>**Rx**

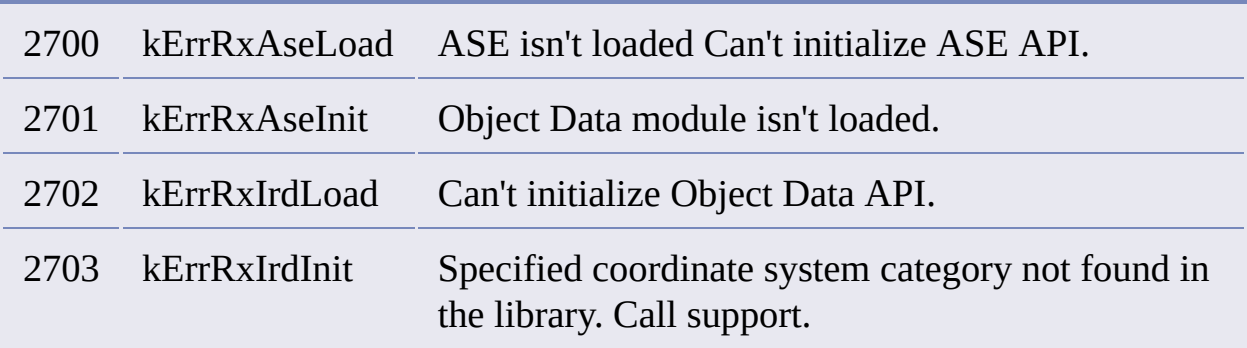

# <span id="page-67-1"></span>**Projection**

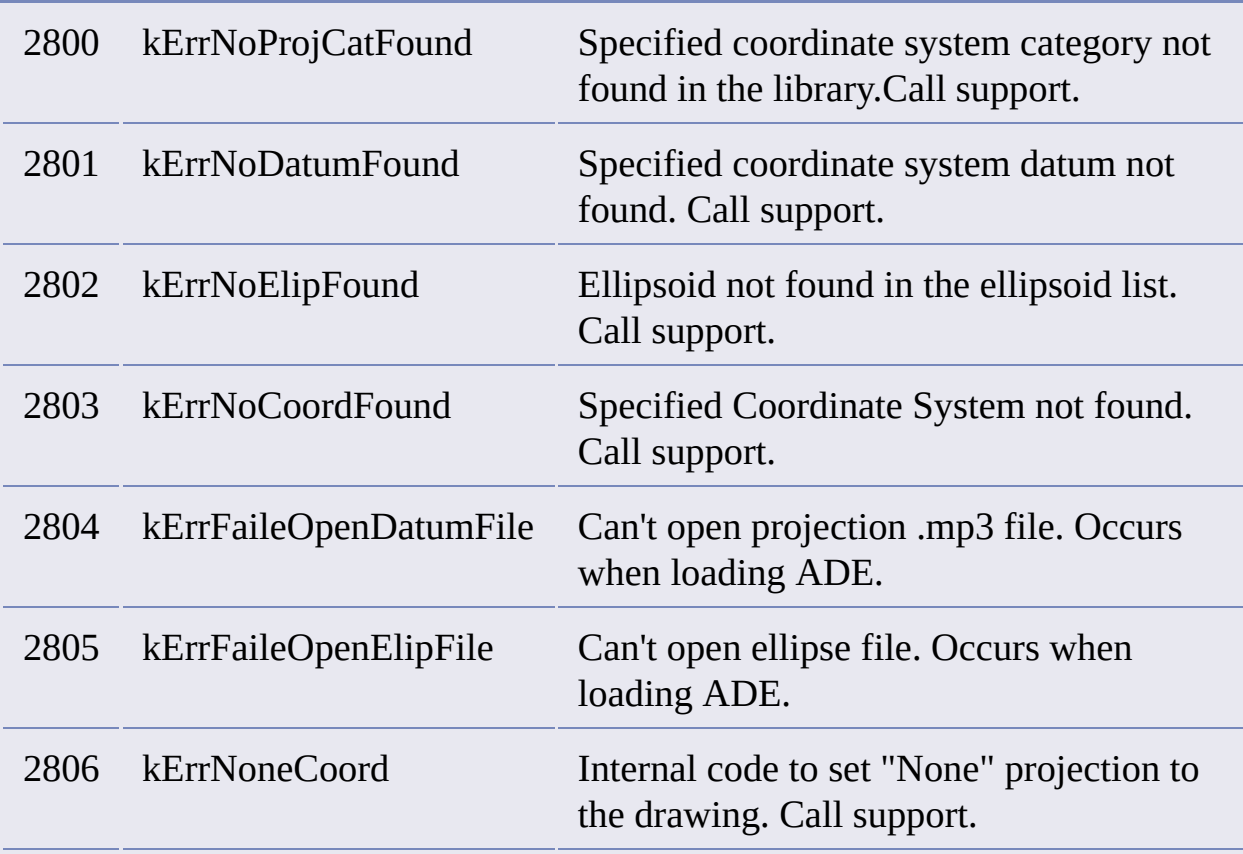

# <span id="page-67-2"></span>**Expression**

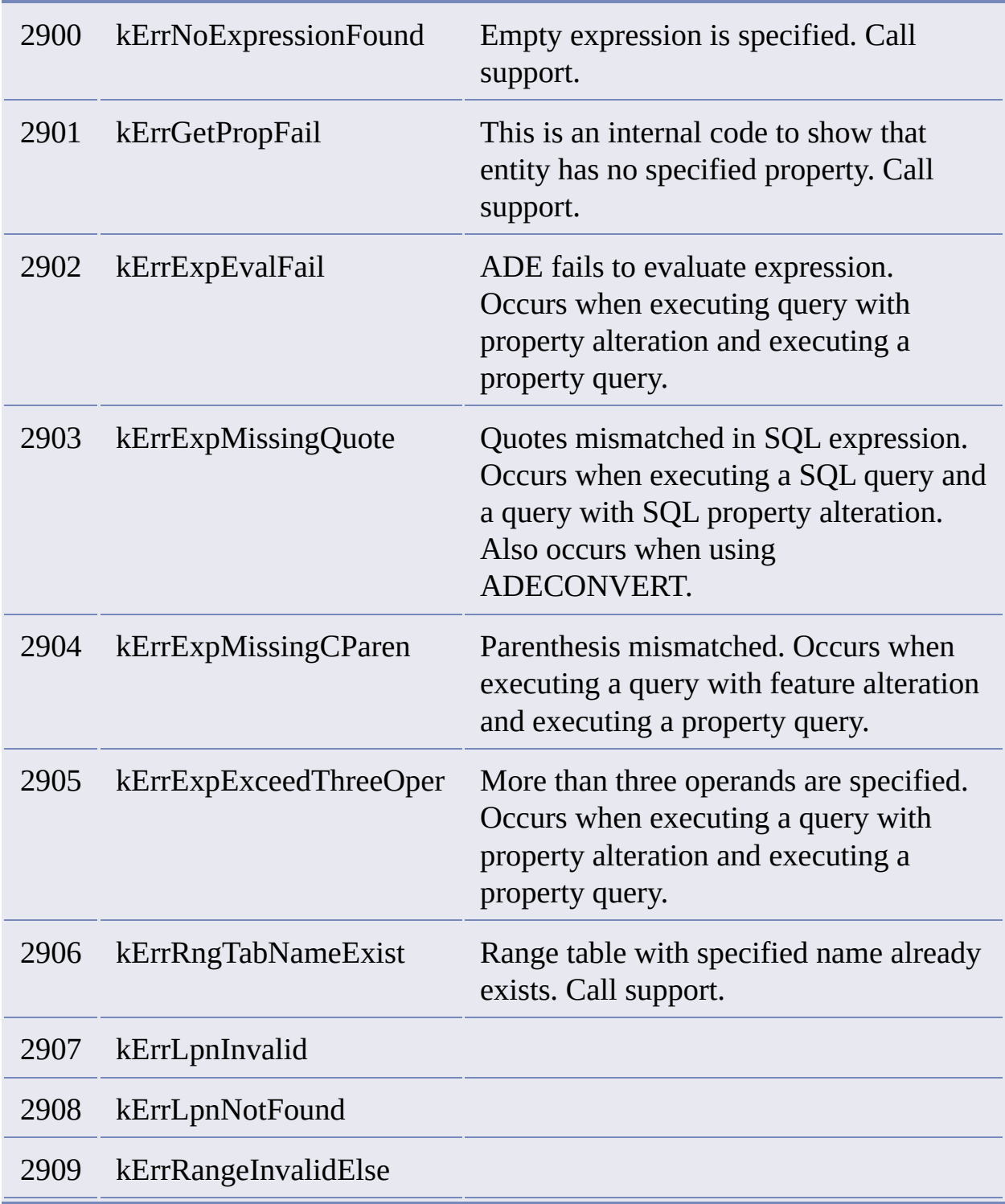

For more Expression errors, which begin at  $\bigotimes 15$ , click  $\blacksquare$ .

## <span id="page-68-0"></span>**Index**

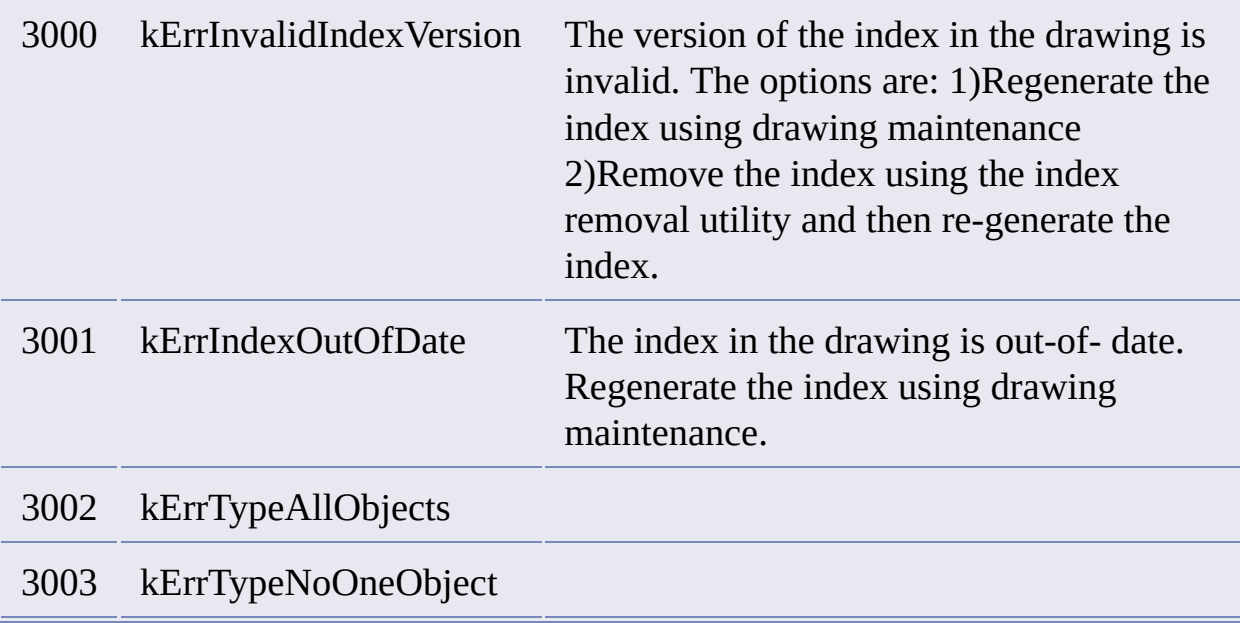

#### <span id="page-69-0"></span>**Validation**

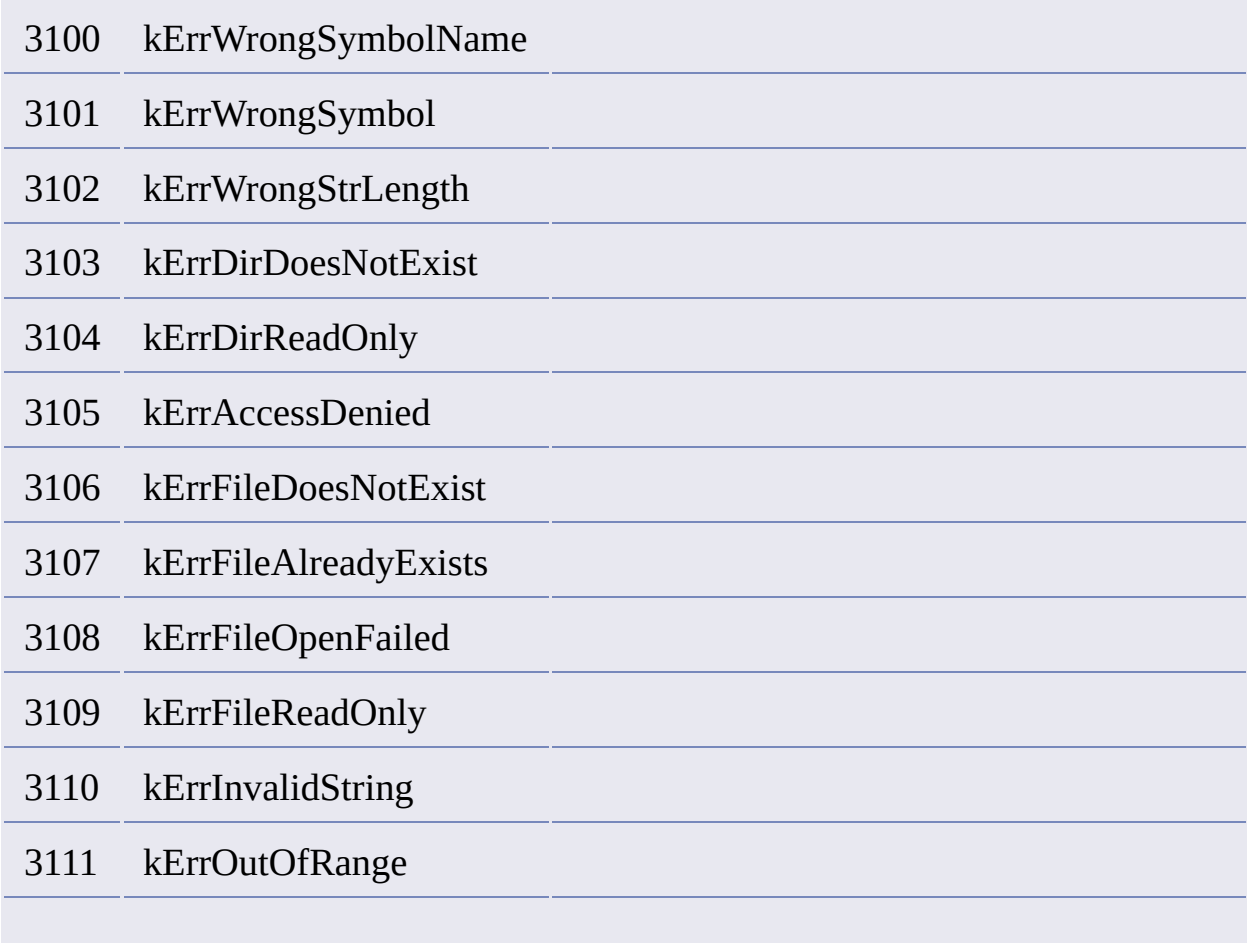

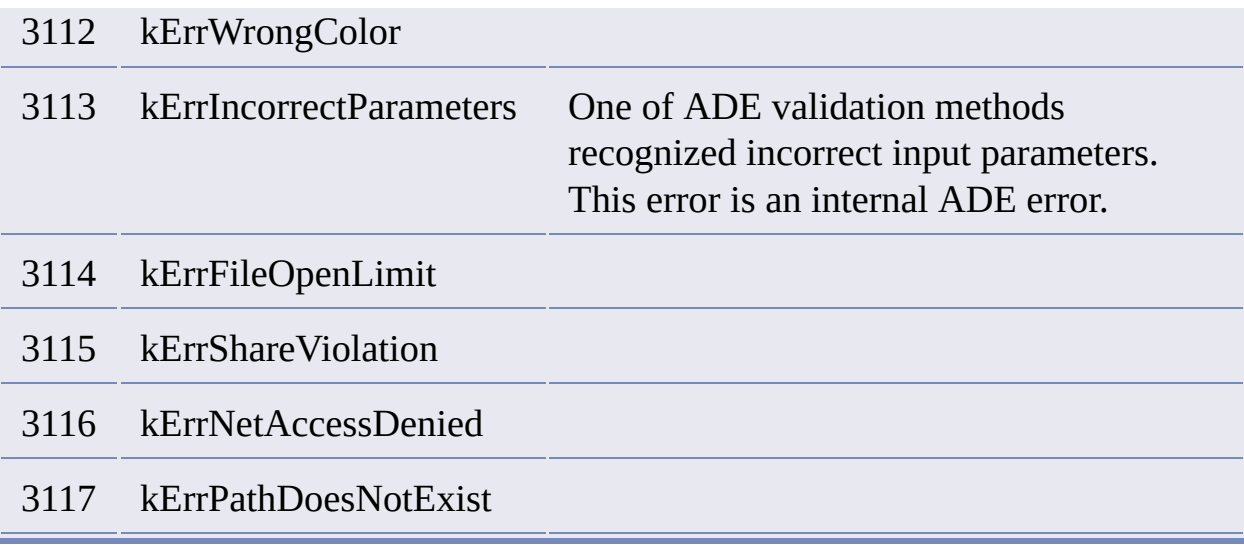

# <span id="page-70-0"></span>**File Locking**

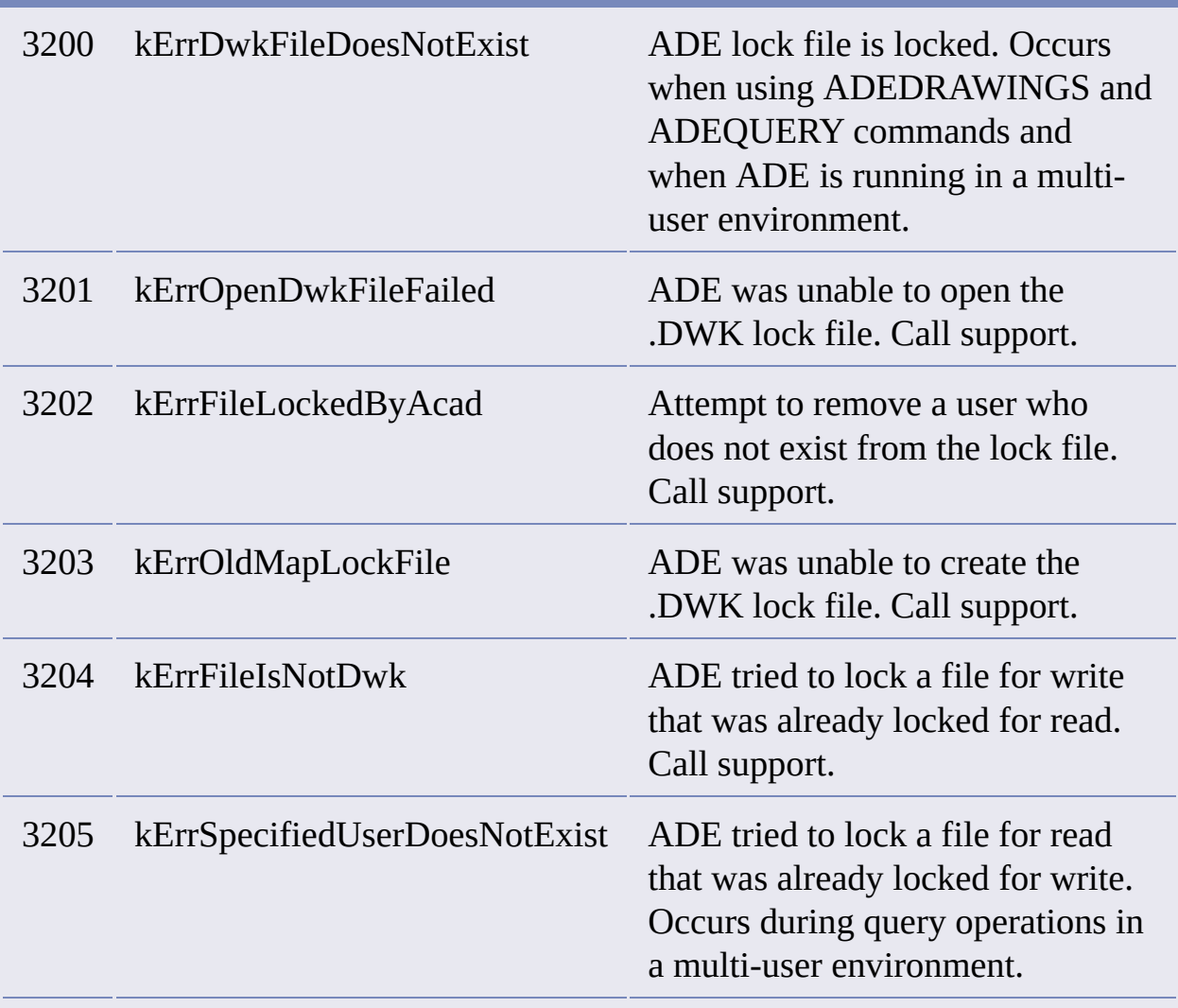

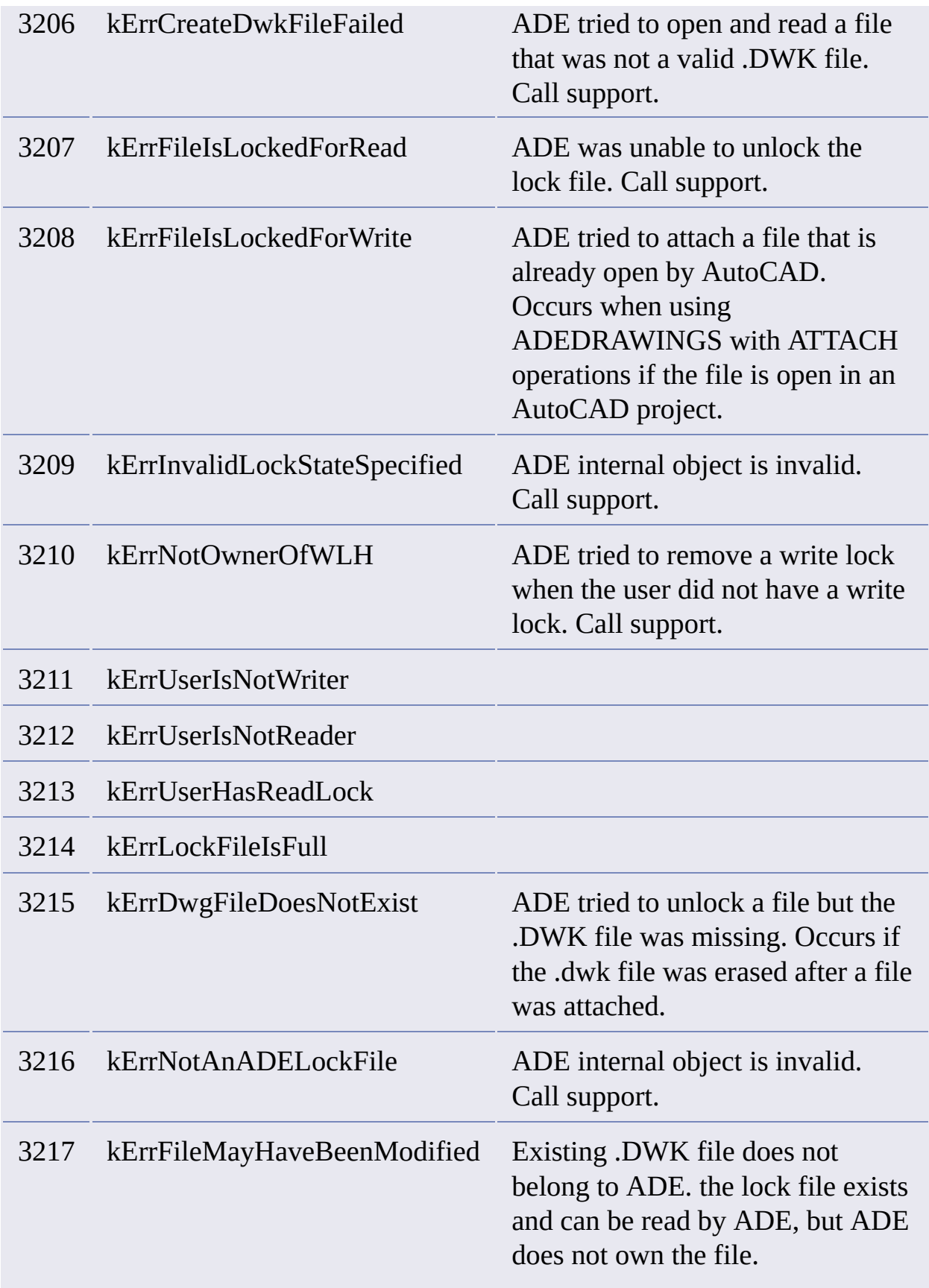
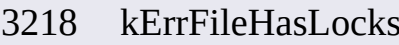

ADE tried to remove a lock file but it was not found. Occurs if the .dwk file was erased after a file was attached.

### **Unicode Support**

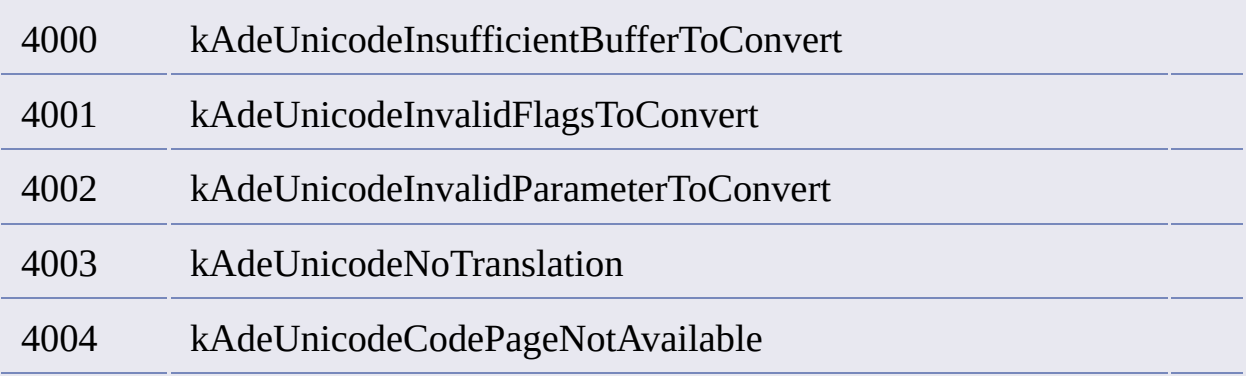

### **Double-Byte Support**

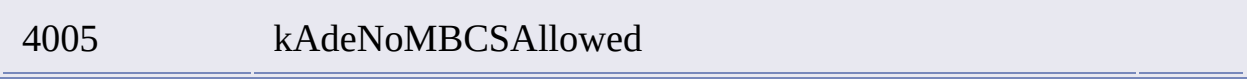

# Error Types

Errors are grouped by error type.

You can get an error's error type by passing its stack index  $(0 =$  first error) to [ade\\_errtype](#page-213-0).

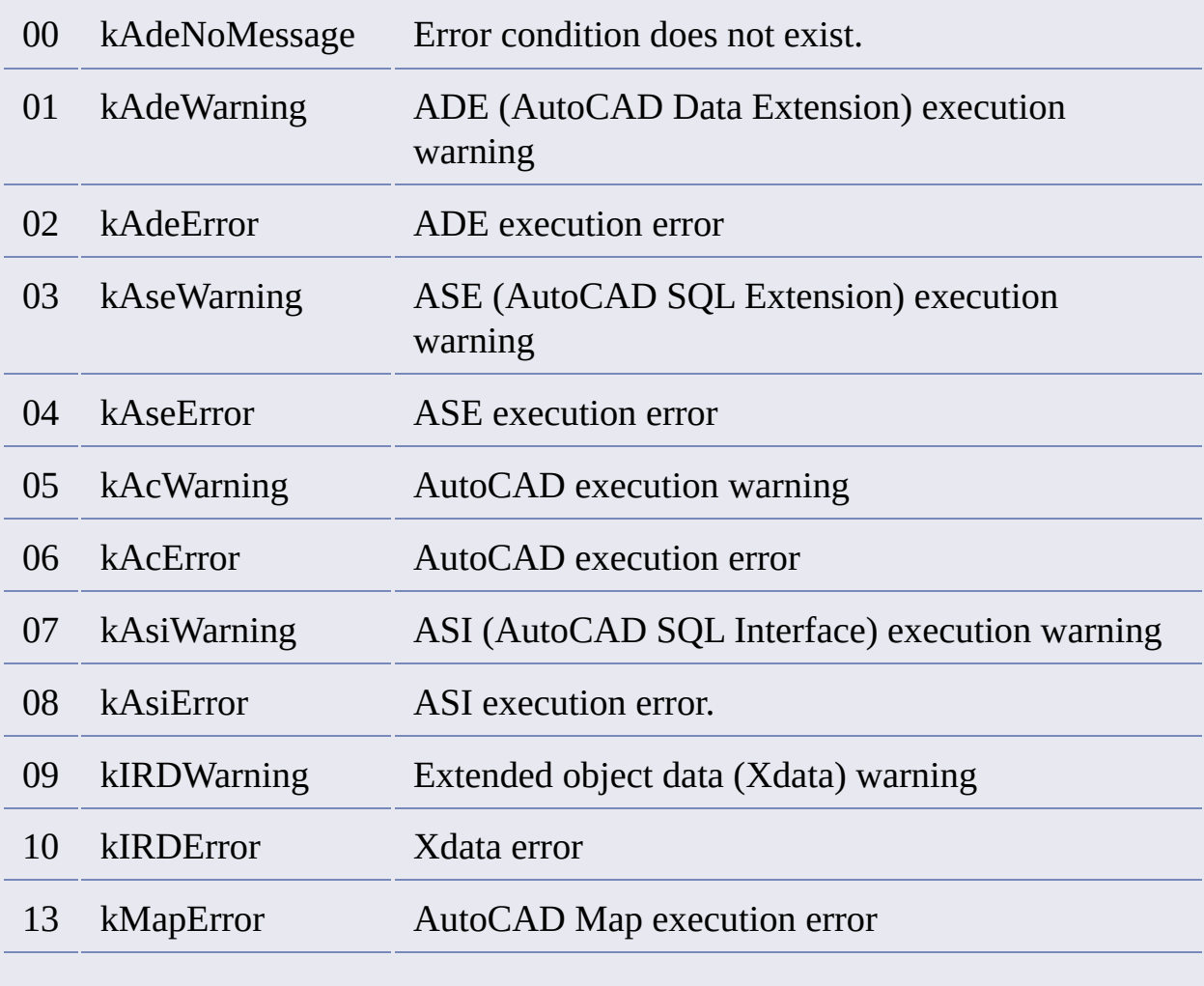

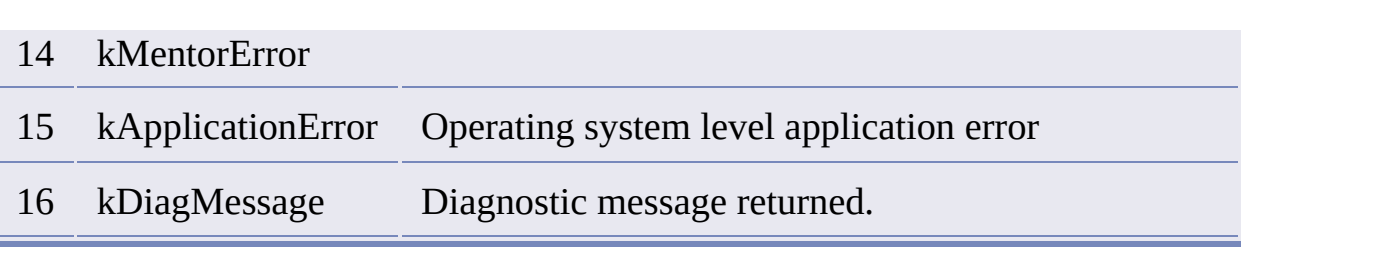

#### Converting point coordinates from one geo-referenced system to another.

Keep in mind that any Cartesian coordinate pair you select in a geo-referenced coordinate system corresponds to a point on the surface of the earth. This fact defines a relation between the coordinate pairs in one coordinate system and the coordinate pairs in any other, so long as the point in question actually exists in both systems. In other words, so long as the coordinate systems have a region of intersection, and the point in question is in it.

#### **To convert the coordinates of a point from one geo-referenced coordinate system to another**

- 1. Define a "source" coordinate system with ade projsetsrc.
- 2. Define a "destination" coordinate system with ade projsetdest.
- 3. Pass a coordinate pair to ade projptforward.

The function assumes that the coordinate pair you pass to it is a point in the source system, and it returns the corresponding coordinate pair in the destination system. If there is no corresponding coordinate pair, it returns nil.

To convert in the other direction, use ade projptbackward.

You can specify coordinate triplets, but if you do, the Z value is ignored.

### Plotting a Map

Plotting is the last stage in presenting map data.

The following sample outlines the steps required to set up and plot a map set.

#### **To plot a map**

1. Set the Plotter name for Layout1 using the AutoCAD $\bigcirc$  ActiveX $\bigcirc$ interface.

```
(vl-load-com)
(setq acadObject (vlax-get-Acad-object))
(setq acadDocument (vla-get-ActiveDocument acadObject))
(setq activeLayoutObject (vla-Get-ActiveLayout acadDocument))
(setq pSpace (vla-get-PaperSpace acadDocument))
(setq layout (vla-get-layout pSpace))
(vla-put-configname layout "\\\\PlotServer\\Hp Laserjet 4100 Series Pc
```
2. Add a drive alias to the list so that AutoCAD Map can find the drawings used to execute the plot.

(ade\_aliasadd "LISP\_SAMPLE" "C:\\Lisp\\Drawings\\PlotMapSet")

3. Define a boundary drawing or use an existing one. This example uses an existing drawing named System-Grid.dwg.

The boundary drawing must contain at least one closed polyline with object data. Each closed polyline is a division of the map, and the sheet name is attached to it as object data.

4. Attach the drawings for this plot set and the boundary drawing.

(ade\_dsattach "LISP\_SAMPLE:\\Landbase-Shared.dwg") (ade\_dsattach "LISP\_SAMPLE:\\Water-Facilities.dwg") (ade\_dsattach "LISP\_SAMPLE:\\System-Grid.dwg")

5. Define a "Draw" mode query which selects "ALL" objects in the attached drawings.

```
(ade_qryclear)
(ade_qrydefine
 '("" "" "" "Location" ("All") "" ))
(ade_qrysettype "draw")
```
6. Save the query internal to the project.

```
(ade_qrysave "PlotQueries"
 '(("name" "TruckBook-100") ("saveoption" 2)))
```
- 7. Define a layout block, (title block) or use an existing one. The layout block must contain at least one viewport and optionally a reference viewport. If the layout block contains an attribute which represents a mapname or some other type of area naming convention, that name can be mapped from the boundary drawing to this attribute, in fact any object data associated to a boundary can be mapped to an attribute on the layout block. This sample does not contain code for creating or defining this layout block.
- 8. Create a new plot set.

(map\_pltCurrDef "TruckBook-100")

9. Define Plot Set variables

Define the drawing set:

(setq dwgs\_list (list "LISP\_SAMPLE:\\Landbase-Shared.dwg" "LISP\_SAMPLE:\\Wat (map\_pltCurrSet "dwgs" dwgs\_list)

Define the plotter name via the layout:

```
(map_pltCurrSet "pnam" "Layout1")
```
Define the layout block name:

```
(map_pltCurrSet "block" "TITLE-A")
```
Define the layout blocks viewport layer:

```
(map_pltCurrSet "vlayer" "TB-BORDER")
```
Define the object data table containing boundary information:

(map\_pltCurrSet "bnamt" "MAPSYS-MAP")

Define the boundary field name:

```
(map_pltCurrSet "bnamf" "MAPNAME")
```
Define the boundary object data field to block attribute in layout mapping:

```
(map_pltCurrSet "atts" "MAPNAME")
```
Define the layout blocks reference viewport flag:

```
(map_pltCurrSet "kflg" nil)
```
Define the layout blocks key viewport layer:

```
(map_pltCurrSet "klayer" "")
```
Define the display layers in the reference viewport:

```
(map_pltCurrSet "kdispl" "")
```
Define the layers to freeze in main viewport:

```
(map_pltCurrSet "vdispl" "0")
```
Define the query category:

```
(map_pltCurrSet "qcat" "PlotQueries")
```
Define the query name:

```
(map_pltCurrSet "qnam" "TruckBook-100")
```
Define the boundary drawing:

```
(map_pltCurrSet "bdwg" "LISP_SAMPLE:\\System-Grid.dwg")
```
Define the boundary layer:

```
(map_pltCurrSet "blyr" "MAPEDGE")
```
Define the boundary field name:

```
(map_pltCurrSet "bodfs" "MAPNAME")
```
Specify the boundaries:

(setq bndry\_list (list "101" "102")) (map\_pltCurrSet "bnds" bndry\_list)

Define the plot to specified scale flag:

```
(map_pltCurrSet "sflg" nil)
```
Define the plot scale:

(map\_pltCurrSet "scale" "1:750")

Define the clip objects against boundary flag:

```
(map_pltCurrSet "clip" T)
```
Define the plot the boundary flag:

```
(map_pltCurrSet "pbnd" T)
```
10. Append the current plot set definition to the plot set list.

```
(map_pltCurrSave)
```
11. Write the current plot set definition to the plot definition dictionary within the currrent project.

(map\_pltDefSave)

12. Perform a cursory check to see if the required attributes have been set, this is optional.

```
(if (not (map_pltDefValid "TruckBook-100"))
  (prompt "\nERROR: Plot set invalid.")
\mathcal{L}
```
13. Perform a more extensive check that makes sure that no errors occur when plotting takes place, this is optional.

(map\_pltdefverify "TruckBook-100")

14. Initialize the plotting environment. See (**[map\\_pltInit](#page-356-0)**) for more detail on this function.

(map\_pltInit)

15. Display a single sheet within the plot set based on a boundary value, then plot if successful. Note, you must always call map\_pltdisplay() before calling map\_pltPlot().

```
(map_pltDisplay "101")
;Visually check the plot set display. If it is correct, plot it.
(initget "Yes No")
(setq answer
   (getkword "\nDisplay is correct Yes/No ?"))
(if (or (null answer) (equal answer "Yes"))
  (map_pltPlot))
```
16. Restore the display environment to its state before the last execution of the map\_pltDisplay().

(map\_pltRestore)

17. Restore the data extension options and AutoCAD settings altered by map\_pltInit().

(map\_pltCleanup)

## Completing a Topology

This procedure creates a partial topology and uses **[map\\_topocomplete](#page-363-0)** to add the missing elements to complete it.

#### **To complete a topology**

- 1. Create a polygon topology and save it to a file.
- 2. Start a new project and attach the drawing using ade aliasadd, [ade\\_dsattach](#page-161-0), and [ade\\_dwgactivate](#page-167-0).
- 3. Query in some of the topology's objects to create a partial topology. Use query [functions](#page-323-0).

```
(ade_qryclear) ; clear all queries
(ade_qrysettype "draw") ; draw query results
(setq pt1 (list 2.9123 8.8513 0.0))
(setq pt2 (list 5.9134 1.1634 0.0))
(setq pt3 (list 10.7931 1.7354 0.0))
(setq pt4 (list 10.0371 8.8742 0.0))
(setq lst (list "polygon" "crossing" pt1 pt2 pt3 pt4))
(setq qry id (ade qrydefine "" "" "" "location" lst ""))
(if (null qry id )(prompt "\nERROR: Query definition failed.")
 (progn
   (prompt "\nQuerying in part of the polygon topology.")
   (setq result (ade_qryexecute))
   (if (null result)
```

```
(prompt "\nExecution of query failed.")
   )
 )
)
```
4. Load the topology into memory from the project drawing.

(setq result (tpm\_acload name nil))

5. Open the topology with read access.

```
(setq tpm_id (tpm_acopen "test" nil))
```
6. Test the topology for correctness and completeness.

```
(if (tpm_infocorrect tpm_id)
  (prompt "\nTopology is correct.")
  (prompt "\nTopology is not correct.")
)
(if (tpm_infocomplete tpm_id)
  (prompt "\nTopology is complete.")
  (prompt "\nTopology is not complete.")
)
```
7. Optionally, you can get topology statistics. You can add code to display the statistics.

```
map_topostat tpm_id))
(if (null lst)
 (prompt "\nERROR: Unable to get statistics.")
 (progn
   (prompt "\nNumber of nodes: ")
```

```
(princ (cdr (assoc "node_count" lst)))
 (prompt "\nNumber of links: ")
 (princ (cdr (assoc "link_count" lst)))
)
```
8. Close the topology.

)

(tpm\_acclose tpm\_id)

9. Use **[map\\_topocomplete](#page-363-0)** to bring in the missing objects to complete the topology.

(map\_topocomplete "test")

- 10. Repeat steps 5 through 7 to test the topology for completeness.
- 11. Unload the topology.  $\geq$

(tpm\_acunload "test")

## <span id="page-86-0"></span>Drawing Cleanup

You must clean drawing objects before building a topology with them.

Drawing cleanup extends undershoots, snaps clustered nodes, removes duplicates, simplifies linear objects, and corrects other errors.

Let's look at this in two phases, preparing the cleanup model, which ends with a call to [tpm\\_cleaninit](#page-409-0), and executing the cleanup, which begins with a call to [tpm\\_cleanstart](#page-415-0).

#### **To prepare the cleanup model**

1. Allocate memory for the cleanup model. Use to the cleanalloc.

(setq clean\_id (tpm\_cleanalloc))

2. Allocate memory for cleanup [variables,](#page-24-0) which specify properties for the cleanup process. The variables are initialized to their default values. Use [tpm\\_varalloc](#page-474-0).

(setq clean\_var\_id (tpm\_varalloc))

If you will be specifying an explicit list of cleanup actions (you create and manage this list with calls to [tpm\\_cleanactionlistins](#page-113-0) and related functions), also allocate memory for cleanup action [variables,](#page-35-0) which specify properties for individual actions. Again use [tpm\\_varalloc](#page-474-0).

(setq action\_var\_id (tpm\_varalloc))

3. Get a selection set of objects to be cleaned (the *include* set).

```
(prompt "\nSelect objects to clean.")
(setq ss_clean (ssget))
```
You can also get a selection set of objects to be anchored (the *anchor* set). Anchored objects are not repositioned by the cleanup process, but remain fixed while others are repositioned around them.

```
(prompt "\nSelect objects to anchor.")
(setq ss_anchor (ssget))
```
The ssget function prompts the user to select objects and returns a selection set.

4. Set cleanup variables using to the varset with the clean var id that you allocated in step 2. A few of these variables specify cleanup actions, but most of them specify how cleanup actions will be performed.

```
; set some cleanup variables
(tpm_varset clean_var_id "MAINTAIN_MARKERS" 1)
(tpm_varset clean_var_id "CLEAN_TOL" 4.21)
(tpm_varset clean_var_id "ANCHOROBJS_LAYERS" "Layer1")
```
Before setting cleanup variables, you can load a cleanup profile if you saved one previously, and in that way set many variables at once. Use [tpm\\_cleanprofileload](#page-413-0).

```
(setq result
 (tpm_cleanprofileload clean_var_id "C:\\profile.dpf"))
```
If you specify an explicit list of cleanup actions, note that those will be the only actions performed. Cleanup actions specified by the variables NODE ERROR, LINK ERROR, and GENERALIZE will be ignored, as well as any setting specific to them only, such as CORRIDOR's, which defines the tolerance for GENERALIZE.

Using an action list is the best way to specify cleanup actions, because you can specify the order in which they execute, and you can include the same action more than once. Using variables to specify cleanup actions is an older technique, which is still supported for the sake of older scripts, but it is deprecated from AutoCAD Map 6 onward.

**Note** When you insert the Simplify Objects action (clean group type 128), it is always listed first, and you cannot insert it more than once.

With an explicit list of cleanup actions, note that certain individual actions can have individual tolerance settings (and in some cases, other settings also). See *Cleanup Action [Variables](#page-35-0)*. When you are about to insert an action into the action list, you can use **tpm** varset with the action\_var\_id that you allocated in step 2 to set variables for this action before calling [tpm\\_cleanactionlistins](#page-113-0). You can continually reset and reuse the same set of cleanup action variables with each action that you insert.

; insert a cleanup action into the action list

; first set a tolerance for this action

(tpm\_varset action\_var\_id "CLEAN\_TOL" 2.2)

; with the action list referenced by clean var id...

; \* insert at the first position (position 0)

- ; \* insert Erase Short Objects (action 1)
- ; \* with the options referenced by action\_var\_id

(tpm\_cleanactionlistins clean\_var\_id 0 1 action\_var\_id)

At any point while you are setting cleanup variables, or after you have finished, you can save the current cleanup profile using

[tpm\\_cleanprofilesave](#page-414-0).

(setq result (tpm\_cleanprofilesave clean\_var\_id "C:\\profile.dpf"))

Note that saved profiles are XML files. You can view or edit them in a text editor as you can with saved queries (which are AutoLISP scripts). See [Editing](#page-98-0) Query Files.

5. Call tom cleaninit to add cleanup variables and the selection set of objects to clean to the cleanup model.

(setq result (tpm\_cleaninit clean\_id clean\_var\_id ss\_clean))

If you have collected a selection set of objects to be anchored, first call [tpm\\_cleaninitanchorset](#page-411-0) before calling tpm\_cleaninit.

(setq result (tpm\_cleaninitanchorset clean\_id clean\_var\_id ss\_anchor))

The cleanup model is now complete.

#### **To execute the cleanup**

1. Begin the cleanup process with [tpm\\_cleanstart](#page-415-0).

(setq result (tpm\_cleanstart clean\_id))

2. Execute cleanup actions (process cleanup groups) until cleanup is complete. With each cleanup group, with each error, mark and fix it.

(tpm\_cleangroupnext clean\_id)

```
(while (not (tpm_cleancomplete clean_id))
  ; count errors in this group
  (setq i (tpm_cleangroupqty clean_id))
  ; process each error
  (while (>= (setq i (1-i)) 0); with the current error
   (tpm_cleanerrorcur clean_id i)
   ; mark it
   (tpm_cleanerrormark clean_id)
   ; clean it
   (tpm_cleanerrorfix clean_id)
  )
  (tpm_cleangroupnext clean_id)
)
```
3. Update the drawing with [tpm\\_cleanend](#page-394-0).

```
(tpm_cleanend clean_id)
```
To clear the cleanup model without updating the drawing, use [tpm\\_cleancancel](#page-392-0).

## Building a Topology

The following steps describe building a topology.

The resulting topology is loaded but not open.

**Note** For simplicity, cleaning drawing objects before building the topology is omitted. See [Drawing](#page-86-0) Cleanup.

#### **To build a topology**

1. Allocate memory for topology [variables](#page-19-0). The variables are initialized to their default values.

(setq var\_id [\(tpm\\_varalloc](#page-474-0)))

2. Set the topology type, name, and description. This example code prompts for the topology type.

```
(initget "noDe Network Polygon")
(setq typ (getkword "Select topology type
   (noDe/Network/Polygon) <Exit>: "))
(if (null typ)
   (prompt "\nNo topology type entered.")
)
```
3. The next step is to include objects for the topology (nodes, links, centroids), depending on the topology type. This code repeats three times to include each object type.

After prompting for node objects, as shown here, this example prompts for link and centroid objects.

Set up a filter to get the objects you want. Some automatic filtering is performed by ssget, which places the objects in an AutoCAD selection set. Note that you must include different object types for each type of topology.

```
; Node objects are POINT, TEXT, and INSERT
 (cond
   ((= indx 1)
     (setq filter (list (cons -4 "<OR")
                      (cons 0 "POINT")
                      (cons 0 "TEXT")
                      (cons 0 "INSERT")
                      (cons -4 "OR>")
                  )
     )
     (prompt "\nSelect node objects.")
     (setq ss_nod (ssget filter))
   )
  ; Link objects are LINE, PLINE, ARC, and CIRCLE
   ((and (=indx 2))(or ( = typ "NETWORK")
            (= typ "POLYGON")
         )
    )
     (setq filter (list (cons -4 "<OR")
                      (cons 0 "LINE")
                      (cons 0 "PLINE")
                      (cons 0 "ARC")
                      (cons 0 "CIRCLE")
                      (cons -4 "OR>")
                )
     )
     (prompt "\nSelect link objects.")
```

```
(setq ss_lnk (ssget filter))
   )
  ; Centroid objects are POINT, TEXT, and INSERT
   ((and (=indx 3)(= typ "POLYGON"))(setq filter (list (cons -4 "<OR")
                       (cons 0 "POINT")
                       (cons 0 "TEXT")
                       (cons 0 "INSERT")
                       (cons -4 "OR>")
                 )
     )
     (prompt "\nSelect centroid objects.")
     (setq ss_ctr (ssget filter))
    )
  ) ; cond
) ; repeat
```
4. Build the type of topology you selected in step 2, using [tpm\\_mntbuild](#page-448-0). This sample uses a conditional operation to build the topology.

For type 1, a node topology, tpm\_mntbuild includes only nodes.

```
(cond
 ((= typ "NODE")(setq result (tpm_mntbuild var_id name desc 1 ss_nod))
 )
```
For type 2, a network topology, it includes nodes and links.

```
((= typ "NETWORK")(setq result (tpm_mntbuild var_id name desc 2 ss_nod ss_lnk))
)
```
For type 3, a polygon topology, it includes nodes, links, and centroids.

```
((= typ "POLYGON")(setq result
     (tpm_mntbuild var_id name desc 3 ss_nod ss_lnk ss_ctr))
```
If no errors occur, the topology is now complete.

## Opening a Topology

The following numbered steps describe how to load and open a topology for read access, get information about the topology, and then close it.

#### **To open a topology**

1. Prompt for the topology name.

(setq name (getstring "\nEnter the topology name"))

2. First, use [Topology](#page-479-0) Access functions to see if the topology is already loaded and, if not, load it.

Check to see if the topology is loaded with t<u>pm\_acexist</u>.

```
(setq result (tpm_acexist name T T))
(if result
  (prompt "\nTopology is already loaded.")
)
```
Using T for both the source and loaded parameters causes tpm\_acexist to check for topologies in both current and source drawings that are already loaded in memory.

3. If it is not loaded, load it with [tpm\\_acload](#page-373-0).

(setq result (tpm\_acload name))

You can add code here to handle errors or announce successful loading.

4. Open the topology for read access. The [tpm\\_acopen](#page-374-0) function opens a topology and creates a new topology  $ID (*)$  that provides access to it. Using the nil value for the write access parameter sets access to read.

(setq tpm\_id (tpm\_acopen name nil))

5. Use Topology [Information](#page-496-0) functions to get information about the topology.

Get the description of the topology with [tpm\\_infodesc](#page-434-0).

```
(prompt (strcat "\nTopology desc: "
   (tpm infodesc tpm id))
```
Get the type of the topology with **[tpm\\_infotype](#page-438-0)**.

(prompt (strcat "\nTopology type: " (itoa (tpm\_infotype tpm\_id))))

Test the topology to see if it is correct with **[tpm\\_infocorrect](#page-432-0)**.

(if (tpm\_infocorrect tpm\_id) (prompt "\nTopology is correct.") (prompt "\nTopology is not correct."))

Test the topology to see if it is complete with **[tpm\\_infocomplete](#page-431-0)**.

(if (tpm\_infocomplete tpm\_id)

(prompt "\nTopology is complete.") (prompt "\nTopology is not complete."))

Get the version of the topology with [tpm\\_infoversion](#page-439-0).

(prompt (strcat "\nTopology version: " (tpm\_infoversion tpm\_id)))

6. Close the topology.

(tpm\_acclose tpm\_id)

When you use tpm\_acopen to open or test the status of a topology, always close the topology with [tpm\\_acclose](#page-371-0). Otherwise, you run the risk of leaving the topology open with multiple IDs pointing to it.

## <span id="page-98-0"></span>Editing Query Files

If you have queries that you use often, you can save them in query files, which you can modify and reuse as you need them. Modifying an existing query rather than creating a new one can save you time. This section shows the contents of some typical query files.

[Location](#page-503-0) Query **[Property](#page-504-0) Queries** Location Query with Property [Alteration](#page-506-0) Location Query with Property [Alteration:](#page-507-0) Before and After [Complex](#page-509-0) Query

## **Colors**

Colors can be specified or returned as AutoCAD color indexes (ACIs) or true colors.

By *true colors* we mean 24-bit color: three RGB components, 8 bits each, with no alpha component (that is, no transparency value).

#### **ACI Colors**

The valid ACI formats are

Color Indexes, integer strings from 0 through 256. For example, "123". Note that indexes 0 and 256 do not specify colors literally, as 1 through 255 do, but logically. See "Logical Colors" below.

Color Names, which correspond to indexes 1 through 7. The color names are red, yellow, green, cyan, blue, magenta, and white. For example, "yellow" (always double-quoted).

Logical Colors, which correspond to indexes 0 and 256. The logical colors are ByBlock and ByLayer. For example, "ByBlock" (always double-quoted). Note that ByBlock and ByLayer can return true colors or ACIs.

For more information about ACI colors, see Color Index [Colors.](#page-125-0)

#### **True Colors**

The valid true-color formats are

RGB Triplets, where each component is an integer from 0 through 255. For example, "255,0,0". RGB triplets are wrapped in double quotes except when they are used in query conditions, in which case they must always be wrapped in escaped double quotes ('\"'). See "Color Patterns" below.

Color Book Colors, such as "Pantone, 123 CVC", a composite of two comma-separated names representing a Color Book and a color within it. Color book strings are wrapped in double quotes except when they are used in query conditions, in which case they must always be wrapped in escaped double quotes ('\"'). See "Color Patterns" below. And no matter where they are used, color book strings must always be wrapped in escaped double quotes if they contain certain special characters. If you are unsure if a color book string contains special characters, there is no harm wrapping it in escaped double quotes just to be sure.

Expressions, such as ".COLOR" or ".TRUECOLOR" (always doublequoted). ".COLOR" always returns an ACI color. If the selected object's color is a true color it returns the nearest ACI equivalent. ".TRUECOLOR" returns a true color if the selected object's color is a true color, or an ACI if its color is an ACI. Note that ".TRUECOLOR", and other expressions that can return true colors, return in valid format only if the type argument of (ade\_expreval) is "string".

Color Patterns, comma-separated lists of colors in any of the valid formats, including ACI colors, always double-quoted. Color patterns are used to express multiple color conditions in compact format. Consider the color pattern "red, green". The pseudocode expression,  $color = "red, green",$  is logically equivalent to  $\text{(color = "red") OR (color = "green")}$ . Similarly, color <> "red,green" is logically equivalent to (color <> "red") AND (color <> "green"). Because color patterns are commaseparated lists, Color Book colors and RGB colors in query conditions are always bounded by escaped double quotes ('\"') because they are themselves comma-separated. For example, the following color pattern includes six colors: three ACIs, one RGB, and one Color Book color.

### "12,34,56,\"12,34,56\",\"Pantone, 123 CVC\""

**Note** You can use wildcard characters when you specify a match string for Color Book colors (but not for RGB colors). For this reason, any wildcard character in a Color Book string that is meant to be taken literally must be

escaped using a backquote, "`". For example, the "." character in the following string, normally a wildcard matching any non-alphanumeric character, is meant as a literal: "My`.Colors, Hot".

### Property Alteration Definition Samples

The following examples compose property alteration definitions that use range tables.

```
(defun c:run_altpsample1 ()
 ; Range table for Color is:
 ; < 15 "green"
 ; < 20 "yellow"
 ; otherwise "red"
 (ade_rtdefrange
   "COLOR_RANGE" "Color Range Table"
   '(
     ("<" 15 "green")
     ("<" 20 "yellow")
     ("otherwise" "" "red")
   \mathcal{L})
 ; Range table for Text Value is:
  ; < 15 "Small"
  ; < 20 "Medium"
 ; otherwise "Large"
 (ade_rtdefrange
 "TEXT_RANGE" "Text Value Range Table"
   '(
```

```
("<" 15 "Small")
   ("<" 20 "Medium")
   ("otherwise" "" "Large")
 )
)
```
; The layer of each object will be used to determine what value ; from the range table is to be used:

; Clear out any existing alteration definitions: (ade\_altpclear)

; Next define the color for the objects being created: (ade\_altpdefine "color" "(range .layer COLOR\_RANGE)")

```
; Next define the text object to be created for each entity:
  (ade_altpdefine
    "textobject"
    '(
     ("color" "(range .layer COLOR_RANGE)")
     ("textvalue" "(range .layer TEXT_RANGE)")
   \mathcal{L})
  ; For fill, use the following property alteration functions
  (ade_altpdefine
    "hatch"
    '(
     ("pattern" "(range .layer TEXT_RANGE)")
     ("color" "(range .layer COLOR_RANGE)")
   )
  )
  (princ)
\mathcal{L}
```

```
(defun c:run_altpsample2 ()
 ; Range table for pattern is:
 (ade_rtdefrange
   "PATTERN_RANGE" "Hatch Pattern Range Table"
   '(
     ("<" 15 "Earth")
     ("<" 20 "Grass")
     ("otherwise" "" "Swamp")
   )
 )
 ; Range table for Color is:
 (ade_rtdefrange
   "COLOR_RANGE" "Color Range Table"
   '(
     ("<" 15 "green")
     ("<" 20 "yellow")
     ("otherwise" "" "red")
   )
 )
 ; Range table for scale is:
 (ade_rtdefrange
   "SCALE_RANGE" "Hatch Scale Range Table"
   '(
     ("<" 15 "25")
     ("<" 20 "50")
     ("otherwise" "" "100")
   )
 )
 ; Range table for Angle is:
 (ade_rtdefrange
   "ANGLE_RANGE" "Hatch Angle Range Table"
   '(
     ("<" 15 "45")
```

```
("<" 20 "90")
     ("otherwise" "" "0")
   \lambda)
 ; The layer of each object will be used to determine which value
 ; from the range table is to use
 ; Clear out any existing alteration definitions:
 (ade_altpclear)
 ; For fill, use the following property alteration functions
 (ade_altpdefine
   "hatch"
   '(
     ("pattern" "(range .layer PATTERN_RANGE)")
     ("scale" "(range .layer SCALE_RANGE)")
     ("rotation" "(range .layer ANGLE_RANGE)")
     ("color" "(range .layer COLOR_RANGE)")
   )
 )
 (princ)
)
```

```
(defun c:run_altpsample3 ()
```

```
; Range table for symbol name is:
(ade_rtdefrange
 "SYMBOL_RANGE" "Symbol Name Range Table"
 '(
   ("<" 15 "Sym1")
   ("<" 20 "Sym2")
   ("otherwise" "" "Sym3")
 )
)
```

```
; Range table for scale is:
(ade_rtdefrange
 "SCALE_RANGE" "Symbol Scale Range Table"
  '(
   ("<" 15 "5")
   ("<" 20 "10")
   ("otherwise" "" "50")
 )
)
; Range table for Color is:
(ade_rtdefrange
 "COLOR_RANGE" "Color Range Table"
 '(
   ("<" 15 "green")
   ("<" 20 "yellow")
   ("otherwise" "" "red")
 )
)
; The layer of each object will be used to determine which
; value from the range table to use
; Clear out any existing alteration definitions:
(ade_altpclear)
; For fill, use the following property alteration functions:
(ade_altpdefine "blockname" "(range .layer SYMBOL_RANGE)")
(ade_altpdefine "scale" "(range .layer SCALE_RANGE)")
(ade_altpdefine "color" "(range .layer COLOR_RANGE)")
```

```
(princ)
```

```
)
```
# More Samples

There are dozens of Visual LISP samples in the Sample folder of your AutoCAD Map installation.
### Using AutoLISP Functions

To write AutoLISP programs, use the Visual LISP IDE. You do not need a compiler, because AutoCAD Map includes an interpreter that processes AutoLISP source code directly.

**Optional Parameters**

If an AutoLISP function has optional parameters, they are enclosed in square brackets in the function prototype. If a parameter is optional, you can omit its argument if no arguments follow.

**A-lists**

The term a-list used in AutoLISP function descriptions denotes an association list, also called a dotted pair. It looks like this:

(property . value)

For example, in the expression

```
(ade_altpdefine "textobject"
  '( ("color" . "yellow")
    ("textvalue" . ".Layer") ) )
```
the sub-expression ("color" . "yellow") is an a-list, and so is ("textvalue" .

".Layer").

#### **Invoking Data Extension Commands**

You can invoke almost any Data Extension command using the AutoLISP expression, (command "\_.ADE[XX]" ...). The exceptions are ADEDEFCRDSYS, ADEZEXTENTS, ADEEDITDATA, and ADEATTACHDATA. You cannot invoke these commands from within ADSRX or Visual LISP. For the ADEKEYVIEW command, only the Redisplay option is supported when ADSRX or Visual LISP is active.

#### **Incomplete Execution of Functions**

If an AutoLISP function that performs a sequence of tasks fails partway through its execution and returns an error code, the tasks it completed correctly are undone. For example, ade grysetcond modifies a query condition. If you call this function and it is not able to modify every component of the condition, the components it did modify are returned to their original states.

AutoLISP functions work with numeric identifiers (IDs). Their type is real.

For example, when you use [ade\\_dslist](#page-164-0) to list the drawings attached to the current drawing, the function returns a list of IDs, not drawing names. To get a drawing name, you call [ade\\_dwggetsetting](#page-173-0) with two arguments: "dwgname" (the setting you want to know about) and the drawing ID.

Topology function documentation uses a number of different kinds of IDs. See [Topology](#page-511-0) IDs for an annotated list. Although these IDs are all the same type, ade\_id, we give them different names in the documentation according to their purpose.

# Typographic Conventions

This documentation uses the following typographic conventions.

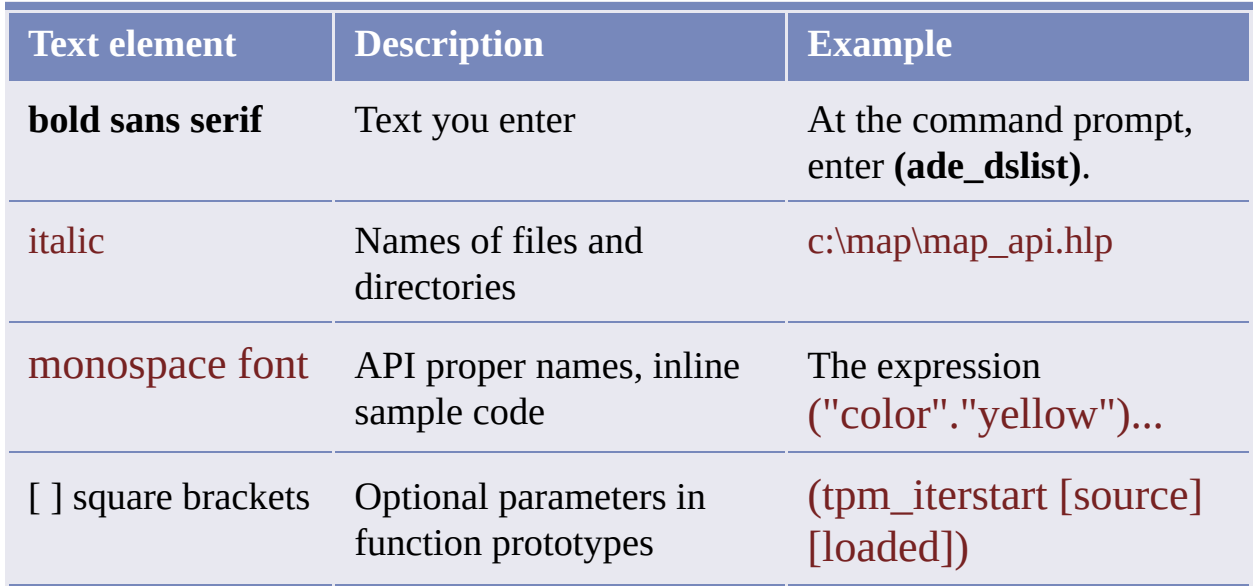

### **Typographic Conventions**

**Note** All file names and directory paths in AutoCAD Map are case sensitive.

### tpm\_cleanactionlistgetat **Cleanup [Functions](#page-483-0)**

Gets the cleanup action at a given list position.

#### (tpm\_cleanactionlistgetat clean\_var\_id index action\_var\_id)

Returns a cleanup action as a clean group type (integer) or 0 on error: see [tpm\\_cleangrouptype](#page-115-0) for a list of types.

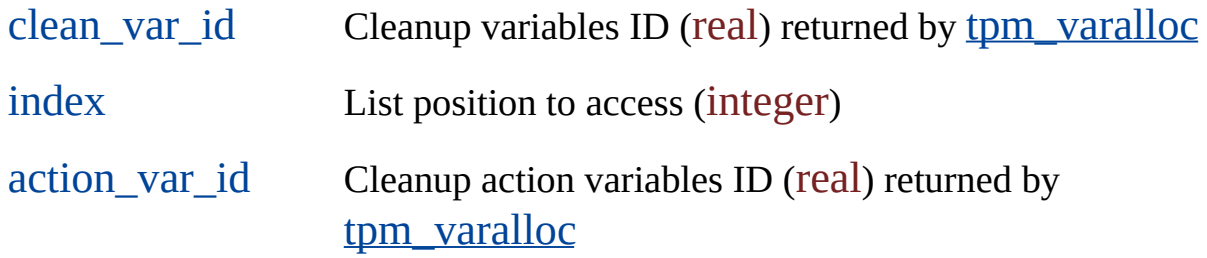

The clean\_var\_id argument references properties for the cleanup operation that you are preparing to initiate (see *Cleanup [Variables](#page-24-0)*). These properties include the action list.

The index argument is a zero-based position in the action list. A value greater than or equal to the list size or less than  $0$  returns an error.

The action\_var\_id argument references properties affecting the specific cleanup action that you are getting (see Cleanup Action [Variables\)](#page-35-0). Use [tpm\\_varget](#page-476-0) or [tpm\\_varlist](#page-477-0) to read them after calling tpm\_cleanactionlistgetat.

# tpm\_cleanactionlistins

**Cleanup [Functions](#page-483-0)** 

Inserts a cleanup action in the action list.

(tpm\_cleanactionlistins clean\_var\_id index action action\_var\_id)

Returns T or nil.

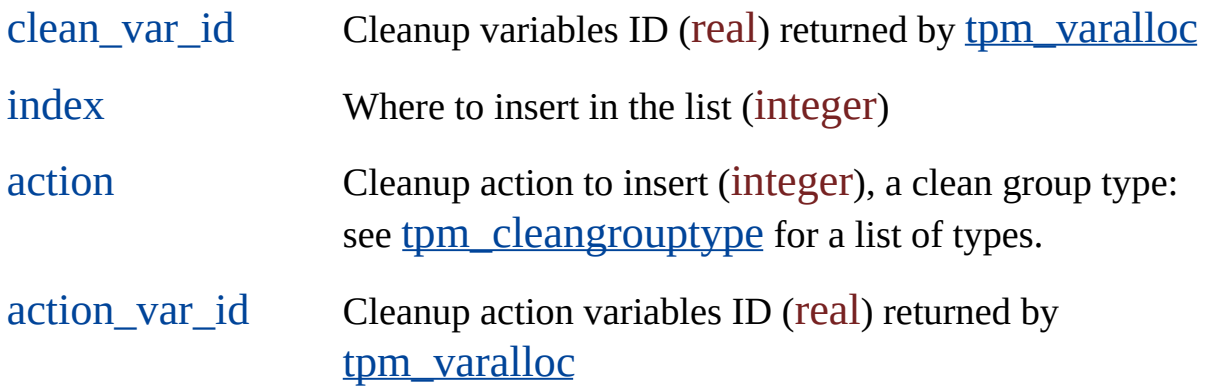

The clean var id argument references properties for the cleanup operation that you are preparing to initiate (see *Cleanup [Variables](#page-24-0)*). These properties include the action list.

The index argument is a zero-based position in the action list, or  $-1$  for the last position. A value greater than or equal to the list size or less than -1 is taken as -1.

**Note** When you insert the Simplify Objects action (clean group type 128), it is always listed first, and you cannot insert it more than once.

The action\_var\_id argument references properties affecting the specific

cleanup action that you are inserting (see Cleanup Action [Variables](#page-35-0)). Use [tpm\\_varset](#page-478-0) to set them before calling tpm\_cleanactionlistins.

**ADSRX Equivalent**

int tpm\_cleanactionlistins ade\_id clean\_var\_id, long index, int action, ade\_id action\_var\_id);

Returns RTNORM or an error code.

# <span id="page-115-0"></span>tpm\_cleangrouptype **Cleanup [Functions](#page-483-0)**

Determines the type of the current group.

(tpm\_cleangrouptype clean\_id)

Returns a type code or nil.

clean\_id Model ID returned by [tpm\\_cleanalloc](#page-390-0)

#### **Type Codes**

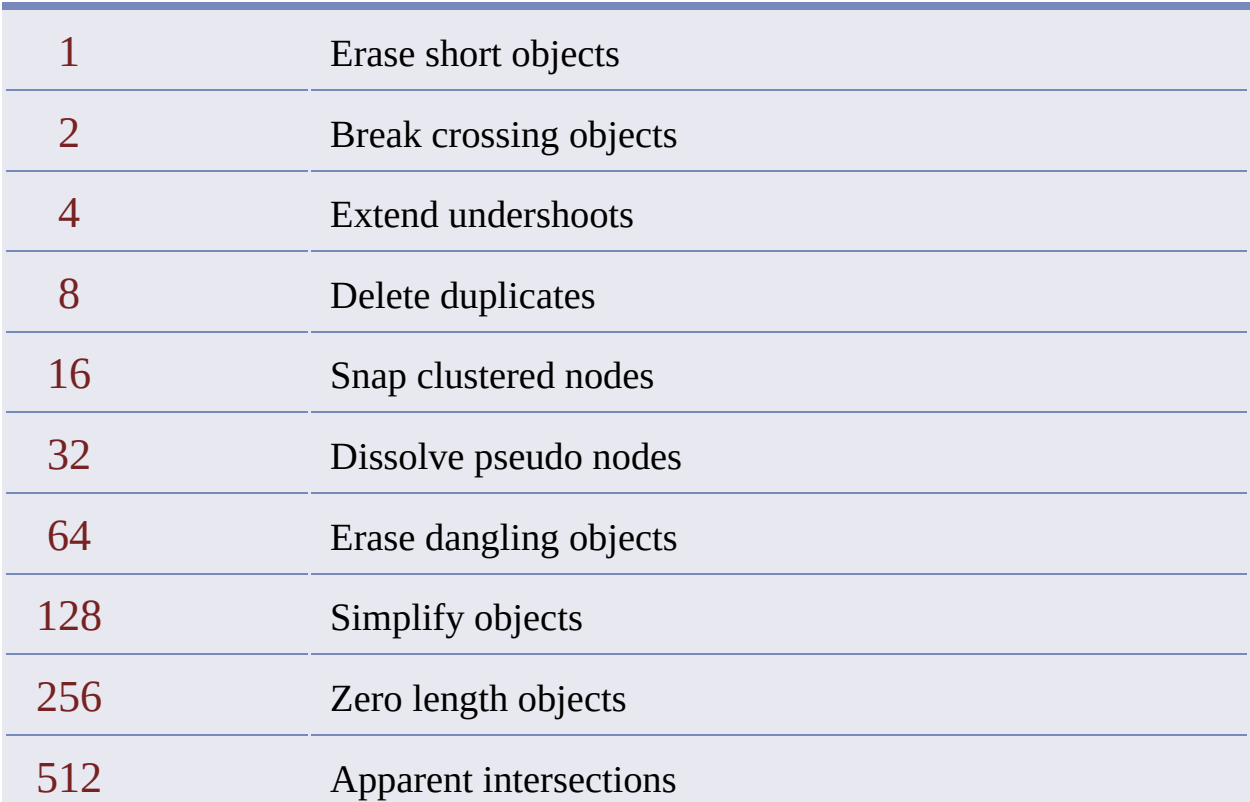

Weed polylines

### tpm\_cleancreatedss **Cleanup [Functions](#page-483-0)**

Gets created entities following a drawing cleanup.

(tpm\_cleancreatedss clean\_id)

Returns a selection set.

clean\_id Cleanup model ID (real), returned by [tpm\\_cleanalloc.](#page-390-0)

This function returns entities that were created during the cleanup process.

**Note** Call this function after calling [tpm\\_cleanend](#page-394-0), which concludes the cleanup process. If you call this function earlier, it returns a selection set from the previous cleanup or the empty selection set.

### tpm\_cleanmodifiedss **Cleanup [Functions](#page-483-0)**

Gets changed entities following a drawing cleanup.

(tpm\_cleanmodifiedss clean\_id)

Returns a selection set.

clean\_id Cleanup model ID (real), returned by [tpm\\_cleanalloc.](#page-390-0)

This function returns members of the **[Include](#page-408-0)** set that were changed during the cleanup process.

**Note** Call this function after calling [tpm\\_cleanend](#page-394-0), which concludes the cleanup process. If you call this function earlier, it returns a selection set from the previous cleanup or the empty selection set.

# tpm\_cleanunchangedss

**Cleanup [Functions](#page-483-0)** 

Gets unchanged entities following a drawing cleanup.

(tpm\_cleanunchangedss clean\_id)

Returns a selection set.

clean\_id Cleanup model ID (real), returned by [tpm\\_cleanalloc.](#page-390-0)

This function returns members of the **[Include](#page-408-0)** set that were not changed during the cleanup process. Note that it does not return members of the **[Anchor](#page-391-0) set**, which are unchanged by definition.

**Note** Call this function after calling [tpm\\_cleanend](#page-394-0), which concludes the cleanup process. If you call this function earlier, it returns a selection set from the previous cleanup or the empty selection set.

<span id="page-120-0"></span>Calculates the best round-trip route.

(tpm\_tracebestroute tpm\_id trace\_id node0 node1 ... noden)

Returns a topology ID (real) representing the best route or nil.

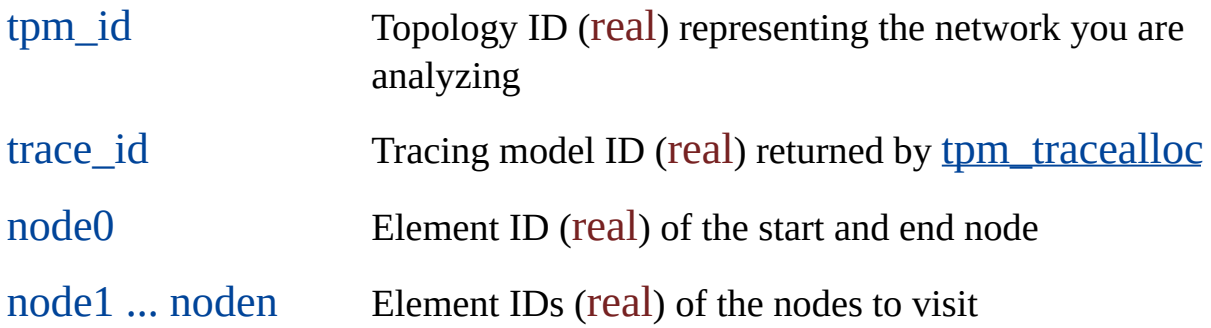

The best route topology, whose ID this function returns if successful, is assigned an arbitrary name and is open for read. To get its name, use [tpm\\_infoname](#page-436-0). To change its name, use [tpm\\_mntrename](#page-452-0).

For the best route trace to succeed, the total calculated resistance cannot be greater than the value set for the maximum resistance or less than the value set for the minimum resistance. See [tpm\\_tracesetmaxres](#page-469-0) and to the traceset traces in the accumulated resistance value is the total resistance of the nodes and links that make up the best route.

Typical usage:

(setq bestroute (tpm\_tracebestroute tpm\_id trace\_id 7.0 1.0 4.0 10.0 5.0 6.0 9.0))

where 7.0 is the element ID of the start and end node and the remaining arguments are element IDs of the nodes to visit. (Element IDs are returned by [tpm\\_traceelemid](#page-464-0).)

**ADSRX Equivalent**

```
ade_id
tpm_tracebestroute
    ade id tpm id,
    ade id trace id,
    struct resbuf *nodes);
```
Returns a topology ID or ADE\_NULLID.

The list of nodes is implemented as a resbuf chain, which you can create like this:

```
struct resbuf *nodes; // node list
struct resbuf rb0, rb1, .., rbN; // resbuf elements
ade id node0, node1, .., nodeN; // nodes to analyze
// get tracing element IDs for the nodes
// that we will analyze and assign them to
// node0, node1, .., nodeN
...
rb0.restype = RTLONG;rb0.resval.rlong = node0;
rb0.rbnext = >rb1;
rb1.restype = RTLONG;
```

```
rb1.resval.rlong = node1;
rb1.rbnext = \&rb2;...
rbN.restype = RTLONG;
rbN.resval.rlong = nodeN;
rbN.rbnext = NULL;
nodes = &rb0;
```
### tpm\_tracebestroutescan Network Tracing [Functions](#page-493-0)

Gets the element ID of a link or node in the best route.

(tpm\_tracebestroutescan trace\_id flag)

Returns an element ID (real) or nil.

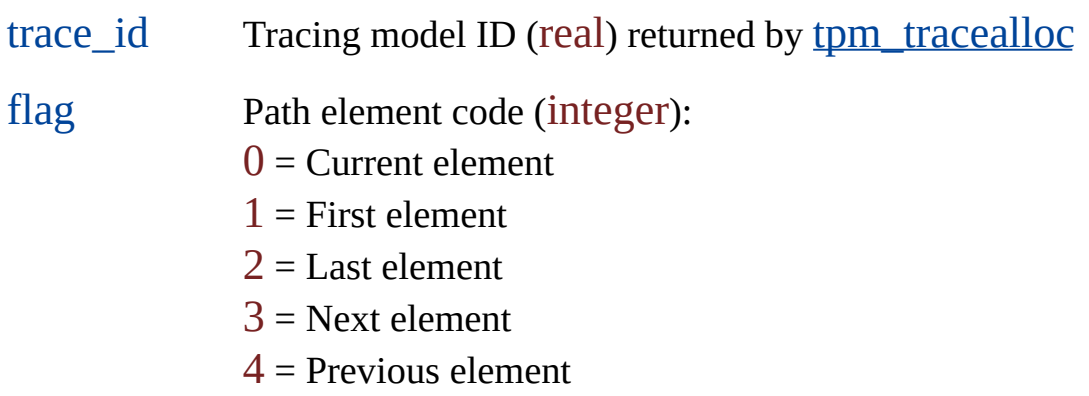

First use [tpm\\_tracebestroute](#page-120-0) to calculate the best route.

#### **ADSRX Equivalent**

ade\_id tpm\_tracebestroutescan ade\_id trace\_id, int flag);

Returns a element ID or ADE\_NULLID.

### tpm\_tracebestrouteval Network Tracing [Functions](#page-493-0)

Calculates the resistance of the best route.

(tpm\_tracebestrouteval trace\_id)

Returns a resistance value (real) or nil.

trace\_id Tracing model ID (real) returned by [tpm\\_tracealloc](#page-458-0)

First use [tpm\\_tracebestroute](#page-120-0) to calculate the best route.

**ADSRX Equivalent**

int tpm\_tracebestrouteval ade id trace id, ads real \*resist);

Returns RTNORM or an error code.

resist Resistance

The ADSRX function passes the resistance of the best route through a parameter instead of returning it as the AutoLISP function does.

### Color Index Colors

Valid color index values are integers from 0 through 256. You can also use color names or the logical colors, ByBlock and ByLayer.

AutoCAD Map also supports true [color](#page-99-0).

#### **Named Colors**

Indexes 1 through 7 are the *named colors*. You can specify any of these colors by name or by index. Index 7, the color named white, displays as white or black depending on background color.

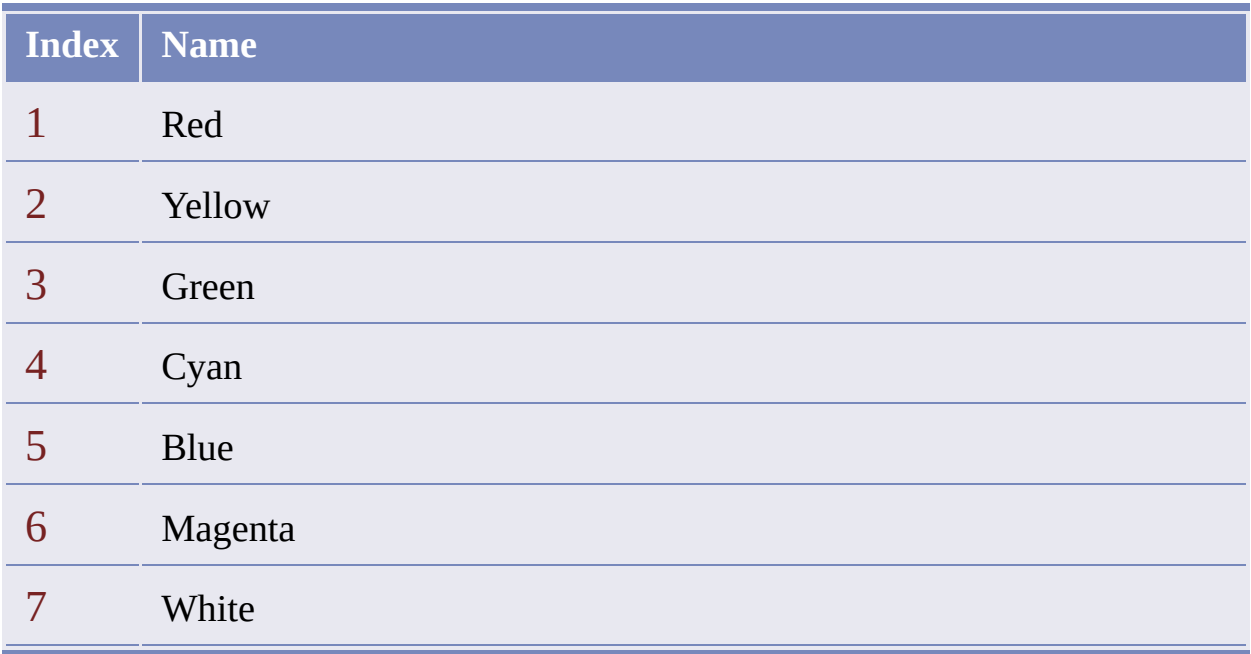

**Note** You can specify ACI colors in query conditions using color names or color indexes. But if you retrieve such a condition, ACI colors are always reported as

color indexes, because that is how they are stored, even if they were originally specified with color names. However, this is not the case with color patterns. If you retrieve a condition using a color pattern, whether it contains color indexes, color names, or both, the color pattern is reported as it was originally specified.

#### **Other Colors**

Indexes 8 and 9 (a dark gray and a light gray), together with the named colors, are collectively the *standard colors*. Indexes 0 and 256 (the *logical colors*, ByBlock and ByLayer) invoke the relevant block and layer colors respectively. Note that ByBlock and ByLayer can return ACIs or true colors.

#### **For more information**

- 1. In AutoCAD Map, click Format > Color.
- 2. In the Select Color dialog box, click Help.

## <span id="page-127-0"></span>ade\_prefgetval **Option [Functions](#page-320-0)**

Gets an AutoCAD Map option setting.

(ade\_prefgetval variable)

Returns an option setting or nil.

variable Option name (string). See the Options tables below.

The function return value depends on which option you specify. The tables below show option names and return values, organized by option type.

#### **Work Session Options**

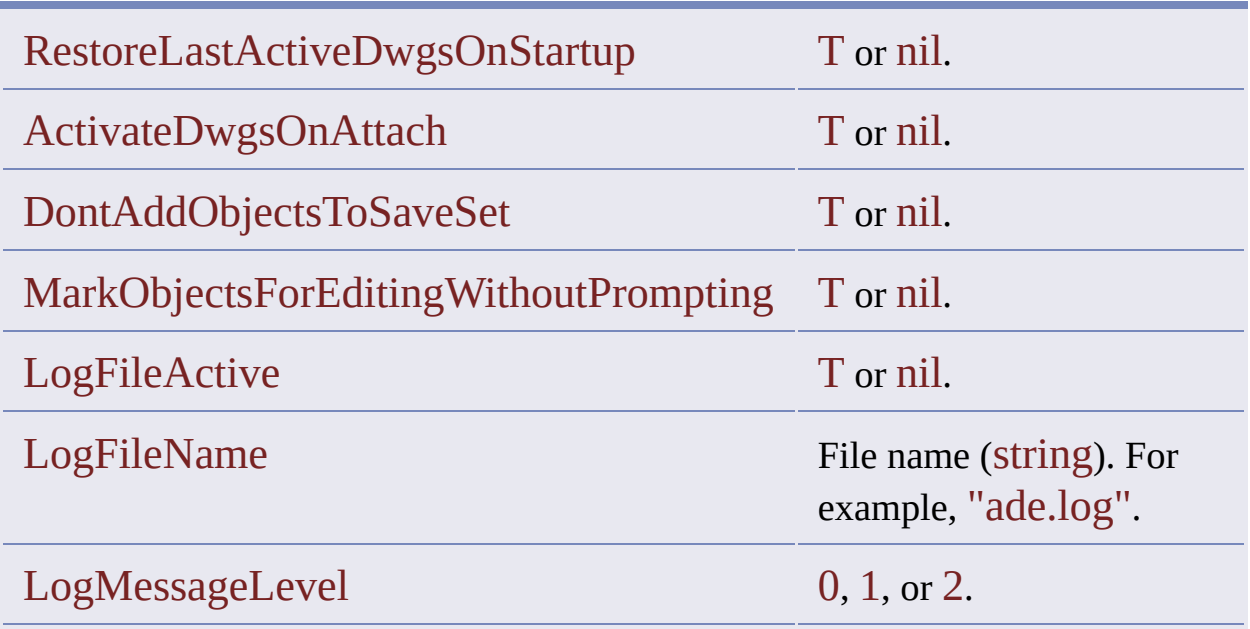

# **Query Options**

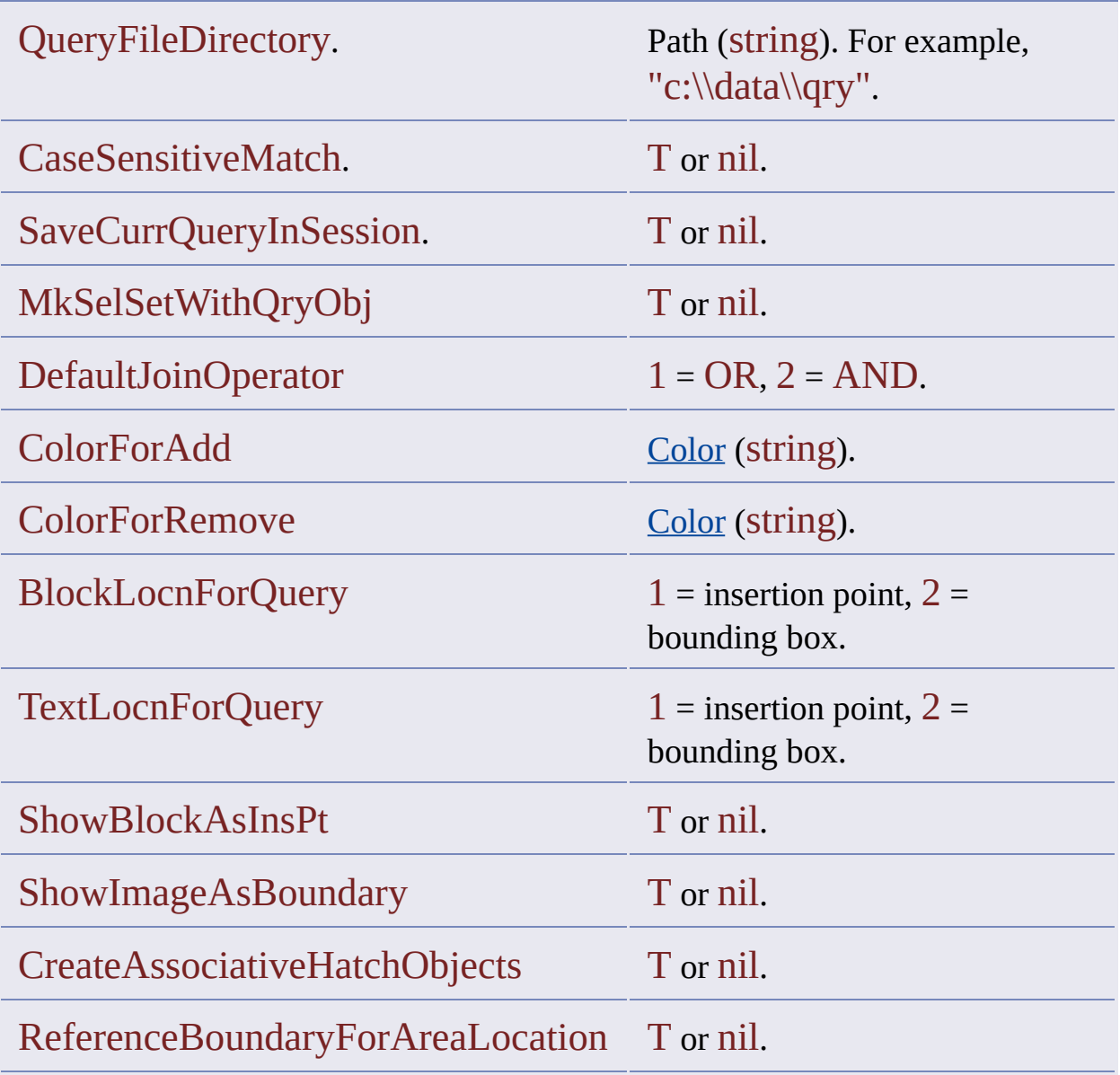

# **Save Back Options**

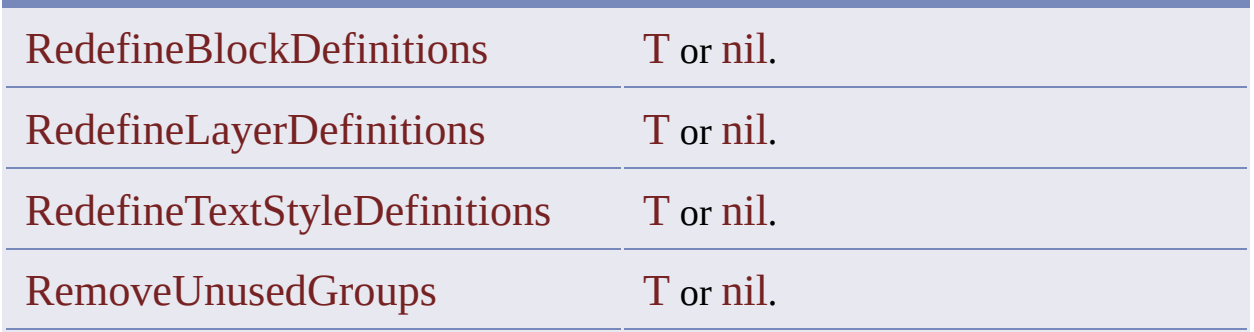

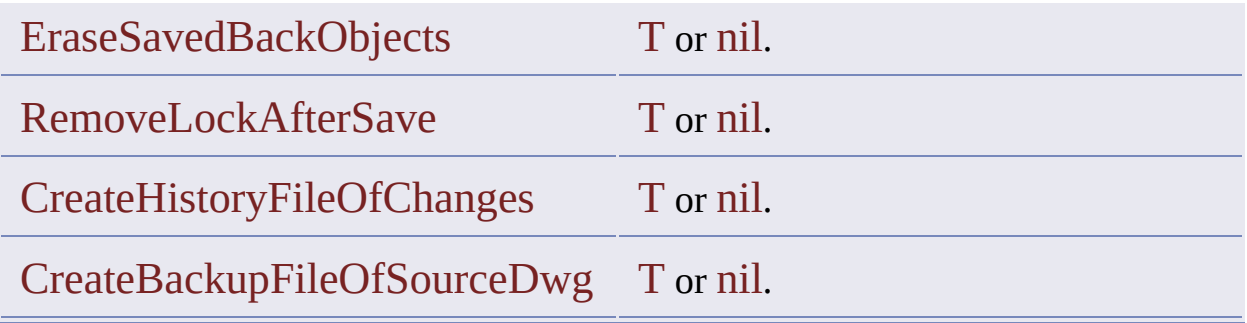

### **External Database Options**

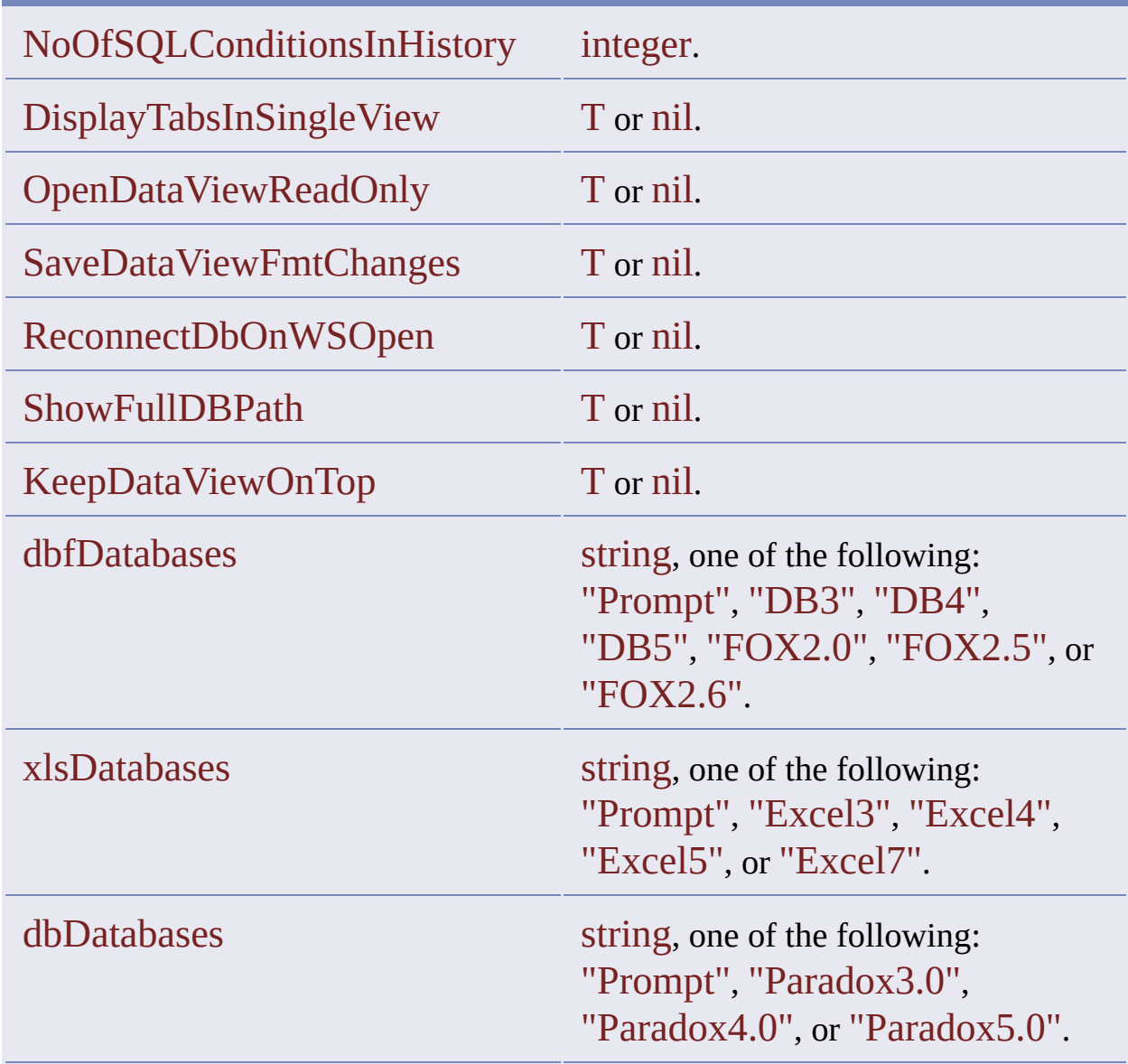

### **Coordinate Transformation Options**

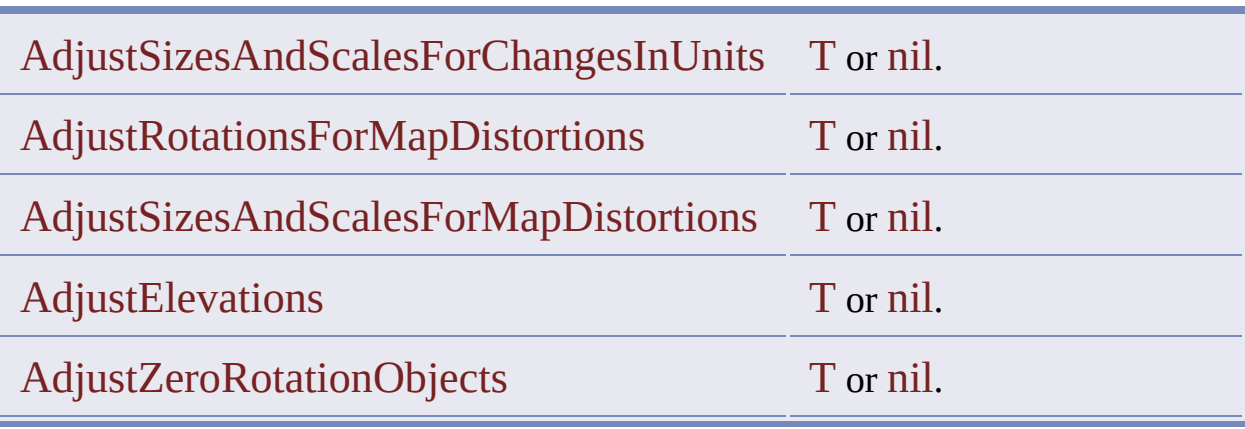

#### **System Options**

.

**Coordinate Transformation Options**

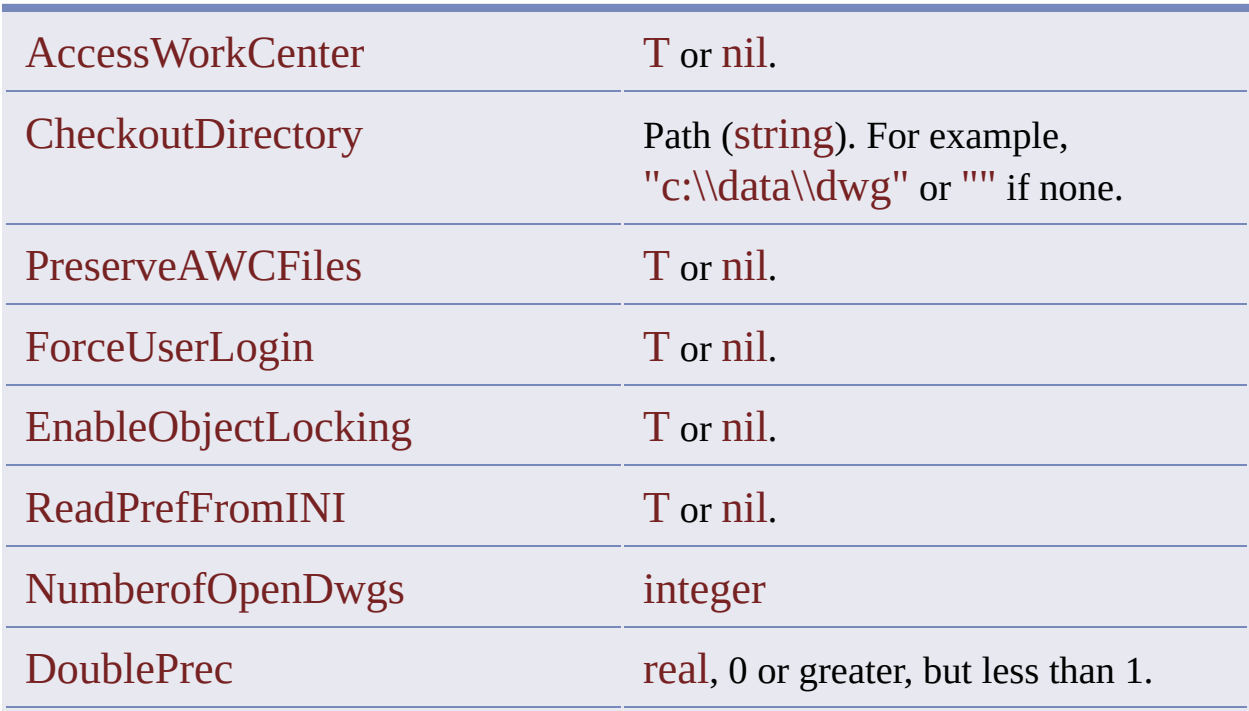

The "ForceUserLogin" and "DoublePrec" system options cannot be modified unless your end user has superuser privileges.

If "DoublePrec" is set to 0, the behavior of data extension queries is the same as before introducing this option. The "DoublePrec" option has no user interface equivalent.

### **Workspace Options**

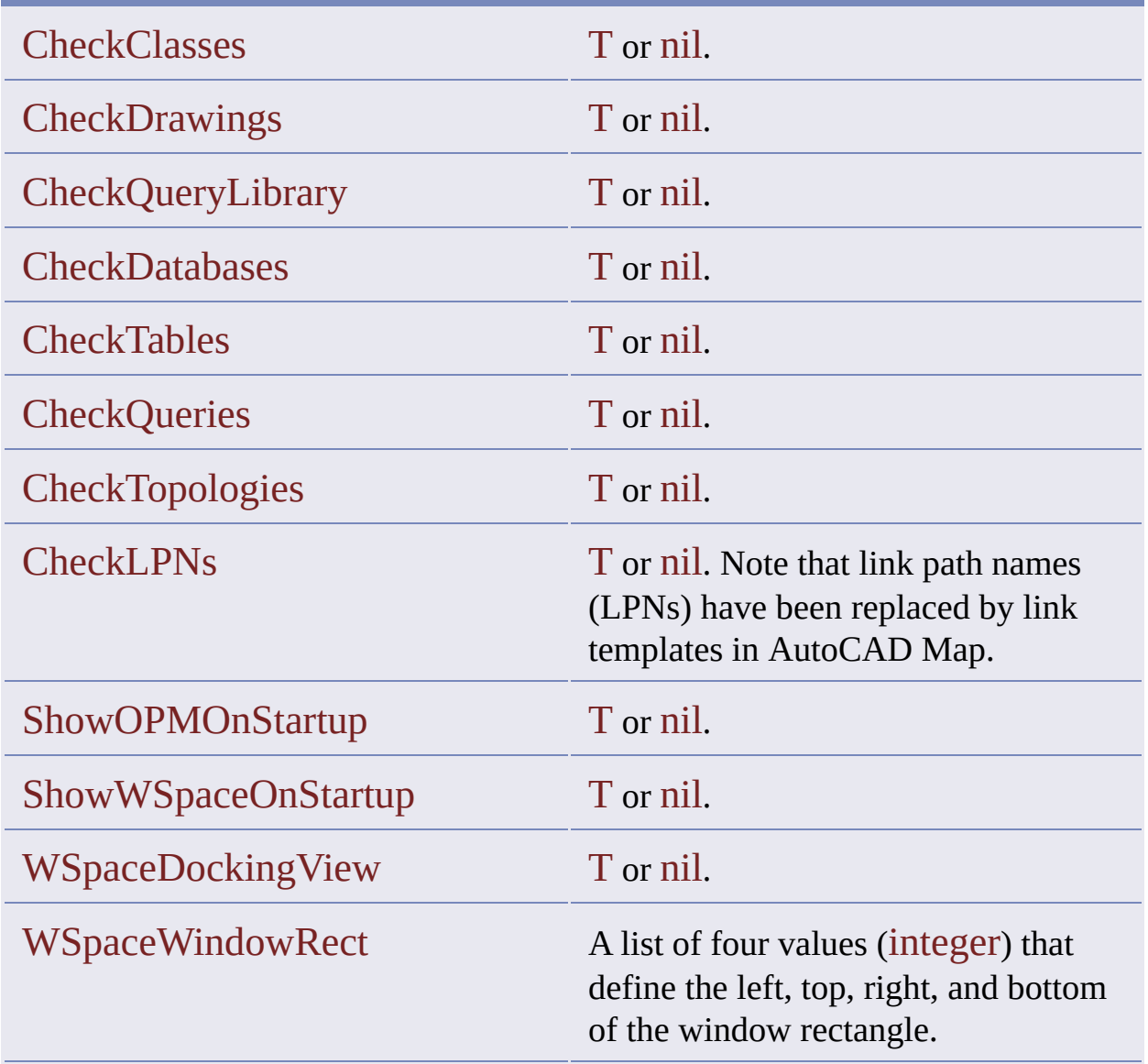

Database tables and database query categories are visible in the workspace only if "CheckTables" and "CheckQueries" are set to T and "CheckDatabases" is set to T also.

The following workspace options are read only. That is, they can be used only with [ade\\_prefgetval](#page-127-0) to determine if a category is visible in the workspace.

### **Read-Only Workspace Options**

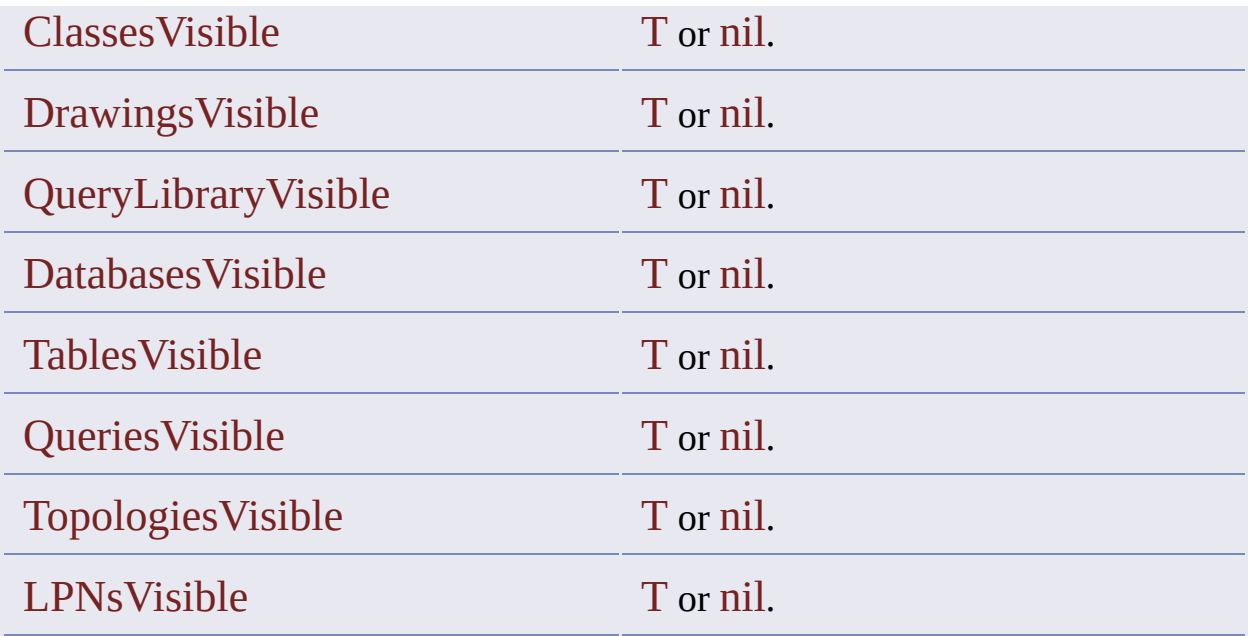

## ade\_prefsetval **Option [Functions](#page-320-0)**

Sets an AutoCAD Map option.

(ade\_prefsetval variable value)

Returns T or nil.

variable Option name (string)

value Value appropriate for the given option (type varies).

See [ade\\_prefgetval](#page-127-0) for a list of option names and values.

The following example sets "ColorForAdd" to "red".

(ade\_prefsetval "ColorForAdd" "red")

# <span id="page-134-0"></span>ade\_altpdefine **Property [Alteration](#page-321-0) Functions**

Creates a property alteration expression.

#### (ade\_altpdefine property value)

Returns a property alteration expression ID or nil.

property Property to alter (string). See the Alterable Properties table below value New value (type varies), or a range table expression (string) that determines the new value. See Using a [Range](#page-137-0) Table later in this topic.

A list of one or more property alteration expressions constitutes a property alteration definition. If there is a current property alteration definition when you create a property alteration expression, the new expression is added to it. When you execute a Draw query, each queried entity is altered in accord with the current property alteration definition.

The following table lists the alterable properties:

#### **Alterable Properties**

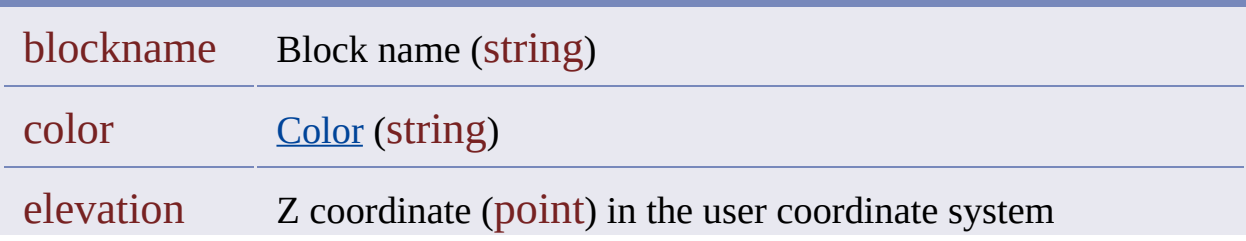

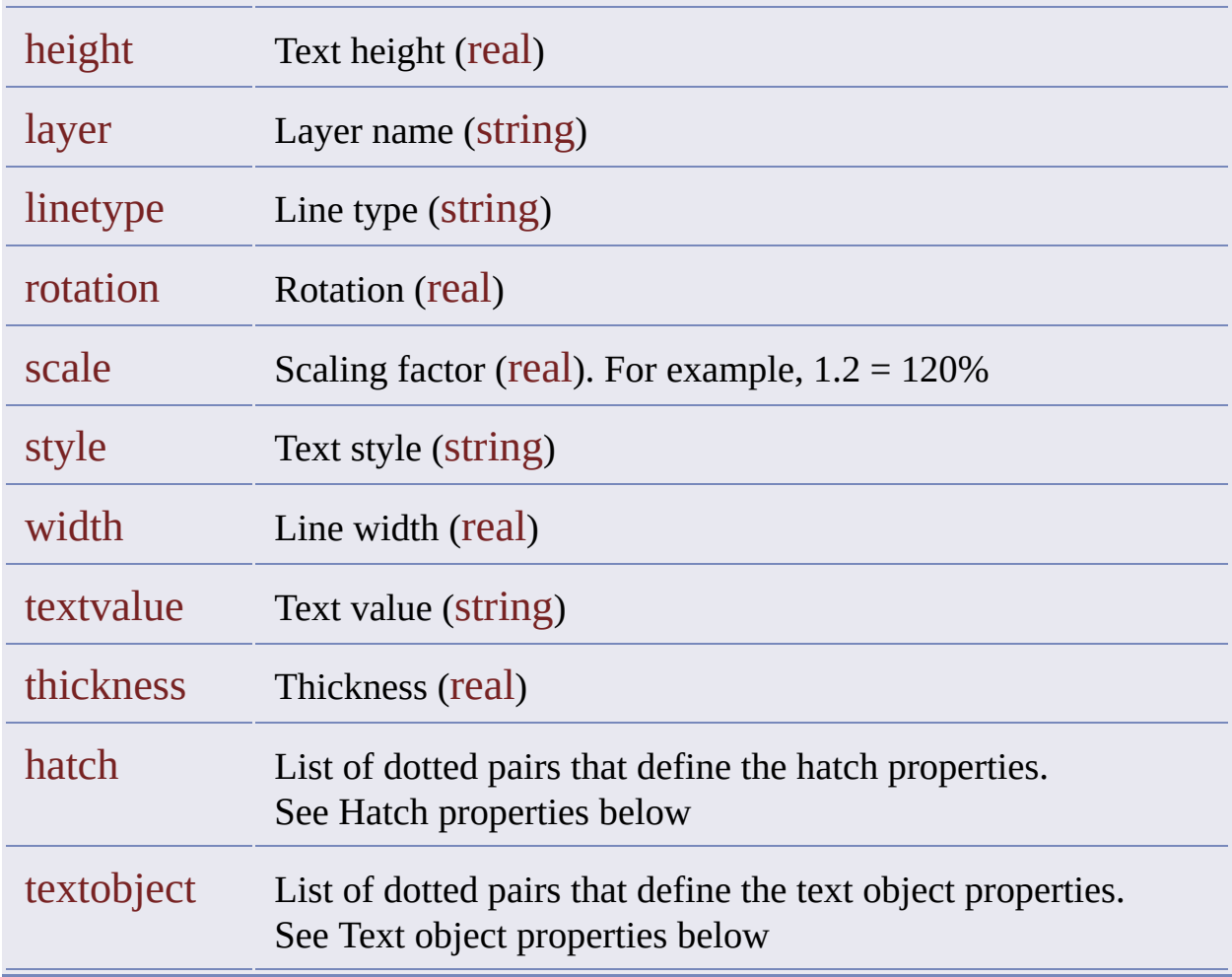

To add a hatch pattern to each queried entity, as long as it is a closed polygon, specify "hatch" for the property argument. The value argument is then a list of dotted pairs. Each dotted pair is composed of a hatch property and a string value.

#### **Hatch Properties**

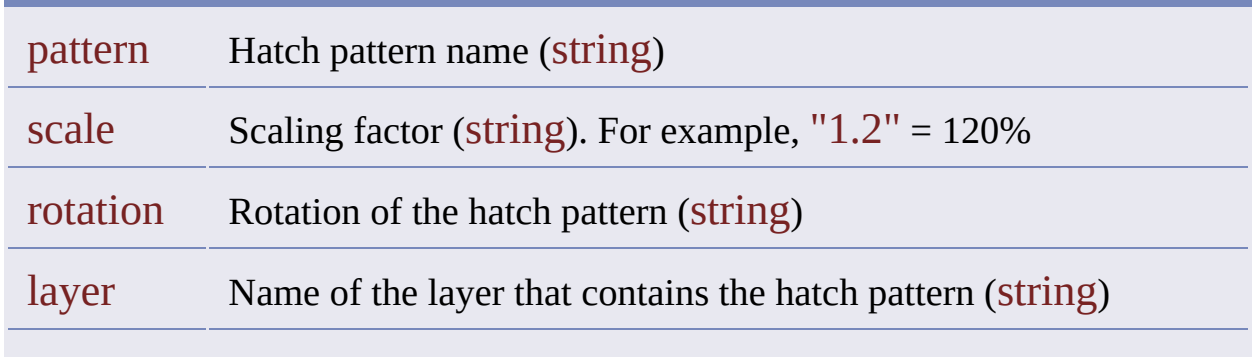

#### color Hatch pattern [color](#page-99-0) (string)

To create a text object for each queried entity, specify "textobject" for the property argument. The value argument is then a list of dotted pairs. Each dotted pair is composed of a text object property and a string value. The value element in the dotted pair can be an explicit value or a range table expression that determines a value.

#### **Text Object Properties**

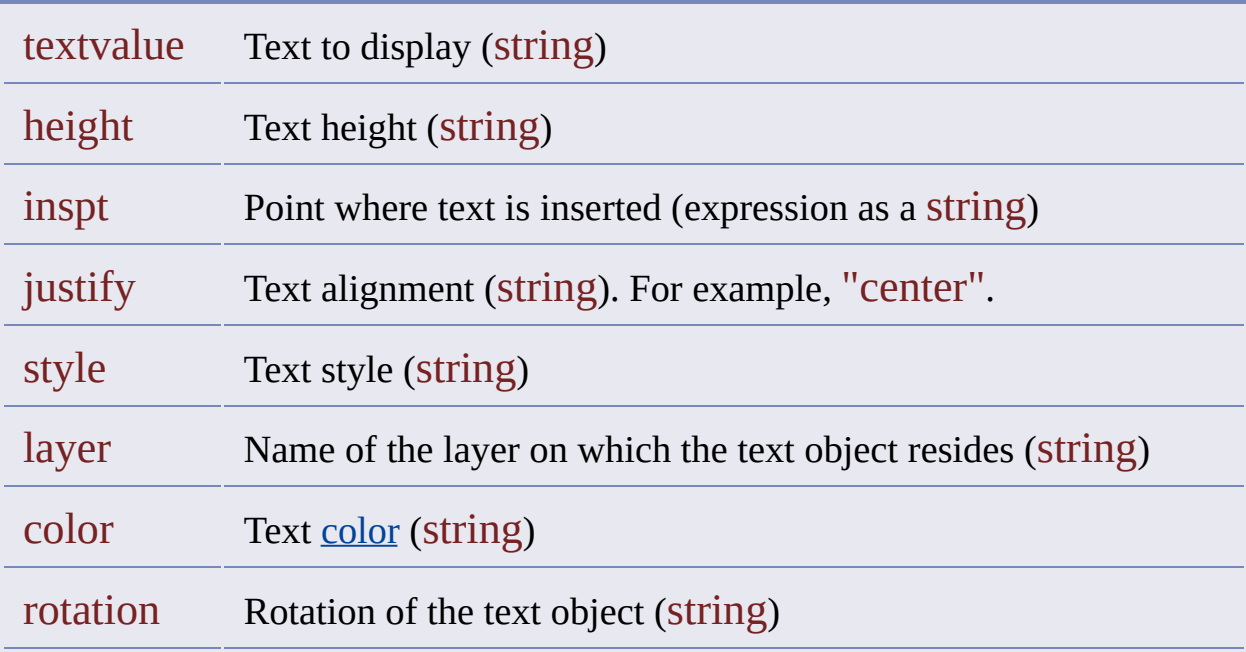

The property alteration expression defined by

(ade\_altpdefine "color" "red")

changes the color of each queried entity to red.

The property alteration expression defined by

(ade\_altpdefine "textobject" '(("color" . "yellow") ("textvalue" . ".Layer"))) creates a text object for each queried entity. Each text object is yellow, and its text value is the layer on which the entity resides.

A longer property alteration expression for a text object:

```
(ade_altpdefine "textobject"
(list
 (cons "Textvalue" ".Layer")
 (cons "Justify" "MIDDLE")
 (cons "Inspt" ".CENTER")
 (cons "Style" "STANDARD")
 (cons "Height" "1.0")
 (cons "Rotation" "0.0")
 (cons "Color" "BYLAYER")
))
```
A property alteration expression for a hatch:

```
(ade_altpdefine "hatch"
(list
 (cons "Pattern" "USER")
 (cons "Scale" "1.0")
 (cons "Rotation" "45.0")
 (cons "Layer" "Query_Hatch")
 (cons "Color" "BYLAYER")
))
```
#### <span id="page-137-0"></span>**Using a Range Table**

Instead of supplying an explicit value argument when you call ade\_altpdefine, you can supply a range table expression that references an existing range table. Note that this expression is a string value. It must be enclosed in quotes.

A range table expression has the following format:

#### (range reference rtname)

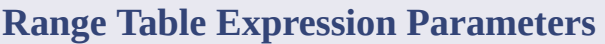

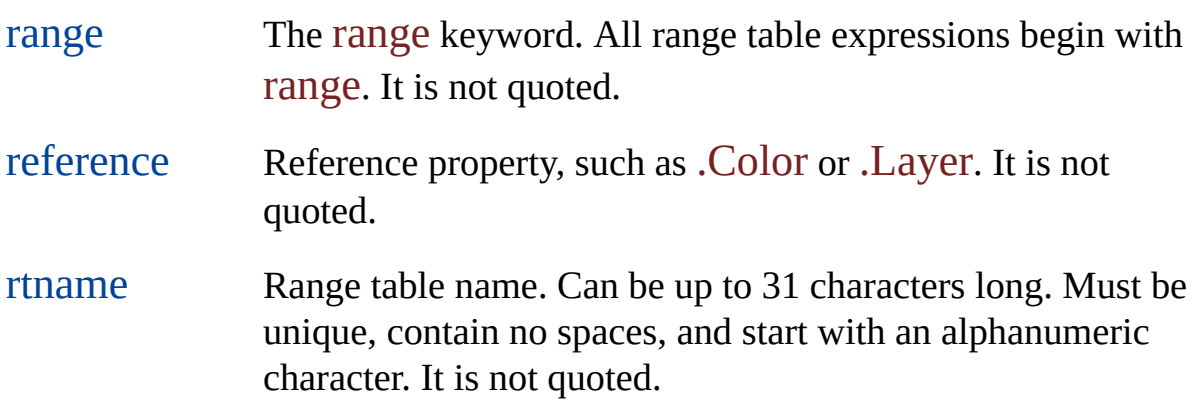

The range table expression uses its included range table to process the value of the reference property and return a new property value. For example, the following code  $(1)$  uses  $\frac{ade\_rtdefrange}{de}$  to define a range table,  $(2)$  references the range table in a range table expression, and then (3) supplies the range table expression as the value argument in an ade\_altpdefine call.

First we define a range table:

(ade\_rtdefrange "rt\_def" "Change all except red to yellow" '(("=" 1 1) ("OTHERWISE" "" 2)))

Then we reference this range table in a range table expression, which asserts that the range table will look at the .Color property of each queried entity to determine if the entity's color will be altered and what color it will be.

```
(setq propVal "(range .Color rt_def)")
```
Finally, we use the range table expression instead of an explicit property alteration value in a call to ade\_altpdefine.

```
(ade_altpdefine "color" propVal)
```
The next time a Draw query is executed with Property Alteration in effect, the color of each queried entity is altered depending on its current color and in accordance with the rules embedded in the range table and its enclosing range table expression.

The following example uses real values:

(ade\_rtdefrange "rt\_def" "Set rotation" '(("=" 45. 90.) ("OTHERWISE" "" 45.)))

For another example, you could rewrite the "textobject" example cited earlier to use a range table.

```
(ade rtdefrange "labelWaterOnly" ""
  '(("=" "Water" "Water")("OTHERWISE" "" ""))
\lambda(ade_altpdefine "textobject"
  '(("color" . "yellow")
   ("textvalue" . "(range .Layer myRangeTable)"))
)
```
The following example executes a location query based on a circle defined by the user. It includes property alteration based on a range table. The color of each queried entity, if it is not already red, is changed to yellow.

(ade\_qryclear) (ade\_qrysettype "draw") (ade\_dwgzoomextents)

```
(prompt "\nQuery LOCATION by CIRCLE: ")
(setq c_cen (getpoint "\capCenter of circle: ")
   c_radp (getpoint c_cen "\nRadius of circle: ")
   c_rad (distance c_cen c_radp)
   qry_cond (list "circle" "inside" c_cen c_rad)
   qry_id (ade_qrydefine "" "" ""
             "location" qry_cond "")
)
(if (null qry_id)
 (prompt "\nERROR: Query definition failed.")
 (progn
   (ade_altpclear)
   ; Define the range table
   (ade_rtdefrange "rt_def"
       "Change all except red to yellow"
       '(("=" 1 1) ("OTHERWISE" "" 2)))
   ; Reference the range table in a range table
   ; expression; note that it's all one string
   (setq propVal "(range .Color rt_def)"
   (if (or (null (ade_altpdefine "color" propVal))
           (null (ade_qrysetaltprop T))
       )
     (prompt "\nERROR: Alter properties definition
             failed.")
     (if (= 0.0 (ade_qr)(prompt "\nERROR: No objects found.")
     ); if
   ) ; if
 ) ; progn
\int ; if
```
# ade\_altpgetprop **Property [Alteration](#page-321-0) Functions**

Gets a property alteration expression.

### (ade\_altpgetprop altp\_id)

Returns a property alteration expression ID or nil.

altp\_id Property alteration expression ID (real)

See [ade\\_altpdefine](#page-134-0) for information about property alteration expressions.

# ade\_altpsetprop **Property [Alteration](#page-321-0) Functions**

Modifies a property alteration expression.

(ade\_altpsetprop altp\_id property value)

Returns T or nil.

altp\_id Property alteration expression ID (real) property Property to alter (string) value New value (type varies).

See [ade\\_altpdefine](#page-134-0) for information about properties and values.

## ade\_qrydefine **Query [Functions](#page-323-0)**

Defines a query.

(ade\_qrydefine joinop bggroups not\_op condtype qrycond endgroups)

Returns a condition ID or nil.

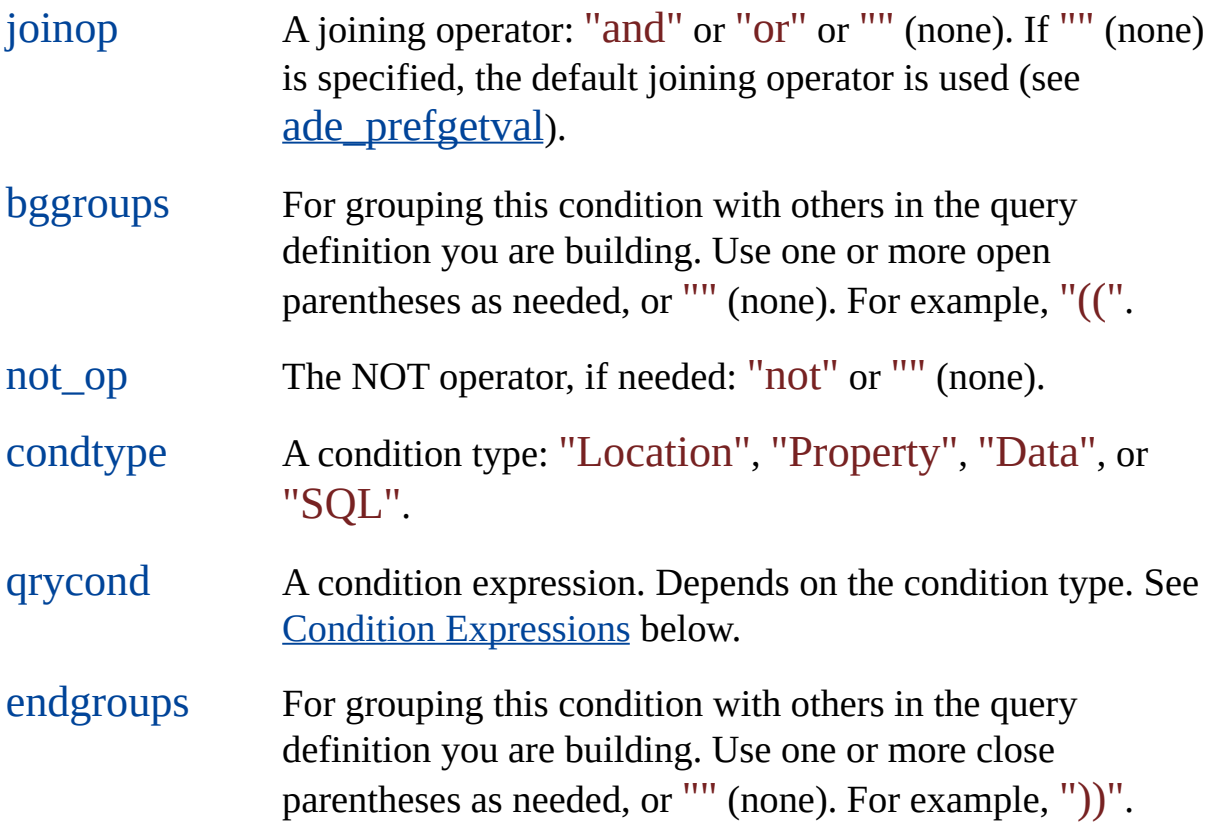

A query definition is composed of one or more conditions, each defined by a separate ade\_qrydefine call. You can group conditions by supplying
parentheses or empty strings to the bggroups or endgroups parameters as needed.

You must specify all six ade\_qrydefine arguments.

#### **Condition Expressions**

The qrycond parameter requires a condition expression. Condition expressions are lists. What you include in the list depends on the condition type: Location, Property, Data, or SQL.

Location [Expressions](#page-513-0) Property [Expressions](#page-147-0) Data [Expressions](#page-150-0) SQL [Expressions](#page-518-0)

## ade\_qrygetcond **Query [Functions](#page-323-0)**

Gets a condition of the current query.

(ade\_qrygetcond condition\_id)

Returns a query condition or nil.

condition\_id Query condition ID (real)

See [ade\\_qrydefine](#page-143-0) for information about query conditions.

#### ade\_qrysetcond **Query [Functions](#page-323-0)**

Replaces a query condition.

(ade\_qrysetcond condition\_id condition)

Returns T or nil.

condition\_id Query condition ID (real) to replace.

condition New query condition (a list). See [ade\\_qrydefine](#page-143-0).

This function affects the current query.

You cannot alter grouping with this function. Any grouping you specify is ignored. To group or ungroup, use [ade\\_qrygroup](#page-271-0) or [ade\\_qryungroup](#page-284-0).

#### <span id="page-147-0"></span>Property Expressions

Property expressions are used as querycond arguments in ade\_querydefine calls that define Property conditions.

They have the following format:

(property operator value [subclasses])

**Property Expression Parameters**

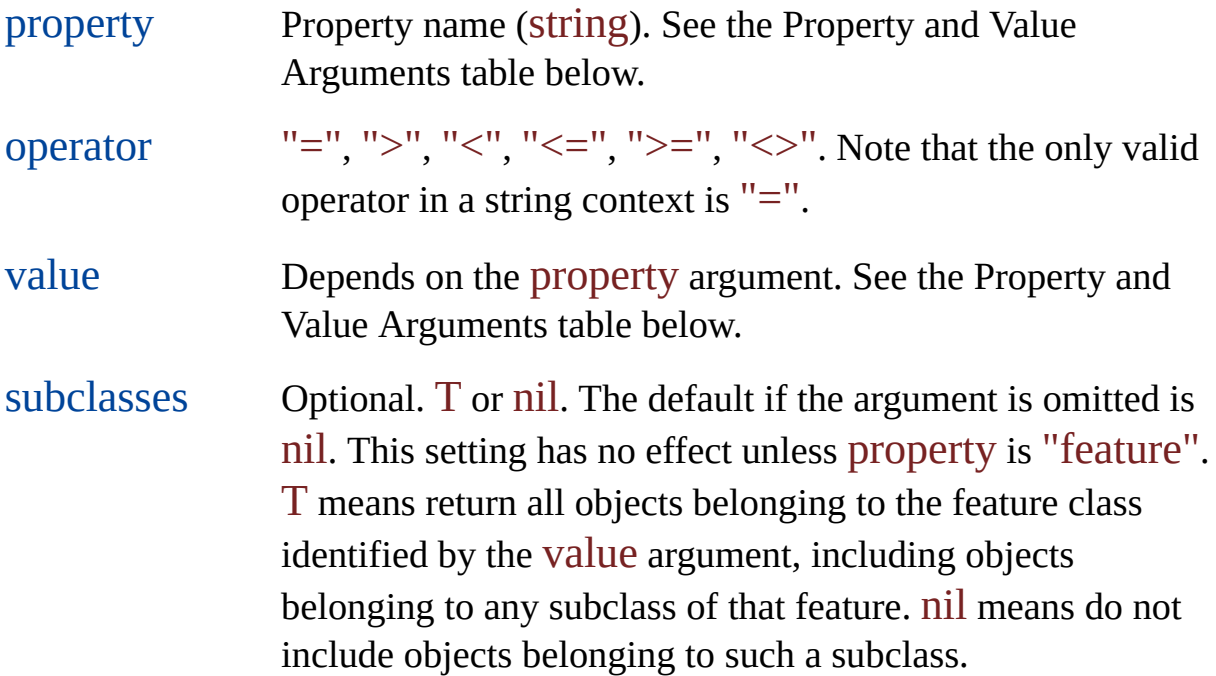

**Property and Value Arguments**

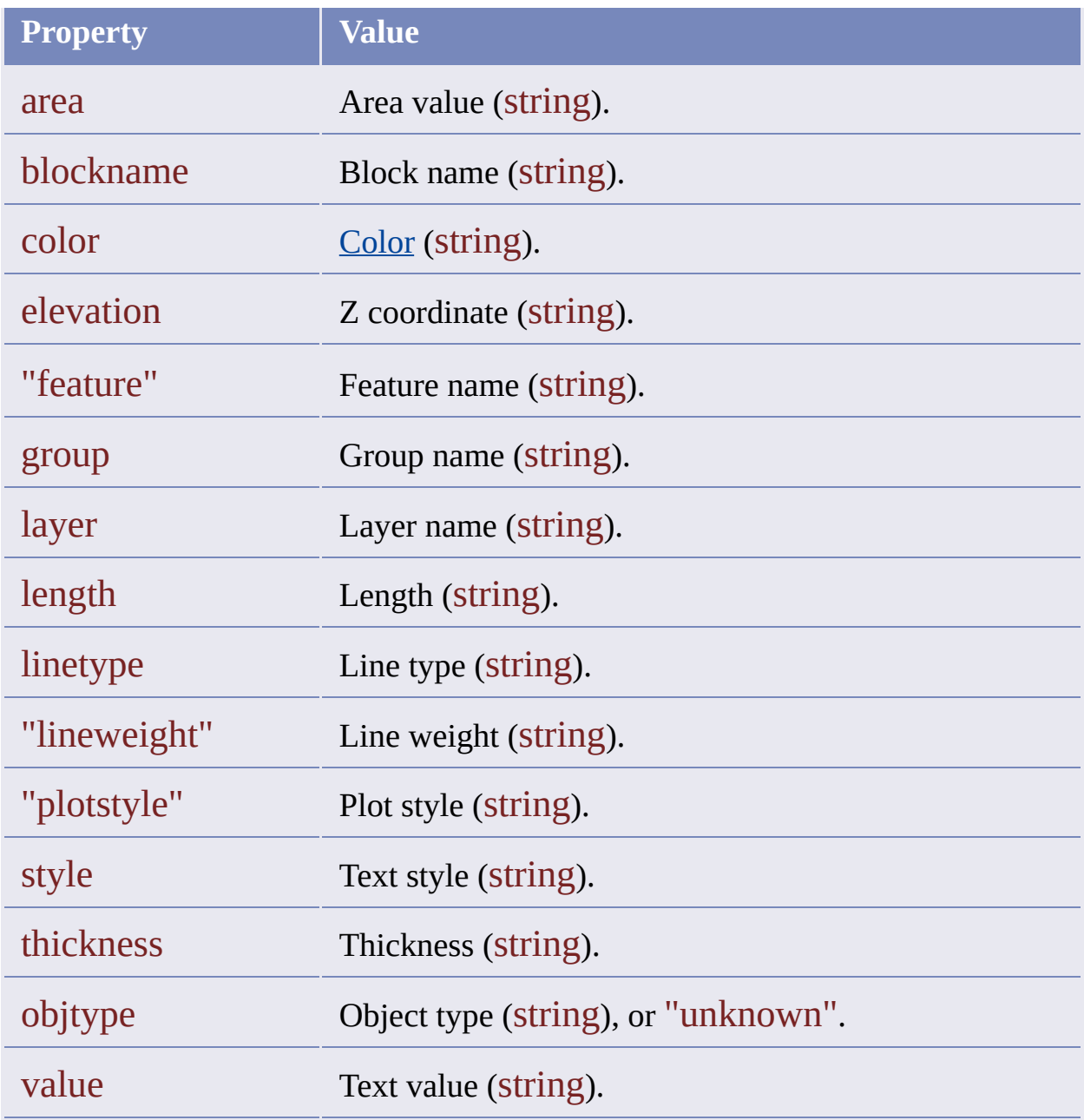

#### **Property Expression Examples**

The following examples define Property conditions. The first specifies a layer:

```
(setq qry_id
  (ade_qrydefine
     '("and" "" "" "property" ("layer" "=" "WATER") "" )
```
) )

And the second specifies a color:

```
(setq qry_id
   (ade_qrydefine
      '("or" "(" "not" "property" ("color" "=" "RED") "" )
  )
)
```
#### <span id="page-150-0"></span>Data Expressions

Data expressions are used as querycond arguments in ade\_querydefine calls that define Data conditions.

They have the following format.

(datatype tablename.fieldname operator value [subclasses])

**Data Expression Parameters**

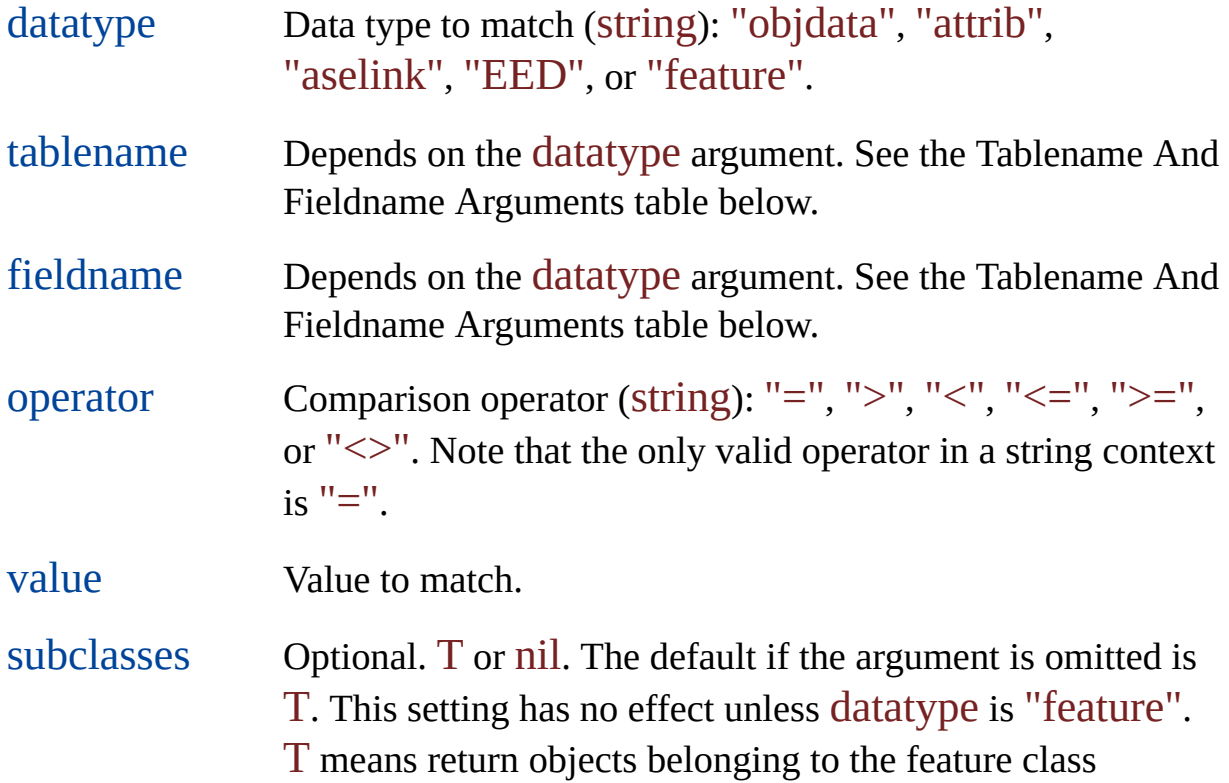

identified by the tablename argument, including objects belonging to any subclass of that feature. nil means do not include objects belonging to such a subclass.

The tablename and fieldname arguments depend on the datatype argument:

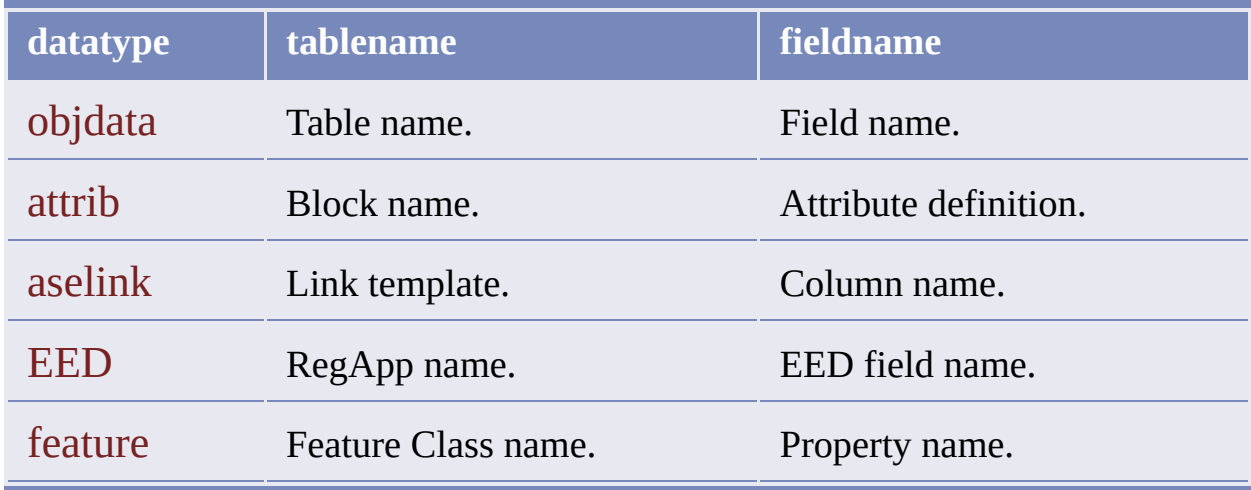

#### **Tablename and Fieldname Arguments**

#### **Data Expression Examples**

The following examples define Data conditions of various types.

```
(ade_qrydefine
  '("" "" "" "Data"
   ("attrib" "*.Type" "=" "c*")""))
(ade_qrydefine
  '("" "" "" "Data"
   ("objdata" "mytable.fl1" "=" "1")""))
(ade_qrydefine
  '("" "" "" "Data"
   ("aselink" "cpu_lpn.cpu" "=" "MAC2LC")""))
```

```
(ade_qrydefine
  '("" "" "" "Data"
   ("EED" "REGAPP.STREET" "=" "Willow")""))
(ade_qrydefine
  '("" "" "" "Data"
   ("EED" "REGAPP.#NUMBER" "=" "512")""))
(ade_qrydefine
  '("" "" "" "Data"
   ("EED" "REGAPP.&SQLLINK;" "=" "MAC2LC")""))
```
Note in the last example that  $\&SQLLINK$  is not treated as a link template key. It is treated just like any other ADE 1.0 EED field. For example, if an object has EED such as

(-3 (1000 . "&EEDFIELD;" = "1234"))

then the Data condition to retrieve the object is written as follows:

```
("EED" "REGAPP.&EEDFIELD;" "=" "1234")
```
If the EED is defined by

(-3 (1000 . "&EEDFIELD;" = "'First', 'Last'"))

then the Data condition to retrieve the object is written as follows:

("EED" "REGAPP.&EEDFIELD;" "=" "'First', 'Last'")

In other words, everthing after the equal sign is treated as one string. That way you can use any pattern (for wcmatch) in the query.

#### ade\_aliasadd Drive Alias [Functions](#page-310-0)

Creates a drive alias.

(ade\_aliasadd alias\_name path\_name)

Returns T or nil.

- alias\_name Alias name (string). Can be up to 31 characters long. Must be unique, contain no spaces, and start with an alphanumeric character.
- path\_name Drive and path to which the alias refers (string).

The function adds a new drive alias to the drive alias list. For example:

(ade\_aliasadd "tutor" "c:\\tutorials\\drawings")

### ade\_aliasdelete **Drive Alias [Functions](#page-310-0)**

Deletes a drive alias.

(ade\_aliasdelete alias\_name)

Returns T or nil.

alias\_name Alias name (string); can be up to 31 characters long. Must be unique, contain no spaces, and start with an alphanumeric character.

# ade\_aliasgetlist Drive Alias [Functions](#page-310-0)

Lists all drive aliases in the project.

#### (ade\_aliasgetlist)

Returns the list of drive aliases or nil

The list of drive aliases is a list of a-lists. Each a-list displays the alias name and the drive and path to which it refers.

#### ade\_aliasupdate Drive Alias [Functions](#page-310-0)

Changes the actual path of a drive alias.

(ade\_aliasupdate alias\_name path\_name)

Returns T or nil.

alias\_name Alias name (string) can be up to 31 characters long. Must be unique, contain no spaces, and start with an alphanumeric character.

path\_name New actual path for this drive alias (string).

# ade\_altpclear **Property [Alteration](#page-321-0) Functions**

Clears the current property alteration definition .

(ade\_altpclear)

Returns T or nil.

A property alteration definition is a list of one or more property alteration expressions. See ade\_altpdefine for information about property alteration expressions.

# ade\_altpdelprop **Property [Alteration](#page-321-0) Functions**

Deletes a property alteration expression.

(ade\_altpdelprop altp\_id)

Returns T or nil.

altp\_id Property alteration expression ID (real)

# ade\_altplist **Property [Alteration](#page-321-0) Functions**

Lists the IDs of the current property alteration expressions.

#### (ade\_altplist)

Returns a list of property alteration IDs or nil.

This list of property alteration expressions returned by this function constitutes the current property alteration definition.

#### <span id="page-161-0"></span>ade\_dsattach Drawing Set [Functions](#page-309-0)

Attaches a drawing to the project drawing.

#### (ade\_dsattach dwgname)

Returns the ID of the attached drawing or nil.

dwgname Path alias and file name (string)

This function returns an ID even if the drawing does not exist. A system administrator can use this function to define a drawing set before the drawing files it references are created or installed. A drawing must exist before you can make it active.

```
(ade_aliasadd "dwg_drive" "d:\\myproject\\mydir")
(setq dwg_id
  (ade_dsattach "dwg_drive:\\mydrawing.dwg")
)
; check if drawing was successfully attached
(if dwg_id ; check if it returned an ID
  (princ "\nSuccessfully attached.")
  (princ "\nDid not attach.")
\mathcal{L}
```
#### ade\_dsdetach Drawing Set [Functions](#page-309-0)

Detaches a drawing from the project.

(ade\_dsdetach dwg\_id)

Returns T or nil.

dwg\_id Drawing ID to detach (real)

The following code detaches the drawing attached in the ade\_dsattach example:

```
(if (ade_dsdetach dwg_id)
  ; check if it returned T
  (princ "\nSuccessfully detached.")
  (princ "\nDid not detach.")
\mathcal{L}
```
#### ade\_dsisnested Drawing Set [Functions](#page-309-0)

Checks if a drawing has nested drawings .

```
(ade_dsisnested [dwg_id])
```
Returns T if the drawing has drawings attached, or nil.

dwg\_id Drawing ID (real)

Verify that the drawing in question is active before calling ade\_dsisnested. It is not possible to determine if an inactive drawing has nested drawings. If dwg\_id is not specified or is nil, the function checks the project drawing to see if it has drawings attached.

```
; Get IDs of drawings currently attached
(setq ds_ids (ade_dslist))
; See if the first one has nested drawings
(princ "\nFirst drawing has "
(if (ade_dsisnested (car ds_ids))
  (princ "drawings attached.")
  (princ "no drawings attached.")
)
```
### ade\_dslist Drawing Set [Functions](#page-309-0)

Lists the drawings attached to a given drawing.

(ade\_dslist [dwg\_id [nested]])

Returns a list of drawing IDs or nil.

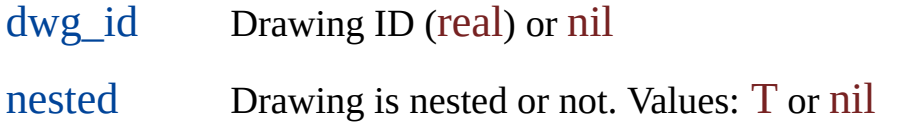

If the dwg\_id argument is omitted or nil, the function returns drawing IDs for the drawings attached to the project.

If you supply a nested argument other than nil, the function includes drawings that are directly attached and all nested drawings at every level below them. Otherwise, it includes only drawings that are directly attached.

(setq ds\_ids (ade\_dslist))

### ade\_dsproplist Drawing Set [Functions](#page-309-0)

Lists all values found in the drawing set for a given drawing property.

(ade\_dsproplist property)

Returns a list of values or nil.

property Drawing property (string). See Drawing Properties below.

The function searches all active source drawings and returns a list of the values it finds for the given drawing property.

The following table shows property names and return values.

#### **Drawing Properties**

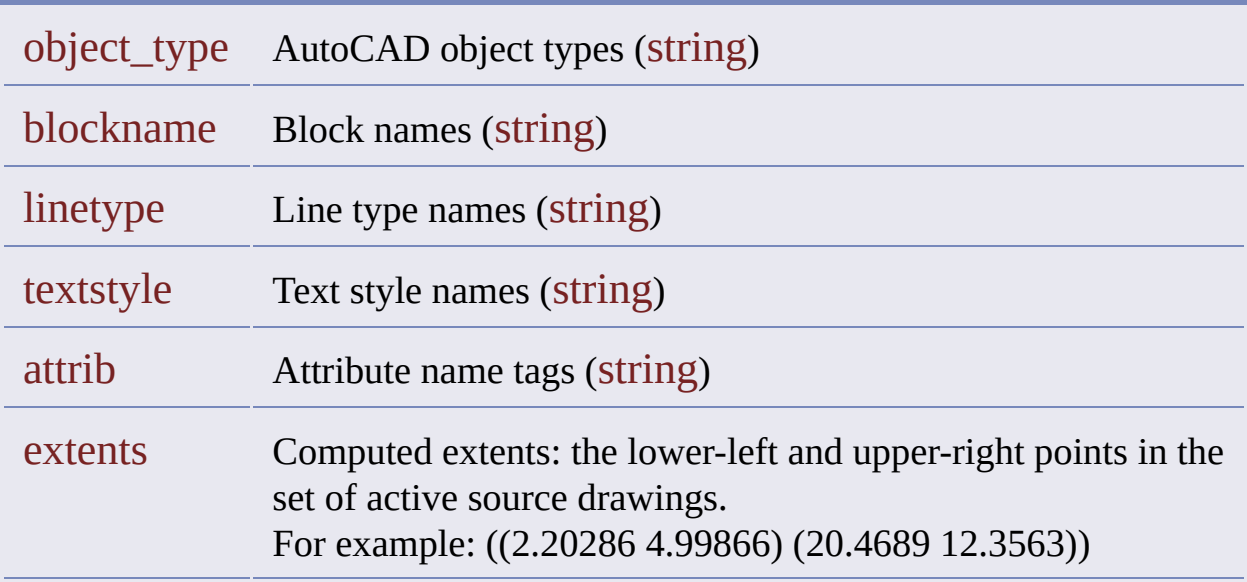

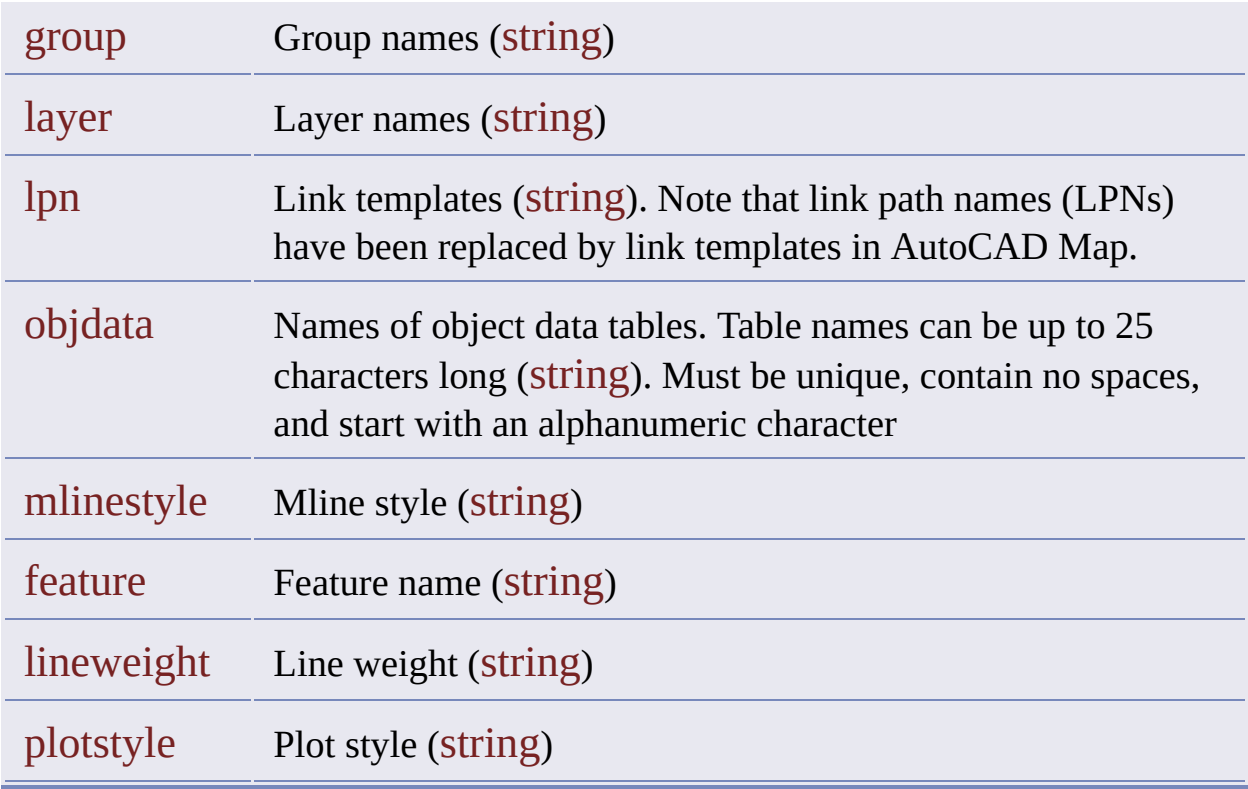

This code returns a list of layers in the drawing set.

(ade\_dsproplist "layer")

## ade\_dwgactivate **Drawing [Functions](#page-306-0)**

Activates a drawing.

(ade\_dwgactivate dwg\_id)

Returns T, if the drawing is already active, or nil.

dwg\_id Drawing ID (real)

You can attach a drawing that does not yet exist, but you cannot activate it. See [ade\\_dsattach](#page-161-0).

# ade\_dwgactualpath

**Drawing [Functions](#page-306-0)** 

Returns the actual path for a drawing.

#### (ade\_dwgactualpath dwg\_id)

Returns the full path (without an alias) of the specified drawing or nil.

dwg\_id Drawing ID (real)

# ade\_dwgaliaspath **Drawing [Functions](#page-306-0)**

Returns the alias path for a drawing.

#### (ade\_dwgaliaspath dwg\_path)

Returns the alias path of the specified drawing or nil.

dwg\_path Actual path of the drawing (string)

# ade\_dwgattriblist

**Drawing [Functions](#page-306-0)** 

Returns a list of attribute tags for the specified block name .

(ade\_dwgattriblist dwg\_id block\_name)

Returns a list of attribute tags or nil.

dwg\_id Drawing ID (real) block\_name Block name for which to get attribute tags (real)

This function returns a list of the attribute tags, given a block name from the specified drawing.

#### ade\_dwgdeactivate **Drawing [Functions](#page-306-0)**

Deactivates a drawing.

(ade\_dwgdeactivate dwg\_id)

Returns T or nil.

dwg\_id Drawing ID (real)

This code deactivates all the drawings in the drawing set:

(foreach dwg\_id (ade\_dslist) (ade\_dwgdeactivate dwg\_id))

This code uses the mapcar function to deactivate the drawings in the drawing set.

(mapcar 'ade\_dwgdeactivate (ade\_dslist))

#### ade\_dwggetid **Drawing [Functions](#page-306-0)**

Gets the drawing ID of a drawing.

(ade\_dwggetid dwg\_pathname)

Returns a drawing ID (real) or nil.

dwg\_pathname Path alias and drawing file name (string)

Code example:

(ade\_aliasadd "mydwgs" "d:\\myproject\\mydrawing") (setq dwg\_id (ade\_dwggetid "mydwgs:\\mydrawing.dwg"))

## ade\_dwggetsetting **Drawing [Functions](#page-306-0)**

Gets a drawing setting value.

#### (ade\_dwggetsetting dwg\_id setting)

Returns the value of the given drawing setting or nil.

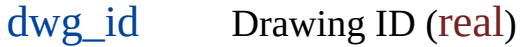

setting Drawing setting name (string). See Drawing Setting Names below

#### **Drawing Setting Names**

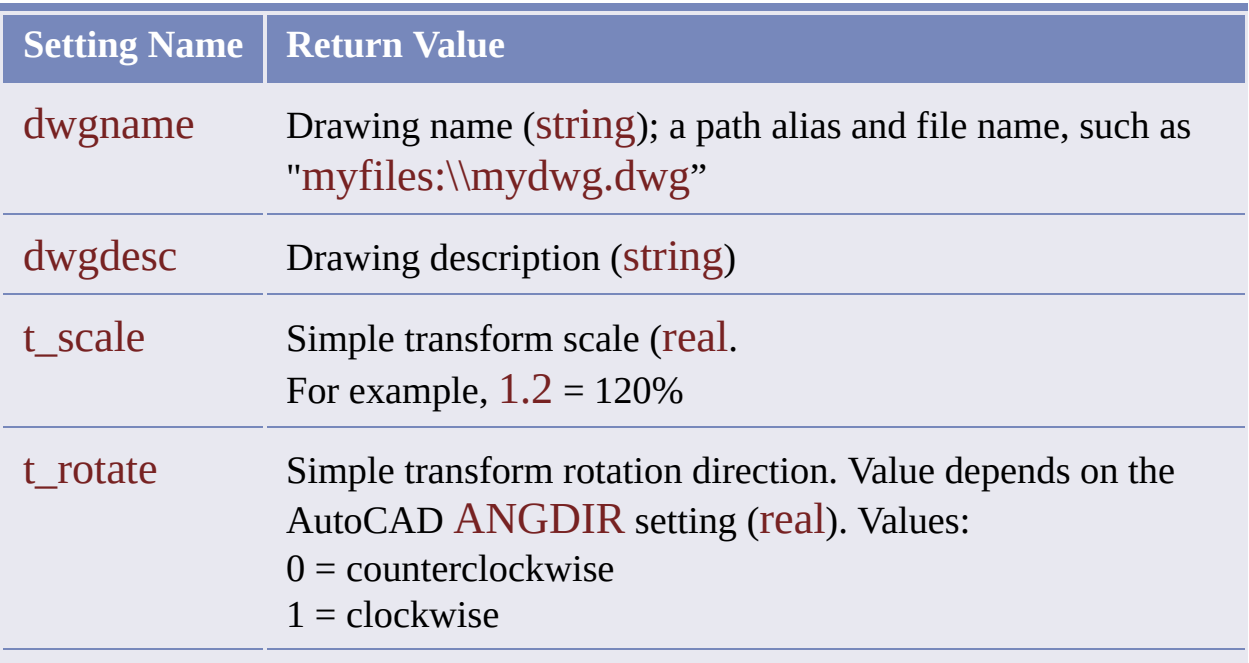

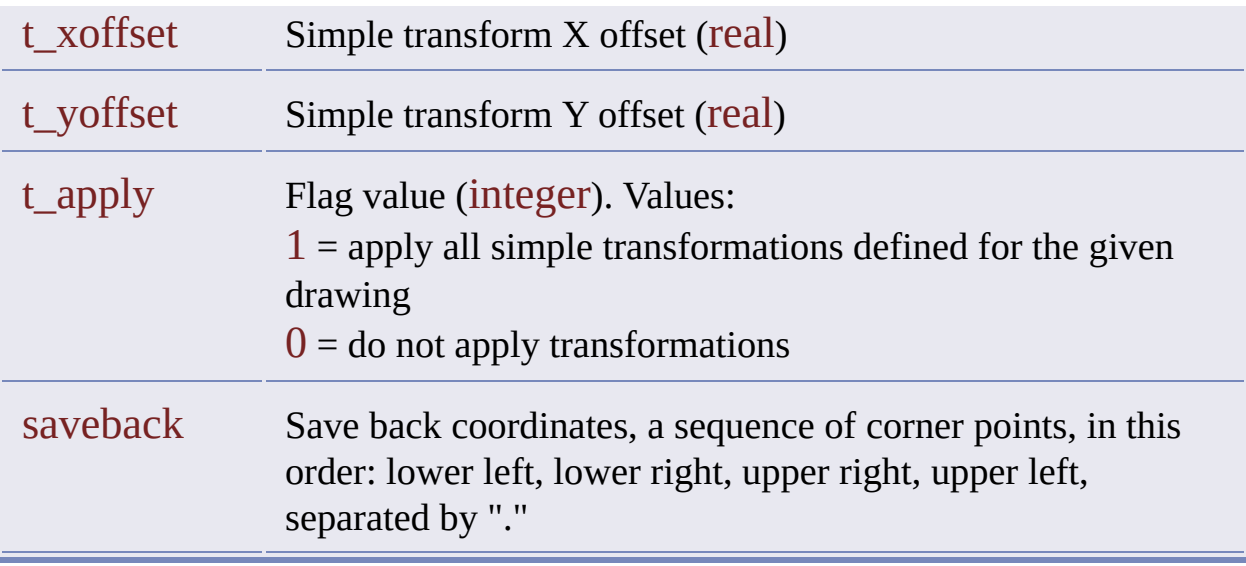

The following code gets the name of the first drawing in the list of attached drawings:

(setq dwg\_id (car (ade\_dslist))) (ade\_dwggetsetting dwg\_id "dwgname")

The return value is a drawing path name, for example,

"c:\\drawings\\mydwg.dwg"

# ade\_dwghaslocks **Drawing [Functions](#page-306-0)**

Checks if a drawing has locked objects.

(ade\_dwghaslocks dwg\_id)

Returns T if the drawing has locked objects, or nil.

dwg\_id Drawing ID (real)

#### <span id="page-176-0"></span>ade\_dwgindex **Drawing [Functions](#page-306-0)**

Creates or removes indexes for a given set of drawings.

```
(ade_dwgindex dwgIds)
```
Returns T or nil.

dwgID List of drawing IDs for which indexes will be created.

Calls to [ade\\_dwgindexdef](#page-178-0) add index operations to the index operation list. Calling ade\_dwgindex executes the index operations in the list. If the index operation list is empty, ade\_dwgindex has no effect and returns nil.

The following example creates location and property indexes for each attached drawing:

```
; clear the index operations list
(ade_dwgindexdef nil)
; add a 'create location index' operation to the list
(ade_dwgindexdef "location" 1)
```

```
; add a 'create property index' operation to the list
(ade_dwgindexdef "property" 1)
```
; execute the given index operations for each attached drawing (mapcar 'ade\_dwgindex (ade\_dslist))

# <span id="page-178-0"></span>ade\_dwgindexdef

**Drawing [Functions](#page-306-0)** 

Adds operations to the index operations list.

(ade\_dwgindexdef indextype [indexoper] [indexparams])

Returns T or nil.

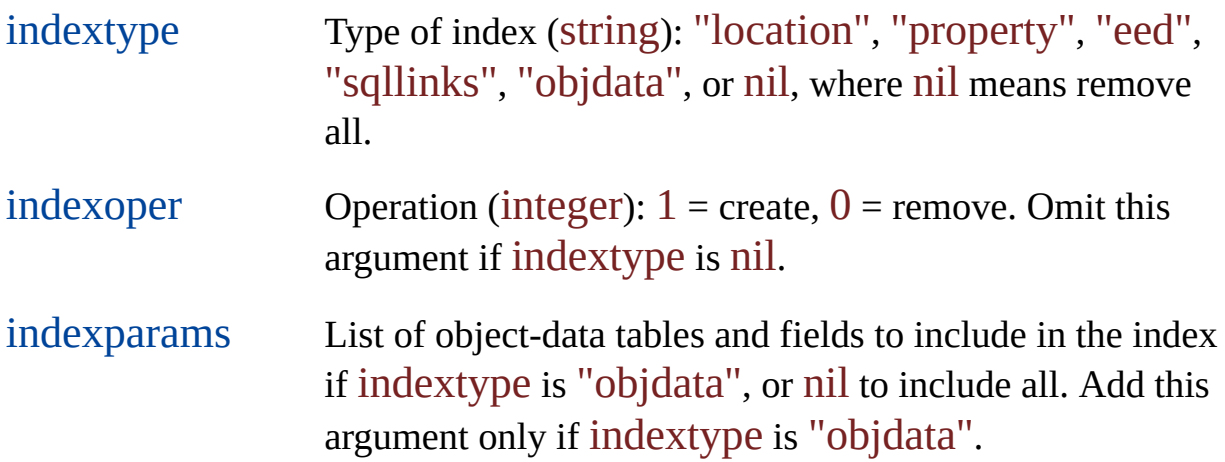

Calls to ade\_dwgindexdef add operations to the index operations list. Calling [ade\\_dwgindex](#page-176-0) executes the index operations in the list. If the index operation list is empty, ade\_dwgindex has no effect and returns nil.

**Examples**

(ade\_dwgindexdef nil) Remove all indexes.

(ade\_dwgindexdef "location" 1) Create a location index.

(ade\_dwgindexdef "location" 0) Remove the location index.

(ade\_dwgindexdef "property" 1) Create a property index.

(ade\_dwgindexdef "property" 0) Remove the property index.

#### **Object Data Examples**

(ade\_dwgindexdef "objdata" 1 nil) Create an object data index that includes all object data.

(ade\_dwgindexdef "objdata" 0 nil) Remove all object data from the object data index.

(ade\_dwgindexdef "objdata" 1 '(("TABLE")) ) Create an object data index that includes all fields in TABLE.

(ade\_dwgindexdef "objdata" 0 '(("TABLE")) ) Remove all fields in TABLE from the object data index.

**More Object Data Examples**

(ade\_dwgindexdef "objdata" 1 '(("TABLE" "FIELD1")) ) (ade\_dwgindexdef "objdata" 0 '(("TABLE" "FIELD1")) ) (ade\_dwgindexdef "objdata" 1 '(("TABLE" "FIELD1" "FIELD2")) ) (ade\_dwgindexdef "objdata" 0 '(("TABLE" "FIELD1" "FIELD2")) ) (ade\_dwgindexdef "objdata" 1 '(("TABLE1")("TABLE2" "FIELD1")) ) (ade\_dwgindexdef "objdata" 0 '(("TABLE1")("TABLE2" "FIELD1"))

)
# ade\_dwgisactive **Drawing [Functions](#page-306-0)**

Checks if a drawing is active.

(ade\_dwgisactive dwg\_id)

Returns T or nil.

dwg\_id Drawing ID (real)

The function returns  $T$  if the specified drawing is active. If the drawing is not active or the drawing ID is invalid, the function returns nil.

# <span id="page-181-0"></span>ade\_dwgistoplevel **Drawing [Functions](#page-306-0)**

Checks if a drawing is directly attached to the project drawing.

(ade\_dwgistoplevel dwg\_id)

Returns T if the drawing is attached directly to the project drawing, or nil.

dwg\_id Drawing ID (real)

## ade\_dwgproplist **Drawing [Functions](#page-306-0)**

Lists all values found in a drawing for a given drawing property.

### (ade\_dwgproplist dwg\_id property)

Returns a list of the values for the drawing property, or nil.

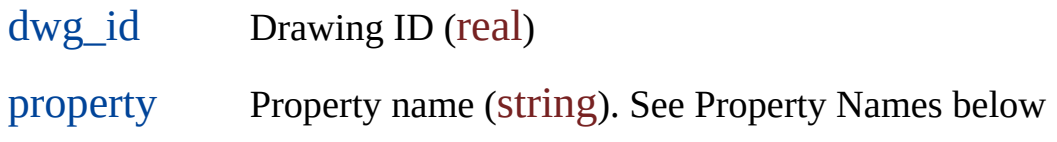

The function searches the given drawing and returns a list of the values it finds for the given drawing property.

### **Property Names**

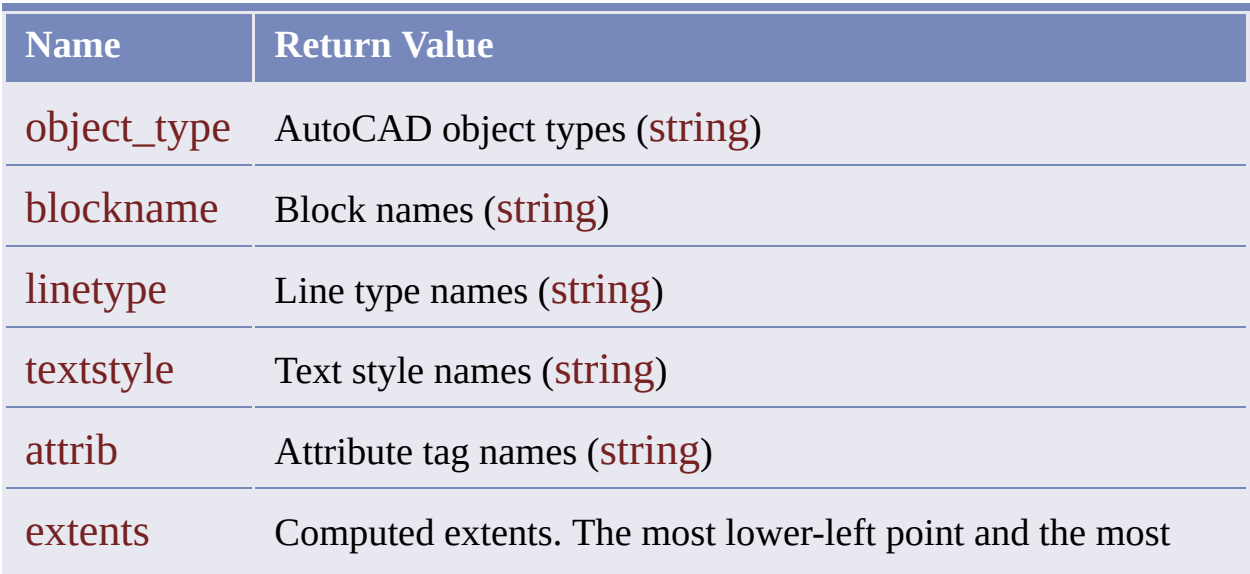

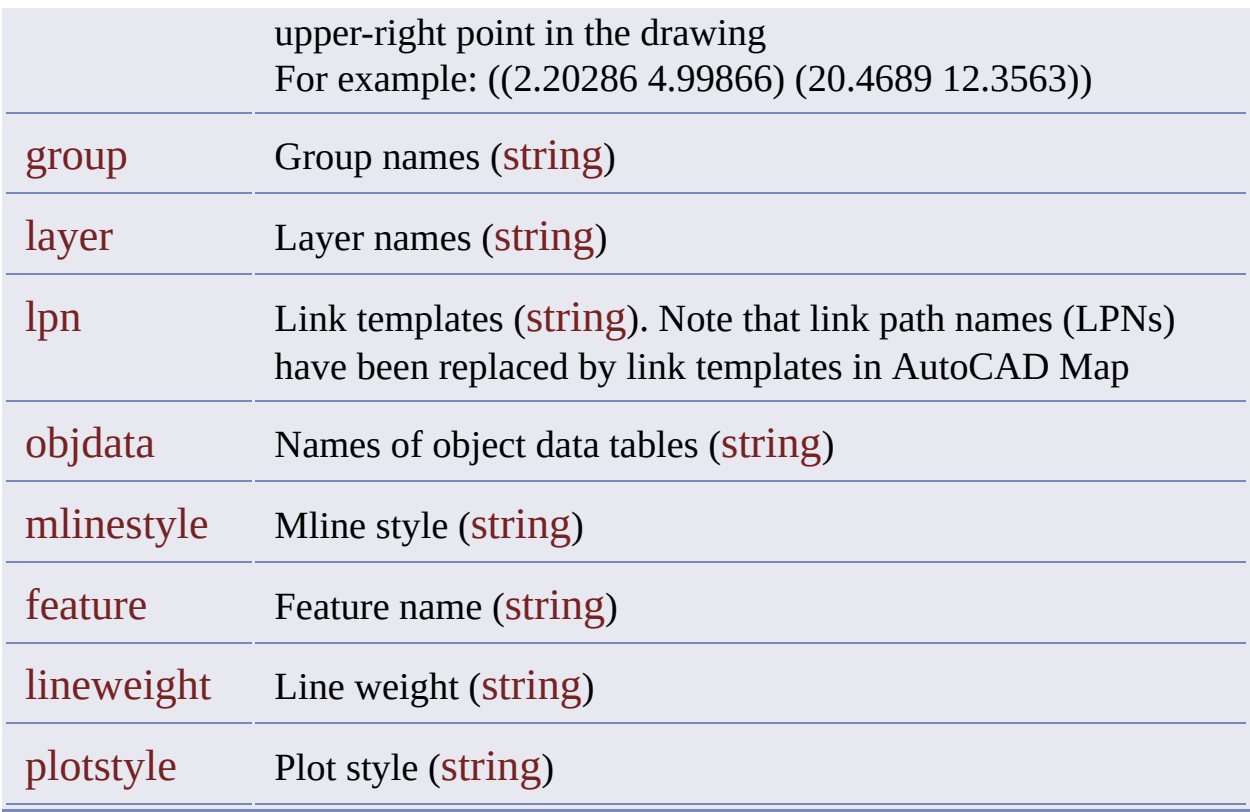

The following code identifies the last drawing attached to the project drawing and returns a list of its layers.

(setq dwg\_id (last (ade\_dslist))) (ade\_dwgproplist dwg\_id "layer")

The returned list has the form

("water" "sewer" "electric")

# ade\_dwgquickview

**Drawing [Functions](#page-306-0)** 

Displays a quick view of a drawing.

(ade\_dwgquickview dwg\_id)

Returns T or nil.

dwg\_id Drawing ID (real)

The following code displays quick views of all drawings in the project.

```
(foreach dwg_id (ade_dslist)
  (if (not (ade_dwgquickview dwg_id))
     (princ (strcat "\nProblem viewing drawing: "
        (ade_dwggetsetting dwg_id "dwgname") )
     )
  )
\mathcal{L}
```
# ade\_dwgselectdlg

**Drawing [Functions](#page-306-0)** 

Displays the Select Drawings dialog box.

### (ade\_dwgselectdlg [parent [caption]])

Returns a list of selected drawings, each represented by its alias path (string), or nil if no drawings are selected.

- parent Integer value defining the pointer to the Select Drawings dialog box parent window, which is expected to be represented by a CWnd object. 0 means that the parent window is not defined.
- caption A string that is shown before the current directory in the caption of the Select Drawings dialog box.

## ade\_dwgsetof **Drawing [Functions](#page-306-0)**

Identifies the drawings to which a given drawing is attached.

(ade\_dwgsetof dwg\_id)

Returns a list of drawing IDs (real) or nil.

dwg\_id Drawing ID (real)

You cannot use this function to check if a drawing is attached to the project drawing. Use ade dwgistoplevel instead. If a drawing is attached to both the project drawing and to other drawings, this function returns a list of the IDs of the other drawings only.

# ade\_dwgsetsetting

**Drawing [Functions](#page-306-0)** 

Sets a drawing setting value.

### (ade\_dwgsetsetting dwg\_id proplist)

Returns T if successful and the drawing is active, or nil.

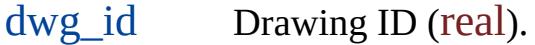

proplist List composed of a setting name and a value (string). See Setting Names below.

### **Setting Names**

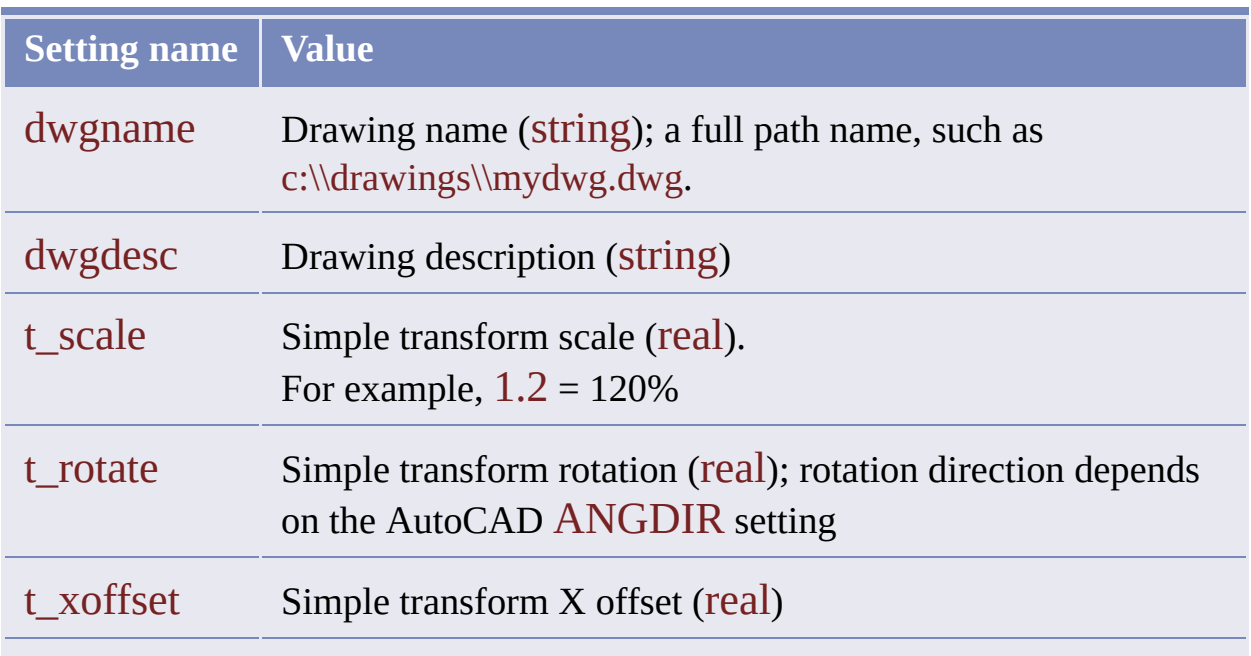

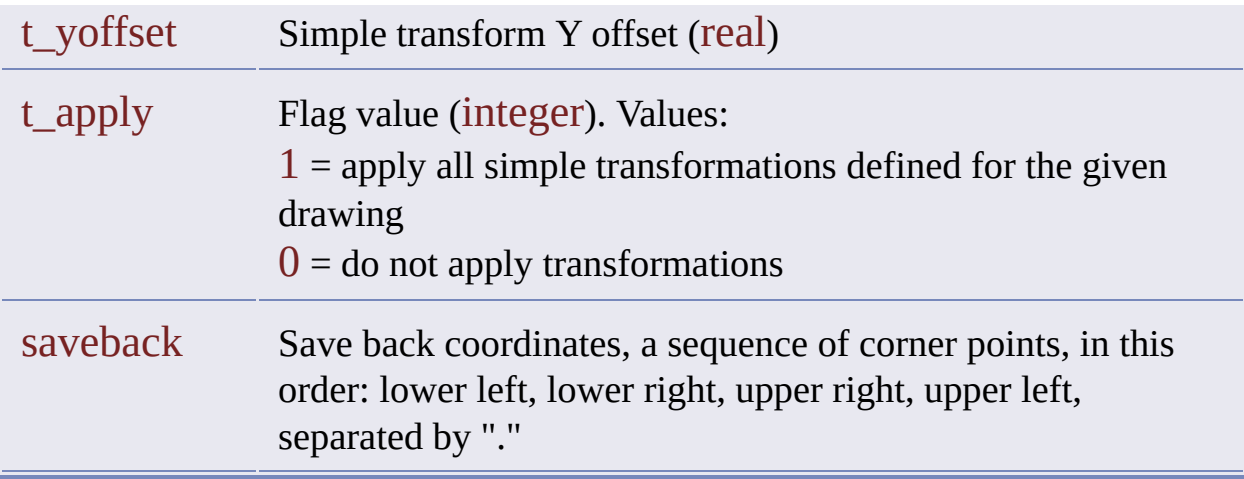

The following code sample uses the "saveback" value of the proplist parameter—a sequence of corner points: lower left, lower right, upper right, upper left.

(setq dwg\_id (car (ade\_dslist))) (ade\_dwgsetsetting dwg\_id '(("dwgdesc" . "Sample Drawing Description"))) (ade\_dwgsetsetting dwg\_id '(("saveback" . ((2.20286 4.99866) (20.4689 4.99866) (20.4689 12.3563)  $(2.20286 12.3563))$ )

# ade\_dwgunlock

**Drawing [Functions](#page-306-0)** 

Removes all object locks from a drawing.

(ade\_dwgunlock dwg\_id)

Returns T or nil.

dwg\_id Drawing ID (real)

Using this function requires superuser privileges.

# ade\_dwgzoomextents

**Drawing [Functions](#page-306-0)** 

Zooms to the extents of the active drawings .

(ade\_dwgzoomextents)

Returns T or nil.

# ade\_editdefcen

**Object Editing [Functions](#page-317-0)** 

Defines a new label point for an object.

(ade\_editdefcen ename pt)

Returns T or nil.

ename AutoCAD entity name. pt Label point, a list of real values defined in 2D or 3D point (point)

Use this function with property alteration if the current label point is not suitable for the text object you are adding.

The following example sets the label point of the last object to (5, 5).

```
(setq pt1 '(5 5))
(setq ent1 (entlast))
(ade_editdefcen ent1 pt)
(ade_expreval (entlast) ".labelpt" "point")
```
# ade\_editlockederased

**Object Editing [Functions](#page-317-0)** 

Gets the objects in the save set that have been erased.

```
(ade_editlockederased)
```
Returns a selection set or nil.

These are objects that were erased in the project drawing and are now queued for save back to source drawings.

(setq ss\_erased (ade\_editlockederased))

## ade\_editislocked

**Object Editing [Functions](#page-317-0)** 

Gets lock information about an object if it is locked.

### (ade\_editislocked ename)

Returns a list of lock information about the specified object if locked, or if not locked, then nil.

ename AutoCAD entity name.

The list of lock information returned by this function contains the following strings, in order:

- Login name of the user who locked the object.
- Name and path of the drawing that contains the object.
- Date the object was locked.
- Time the object was locked.
- Name and path of the project drawing.

For example:

```
( "login"
 "c:\\path\\drawing.dwg"
  "7/1/2000"
 "9:58:36 AM"
 "c:\\path\\project.dwg" )
```
You can change the format of the date and time strings through options in the International dialog box in the Microsoft Windows Control Panel.

## ade\_editlocked **Object Editing [Functions](#page-317-0)**

Gets the objects in the save set that have been modified or are new.

```
(ade_editlocked)
```
Returns a selection set or nil.

These are objects that were modified in the project drawing or added to it and are now queued for save back to source drawings.

(setq ss\_modified (ade\_editlocked))

# ade\_editlockobjs

**Object Editing [Functions](#page-317-0)** 

Locks a set of objects and adds them to the save set.

### (ade\_editlockobjs sel\_set)

Returns the number of objects locked (real) or nil.

sel\_set Selection set name.

The function locks the objects contained in the designated selection set. Locking these objects adds them to the save set.

It is a good idea to compare the number of objects locked with the number of objects in the designated selection set. If the number locked is less than the number in the selection set, an error occurred in the locking process, and you should check the error stack.

The following example creates a selection set, adds its object to the save set, and checks the result.

(entmake '( ( 0 . "circle") (62 . 1) (10 12.0 2.0 0.0)  $(40.1.0))$ ; Get the new entity. (setq e (entlast)) ; Create a selection set containing e.

```
(setq ss (ssadd e))
; Check how many objects in ss.
(setq num_tolock (sslength ss))
; Lock the objects in ss and get the number locked.
(setq num_locked (fix (ade_editlockobjs ss)))
      ; Fix truncates the real return value of
      ; ade_editlockobjs.
(if (equal num_tolock num_locked)
  (progn
     (princ "\nObjects locked "
     (princ "and added to save set: ")
     (princ num_locked))
  (princ "\nUh-oh")
)
```
# ade\_editnew **Object Editing [Functions](#page-317-0)**

Gets the objects in the saved set that are new.

```
(ade_editnew)
```
Returns a selection set or nil.

These are objects that were added to the project drawing and are now queued for save back to source drawings.

(setq ss\_modified (ade\_editnew))

# ade\_editunlockobjs

**Object Editing [Functions](#page-317-0)** 

Unlocks a set of objects and removes them from the save set.

(ade\_editunlockobjs sel\_set)

Returns the number of objects unlocked (real), or nil.

sel\_set Selection set name.

The function unlocks the objects in the specified selection set. If the selection set is nil, the function unlocks all erased objects. Unlocking objects removes them from the save set.

### ade\_entsetlocation

**Other [Functions](#page-332-0)** 

Sets a new entity label point

(ade\_entsetlocation ename pt)

Returns T or nil

ename AutoCAD entity name.

pt New label point location, a 2D or 3D point (point)

This function sets a new label point for an object. An object's label point is the starting position for text added during a query property alteration. By default, the centroid of the object is the label point.

This function sets the label point as defined by the point argument.

# ade\_errclear Error Message [Functions](#page-311-0)

Clears the error stack.

(ade\_errclear)

Returns T or nil.

# ade\_errcode

Error Message [Functions](#page-311-0)

Gets the error code for a given error in the stack .

(ade\_errcode err\_index)

Returns an [error](#page-37-0) code (integer) or nil.

err\_index Position of the error in the stack (integer), where  $0 =$  first error

## <span id="page-203-0"></span>ade\_errgetlevel Error Message [Functions](#page-311-0)

Gets the system error level.

### (ade\_errgetlevel)

Returns an error level (integer) or nil.

The system error level determines which error [types](#page-73-0) are pushed to the stack.

### **Error Levels**

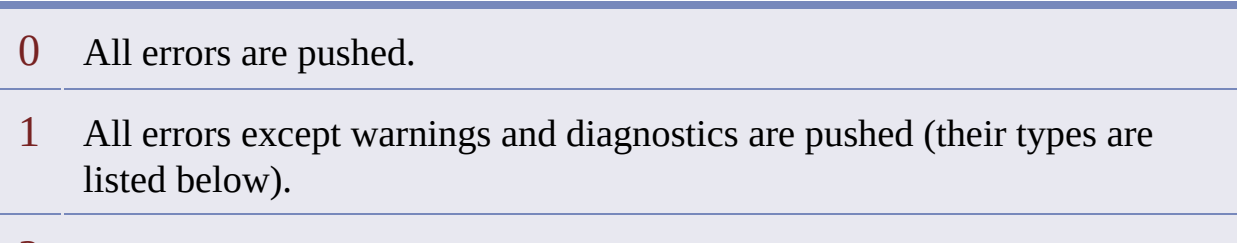

2 No errors are pushed.

The following error types are suppressed if the error level is 1.

### **Suppressed Error Types**

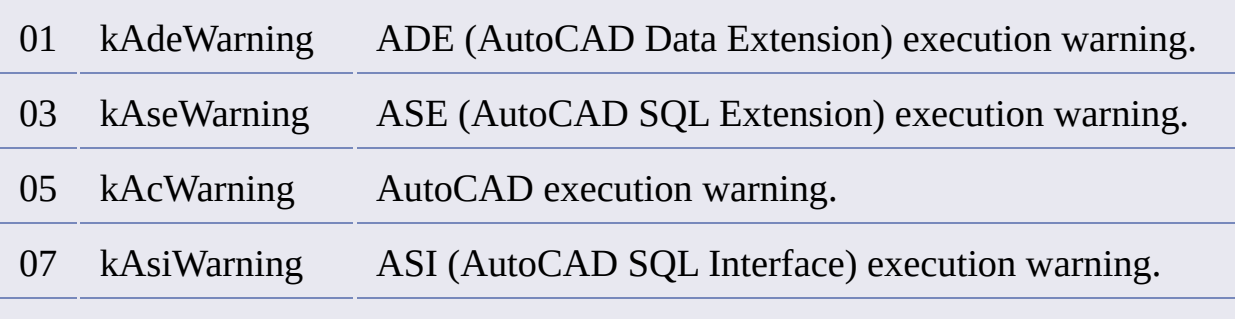

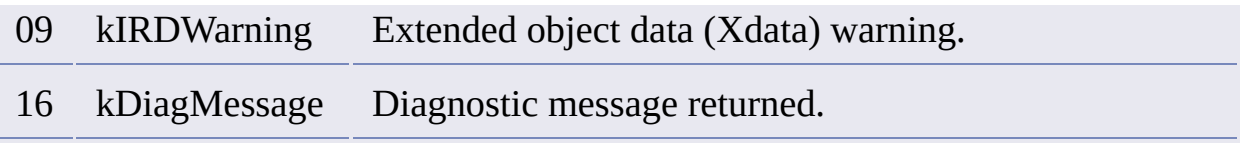

Errors that are not pushed to the error stack are not displayed in the error dialog in the user interface, and they are not accessible by any error message function.

The error level managed by ade\_errgetlevel and ade\_errsetlevel has nothing to do with the error level managed by ade\_prefgetval and ade\_prefsetval (the work session preference, LogMessageLevel). The latter affects which types of message are written to the log file.

The error level is not saved when a session ends. When a session begins, the error level is always 0.

# ade\_errmsg Error Message [Functions](#page-311-0)

Gets the error message for a given error in the stack .

```
(ade_errmsg err_index)
```
Returns an error message (string) or nil.

err\_index Position of the error in the stack (integer), where  $0 =$  first error.

## <span id="page-206-0"></span>ade\_errpush Error Message [Functions](#page-311-0)

Pushes an error to the stack .

(ade\_errpush [err\_code] [level] message)

Returns T or nil.

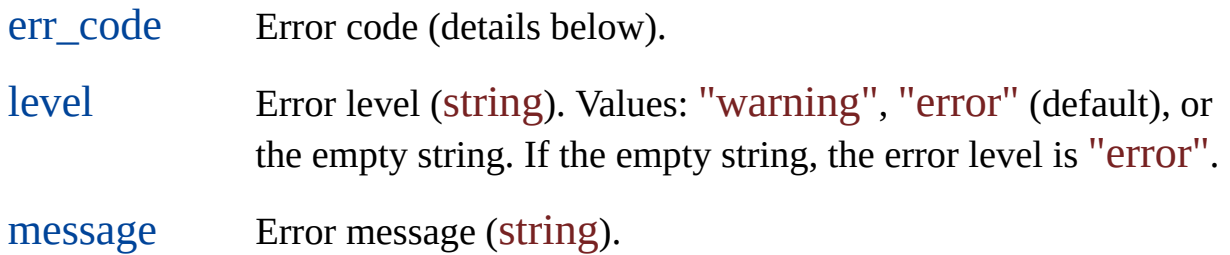

If your application will use custom error codes, define a range for them that does not conflict with any range used for AutoCAD Map error [codes](#page-37-0). To specify a general error, let the err\_code argument be 1 (kAdeErr).

The valid level values, "warning", and "error", correspond respectively to the following error types:

- 1 kAdeWarning
- 2 kAdeError

For a list of all error types, including the two that are valid level values, see Error [Types](#page-73-0).

The following example pushes an error to the stack.

(ade\_errpush 1 "error" "message text")

### ade\_errpushstatement

Error Message [Functions](#page-311-0)

Pushes a faulty SQL statement to the error stack.

(ade\_errpushstatement statement position)

Returns T or nil.

- statement Faulty statement that caused the error (string)
- position Starting position of the error in the faulty statement (integer). Position 1 corresponds to the first character.

This function is designed to add diagnostic information to an error you have just pushed. It is associated with the latest error in the stack only. A call to [ade\\_errpush](#page-206-0)statement makes sense only if a call to ade\_errpush immediately precedes it.

# ade\_errqty Error Message [Functions](#page-311-0)

Returns the number of errors in the stack.

### (ade\_errqty)

Returns an error count (integer) or nil.

# ade\_errsetlevel Error Message [Functions](#page-311-0)

Sets the system error level.

(ade\_errsetlevel level)

Returns T or nil.

level Error level (integer): 0, 1, or 2

See [ade\\_errgetlevel](#page-203-0) for details.

# ade\_errshowdlg Error Message [Functions](#page-311-0)

Displays the Map Messages dialog box.

```
(ade_errshowdlg)
```

```
Returns T or nil.
```
If there are no errors or messages in the error stack, the dialog box does not display, and the function returns nil.

### ade\_errstatement

Error Message [Functions](#page-311-0)

Gets the faulty SQL statement for a given error in the stack .

(ade\_errstatement err\_index)

Returns the faulty SQL statement with error position or nil.

err\_index Position of the error in the stack (integer)  $0 =$  first error

The SQL statement and error position are returned in the following format.

```
(faulty_statement err_pos)
```
The faulty\_statement string quotes the faulty SQL statement that caused the error. The err\_pos value identifies the starting position of the error in the faulty statement. Position  $1$  is the first character of the statement.

The expression (ade errstatement 2), which references the third error in the stack, could return

("xxx" 6)

where " $\text{XXX}$ " is the faulty statement and 6 tells you that the trouble begins at the sixth character.

# ade\_errtype Error Message [Functions](#page-311-0)

Gets the type of a given error in the stack.

(ade\_errtype err\_index)

Returns an [error](#page-73-0) type (integer) or nil.

err\_index Position of the error in the stack (integer), where  $0 =$  first error.

### ade\_expreval

Evaluates an expression.

### (ade\_expreval [ename] expr type)

Returns the value of the expression or nil.

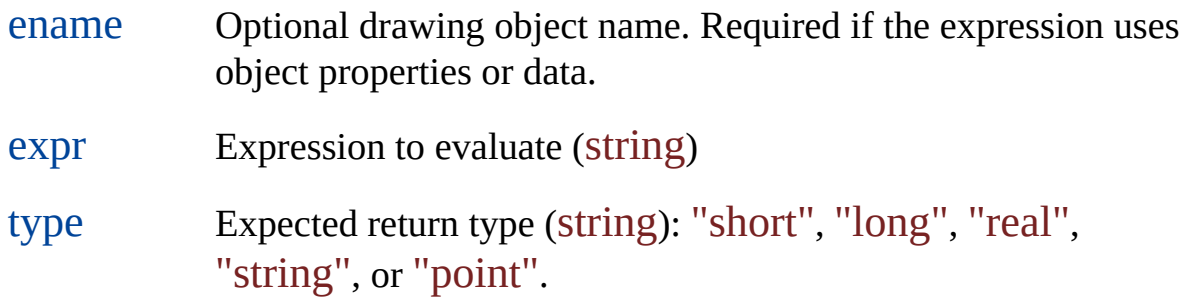

If the expression uses object properties or data, you must specify the name of a drawing object. For example, if the the expr argument is " $(+ 5 6)$ ", no ename argument is required, but to evaluate "(+ ".COLOR" 6)" you need an object to supply the color.

The following example gets the area of a selected object:

```
(setq myobject (car (entsel "Select an object:")))
(setq value (ade_expreval myobject ".area" "real"))
```
Depending on what you specify for the type argument in the preceding example, the result can be an integer or a string, as the following two examples

demonstrate. Suppose the area of myobject is 2.7. The first expression returns this area as 2; the second returns it as "2.7".

```
(ade_expreval myobject ".area" "short")
```

```
(ade_expreval myobject ".area" "string")
```
**Note** If the expr argument is an integer calculation and you supply "string" for the type argument, the resulting string does not contain an integer, but a real. For example, the following expression returns "2.0", not "2".

```
(ade_expreval "(+ 1 1)" "string")
```
If you want the string to contain an integer, include the fix function in the expr argument.

```
(ade_expreval "(fix (+ 1 1))" "string")
```
The ade\_expreval function can return an integer string so long as the return value is not the result of an integer calculation. For example, the following code returns an integer string without using fix.

(setq obj (car (entsel "Select an object:"))) (setq objcolor (ade\_expreval obj ".color" "string")))

To get the centroid and the layer name of the same object, add these lines:

```
(setq objcentr (ade_expreval obj ".centroid" "point"))
(setq objlayer (ade_expreval obj ".layer" "string"))
```
# ade\_keycolumnlist

**SQL [Environment](#page-329-0) Functions** 

Returns a list of the key column names for the specified link template.

(ade\_keycolumnlist linktemplate)

Returns a list of key column names or nil.

linktemplate Link template (string)

For more information about link templates and using SQL, see the AutoCAD online documentation.

# <span id="page-217-0"></span>ade\_odaddfield

**Object Data [Functions](#page-314-0)** 

Adds fields to a table.

(ade\_odaddfield tabname fieldlist)

Returns T or nil.

- tabname Table name (string) can be up to 25 characters long. Must be unique, contain no spaces, and start with an alphanumeric character
- fieldlist List of fields to add. A sequence of field definitions.

A sequence of field definitions is introduced by the string "columns". Each field definition is a list of a-lists, and each a-list consists of a field property and a value, as follows:

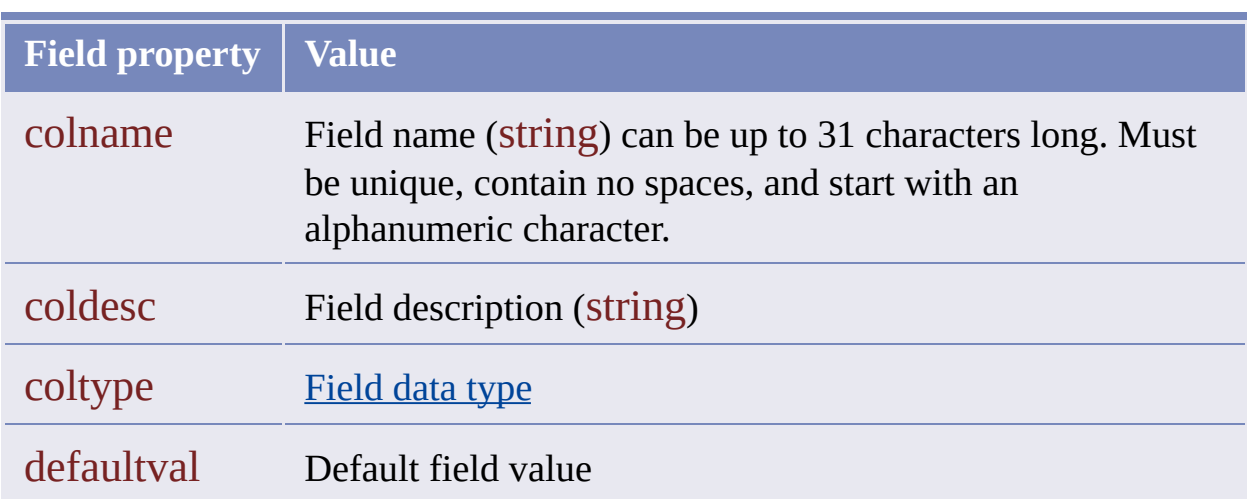

The function adds fields to the table and to each of its records. In each record, the new fields are assigned default values in accord with their field definitions. The function has no effect on existing fields. In other words, the function adds fields to each set of object data defined by the table and attached to an object.

For an example, see [Adding](#page-520-0) Fields to a Table.

## <span id="page-219-0"></span>ade\_odaddrecord

**Object Data [Functions](#page-314-0)** 

Attaches data to an object.

(ade\_odaddrecord ename table)

Returns T or nil.

ename AutoCAD object name.

table Table name (string) can be up to 25 characters long. Must be unique, contain no spaces, and start with an alphanumeric character

Attaching data to an object is also called attaching a table to an object. This function attaches a new record in a specific table to a specific object. Typically, a record contains information about whatever it is that the object represents. For example, if a line in a drawing represents a section of pipe in a water system, an attached record could contain information about that section.

When a new record is attached, its fields contain default values that correspond to their field definitions. To get a field value, use ade odgetfield; to change it, use ade odsetfield. Field definitions are included in the table definition. See ade oddefinetab for information about table definitions.

You can attach more than one record to the same object with additional calls to ade odaddrecord. The additional records can be members of the same or different tables. If an object has only one record from a given table, the number of that record is 0. If you attach a second record from the same table, the number of that record is 1, and so on. Use [ade\\_odrecordqty](#page-239-0) to find how many records of a given table are attached.

For example, if a section of water pipe is inspected at intervals, you could attach a number of records of the WATER INSPECTION table to the same line in the WATER drawing, and each record could contain the result of a different inspection.

### ade\_odattachrecord

**Object Data [Functions](#page-314-0)** 

Attaches a new record to an object.

(ade\_odattachrecord ename rec\_id)

Returns T or nil.

- ename AutoCAD object name.
- rec\_id Record ID returned by ade\_odnewrecord

# <span id="page-222-0"></span>ade oddefinetab

**Object Data [Functions](#page-314-0)** 

Creates an object data table.

(ade\_oddefinetab tab\_defn)

Returns T or nil.

tab\_defn List of table elements: the table name, the table description, and a sequence field definitions.

The table name is specified by an a-list:

```
("tablename" . "NEWTABLE")
```
The name must be unique, contain no spaces, and start with a character. The name can be up to 25 characters long.

The table description is specified the same way, except that spaces are allowed:

("tabledesc" . "New Sample Table")

The field definitions are introduced by the string, "columns". At least one field definition is required. Each field definition is a list of a-lists, and each a-list consists of a field property and a value, as follows:

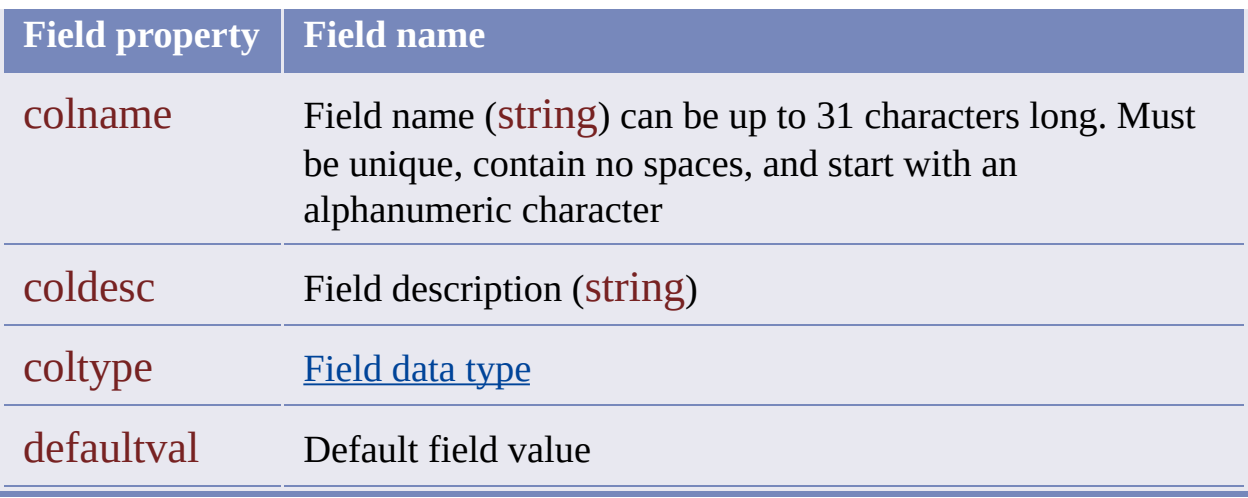

The following code creates a table.

```
; Define new table
(setq tabldefn
  '(("tablename" . "NEWTABLE")
    ("tabledesc" . "New Sample Table")
    ("columns"
       ; Define a field
       (("colname" . "FIELD1")
        ("coldesc" . "Field1 Description")
        ("coltype" . "character")
        ("defaultval" . "Default Value"))
       ; Define more fields as needed
        .
        .
        .
       ; For an example of defining fields, click \blacksquare.
)))
; Create the new table
(ade_oddefinetab tabldefn)
```
Here is another example of creating a table.

```
(setq pt1 "2,2")
(ade_oddefinetab
 (list
    '("tablename" . "valve_id")
    '("tabledesc" . "Valve Storage")
    (list "columns"
    (list
       '("colname" . "LOCATION")
       '("coldesc" . "Valve_id")
       '("coltype" . "point")
       (cons "defaultval" pt1) ) ) )
```
#### ade\_oddeletefield

**Object Data [Functions](#page-314-0)** 

Deletes fields from a table.

(ade\_oddeletefield tabname fieldlist)

Returns T or nil.

tabname Table name (string) can be up to 25 characters long. Must be unique, contain no spaces, and start with an alphanumeric character

fieldlist List of field names (string)

The function deletes the fields from the table and from each of its records. The data contained in these fields is also deleted. In other words, it deletes the fields and their data from each set of object data defined by the table and attached to an object.

**Note** The fieldlist argument for ade\_oddeletefield is a list of field names only. In the companion functions, ade\_odaddfield and ade\_odmodifyfield, it is a list of field definitions.

The ade\_oddeletefield function affects all active drawings in the drawing set. There should not be any queried objects for this operation.

**Note** This function will not operate unless your end user has superuser privileges.

The following code deletes three fields from a table.

(ade\_oddeletefield "table1" '( "field1" "field2" "field3" ))

## ade\_oddeletetab

**Object Data [Functions](#page-314-0)** 

Deletes a table.

(ade\_oddeletetab tabname)

Returns T or nil.

tabname Table name (string) can be up to 25 characters long. Must be unique, contain no spaces, and start with an alphanumeric character

The function deletes a table and all of its records. It deletes every set of object data defined by the table and attached to an object, as well as the data contained in the records.

The ade\_oddeletetab function affects all active drawings in the drawing set. There should not be any queried objects for this operation.

**Note** This function will not operate unless your end user has superuser privileges.

### ade\_oddelrecord

**Object Data [Functions](#page-314-0)** 

Deletes a record.

(ade\_oddelrecord ename table recnum)

Returns T or nil.

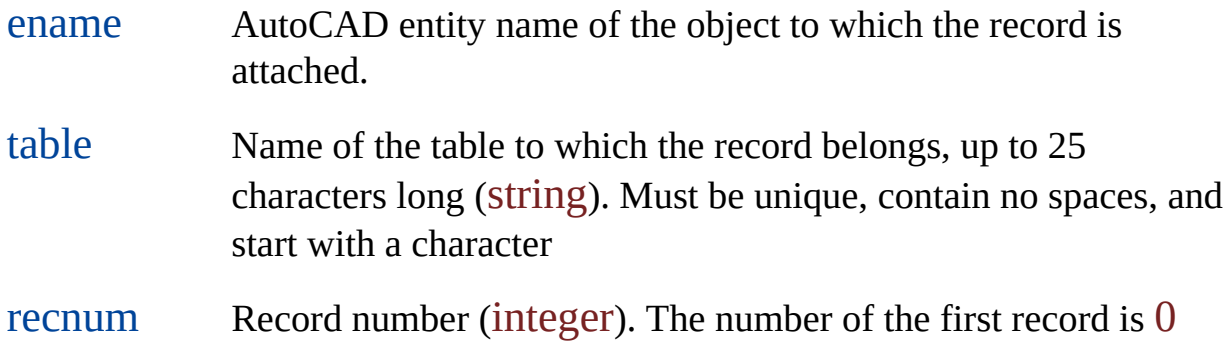

The function deletes the record from the object. It deletes the set of object data defined by the table and attached to the object. This deletes the record from the table as well as the data contained in the record.

The record number is necessary because more than one record from the same table can be attached to an object. Use **[ade\\_odrecordqty](#page-239-0)** to find how many records of a given table are attached.

## ade\_odfreerec **Object Data [Functions](#page-314-0)**

Frees the memory claimed in defining a new record.

(ade\_odfreerec rec\_id)

Returns T or nil.

rec\_id Record ID returned by ade\_odnewrecord

**Warning** You must release a new record when you are finished with it.

## <span id="page-230-0"></span>ade\_odgetfield **Object Data [Functions](#page-314-0)**

Gets a field value.

#### (ade\_odgetfield ename table field recnum)

Returns a field value (data [type](#page-519-0) varies) or nil.

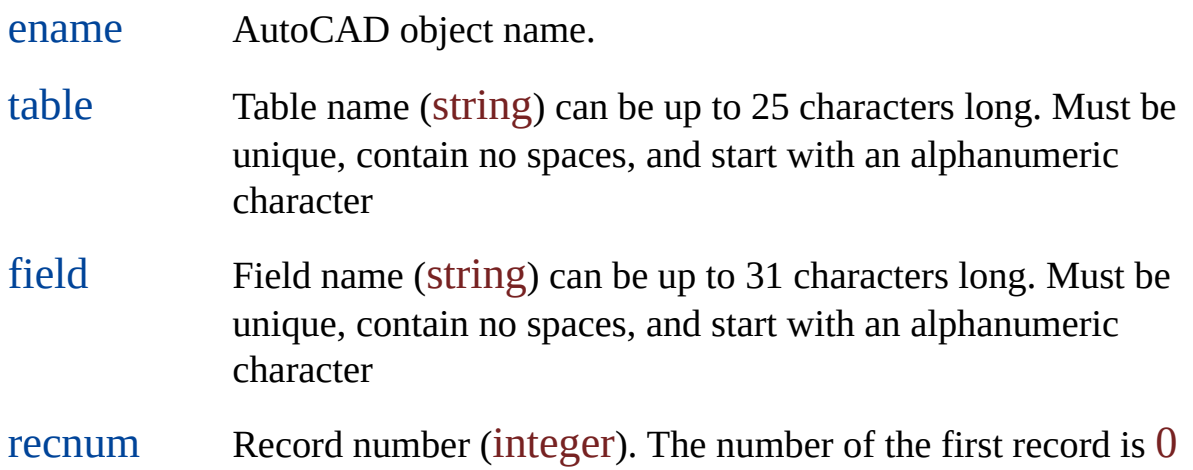

To identify a unique record, you need to specify the table to which it belongs, the object to which it is attached, and its record number. The record number is necessary because more than one record from the same table can be attached to an object. For more information about records and record numbers, see [ade\\_odaddrecord](#page-219-0).

The field value returned can be one of four data [types:](#page-519-0) integer, character, point, or real.

# ade\_odgetrecfield

**Object Data [Functions](#page-314-0)** 

Gets a field value using a record ID.

(ade\_odgetrecfield recID field)

Returns a field value (data [type](#page-519-0) varies) or nil.

recID Record ID (real) returned by ade\_odgetrecord

field Field name (string)

This function uses the record ID assigned by ade\_odgetrecord to get the value of a particular field. This means of getting an object data field value is generally faster than any other.

#### ade\_odgetrecord **Object Data [Functions](#page-314-0)**

Gets a record ID.

(ade\_odgetrecord ename table recnum)

Returns a record ID (real) or nil.

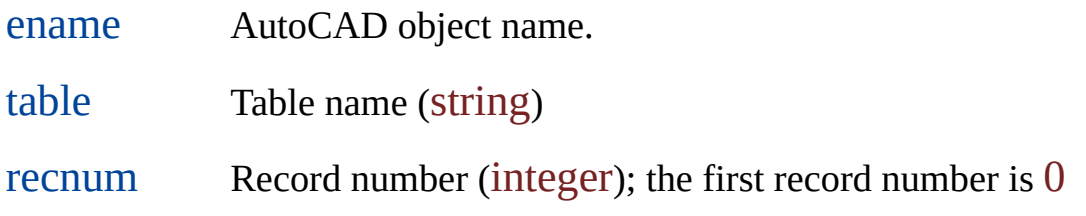

The function assigns an ID to the record uniquely determined by the three arguments. Later you can use this record ID with ade\_odgetrecfield to return the value of a particular field of this record. This means of getting an object data field value is generally faster than any other.

Three arguments are necessary because an AutoCAD object can be associated with more than one record in a table, in which case the records are distinguished by their record numbers. If there is only one record, its number is  $0$ . For more information about records and record numbers, see [ade\\_odaddrecord](#page-219-0).

### ade\_odgettables **Object Data [Functions](#page-314-0)**

Lists the tables attached to an object.

(ade\_odgettables ename)

Returns a list of table names (string) or nil.

ename AutoCAD object name.

An object can have records of more than one table attached. This function lists all the tables that have records attached to the object. See [ade\\_odaddrecord](#page-219-0) for information about records attached to objects.

An object can have more than one record from the same table attached. To find how many records of a given table are attached, use [ade\\_odrecordqty](#page-239-0).

#### ade\_odmodifyfield

**Object Data [Functions](#page-314-0)** 

Modifies field properties in a table.

(ade\_odmodifyfield tableName fieldList)

Returns T or nil.

tableName Table name (string) can be up to 25 characters long. Must be unique, contain no spaces, and start with an alphanumeric character fieldList Fields to modify. A sequence of field definitions. See Field Definitions below.

The ade\_odmodifyfield function affects all active drawings in the drawing set. There should not be any queried objects for this operation.

**Note** This function will not operate unless your end user has superuser privileges.

#### **Field Definitions**

The field definitions are introduced by the "columns" string. Each field definition is a list of a-lists, and each a-list consists of a field property and a value, as follows:

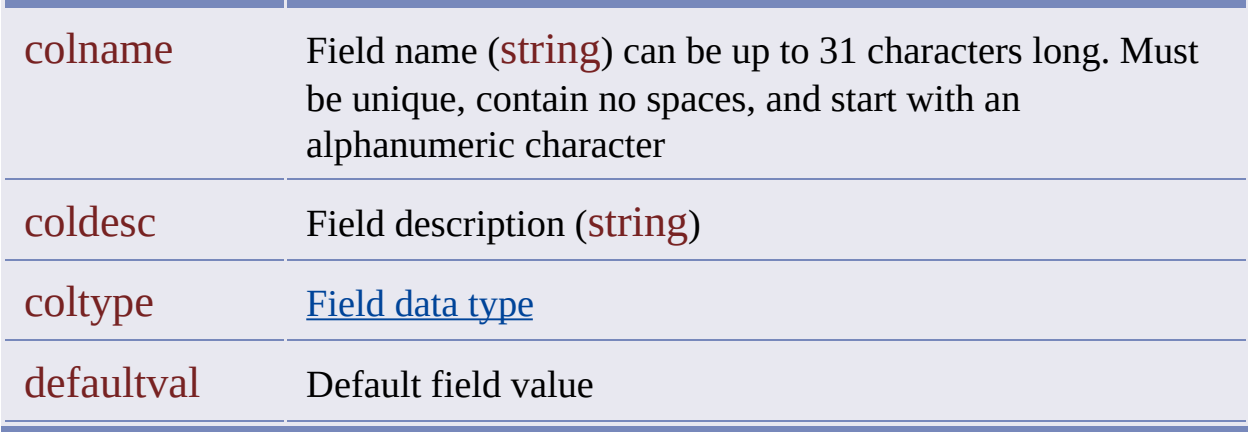

In the fieldlist argument, specify the fields to modify and their new field definitions. The function acts on these fields only and has no effect on any others. For each field you specify, the function replaces the existing field definition with the new field definition in the table and in each of its records. In each record, the modified fields are assigned default values that correspond to their new field definitions. In other words, the function replaces field definitions in each set of object data defined by the table and attached to an object.

The fieldlist argument has the same format as the fieldlist argument in ade odaddfield. The entry for this function has source code examples.

If a new field definition changes the field type, field values in existing records are converted to the new type if possible. This conversion may alter the values. For example, if you change the field type from real to integer, existing field values are converted by truncating their decimal parts.

## ade\_odmodifytab

**Object Data [Functions](#page-314-0)** 

Redefines a table.

(ade\_odmodifytab tab\_defn)

Returns T or nil.

tab\_defn List of table elements: the name of the table you will redefine, a new table description, and a sequence of new field definitions.

The tab\_defn argument has the same format as the tab\_defn argument in [ade\\_oddefinetab](#page-222-0). The entry for this function has source code examples.

For the table you specify in the tab\_defn argument, the function replaces the existing table definition with the new one. For every object to which the table is attached, the corresponding fields of each record of the table are replaced. The old fields are deleted, and the new fields are assigned default values in accord with their field definitions.

The ade\_odmodifyfield function affects all active drawings in the drawing set. There should not be any queried objects for this operation.

**Note** This function will not operate unless your end user has superuser privileges.

# ade\_odnewrecord

**Object Data [Functions](#page-314-0)** 

Defines a new object data record.

(ade\_odnewrecord table)

Returns a new record ID or nil.

table Table name (string), the existing table to which the new record will belong.

The function creates a new record, populates its fields with default values according to the table definition, and returns the new record ID.

## ade\_odpresetfield

**Object Data [Functions](#page-314-0)** 

Assigns a value to a field in a new record.

(ade\_odpresetfield rec\_id field value)

Returns T or nil.

- rec\_id Record ID returned by ade\_odnewrecord
- field Field name (string)
- value Field value.

Sets the value of a field in an Object Data record defined through ade\_odnewrecord.

### <span id="page-239-0"></span>ade\_odrecordqty **Object Data [Functions](#page-314-0)**

Counts the records attached to an object.

(ade\_odrecordqty ename table)

Returns a record count (integer) or nil.

ename AutoCAD object name.

table Table name (string) can be up to 25 characters long. Must be unique, contain no spaces, and start with an alphanumeric character.

The function counts how many records of the same table are attached to the object. See [ade\\_odaddrecord](#page-219-0) for more information about attaching records to objects.

## <span id="page-240-0"></span>ade\_odsetfield

**Object Data [Functions](#page-314-0)** 

Sets a field value.

(ade\_odsetfield ename table field recnum value)

Returns T or nil.

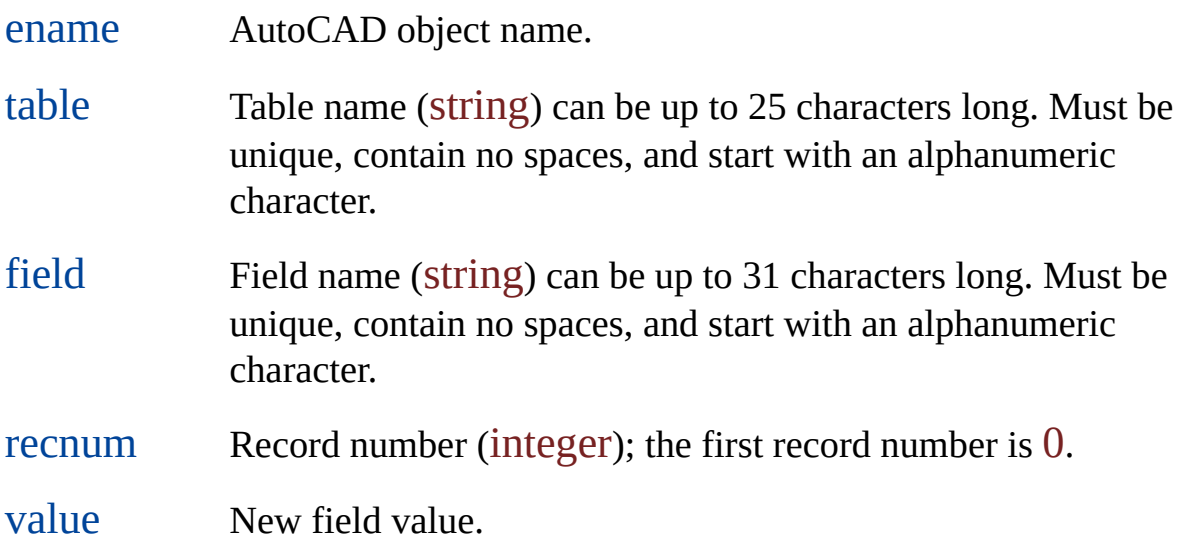

To identify a unique record, you need to specify the table to which it belongs, the object to which it is attached, and its record number. The record number is necessary because more than one record from the same table can be attached to an object. For more information about records and record numbers, see [ade\\_odaddrecord](#page-219-0).

### ade\_odtabledefn **Object Data [Functions](#page-314-0)**

Gets a table definition.

(ade\_odtabledefn table)

Returns a table definition or nil.

table Table name (string) can be up to 25 characters long. Must be unique, contain no spaces, and start with an alphanumeric character

The table definition returned by ade\_odtabledefn has the same format as the tab\_defn argument in [ade\\_oddefinetab](#page-222-0). The entry for this function has source code examples.

## ade\_odtablelist **Object Data [Functions](#page-314-0)**

Lists the tables in the project.

#### (ade\_odtablelist)

Returns a list of table names (string) or nil.

The list includes all object data tables in the project drawing and in all active source drawings.

### ade\_osfexpand

Searches a directory and returns a list of file names.

(ade\_osfexpand path extension pattern)

Returns a list of file names or nil.

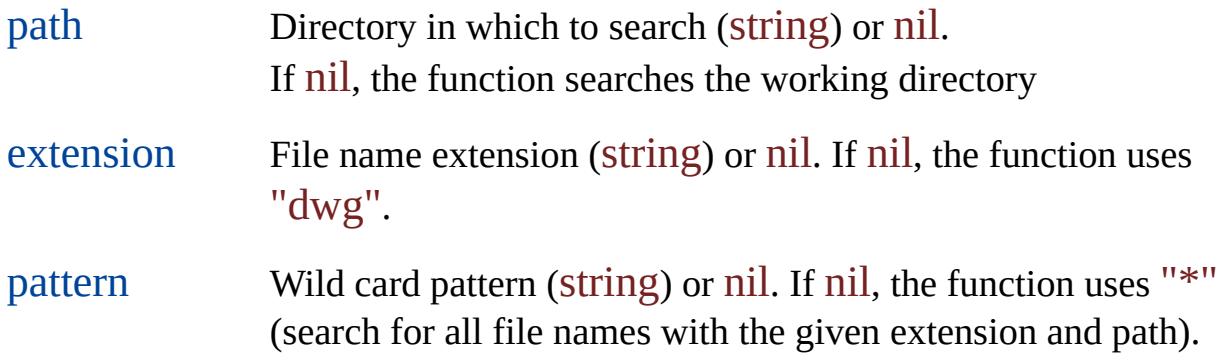

For information about wild card patterns, look up "wild-card characters" on the Index tab of AutoCAD Map Help.

## ade\_projgetctgyname Coordinate [Transformation](#page-304-0) Functions

Identifies the category that a coordinate system belongs to.

(ade\_projgetctgyname cscode)

Returns a coordinate system category (string) or nil.

cscode Coordinate system code (string), eight characters

## ade\_projgetinfo

Coordinate [Transformation](#page-304-0) Functions

Gets information about a projection system.

#### (ade\_projgetinfo cscode info\_type)

Returns a piece of projection system information or nil.

- cscode Coordinate system code (string), eight characters
- info\_type Information type (string); see Information Types below

#### **Information Types**

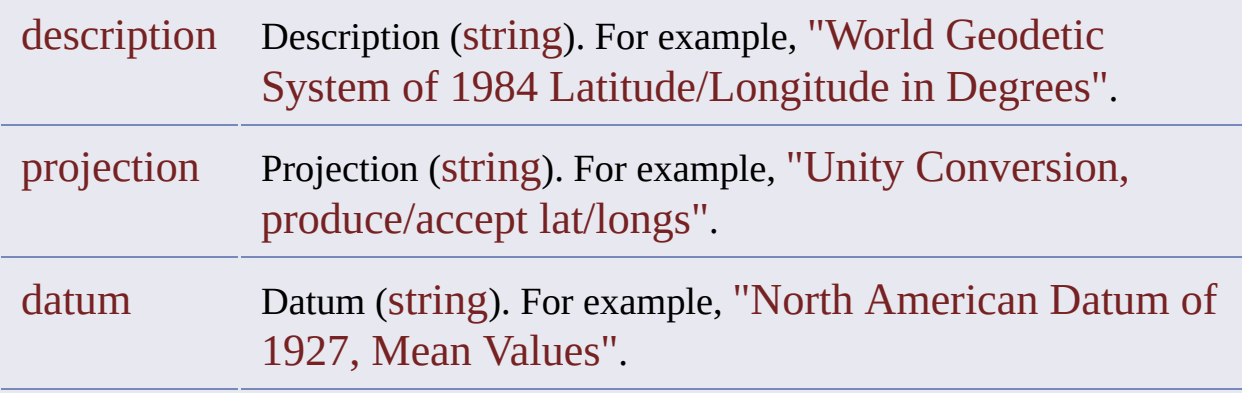

## ade\_projgetwscode Coordinate [Transformation](#page-304-0) Functions

Gets the project drawing's coordinate system code.

### (ade\_projgetwscode)

Returns a coordinate system code (string) or the empty string.

## ade\_projlistcrdsysts Coordinate [Transformation](#page-304-0) Functions

Lists available coordinate systems in a given category.

(ade\_projlistcrdsysts categoryname)

Returns a list of available coordinate systems or nil

categoryname Coordinate system code (string), eight characters.

## ade\_projlistctgy Coordinate [Transformation](#page-304-0) Functions

Lists available coordinate system categories.

#### (ade\_projlistctgy)

Returns a list of coordinate system categories or nil.

# <span id="page-249-0"></span>ade\_projptbackward

Coordinate [Transformation](#page-304-0) Functions

Converts point coordinates from destination coordinate system to source.

#### (ade\_projptbackward pt)

Returns corresponding source values or nil.

pt Destination point to convert, a set of 2D or 3D coordinate values (real). If 3D, the Z value is ignored.

Before you can use ade\_projptbackward to convert points, you must first identify the coordinate systems that you are converting between. Use [ade\\_projsetsrc](#page-252-0) to set the source system and [ade\\_projsetdest](#page-251-0) to set the destination system. The ade\_projptbackward function assumes that the coordinate values you pass to it belong to the destination system, and it returns corresponding source values. The [ade\\_projptforward](#page-250-0) function does the inverse.

For more information, see Converting [Coordinates.](#page-75-0)

## <span id="page-250-0"></span>ade\_projptforward

Coordinate [Transformation](#page-304-0) Functions

Converts point coordinates from source coordinate system to destination.

#### (ade\_projptforward pt)

Returns corresponding destination values or nil.

pt Source point to convert, a set of 2D or 3D coordinate values (real). If 3D, the Z value is ignored.

Before you can use ade\_projptforward to convert points, you must first identify the coordinate systems that you are converting between. Use ade projsetsrc to set the source system and ade projsetdest to set the destination system. The ade\_projptforward function assumes that the coordinate values you pass to it belong to the source system, and it returns corresponding destination values. The [ade\\_projptbackward](#page-249-0) function does the inverse.

For more information, see Converting [Coordinates.](#page-75-0)

### <span id="page-251-0"></span>ade\_projsetdest

Coordinate [Transformation](#page-304-0) Functions

Sets the destination coordinate system for converting points.

(ade\_projsetdest cscode)

Returns T or nil.

cscode Coordinate system code (string), eight characters.

Before you can use either [ade\\_projptforward](#page-250-0) or [ade\\_projptbackward](#page-249-0) to convert points, you must first identify the coordinate systems that you are converting between. Use ade\_projsetdest to set the destination system and ade projsetsrc to set the source system. The ade projptforward function assumes that the coordinate values you pass to it belong to the source system, and it returns corresponding destination values. The ade\_projptbackward function does the inverse.

For more information, see Converting [Coordinates.](#page-75-0)
## ade\_projsetsrc Coordinate [Transformation](#page-304-0) Functions

Sets the source coordinate system for converting points.

(ade\_projsetsrc cscode)

Returns T or nil.

cscode Coordinate system code (string), eight characters.

Before you can use either [ade\\_projptforward](#page-250-0) or [ade\\_projptbackward](#page-249-0) to convert points, you must first identify the coordinate systems that you are converting between. Use ade\_projsetsrc to set the source system and ade projsetdest to set the destination system. The ade projptforward function assumes that the coordinate values you pass to it belong to the source system, and it returns corresponding destination values. The ade\_projptbackward function does the inverse.

For more information, see Converting [Coordinates.](#page-75-0)

# ade\_projsetwscode Coordinate [Transformation](#page-304-0) Functions

Sets the coordinate system for the project drawing.

(ade\_projsetwscode cscode)

Returns T or nil.

cscode Coordinate system code (string), eight characters

# ade\_qldelctgy Query Library [Functions](#page-326-0)

Deletes a query library category.

(ade\_qldelctgy ctgy\_id)

Returns T or nil.

ctgy\_id Category ID (real)

# ade\_qldelquery Query Library [Functions](#page-326-0)

Deletes a query from the query library.

(ade\_qldelquery qry\_id)

Returns T or nil.

qry\_id Query ID (real)

## ade\_qlgetctgyinfo Query Library [Functions](#page-326-0)

Gets information about a query category.

```
(ade_qlgetctgyinfo ctgy_id info)
```
Returns the requested information or nil.

- ctgy\_id Category ID (real)
- info Type of category information to get (string): "name" to get the category name, or "qrylist" to get a list of query IDs of the queries in the category.

The information returned depends on the info argument you use, but it is always in list format. For example:

- An expression such as (ade\_qlgetctgyinfo some\_id "name") returns a category name, such as ("SomeCategory").
- An expression such as (ade\_qlgetctgyinfo some\_id "qrylist") returns a list of query IDs, such as (1.23456 2.34567 3.45678).

# <span id="page-257-0"></span>ade\_qlgetqryinfo Query Library [Functions](#page-326-0)

Gets information about a query.

#### (ade\_qlgetqryinfo qry\_id info)

Returns the requested information or nil.

qry\_id Query ID (real).

info Information type (string). See the Information Types table below.

#### **Information Types**

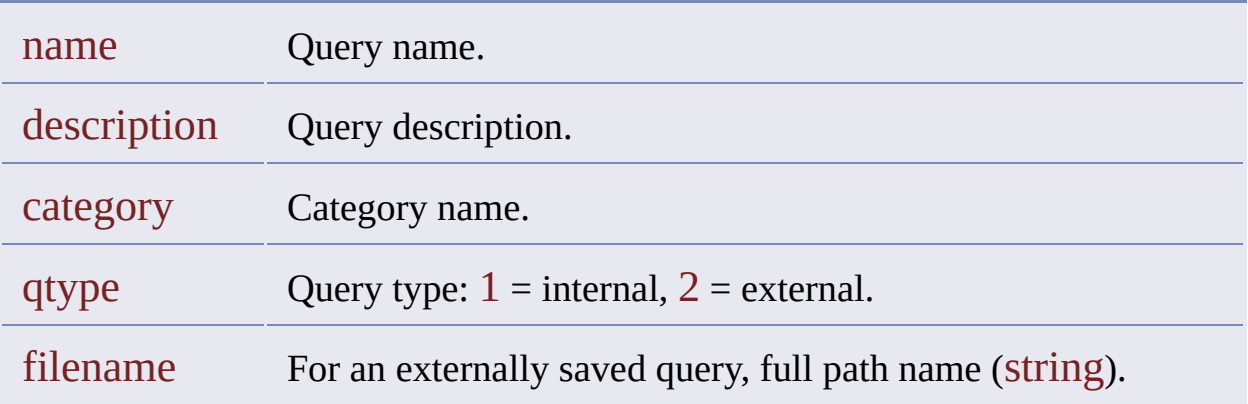

A query gets a name and an ID when it is saved to a query category of the query library. A new query that you have not yet saved does not have a name or an ID.

## ade\_qllistctgy Query Library [Functions](#page-326-0)

Lists the query category IDs .

#### (ade\_qllistctgy)

Returns a list of category IDs, or if there are no categories, nil.

To find the ID of a category if its name is known, use ade\_qllistctgy to get a list of category IDs, and then use [ade\\_qlgetctgyinfo](#page-257-0) on each ID in turn until you find the ID associated with the name.

# ade\_qlloadqry Query Library [Functions](#page-326-0)

Makes a saved query current.

(ade\_qlloadqry qry\_id)

Returns T or nil.

qry\_id Query ID (real)

Once loaded, the query becomes the current query. If there is already a current query, this query replaces it.

# ade\_qlqrygetid Query Library [Functions](#page-326-0)

Gets a query ID.

(ade\_qlqrygetid query\_name)

Returns a query ID or nil.

query\_name Query name (string)

A query gets a name and an ID when it is saved to a query category of the query library. A new query that you have not yet saved does not have a name or an ID.

The query name is enough to identify a query uniquely. The category name is not required. Within a project, no two queries can have the same name, even if they are saved in different categories.

# ade\_qlsetctgyname Query Library [Functions](#page-326-0)

Changes a query category name .

(ade\_qlsetctgyname ctgy\_id name)

Returns T or nil.

- ctgy\_id Query category ID (real)
- name Name of new category (string), up to 31 characters long. Must be unique, contain no spaces, and start with an alphanumeric character

The category name cannot contain spaces.

# ade\_qlsetquery Query Library [Functions](#page-326-0)

Changes a query name, description, or the category it belongs to.

(ade\_qlsetquery qry\_id info value)

Returns T or nil.

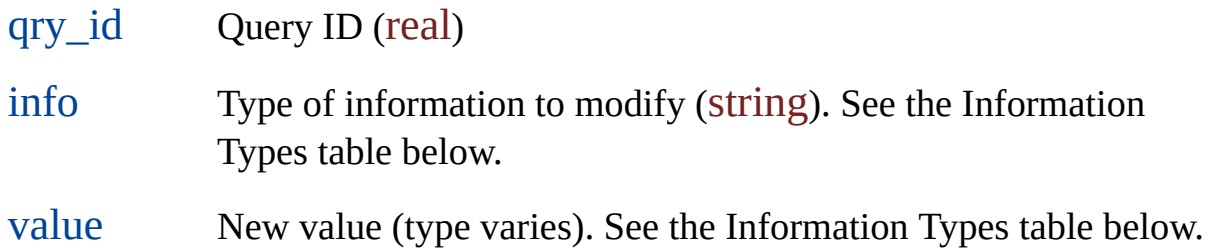

#### **Information Types**

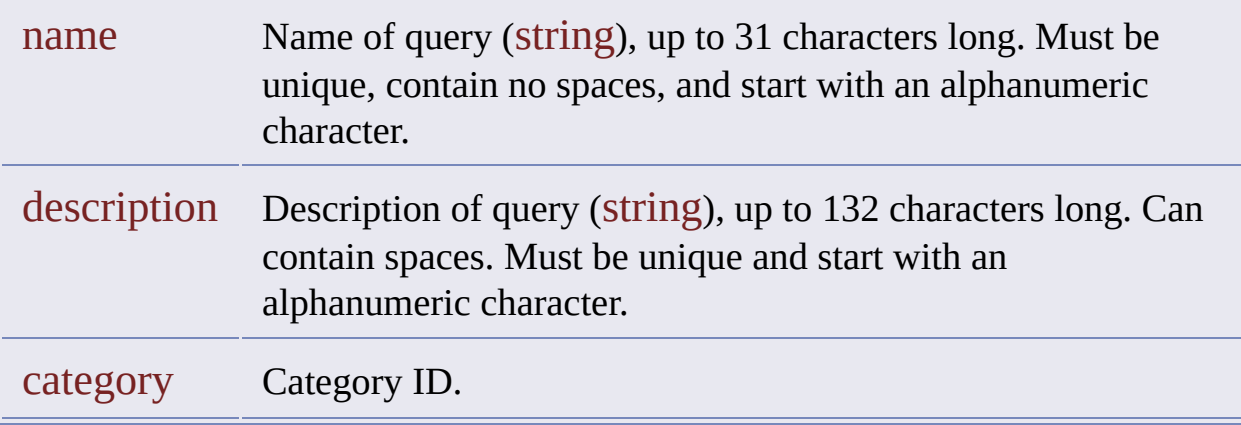

This function does not change file name or storage type.

A query gets a name and an ID when it is saved to a query category of the query library. A new query that you have not yet saved does not have a name or an ID.

# ade\_qryclear **Query [Functions](#page-323-0)**

Clears the current query.

#### (ade\_qryclear)

Returns T or an error code.

This function clears the current query, including any topology parameters, such as topology name and result.

## ade\_qryexecute **Query [Functions](#page-323-0)**

Executes the current query.

```
(ade_qryexecute)
```
Returns the number of queried objects (real). If none, it returns 0.0.

Executing a query makes a new selection set of the queried objects if the "MkSelSetWithQryObj" option is turned on, as follows:

(ade\_prefsetval "MkSelSetWithQryObj" T)

The query runs slower in this case because of the extra work involved.

The following code captures the ID of a selection set created by executing the current query.

```
(ade_prefsetval "MkSelSetWithQryObj" T)
(if (> (ade_qryexecute) 0.0)(setq queried_objects (ssget "P"))
  (princ "\nNo objects found.")
)
(ade_prefsetval "MkSelSetWithQryObj" nil)
```
The "P" argument in the ssget call identifies the "previous" selection set (the objects currently or most recently selected).

**Note** Whenever you create a selection set, you replace the previous selection set. Make sure you know which objects you are getting.

## ade\_qrygetdwgandhandle **Query [Functions](#page-323-0)**

Gets the source drawing ID and original handle of a queried object.

(ade\_qrygetdwgandhandle ename)

Returns the drawing ID and handle of the queried object or nil.

ename AutoCAD entity name.

This function returns the ID of the source drawing from which the object was queried and the handle by which the object is known in that drawing.

**ADSRX equivalent**

struct resbuf\* ade\_qrygetdwgandhandle ads\_name ename);

Returns the drawing ID and handle for the queried object or NULL.

You must release the resbuf.

## <span id="page-268-0"></span>ade\_qrygetentlist **Query [Functions](#page-323-0)**

Returns the list of entity handles for all objects that satisfy the current query in a specific drawing.

#### (ade\_qrygetentlist dwg\_id)

Returns a list of the handles of selected objects or nil.

dwg\_id Drawing ID of the drawing to query (real)

This function executes the current query and finds all objects that satisfy it in the drawing specified by the dwg\_id argument. The entity handles of the objects are returned to the calling function.

Once you have the handle to an object, you can get the entity name with the [ade\\_qryhandent](#page-273-0) function and use it to perform other functions. For example, you could use entget (and ads\_entget) to retrieve the entity and its definition data.

#### **ADSRX equivalent**

struct resbuf\* ade\_qrygetentlist ade\_id dwg\_id);

Returns a list of the handles of selected objects or NULL.

You must release the resbuf.

# ade\_qrygetreptransform **Query [Functions](#page-323-0)**

Checks whether transformation is enabled for the current report query.

#### (ade\_qrygetreptransform)

Returns T if transformation is enabled or nil if transformation is disabled or the report query template is not defined.

**ADSRX equivalent**

int ade\_qrygetreptransform();

Returns TRUE or FALSE.

## <span id="page-271-0"></span>ade\_qrygroup **Query [Functions](#page-323-0)**

Groups a sequence of two or more query conditions.

(ade\_qrygroup condition\_id1 condition\_id2)

Returns T or nil.

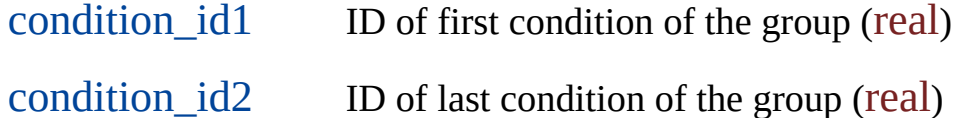

This function affects the current query.

A query definition consists of a sequence of query conditions. Within such a sequence, you can define subsequences of two or more conditions by grouping them (by enclosing them in parentheses). You can group conditions when you first define the query. See the bggroups and endgroups parameters of ade grydefine. Or you can do it later using ade grygroup.

When you call ade\_qrygroup, the condition you specify as the first condition of the group (condition\_id1) must be a predecessor to the one you specify as the last (condition\_id2). The function groups the first and the last and any conditions in between. For example, consider the following query definition, which is composed of conditions A, B, C, and D:

#### A AND B OR C OR D

The function call (ade\_qrygroup IDofB IDofD) changes the definition to

A AND (B OR C OR D)

To ungroup queries, use ade qryungroup.

#### <span id="page-273-0"></span>ade\_qryhandent **Query [Functions](#page-323-0)**

Gets the entity name for the specified handle .

(ade\_qryhandent dwg\_id handle)

Returns the entity name for the specified drawing ID and handle or nil.

dwg\_id ID of the drawing in which the object resides (real)

handle Original handle of the object in the specified drawing.

This function provides access to the entity name of an object in a source database.

You must use the retrieved entity name immediately before you call any other function (except ade\_expreval) or return control to AutoCAD.

Once you have the entity name of an object, you can use it with other functions. For example, you could use entget (or ads\_entget) to retrieve the entity and its definition data.

To get the original handle of the object in the source drawing, use the [ade\\_qrygetentlist](#page-268-0) function.

To obtain a drawing ID, use ade\_dslist.

To get the ID of a drawing given a drawing file path, use ade\_dwggetid.

The following code sample shows how you can combine ade\_qrygetentlist and ade\_qryhandent to count the number of objects in the source drawing that are of type line.

```
; clear out old query...
(ade_qryclear)
; define a new query
(ade_qrydefine '("" "" "" "Location" ("All") ""))
; initialize the count...
(setq total_count 0)
; for each drawing in the drawing set...
(foreach dwg_id (ade_dslist)
  ; if the drawing is active
 (if (ade_dwgisactive dwg_id)
    (progn
      ; get the objects which satisfy the query...
      (setq handle_list (ade_qrygetentlist dwg_id))
      (foreach handle handle_list
        (setq ename (ade_qryhandent dwg_id handle))
        ; if it's a line, increment the counter
        (if (= (cdr (assoc 0 (entget example))) "LINE")(setq total_count (1+ total_count))
        )
      )
    ) ; progn
 ) ; if
) ; foreach
```
#### **ADSRX equivalent**

int ade\_qryhandent( ade\_id dwg\_id, char\* handle, ads\_name result);

Returns RTNORM or an error code.

result Output the entity name for the specified drawing ID and handle.

# ade\_qrylist **Query [Functions](#page-323-0)**

Lists the IDs of the current query conditions.

#### (ade\_qrylist)

Returns a list of the IDs of the current query conditions, or, if there is no current query, nil.

# ade\_qrysave **Query [Functions](#page-323-0)**

Saves the current query.

#### (ade\_qrysave catname qryparams)

Returns a query ID or nil.

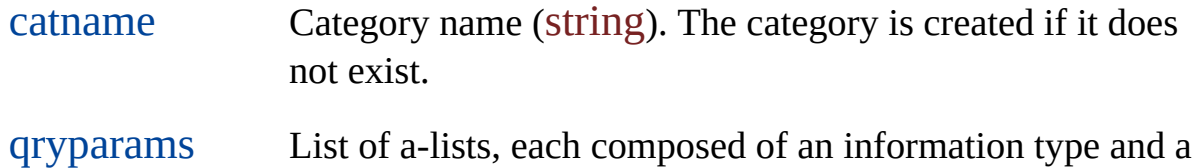

value. See the Information Types table below.

# **Information Types**

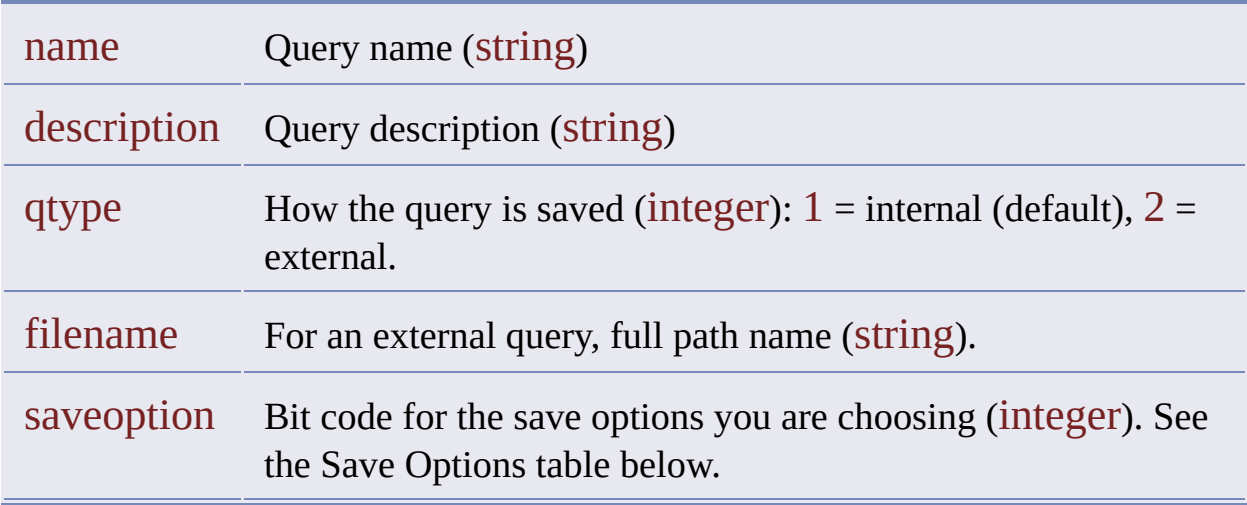

The function saves the current query to the project's query library or to a file.

- A query saved to the query library is called an internal query.
- A query saved to a file is called an external query.

You must specify a category name and a query name. In a project, no two queries can have the same name, even if they are saved in different categories. The default value for a description is the same as the query name. The default value for the storage type is internal. If you want to save the query externally, you must specify a file name for it.

#### **Save Options**

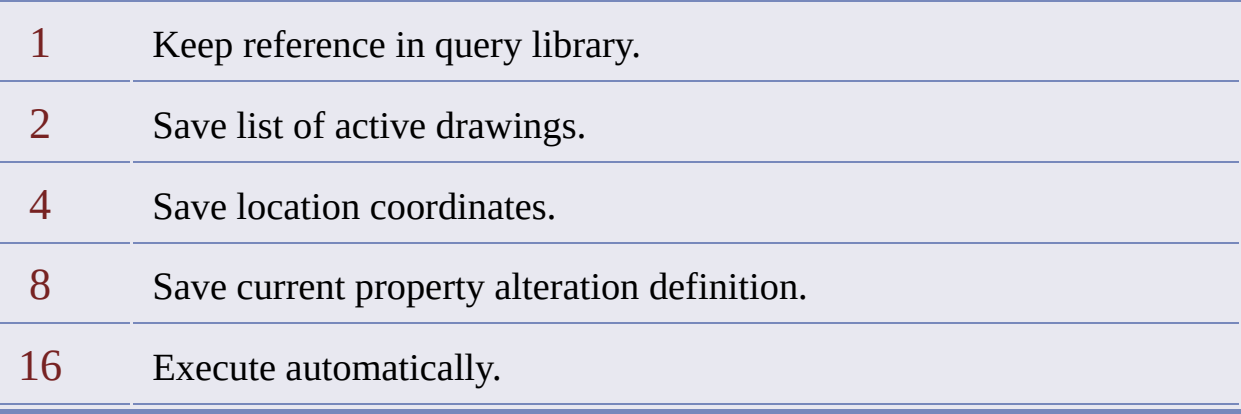

A query gets a name and an ID only if it is referenced the query library. A new query that you have not yet saved does not have a name or an ID, and neither does an external query unless you keep a reference to it in the query library.

The following example saves the current query to the query library without saving it to a file.

```
(ade_qrysave "CATEGORY1"
 '( ("name" . "QUERY1")
  ("saveoption" . 2)
 )
)
```
The expression saves the query in CATEGORY1 and names it QUERY1. Because there is no "qtype" list element, it saves the query internally by default, which eliminates the need for a "filename" element.

The following example saves the current query to the query library and also to a file.

```
(ade_qrysave "CATEGORY1"
 '( ("name" . "QUERY1")
   ("description" . "Query1 description")
   ("qtype" . 2)
   ("filename" . "c:\\qryfiles\\Query1.qry")
   ("saveoption" . 3)
 )
)
```
## ade\_qrysetaltprop **Query [Functions](#page-323-0)**

Turns property alteration on or off.

```
(ade_qrysetaltprop flag)
```
Returns T or nil.

flag Specifies whether property alteration is on or off:  $T = on$ ,  $nil = off$ .

This function affects the current query.

If there is no current property alteration definition, this function has no effect. To create a property alteration definition, use [ade\\_altpdefine](#page-134-0).

# ade\_qrysetreptransform

**Query [Functions](#page-323-0)** 

Enables or disables transformation for the current report query.

(ade\_qrysetreptransform flag)

Returns T if successful, otherwise nil.

flag T or nil, where  $T =$  transformation enabled, and nil = transformation disabled.

The function returns nil if there is no report query template.

# ade\_qrysettype **Query [Functions](#page-323-0)**

Sets the query mode: Preview, Draw, or Report.

(ade\_qrysettype qrytype [multiline templ filename])

Returns T or nil.

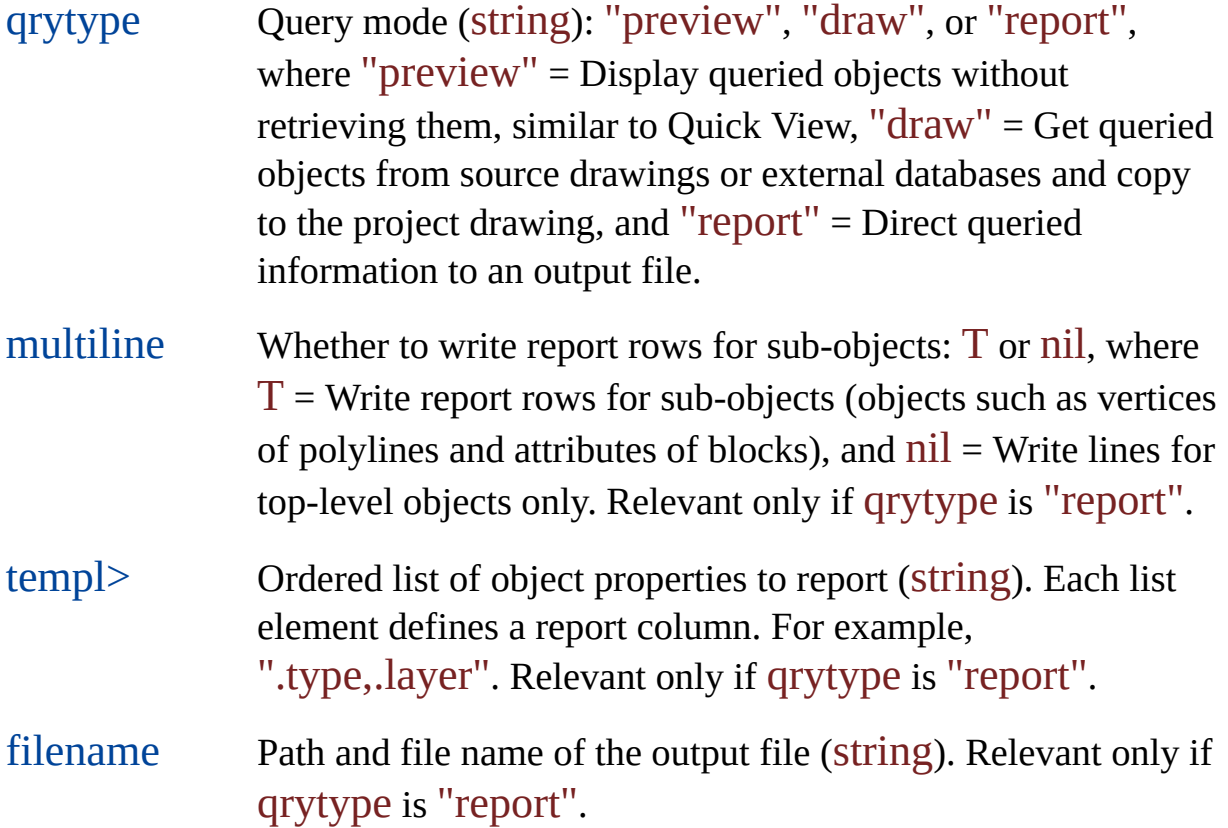

This function affects the current query.

The three optional parameters, multiline, templ, and filename, are relevant only if the query mode is "report". If the query mode is "preview" or "draw", omit them.

The following example sets the query mode to Report.

```
(ade_qrysettype "report" T ".type,.layer" "output.txt")
```
#### <span id="page-284-0"></span>ade\_qryungroup **Query [Functions](#page-323-0)**

Ungroups a sequence of two or more query conditions.

(ade gryungroup condition id1 condition id2)

Returns T or nil.

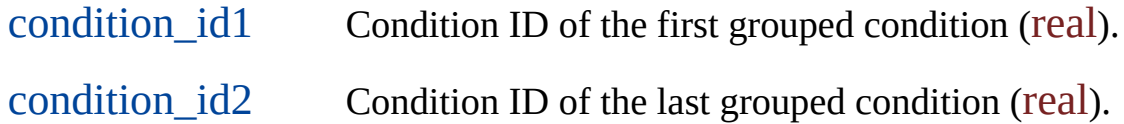

This function affects the current query.

A query definition consists of a sequence of query conditions. Within such a sequence, there can be subsequences that have been grouped by enclosing them in parentheses. Such groups may have been established when the query was first defined. See the bggroups and endgroups parameters of ade\_grydefine. Or they may have been established afterward by [ade\\_qrygroup](#page-271-0). However established, you can use ade\_qryungroup to undo a group (remove its enclosing parentheses).

When you call ade\_qryungroup, the condition you specify as the first of the group (condition\_id1) must be a predecessor to the one you specify as the last (condition  $id2$ ). The function ungroups the first and the last and any conditions in between. For example, consider the following query definition, which is composed of conditions A, B, C, and D:

A AND (B OR C OR D)

The function call (ade\_qryungroup IDofB IDofD) changes the query definition to

A AND B OR C OR D

## ade\_rtdefrange Range Table [Functions](#page-328-0)

Defines a range table.

#### (ade\_rtdefrange tabname description range\_defn)

Returns a range table ID or nil.

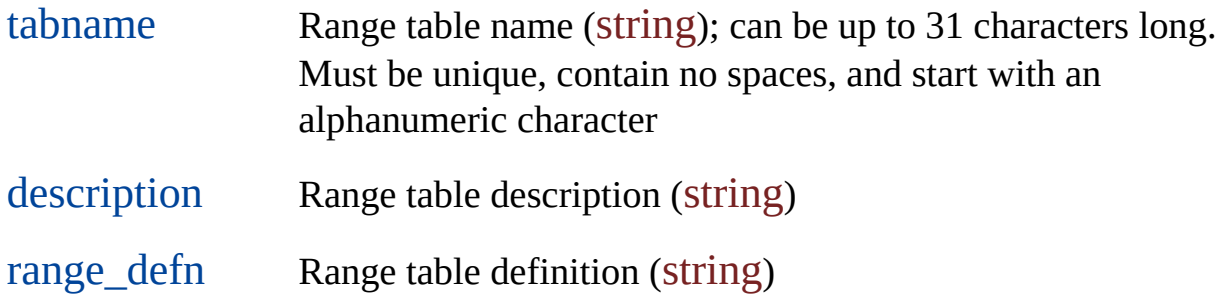

A range table allows you to alter properties of queried entities conditionally. It contains a set of property alteration values from which a single value is selected depending on conditions obtaining in the queried entity to be altered.

The range\_defn argument is a range table definition, a list of range expressions. Each range expression includes (1) a condition and (2) a property alteration value to return if the condition is true. This information is expressed as a list of three elements: a range table [operator](#page-521-0) and a comparison value (which together make up the condition), and the return value. You must state each value explicitly. You cannot substitute an expression.

See Using a [Range](#page-137-0) Table for more information.

# ade\_rtdeltable

Range Table [Functions](#page-328-0)

Deletes a range table.

(ade\_rtdeltable tablename)

Returns T or nil.

tablename Range table name (string); can be up to 31 characters long. Must be unique, contain no spaces, and start with an alphanumeric character
# ade\_rtgetid Range Table [Functions](#page-328-0)

Gets a range table ID.

(ade\_rtgetid tablename)

Returns a range table ID or nil.

tablename Range table name (string); can be up to 31 characters long. Must be unique, contain no spaces, and start with an alphanumeric character

## ade\_rtgetprop Range Table [Functions](#page-328-0)

Gets the value of a range table property.

### (ade\_rtgetprop rt\_id property)

Returns a property value, or list, or nil.

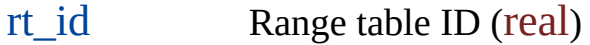

property Property to get the value of (string). See the Range Table Properties table below.

#### **Range Table Properties**

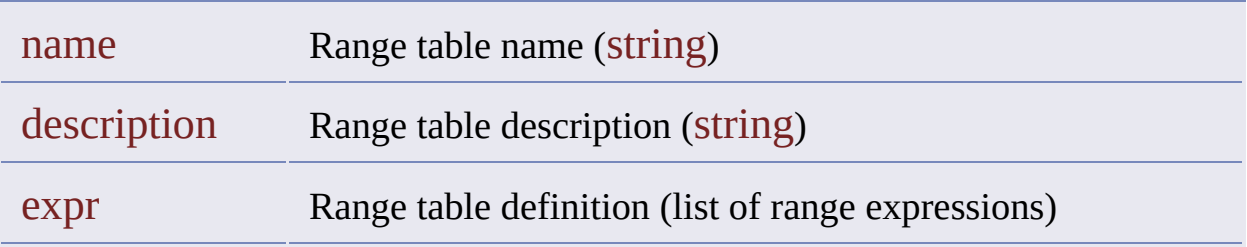

See [ade\\_rtdefrange](#page-286-0) for information about setting range table properties.

ade\_rtlist Range Table [Functions](#page-328-0)

Lists the IDs of all range tables defined in the project.

(ade\_rtlist)

Returns a list of range table IDs or nil.

## <span id="page-291-0"></span>ade\_saveobjs **Object Saving [Functions](#page-319-0)**

Saves objects queued for saving back to the source drawings.

(ade\_saveobjs priorities)

Returns T or nil.

priorities List containing one to four save back operation codes, depending on the number of save back operations you are specifying (integer). List the codes in order of their relative priority. See the Save-Back Operation Codes table below.

### **Save-Back Operation Codes**

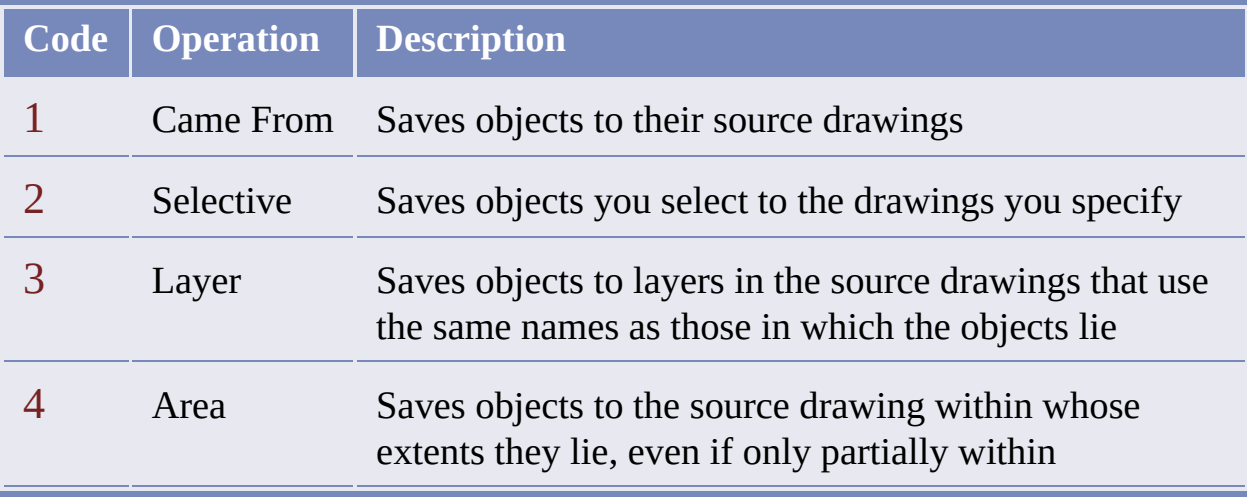

During the save back operation, the options are executed in the order specified in the priorities list. The list must contain at least one option. For example:

(ade\_saveobjs 2 1 4 3)

To save a selection set to a specific drawing, use **[ade\\_savetodwg](#page-293-0)**.

## <span id="page-293-0"></span>ade\_savetodwg **Object Saving [Functions](#page-319-0)**

Saves a selection set to a specific drawing.

(ade\_savetodwg sel\_set dwg\_id)

Returns T or nil.

sel\_set Selection set name.

dwg\_id Drawing ID of the destination drawing (real)

To save objects queued for saving back to the source drawings, use [ade\\_saveobjs](#page-291-0).

## ade\_sqlgetenvstring **SQL [Environment](#page-329-0) Functions**

Gets a string describing the SQL environment.

(ade\_sqlgetenvstring linktemplate)

Returns a string describing the SQL environment or nil.

linktemplate Link template (string)

This function returns a string with the following information:

"DBname.Catalog.Schema.Table"

For more information about link templates using SQL, see the AutoCAD online documentation.

### ade\_ssfree

Releases a selection set.

(ade\_ssfree ss)

Returns T or nil.

ss Selection set to release.

Selection sets are returned by a number of Visual LISP [functions.](#page-522-0) See Functions That Return Selection Sets. It is important to release selection sets as you finish with them, because the number allowed is limited. If the number runs out, your application will fail.

The following example allocates a selection set and then releases it.

```
(setq ss
  (map_dwgBreakObj
     sscut boundary skiptopo keepod)
)
· · ·
(setq status (ade_ssfree ss))
```
## ade\_userget **User Security [Functions](#page-331-0)**

Gets the login name or entity lock name of the local user.

```
(ade_userget [for_entity_locks])
```
Returns a user name (string) or nil.

for entity locks What to do if the local user is not logged into the application (optional):  $T$  or nil, where  $T =$  Get the user name used to identify the owner of object locks set locally, and  $nil$  = Return nil. Omitting this argument is the same as supplying nil.

A user name can have as many as 32 characters.

If the local user is logged into the application, the user's application login name is used to identify the owner of object locks set locally. If the local user is not logged into the application, the user's operating system login name is used.

This function helps you determine if the owner of a particular object lock is the local user.

## ade\_usergetrights User Security [Functions](#page-331-0)

Gets the access rights of a user.

### (ade\_usergetrights [username])

Returns a bit code for the rights allowed. See the User Rights Codes table below.

username Login name (string), at most 32 characters.

If the username argument is omitted or nil, the function returns the rights of the current user.

#### **User Rights Codes**

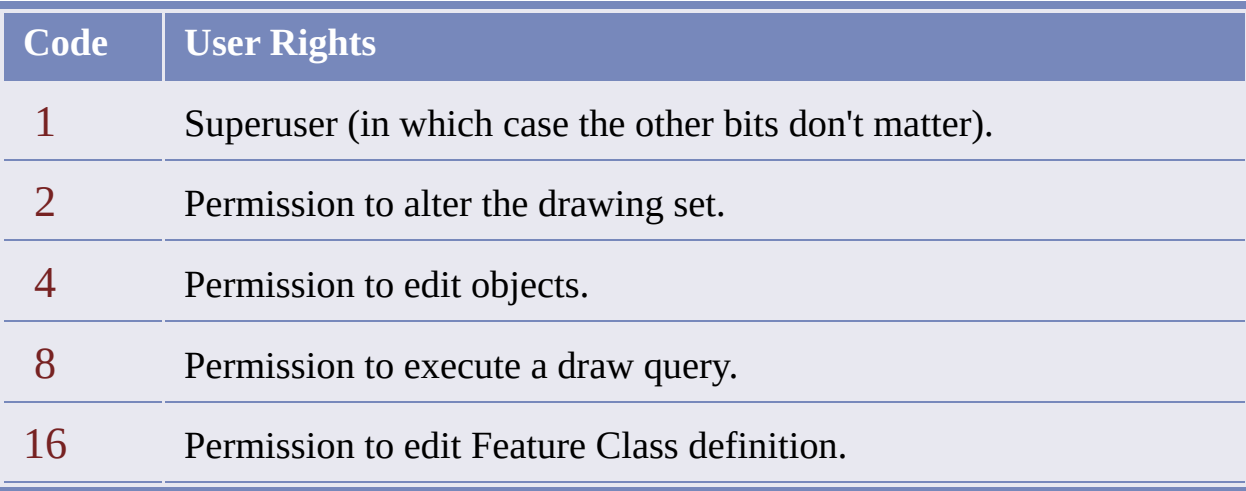

If the username argument is omitted or nil, and there is no current user, the function returns a bit code with all bits set, because the no-current-user condition is possible only if the system option "ForceUserLogin" is set to nil, in which case all users have all rights except those reserved for a superuser.

Only a superuser can specify a login name other than their own. If the username argument is not the login name of the current user, and the current user does not have superuser rights, the function returns nil, and the message "Access is denied" is added to the error stack.

# ade\_userlist **User Security [Functions](#page-331-0)**

Lists the current users.

## (ade\_userlist)

Returns a list of user login names or nil.

## ade\_userset **User Security [Functions](#page-331-0)**

Logs in a user.

(ade\_userset [username [password]])

Returns T if the user is logged in successfully, otherwise nil.

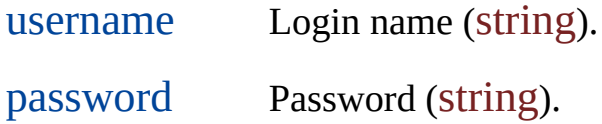

If either argument is omitted, the User Login dialog box displays. If a login name was specified, it appears in the dialog's Login Name field.

If both arguments are specified, but the user cannot be logged in, one of the following messages is added to the error stack:

Invalid user name. Invalid password.

If the drawing set includes active drawings containing locked entities, the current user cannot be changed. If you attempt to log in a different user under those conditions, the following error message is added to the error message stack:

Cannot login again when drawings are locked/active.

## ade\_usersetrights **User Security [Functions](#page-331-0)**

Sets the access rights for a user.

#### (ade\_usersetrights username userrights)

Returns T on success, otherwise nil.

username Login name (string)

userrights A bit code for the rights to allow. See the User Rights Codes table below.

#### **User Rights Codes**

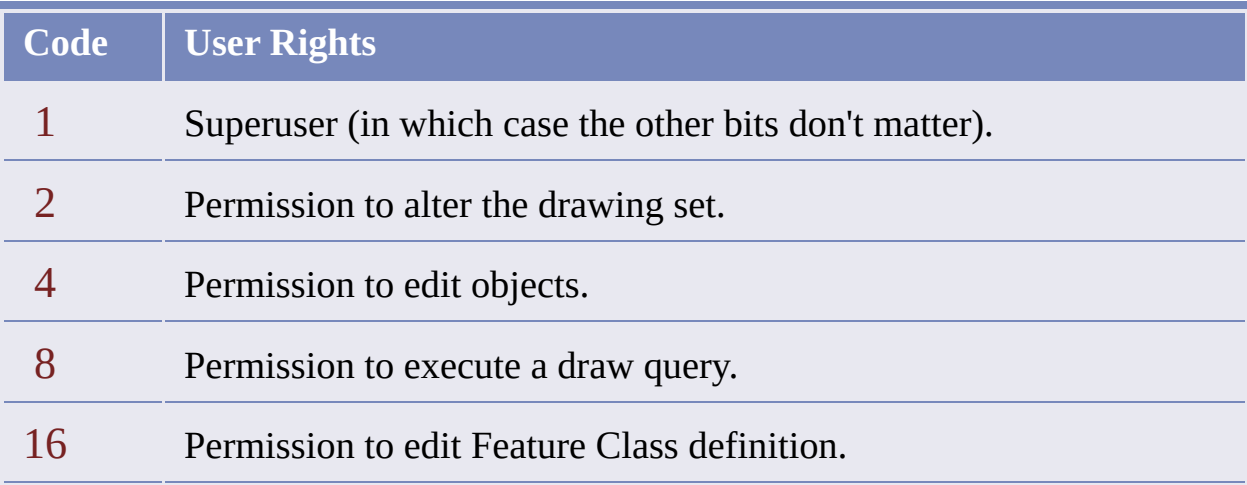

This function cannot execute unless the current user has superuser rights, and it cannot change the rights of the current user in any case. If an ordinary user is logged in when this function is called, or a superuser is logged in and the

function call would change the rights of the current user, the function returns nil, and the following message is added to the error message stack:

Can't change rights of the current user.

### ade\_version

Gets the version number of the Data Extension programming interface.

#### (ade\_version)

Returns a version number (string) or nil.

At runtime, this function returns the version number of the Data Extension (ADE) programming interface with which your application is communicating. For example("2.024").

### Coordinate Transformation Functions

The coordinate transformation functions begin with ade\_proj.

**[ade\\_projgetctgyname](#page-244-0)**

Identifies the category that a coordinate system belongs to.

**[ade\\_projgetinfo](#page-245-0)**

Gets information about a projection system.

**[ade\\_projgetwscode](#page-246-0)**

Gets the project drawing's coordinate system code.

**[ade\\_projlistctgy](#page-248-0)**

Lists available coordinate system categories.

**[ade\\_projlistcrdsysts](#page-247-0)**

Lists available coordinate systems in a given category.

**[ade\\_projptbackward](#page-249-0)**

Computes new coordinates for a source point.

**[ade\\_projptforward](#page-250-0)**

Computes new coordinates for a destination point.

**[ade\\_projsetdest](#page-251-0)**

Sets the destination coordinate system.

**[ade\\_projsetsrc](#page-252-0)**

Sets the source coordinate system.

**[ade\\_projsetwscode](#page-253-0)**

Sets the project drawing's coordinate system.

### Drawing Functions

The functions for drawing management begin with ade\_dwg.

**[ade\\_dwgactivate](#page-167-0)**

Activates a drawing.

**[ade\\_dwgactualpath](#page-168-0)**

Returns the full path of a drawing.

**[ade\\_dwgaliaspath](#page-169-0)**

Returns the alias path of a drawing.

**[ade\\_dwgattriblist](#page-170-0)**

Returns a list of attribute tags for the specified block name.

**[ade\\_dwgdeactivate](#page-171-0)**

Deactivates a drawing.

**[ade\\_dwggetid](#page-172-0)**

Gets the drawing ID of a drawing.

**[ade\\_dwggetsetting](#page-173-0)**

Gets a drawing setting value.

**[ade\\_dwghaslocks](#page-175-0)**

Checks if a drawing has locked objects.

**[ade\\_dwgindex](#page-176-0)**

Applies specified index operations to a drawing.

**[ade\\_dwgindexdef](#page-178-0)**

Specifies which indexes are to be created or removed.

**[ade\\_dwgisactive](#page-180-0)**

Checks if a drawing is active.

**[ade\\_dwgistoplevel](#page-181-0)**

Checks if a drawing is directly attached to the project drawing.

**[ade\\_dwgproplist](#page-182-0)**

Lists all values found in a drawing for a given drawing property.

**[ade\\_dwgquickview](#page-184-0)**

Displays a quick view of a drawing.

**[ade\\_dwgselectdlg](#page-185-0)**

Displays the Select Drawings dialog box.

**[ade\\_dwgsetof](#page-186-0)**

Identifies the drawings to which a given drawing is attached.

**[ade\\_dwgsetsetting](#page-187-0)**

Sets a drawing setting value.

**[ade\\_dwgunlock](#page-189-0)**

Removes all object locks from a drawing.

**[ade\\_dwgzoomextents](#page-190-0)**

Zooms to the extents of the active drawings.

### Drawing Set Functions

The functions for drawing set management begin with  $ade\_ds$ .

**[ade\\_dsattach](#page-161-0)**

Attaches a drawing to the project.

**[ade\\_dsdetach](#page-162-0)**

Detaches a drawing from the project.

**[ade\\_dsisnested](#page-163-0)**

Checks if a drawing has nested drawings.

#### **[ade\\_dslist](#page-164-0)**

Lists the drawings attached to a given drawing.

**[ade\\_dsproplist](#page-165-0)**

Lists all values found in the drawing set for a given drawing property.

## Drive Alias Functions

The drive alias functions begin with ade\_alias.

**[ade\\_aliasadd](#page-154-0)**

Creates a drive alias.

**[ade\\_aliasdelete](#page-155-0)**

Deletes a drive alias.

**[ade\\_aliasgetlist](#page-156-0)**

Lists all drive aliases in the project.

#### **[ade\\_aliasupdate](#page-157-0)**

Assigns a new drive and path to a drive alias.

### Error Message Functions

The functions for handling error messages begin with ade\_err.

**[ade\\_errclear](#page-201-0)**

Clears the error stack.

**[ade\\_errcode](#page-202-0)**

Gets the error code for a specific error on the error stack.

**[ade\\_errgetlevel](#page-203-0)**

Gets the system error level.

#### **[ade\\_errmsg](#page-205-0)**

Gets the error message for a specific error on the error stack.

**[ade\\_errpush](#page-206-0)**

Pushes an error message to the stack.

**[ade\\_errpushstatement](#page-208-0)**

Pushes a statement to the stack.

#### **[ade\\_errqty](#page-209-0)**

Returns the number of error messages on the stack.

**[ade\\_errsetlevel](#page-210-0)**

Sets the system error level.

**[ade\\_errshowdlg](#page-211-0)**

Displays the Map Messages dialog box, which shows a list of error messages on the stack.

**[ade\\_errstatement](#page-212-0)**

Gets the erroneous statement for a specific error on the stack.

**[ade\\_errtype](#page-213-0)**

Gets the type of a specific error in the stack.

Expression Evaluation Function

The expression evaluation function begins with ade\_exp.

**[ade\\_expreval](#page-214-0)**

Evaluates an AutoCAD Map expression.

## Object Data Functions

The functions for object data management begin with  $ade\_od$ .

**[ade\\_odaddfield](#page-217-0)**

Adds fields to a table.

**[ade\\_odaddrecord](#page-219-0)**

Attaches data to an object.

**[ade\\_odattachrecord](#page-221-0)**

Attaches a new record to an object.

**[ade\\_oddefinetab](#page-222-0)**

Creates an object data table.

**[ade\\_oddeletefield](#page-225-0)**

Deletes fields from a table.

**[ade\\_oddeletetab](#page-227-0)**

Deletes a table.

**[ade\\_oddelrecord](#page-228-0)**

Deletes a record.

**[ade\\_odfreerec](#page-229-0)**

Frees the memory claimed in defining a new record.

**[ade\\_odgetfield](#page-230-0)**

Gets a field value.

**[ade\\_odgetrecfield](#page-231-0)**

Gets a field value using a record ID.

**[ade\\_odgetrecord](#page-232-0)**

Gets a record ID.

**[ade\\_odgettables](#page-233-0)**

Lists the tables attached to an object.

**[ade\\_odmodifyfield](#page-234-0)**

Modifies field properties in a table.

**[ade\\_odmodifytab](#page-236-0)**

Redefines a table.

**[ade\\_odnewrecord](#page-237-0)**

Defines a new object data record.

**[ade\\_odpresetfield](#page-238-0)**

Assigns a value to a field in a new record.

**[ade\\_odrecordqty](#page-239-0)**

Counts the records attached to an object.

**[ade\\_odsetfield](#page-240-0)**

Sets a field value.

**[ade\\_odtabledefn](#page-241-0)**

Gets a table definition.

**[ade\\_odtablelist](#page-242-0)**

Lists the tables in the project.

### Object Editing Functions

The functions for object editing begin with ade\_edit.

**[ade\\_editdefcen](#page-191-0)**

Defines a new label point for an object.

**[ade\\_editlockederased](#page-192-0)**

Gets the objects in the save set that have been erased.

**[ade\\_editislocked](#page-193-0)**

Gets lock information about an object if it is locked.

**[ade\\_editlocked](#page-195-0)**

Gets the objects in the save set that have been modified.

**[ade\\_editlockobjs](#page-196-0)**

Locks a set of objects and adds them to the save set.

**[ade\\_editnew](#page-198-0)**

Gets the objects in the save set that are new.

## **[editunlockobjs](#page-199-0)**

Unlocks a set of objects and removes them from the save set.

## <span id="page-319-0"></span>Object Saving Functions

The object saving functions begin with ade\_save.

**[ade\\_saveobjs](#page-291-0)**

Saves objects queued for saving back to the source drawings.

**[ade\\_savetodwg](#page-293-0)**

Saves a selection set to a specific drawing.

# Option Functions

The option functions begin with ade\_pref.

**[ade\\_prefgetval](#page-127-0)**

Gets an option setting.

**[ade\\_prefsetval](#page-133-0)**

Sets an option.

### Property Alteration Functions

The functions for specifying how objects retrieved in a query should be altered begin with ade\_altp.

**[ade\\_altpclear](#page-158-0)**

Clears the current property alteration definition.

**[ade\\_altpdefine](#page-134-0)**

Creates a property alteration expression.

**[ade\\_altpdelprop](#page-159-0)**

Deletes a property alteration expression.

**[ade\\_altpgetprop](#page-141-0)**

Gets a property alteration expression.

**[ade\\_altplist](#page-160-0)**

Lists the IDs of the current property alteration expressions.

**[ade\\_altpsetprop](#page-142-0)**

Modifies a property alteration expression.

## Query Functions

The functions for query management begin with ade\_qry.

**[ade\\_qryclear](#page-264-0)**

Clears the current query.

**[ade\\_qrydefine](#page-143-0)**

Defines a query.

**[ade\\_qryexecute](#page-265-0)**

Executes the current query.

**[ade\\_qrygetcond](#page-145-0)**

Gets a query condition.

**[ade\\_qrygetdwgandhandle](#page-267-0)**

Gets the source drawing ID and original handle of a queried object.

**[ade\\_qrygetentlist](#page-268-0)**
Returns entity handles for objects that satisfy the current query.

**[ade\\_qrygetreptransform](#page-270-0)**

Checks whether transformation is enabled for the current report query.

**[ade\\_qrygroup](#page-271-0)**

Groups query conditions.

**[ade\\_qryhandent](#page-273-0)**

Gets the entity name for the specified handle.

**[ade\\_qrylist](#page-276-0)**

Lists the IDs of the current query conditions.

**[ade\\_qrysave](#page-277-0)**

Saves the current query.

**[ade\\_qrysetaltprop](#page-280-0)**

Turns property alteration on or off.

**[ade\\_qrysetcond](#page-146-0)**

Modifies a query condition.

**[ade\\_qrysetreptransform](#page-281-0)**

Enables or disables transformation for the current report query.

**[ade\\_qrysettype](#page-282-0)**

Sets the query mode: Preview, Draw, or Report.

**[ade\\_qryungroup](#page-284-0)**

Ungroups query conditions.

### Query Library Functions

The functions for query library management begin with  $ade_ql$ .

**[ade\\_qldelctgy](#page-254-0)**

Deletes a query library category.

**[ade\\_qldelquery](#page-255-0)**

Deletes a query from the query library.

**[ade\\_qlgetctgyinfo](#page-256-0)**

Gets information about a query category.

**[ade\\_qlgetqryinfo](#page-257-0)**

Gets information about a query.

**[ade\\_qllistctgy](#page-258-0)**

Lists the query category IDs.

**[ade\\_qlloadqry](#page-259-0)**

Makes a saved query current.

**[ade\\_qlqrygetid](#page-260-0)**

Gets a query ID.

**[ade\\_qlsetctgyname](#page-261-0)**

Changes a query category name.

**[ade\\_qlsetquery](#page-262-0)**

Changes a query name, description, or the category it belongs to.

### Range Table Functions

The functions for range table management begin with ade\_rt.

**[ade\\_rtdefrange](#page-286-0)**

Defines a range table.

**[ade\\_rtdeltable](#page-287-0)**

Deletes a range table.

**[ade\\_rtgetid](#page-288-0)**

Gets a range table ID.

#### **[ade\\_rtgetprop](#page-289-0)**

Gets the value of a range table property.

**[ade\\_rtlist](#page-290-0)**

Lists the IDs of all range tables defined in the project.

### SQL Environment Functions

The SQL environment functions begins with ade\_sql or ade\_key.

**[ade\\_keycolumnlist](#page-216-0)**

Returns a list of the key column names for the specified link path name.

**[ade\\_sqlgetenvstring](#page-294-0)**

Gets a string describing the SQL environment.

Text Label Function

The text label function begins with ade\_ent.

**[ade\\_entsetlocation](#page-200-0)**

Sets a new entity label point.

### User Security Functions

The user security functions begin with ade\_user.

**[ade\\_userget](#page-296-0)**

Gets the login name or entity lock name of the local user.

**[ade\\_usergetrights](#page-297-0)**

Gets the access rights of the specified user.

**[ade\\_userlist](#page-299-0)**

Lists the current users.

**[ade\\_userset](#page-300-0)**

Logs in a user.

**[ade\\_usersetrights](#page-301-0)**

Sets the access rights for the specified user.

### **Other Functions**

Miscellaneous ade\_xx functions.

**[ade\\_entsetlocation](#page-200-0)**

Sets a new entity label point.

**[ade\\_expreval](#page-214-0)**

Evaluates an AutoCAD Map expression.

**[ade\\_ssfree](#page-295-0)**

Releases a selection set.

#### **[ade\\_osfexpand](#page-243-0)**

Searches a directory and returns a list of file names.

**[ade\\_version](#page-303-0)**

Gets the version number of the Data Extension programming interface.

### map\_dwgbreakobj **Map Tool [Functions](#page-366-0)**

Breaks linear objects where they cross boundaries.

#### (map\_dwgbreakobj sscut boundary skiptopo keepod)

Returns a selection set of objects cut by the operation or nil.

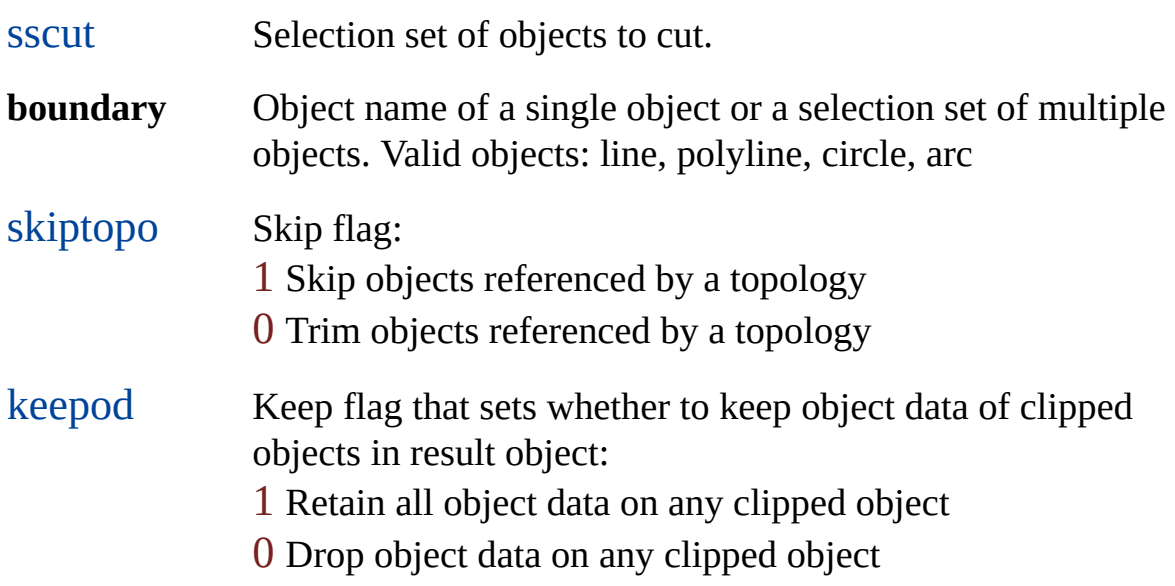

This function cuts linear objects, such as lines, polylines, circles, and arcs, that cross the selected boundary. Unlike the map dwgtrimobj function, this function does not delete the parts of the object on either side of the boundary. For example, you could mark a boundary and divide one map into two section maps along this boundary.

The following example prompts you to select an object to break and make

choices about the break operation. It includes error reporting.

```
(prompt "\nSelect object to break :")
(setq sscut (ssget))
(if sscut (progn
   (setq boundary
       (car (entsel "\nSelect boundary object ")))
   (if boundary (progn
       (initget "Yes No")
       (setq kword
               (getkword "\nSkip objects referenced
               by a topology Yes/No <Yes> : "))
       (if (or (null kword) (= kword "Yes"))(setq skiptopo 1)
           (setq skiptopo 0)
       )
       (initget "Yes No")
       (setq kword
               (getkword "\nRetain object data
               Yes/No < Yes: "))
       (if (or (null kword) (= kword "Yes"))(setq keepod 1)
           (setq keepod 0)
       )
       (setq result (map_dwgbreakobj
                    sscut
                    boundary
                    skiptopo
                    keepod))
       (if result
           (prompt "\nObject(s) break successfully.")
           (progn
               (setq nberr (ade_errqty) i 0)
               (repeat nberr
                   (prompt (strcat
                      "\nError " (rtos i 2 0) " of "
```
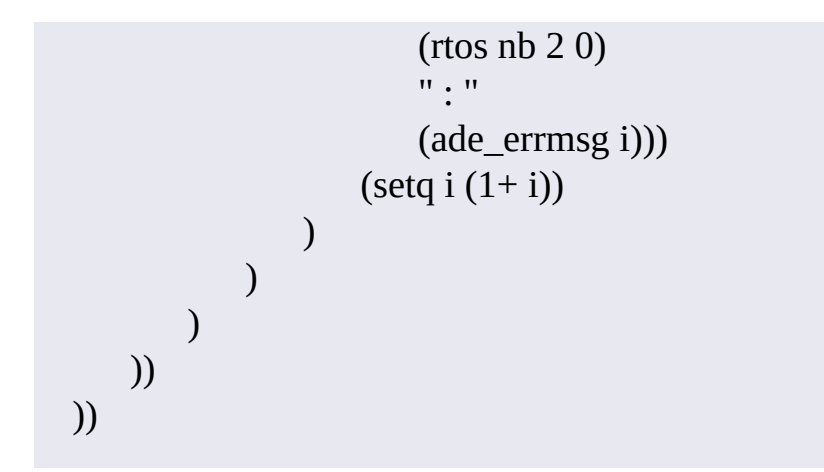

# <span id="page-336-0"></span>map\_dwgtrimobj Map Tool [Functions](#page-366-0)

Trims linear objects inside or outside of a specified boundary.

#### (map\_dwgtrimobj ssclip boundary inorout skiptopo keepod bitflag)

Returns a selection set of objects trimmed by the operation or nil.

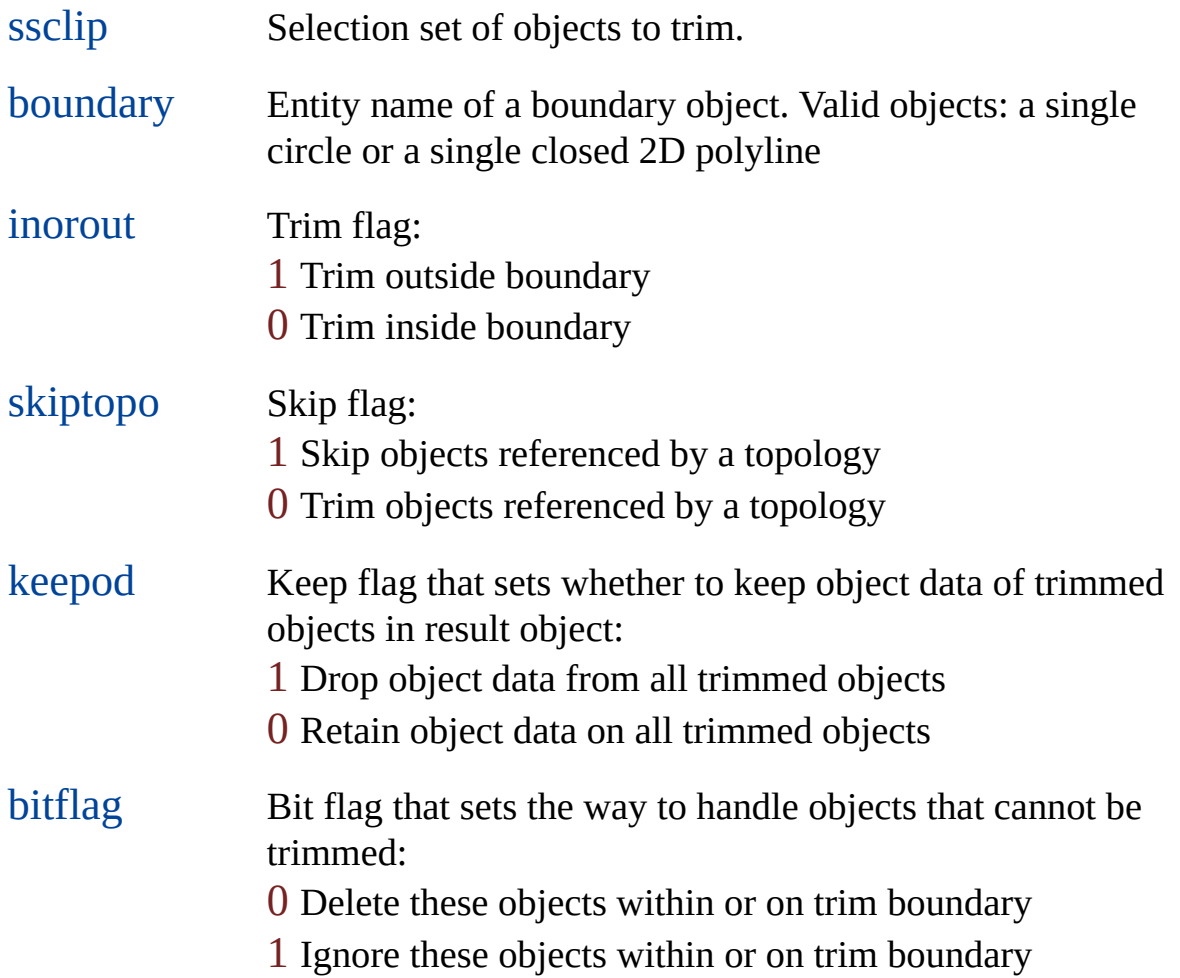

2 Reference the insertion point of any of these objects within or on trim boundary

# map\_pltblkatts **Plotting [Functions](#page-367-0)**

Gets a list of block attributes.

(map\_pltblkatts name)

Returns a list of attributes or nil.

name Layout block name (string)

### map\_pltblklist **Plotting [Functions](#page-367-0)**

Gets a list of valid plot layouts for the current work session.

### (map\_pltblklist)

Returns the names of the blocks in a list or nil.

This function returns the plot layout (block) names that are usable as plot layouts. To qualify, a block must have at least one unique viewport on one of its layers. That is, if the block has more than one viewport, it must have one layer that contains only one viewport.

The unique viewport can share its layer with objects of other types, such as lines, polylines, blocks, and text.

# map\_pltblkvps **Plotting [Functions](#page-367-0)**

Returns a list of valid viewport layers in a specified layout blocks.

#### (map\_pltblkvps name)

Returns a list of the valid viewport layers or nil if the block name or layout block is invalid.

name Layout block name (string)

### <span id="page-341-0"></span>map\_pltcleanup **Plotting [Functions](#page-367-0)**

Restores settings altered by map\_pltinit.

```
(map_pltcleanup)
```
Returns T or nil.

This function restores certain settings to the state they were in before map\_pltinit was called. See [map\\_pltInit](#page-356-0) for a list of affected settings. Before you can use other plot functions, you must call map\_pltinit again.

### <span id="page-342-0"></span>map\_pltcurrdef **Plotting [Functions](#page-367-0)**

Selects or creates a plot set.

(map\_pltcurrdef name)

Returns T or nil.

name Name of the plot set (string)

If a plot set called name does not exist in the current work session or if the function **map** pltdefread was not called, this function creates a new plot set called name.

Use **[map\\_pltcurrset](#page-346-0)** to define the attributes of the plot set.

If the plot set name exists and the function map\_pltdefread was called, this function loads a copy of name into memory. Use [map\\_pltcurrGet](#page-344-0) and [map\\_pltcurrSet](#page-346-0) to examine or change its attributes.

**Note** Only one plot set can be current.

# map\_pltcurrdel **Plotting [Functions](#page-367-0)**

Resets a plot set attribute to its default value.

(map\_pltcurrdel attr)

Returns T or nil.

attr Name of the attribute to reset (string)

### <span id="page-344-0"></span>map\_pltcurrget **Plotting [Functions](#page-367-0)**

Gets an attribute value for the current plot set.

(map\_pltcurrget attr)

Returns the value of the specified attribute or nil.

attr Name of the plot set [attribute](#page-523-0) to retrieve (string)

This function retrieves the value of a specific attribute for the current plot set. The data type of the return value depends upon the attribute. To set plot set attributes, use [map\\_pltdefget](#page-348-0).

### map\_pltcurrsave **Plotting [Functions](#page-367-0)**

Appends the current plot set definition to the plot set list .

```
(map_pltcurrsave)
```
Returns T or nil.

This function appends the current plot set definition to the plot set list of the current work session. This list is not saved in the work session until the user executes a save with a call to [map\\_pltdefsave](#page-351-0).

**To edit and save a plot set definition**

- 1. Get the plot set definition with map pltdefread and map pltcurrdef.
- 2. Make the necessary changes.
- 3. Save the definition in the list with map\_pltcurrsave.
- 4. Save the list in the current work session with map\_pltdefsave.
- 5. Save the work session.

If you do not save before the end of the processing, another application can overwrite your changes with a call to map\_pltcurrdef.

### <span id="page-346-0"></span>map\_pltcurrset **Plotting [Functions](#page-367-0)**

Sets the value of an attribute for the current plot set.

(map\_pltcurrset attr value)

Returns T or nil.

attr Name of the plot attribute to set (string)

**value** Value for the <u>plot set [attribute](#page-523-0)</u> (type varies)

This function sets the value of the specified attribute. The value data type depends upon the attribute. To set plot attributes, use [map\\_pltdefget](#page-348-0).

# map\_pltdefdelete **Plotting [Functions](#page-367-0)**

Deletes a plot set definition.

(map\_pltdefdelete name)

Returns T or nil.

name Plot set name (string)

The function updates the plot definition dictionary in the current work session.

### <span id="page-348-0"></span>map\_pltdefget **Plotting [Functions](#page-367-0)**

Gets the value of an attribute of the plot set definition.

(map\_pltdefget name attr)

Returns the value of the specified attribute or nil.

name Plot set name (string)

attr Name of the plot set [attribute](#page-523-0) to retrieve (string).

To get the value of an attribute for the current plot set, use [map\\_pltCurrGet](#page-344-0). The data type of the return value depends on the attribute.

### <span id="page-349-0"></span>map\_pltdeflist **Plotting [Functions](#page-367-0)**

Gets the names of available plot set definitions.

### (map\_pltdeflist)

Returns a list of plot set names or nil if no plot sets are available.

This function returns the available plot set definitions (strings) in the plot definition dictionary in the current work session.

Before using this function, you must call [map\\_pltdefread](#page-350-0).

### <span id="page-350-0"></span>map\_pltdefread **Plotting [Functions](#page-367-0)**

Reads in a plot set definition.

### (map\_pltdefread)

Returns T if plot set definitions are available to read or nil.

This function provides access to plot sets in the plot definition dictionary for the current work session.

Warning If you do not call [map\\_pltdefsave](#page-351-0), a new call to map\_pltdefread will erase your new plot set definition or your changes to an existing plot set.

### <span id="page-351-0"></span>map\_pltdefsave **Plotting [Functions](#page-367-0)**

Writes the current plot set definition to the plot definition dictionary .

### (map\_pltdefsave)

Returns T if plot set definitions are available to save or nil.

This function stores the plot set definition list in the current work session.

If you do not call this function, a new call to **[map\\_pltdefread](#page-350-0)** will erase your new plot set definition or your changes to an existing plot set.

# <span id="page-352-0"></span>map\_pltdefvalid

**Plotting [Functions](#page-367-0)** 

Performs a cursory check of the validity of a plot set .

(map\_pltdefvalid name)

Returns T or nil.

name Name of the plot set (string)

The function performs a cursory check of the given plot set to see if all required attributes have been set. It does not attach and query the boundary drawing. When used within a dialog box, this call can quickly check on a plot set's usability.

If the check fails, you can use data extension error message functions (ade  $\text{err}[xx]$ ) to retrieve errors from the error stack.

To perform an extensive check, use the map pltdefverify function.

### <span id="page-353-0"></span>map\_pltdefverify **Plotting [Functions](#page-367-0)**

Performs an extensive check of the validity of a plot set .

#### (map\_pltdefverify name)

Returns T if the plot set is valid or nil.

name Name of the plot set (string)

This function makes sure that no errors occur when plotting takes place. Since the check includes querying for all boundary objects, it could take some time.

To perform a cursory check, use the [map\\_pltdefvalid](#page-352-0) function.

If the check fails, you can use data extension error message functions  $(\text{ade\_err}[xx])$  to retrieve errors from the error stack.

### <span id="page-354-0"></span>map\_pltdisplay **Plotting [Functions](#page-367-0)**

Generates the plot display for the specified boundary.

(map\_pltdisplay bndryname)

Returns T or nil.

bndryname Name for a boundary object (string)

This function prepares the display to plot for the given plot set definition and boundary object name. Generating the plot display for the specified boundary includes

- Switching to paper mode (if necessary)
- Inserting the layout block
- Mapping boundary object data to layout block attributes (if applicable)
- Executing the query(ies) to collect the objects to plot
- Trimming the objects to the boundary (if applicable)
- Displaying the objects in the view port

You must call map\_pltdisplay before you call [map\\_pltplot](#page-358-0).

# map\_pltexecute **Plotting [Functions](#page-367-0)**

Plots the plot set for the specified plot set name.

(map\_pltexecute name)

Returns T or nil.

name Name of plot set to execute (string)

This function generates and issues plots for each defined boundary.

To get a list of available plot set names, use [map\\_pltdeflist](#page-349-0).

## <span id="page-356-0"></span>map\_pltinit **Plotting [Functions](#page-367-0)**

Initializes environment for plotting.

#### (map\_pltinit)

Returns T always.

This function must be called before any other plotting functions. The map\_pltinit function modifies the following settings and checks that the plot set description file exists:

#### **AutoCAD Variables**

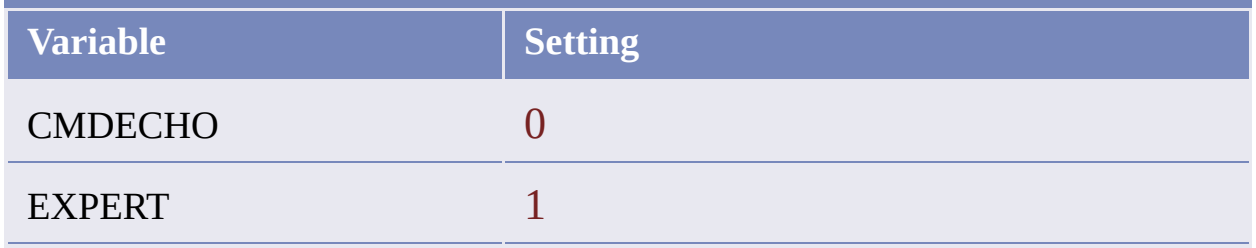

#### **AutoCAD Map Options**

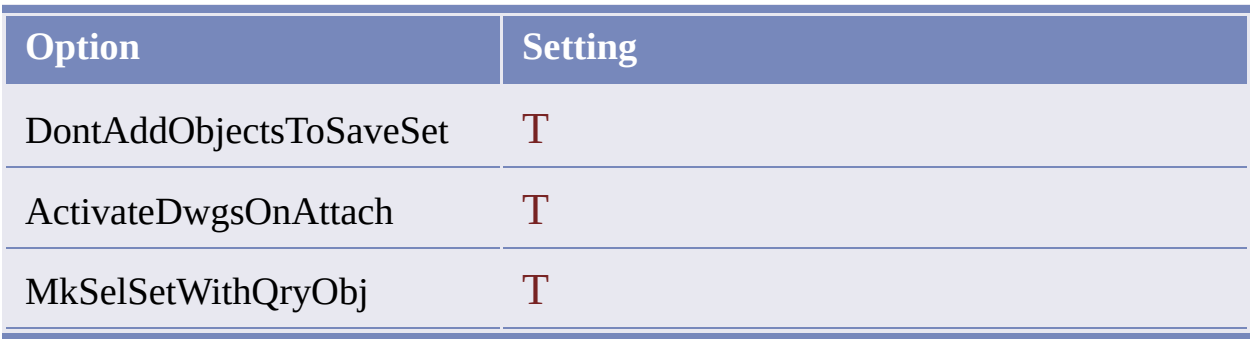

To restore these settings to their original values, use **[map\\_pltcleanup](#page-341-0)**. Before you can use other plot functions, you must call map\_pltinit again.

See [ade\\_prefgetval](#page-127-0) for a complete list of AutoCAD Map options.

# <span id="page-358-0"></span>map\_pltplot **Plotting [Functions](#page-367-0)**

Executes the current plot script.

(map\_pltplot)

Returns T or nil.

The function plots the current screen display. Like the AutoCAD PLOT command, it executes the plot script of the screen display's plot set definition.

You must call [map\\_pltdisplay](#page-354-0) before you call this function.

# map\_pltrestore **Plotting [Functions](#page-367-0)**

Restores display altered by map\_pltdisplay.

(map\_pltrestore)

Returns T or nil.
### <span id="page-360-0"></span>map\_topoaudit Map Topology [Functions](#page-370-0)

Checks whether a topology is correct.

(map\_topoaudit tpm\_id)

Returns T or nil.

tpm\_id Unique ID for a topology (real). Topology must be open for Read

The function audits the geometry of a topology to determine whether the geometrical relationships defined by the topology object data are correct. It shows the location of errors.

The following example checks a topology named "parcels" and provides error reporting.

```
(setq tpm_id (tpm_acopen "parcels"))
(if tpm_id (progn
  (setq result (map_topoAudit tpm_id))
  (tpm_acclose tpm_id)
))
(if (null result) (progn
  (setq i 0 nberr (ade_errqty))
  (repeat nberr
    (prompt
```

```
\left(strcat "\nError "\left(rtos i 2 0) " of "\left(rtos nberr 2 0) " : "\left(ade_errmsg i\right))
      )<br>(setq i (1+ i))
  )
)
)
```
<span id="page-362-0"></span>Converts all polygons in a topology to closed polylines.

### (map\_topoclose toponame layer group odata aselink)

Returns a selection set of closed polylines created by the function.

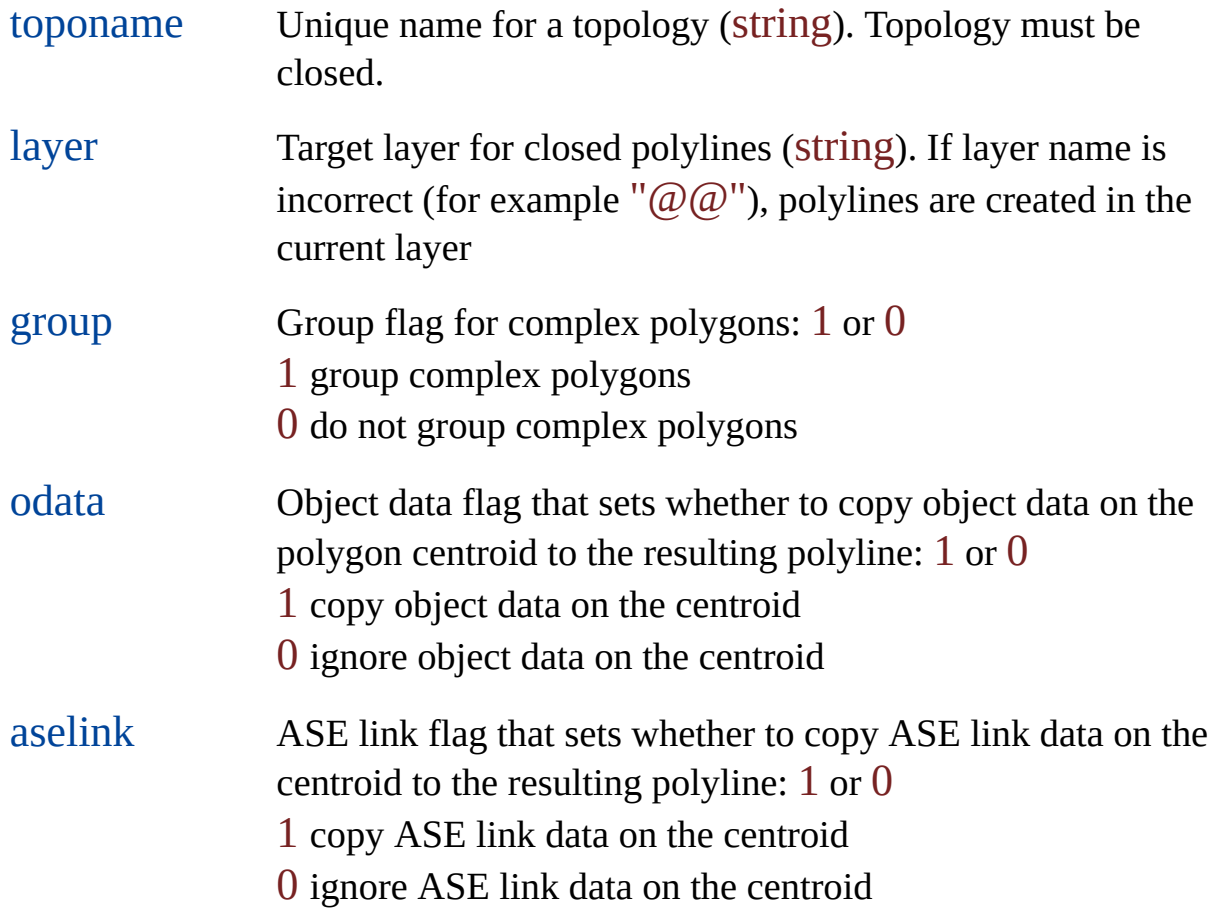

### <span id="page-363-0"></span>map\_topocomplete Map Topology [Functions](#page-370-0)

Completes all objects in a loaded partial topology.

#### (map\_topocomplete toponame)

Returns a selection set of all objects retrieved to complete the topology.

toponame Unique name for a topology (string). Topology must be closed.

This function performs a query to retrieve objects into the work session. The [tpm\\_infocomplete](#page-431-0) function determines whether the topology is completely represented in the work session.

This function can only complete objects imported from an existing source drawing. For a polygon topology, this function imports links, nodes, and a centroid, if it is missing, from the source drawing. For a network topology, this function imports links and nodes. For a network topology, it imports only nodes. <span id="page-364-0"></span>map\_topostat Map Topology [Functions](#page-370-0)

Gets statistics for a topology.

```
(map topostat tpm id)
```
Returns a list containing the statistics for the specified topology, or nil.

tpm\_id Unique ID for a topology (real). Topology must be open for read

This function returns a list a list of dotted pairs or nil.

The following dotted pairs apply to all topology types:

(node\_count . #nodes) (link count . #links) (polygon\_count . #polygons)  $((min x . #n) (min y . #n))$  $((\text{max } x \cdot \text{\#n}) (\text{max } y \cdot \text{\#n}))$ 

**Note** This function is not designed to count polygons in a partial topology. If the topology in question is partial, the polygon\_count statistic may be overstated. This is because map\_topostat counts not only the polygons in the partial topology, but also any polygons that share common edges with them in the complete topology, even if the adjacent polygons are not actually present in the current drawing.

The following dotted pairs apply to network topologies:

(length\_total . #n) (length\_average . #n) (length\_min . #n) (length\_max . #n) (length\_variance . #n) (length\_deviation . #n)

The following dotted pairs apply to polygon topologies:

(area\_total . #n) (area\_average . #n) (area\_min . #n) (area\_max . #n) (area\_variance . #n) (area\_deviation . #n) (perimeter\_total . #n) (perimeter\_average . #n) (perimeter\_min . #n) (perimeter\_max . #n) (perimeter\_variance . #n) (perimeter\_deviation . #n)

# Boundary Functions

The map boundary functions begin with map\_dwg.

**[map\\_dwgBreakObj](#page-333-0)**

Breaks objects where they cross boundary edges.

**[map\\_dwgTrimObj](#page-336-0)**

Trims linear objects inside or outside of a specified boundary.

### Plotting Functions

The map plotting functions begin with map\_plt.

**[map\\_pltBlkAtts](#page-338-0)**

Gets a list of block attributes.

**[map\\_pltBlkList](#page-339-0)**

Returns a sorted list of block names that are usable as plot layouts.

**[map\\_pltBlkVps](#page-340-0)**

Returns a list of valid viewport layers in layout blocks.

**[map\\_pltCleanup](#page-341-0)**

Restores settings altered by map\_pltInit.

**[map\\_pltCurrDef](#page-342-0)**

Selects or creates a plot set.

**[map\\_pltCurrDel](#page-343-0)**

Resets a plot set attribute to its default value.

**[map\\_pltCurrGet](#page-344-0)**

Retrieves the value for a specific attribute for the current plot set.

**[map\\_pltCurrSave](#page-345-0)**

Appends the current plot set definition to the plot set list.

**[map\\_pltCurrSet](#page-346-0)**

Sets the value of an attribute for the current plot set.

**[map\\_pltDefDelete](#page-347-0)**

Deletes a plot set definition.

**[map\\_pltDefGet](#page-348-0)**

Gets the value of an attribute of the plot set definition.

**[map\\_pltDefList](#page-349-0)**

Returns a list of available plot set definitions in the project.

**[map\\_pltDefRead](#page-350-0)**

Reads in a plot set definition from the plot definition dictionary for the project.

**[map\\_pltDefSave](#page-351-0)**

Writes the current plot set definition to the plot definition dictionary.

**[map\\_pltDefValid](#page-352-0)**

Tests the plot set definition for validity.

**[map\\_pltDefVerify](#page-353-0)**

Validates the given plot set to prevent plotting errors.

**[map\\_pltDisplay](#page-354-0)**

Generates the plot display for the specified boundary.

**[map\\_pltExecute](#page-355-0)**

Executes a plot, given a specified plot set.

**[map\\_pltInit](#page-356-0)**

Initializes environment for plotting.

#### **[map\\_pltPlot](#page-358-0)**

Executes the plot script of the current plot set definition.

**[map\\_pltRestore](#page-359-0)**

Restores display altered by map\_pltDisplay.

### <span id="page-370-0"></span>Topology Functions

The map topology functions begin with map\_topo.

**[map\\_topoAudit](#page-360-0)**

Checks the geometrical relationships defined by the topology object data.

**[map\\_topoClose](#page-362-0)**

Converts all polygons in a topology to closed polylines.

**[map\\_topoComplete](#page-363-0)**

Completes all objects in a loaded partial topology.

#### **[map\\_topoStat](#page-364-0)**

Gets the statistics for a topology.

<span id="page-371-0"></span>tpm\_acclose **Access [Functions](#page-479-0)** 

Closes a topology.

(tpm\_acclose tpm\_id)

Returns T or nil.

tpm\_id Topology ID (real) returned by [tpm\\_acopen](#page-374-0)

When you close a topology, it remains in memory until you unload it.

# <span id="page-372-0"></span>tpm\_acexist **Access [Functions](#page-479-0)**

Checks whether a topology exists.

### (tpm\_acexist toponame [source [loaded]])

Returns T if the topology exists or nil.

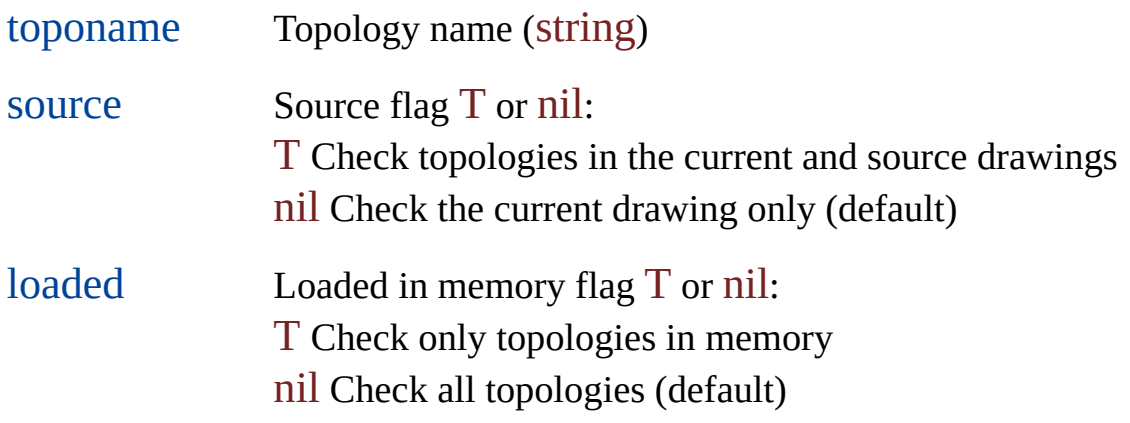

### tpm\_acload **Access [Functions](#page-479-0)**

Loads a topology into memory.

(tpm\_acload toponame [source])

Returns T or nil.

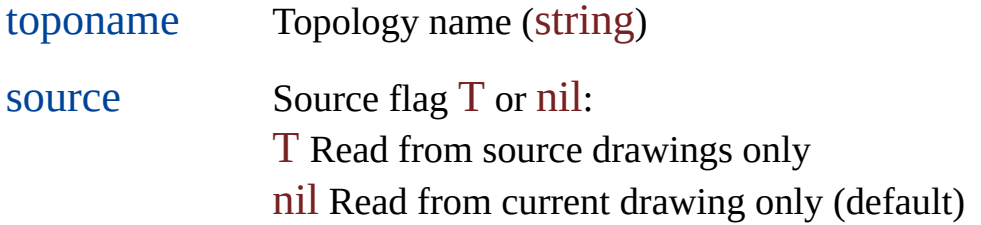

Before loading a topology, you must first test for its existence with [tpm\\_acexist](#page-372-0).

Topology information is stored in the drawing, but the topology is not automatically loaded when you open the drawing. If you want, for example, to query, edit, or overlay a topology, you must load it into memory. Once loaded, the topology remains in memory until you unload it.

#### <span id="page-374-0"></span>tpm\_acopen **Access [Functions](#page-479-0)**

Opens a topology.

(tpm\_acopen toponame [write\_access])

Returns the topology ID or nil.

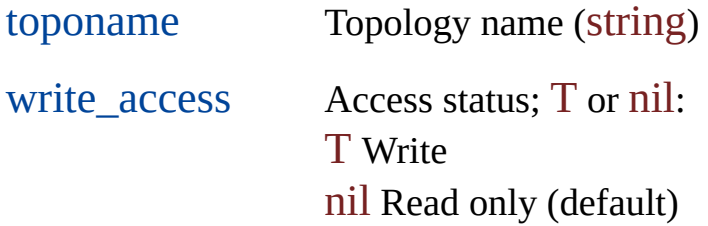

The tpm\_acopen function opens a topology and creates a new tpm\_id that provides access to it.

If your application opens a topology with write access, your user is the only one who can edit this topology. No other user can even open it. If your application opens topology with read access, other users can open it also, but with read access only. To find out the access status of an already-open topology, use [tpm\\_infostatus](#page-437-0).

If you use tpm\_acopen to test the status of a topology, always close the topology with [tpm\\_acclose](#page-371-0) to ensure that you do not leave the topology open with multiple IDs pointing to it.

A topology loaded from a source drawing cannot be opened for write access. To find out if a topology was loaded from a current drawing, use

#### [tpm\\_infocurrent](#page-433-0).

**Important** You must store the topology ID when it is returned by tpm\_acopen, and make sure that you do not lose it. If you do not have the ID of an open topology, you have no way to get it, and you cannot close the topology. Your alternatives are to quit AutoCAD Map or start a new drawing.

# tpm\_acqty **Access [Functions](#page-479-0)**

Counts topologies.

### (tpm\_acqty [source [loaded]])

Returns a topology count (integer) or nil.

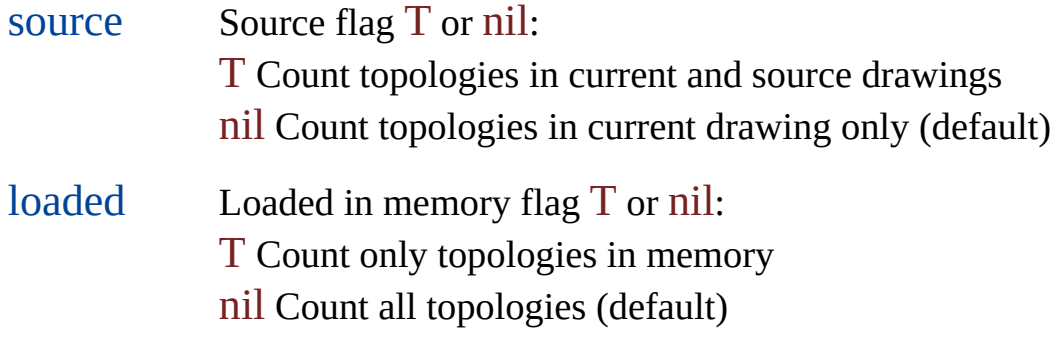

# tpm\_acunload

**Access [Functions](#page-479-0)** 

Unloads a topology from memory.

(tpm\_acunload toponame)

Returns T or nil.

toponame Topology name (string)

Before a topology can be unloaded, all topology IDs that reference it must be closed with [tpm\\_acclose](#page-371-0).

# tpm\_acupgradeopen **Access [Functions](#page-479-0)**

Allows write access for a topology that is open without it.

(tpm\_acupgradeopen tpm\_id)

Returns T or nil.

tpm\_id Topology ID (real) returned by [tpm\\_acopen](#page-374-0)

If a topology is already open with write access, you cannot upgrade access with this function. You cannot upgrade access to write for a source topology.

# tpm\_anabuffer [Analyzing](#page-481-0) Functions

Creates a buffer space around a topology.

(tpm\_anabuffer source\_id offset var\_id [result\_name] [result\_desc])

Returns T or nil.

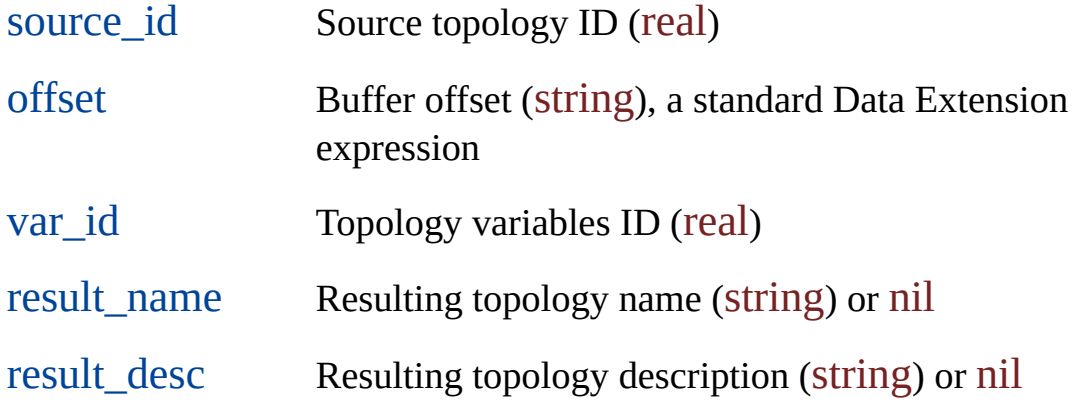

The topology variables ID references a set of topology [variables.](#page-19-0)

This function draws one or more buffer perimeters. If the result argument is omitted or nil, the buffered topologies are AutoCAD objects only. Otherwise the function creates a new topology that is loaded but not open.

The source topology must be loaded and open. The Read/Write access of the source topology does not affect this function.

You can buffer any of the three topology types, node, network, or polygon.

# tpm\_anadissolve [Analyzing](#page-481-0) Functions

Merges connected topology elements that have the same value in the specified field.

(tpm\_anadissolve source\_id field var\_id [result\_name] [result\_desc] [objtable] [objcolumn])

Returns T or nil.

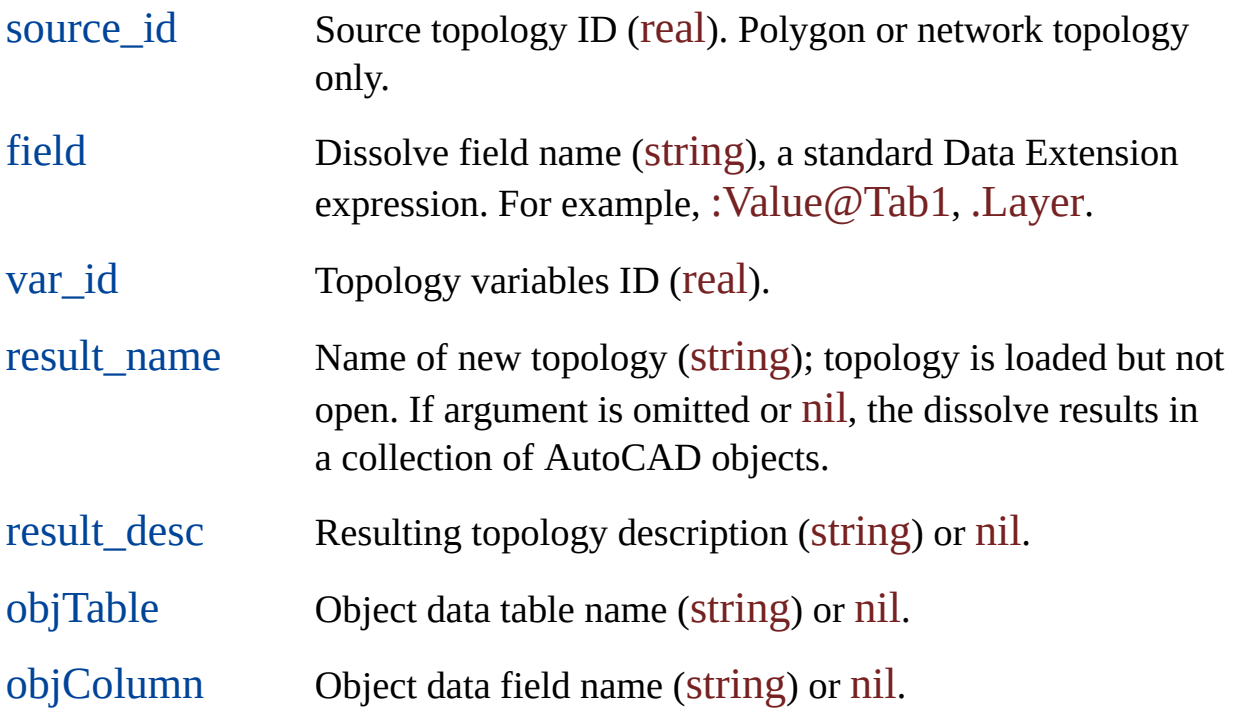

The topology variables ID references a set of topology [variables.](#page-19-0)

The function works for polygon or network topologies. If it finds two or more attached objects that have the same value in the specified dissolve field, it dissolves them.

- Dissolving polygons deletes their centroids and shared links and creates a new polygon with a new centroid.
- Dissolving links deletes shared nodes. The links are merged into one polyline.

The function writes the shared dissolve field value to the object data table and field that you specify and attaches the table to the result object. If this table does not exist, the function creates it. If the table you specify is already attached to one of the source objects, a table with default values is attached to the result object.

# tpm\_anaoverlay [Analyzing](#page-481-0) Functions

Overlays two topologies.

(tpm\_anaoverlay overlay\_id overlay\_data source\_id source\_data oper var\_id [obj\_table] [obj\_tabledesc] [result\_name] [result\_desc])

Returns T or nil.

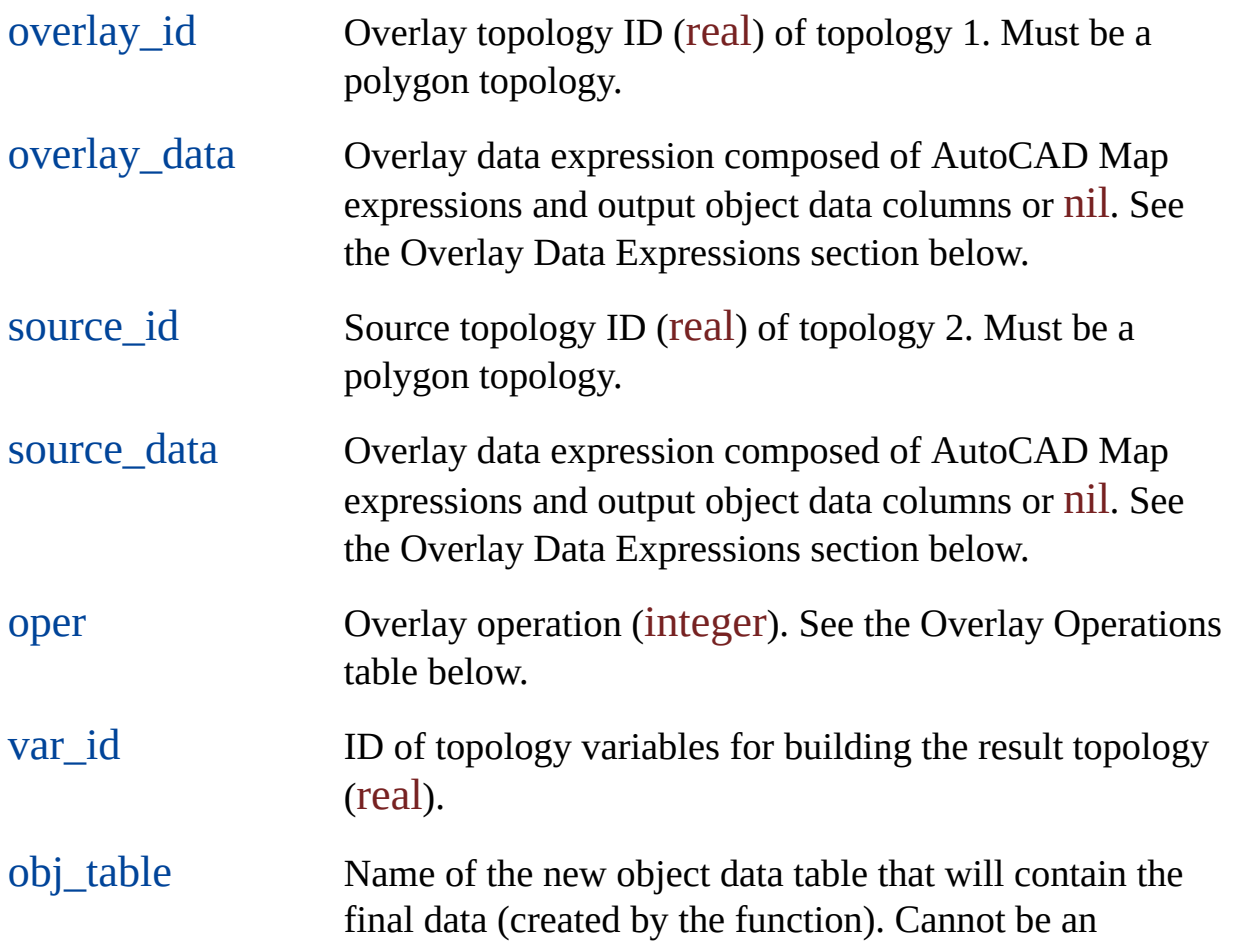

existing table.

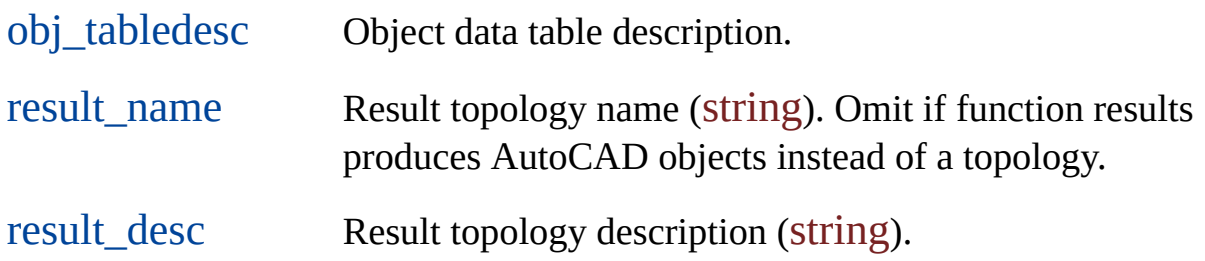

The source topology must be of polygon type for union and paste operations. For all other operations, it can be of any topology type, such as node, network, and polygon.

The topology variables ID references a set of topology [variables.](#page-19-0)

```
Overlay Data Expressions
```
The overlay\_data and source\_data arguments are overlay data expressions. They have the following format:

```
(list (list expr1 colname1 coldesc1 coltype1)
(list expr2 . . .)
. . .)
```
**Overlay Data Expression Arguments**

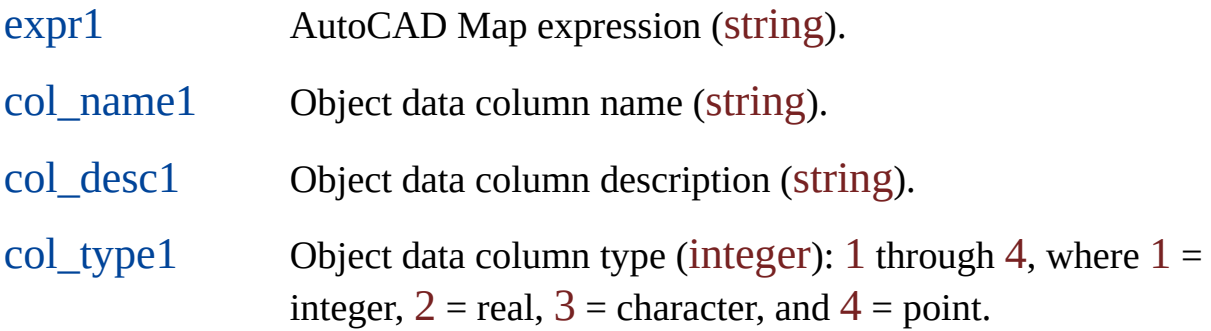

#### **Overlay Operations**

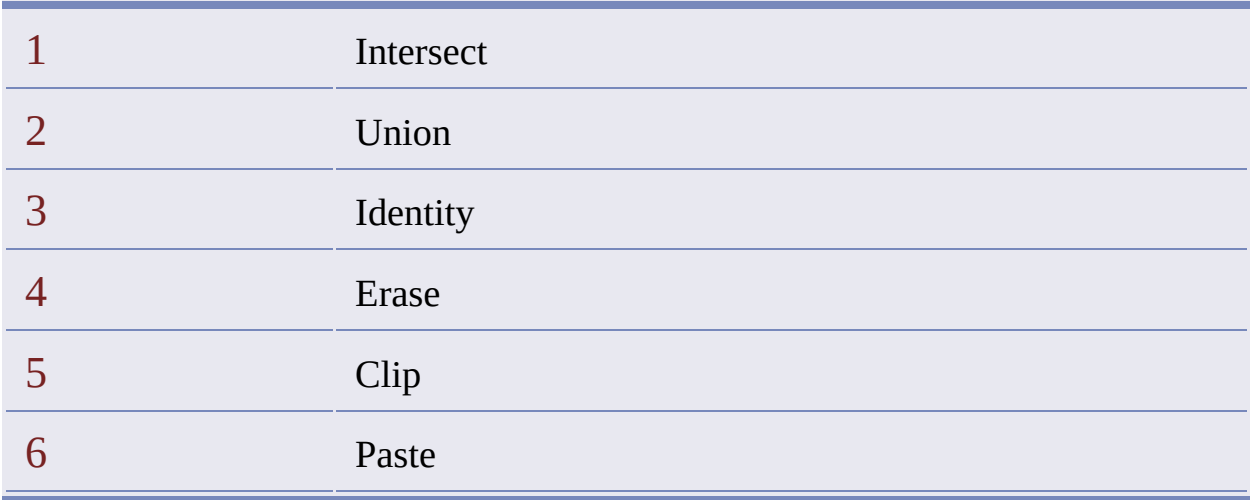

#### **Result Topology**

If the result\_name argument is omitted or nil, the result is a collection of AutoCAD objects. Otherwise, it is a new topology that is loaded but not open.

You must specify the list of data values to come from each input topology and the specific data for each.

Additionally, you must specify the name of the result object data table in the objTable parameter to contain the final data. If you do not specify a result table, no data is attached to the resulting topology elements. The function creates this table. If the result table you specify already exists, the function returns an error and cancels the overlay process.

Data derived by the overlay process is also attached to the result object data table. This data is written for each topology element in the resulting topology. It is written for each polygon if the source is a polygon topology, for each link if it is a network topology, or for each node if it is a node topology. The table always includes the following fields:

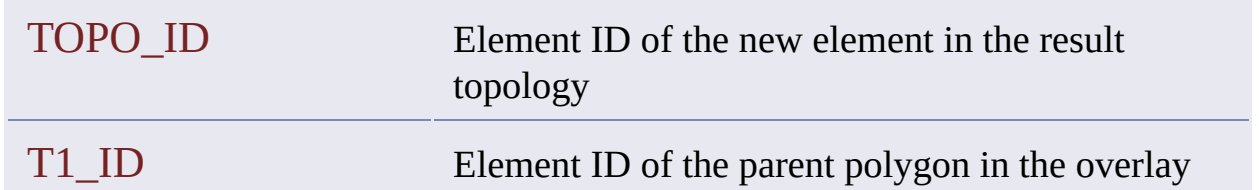

#### **Field Names in Result Object Data Table**

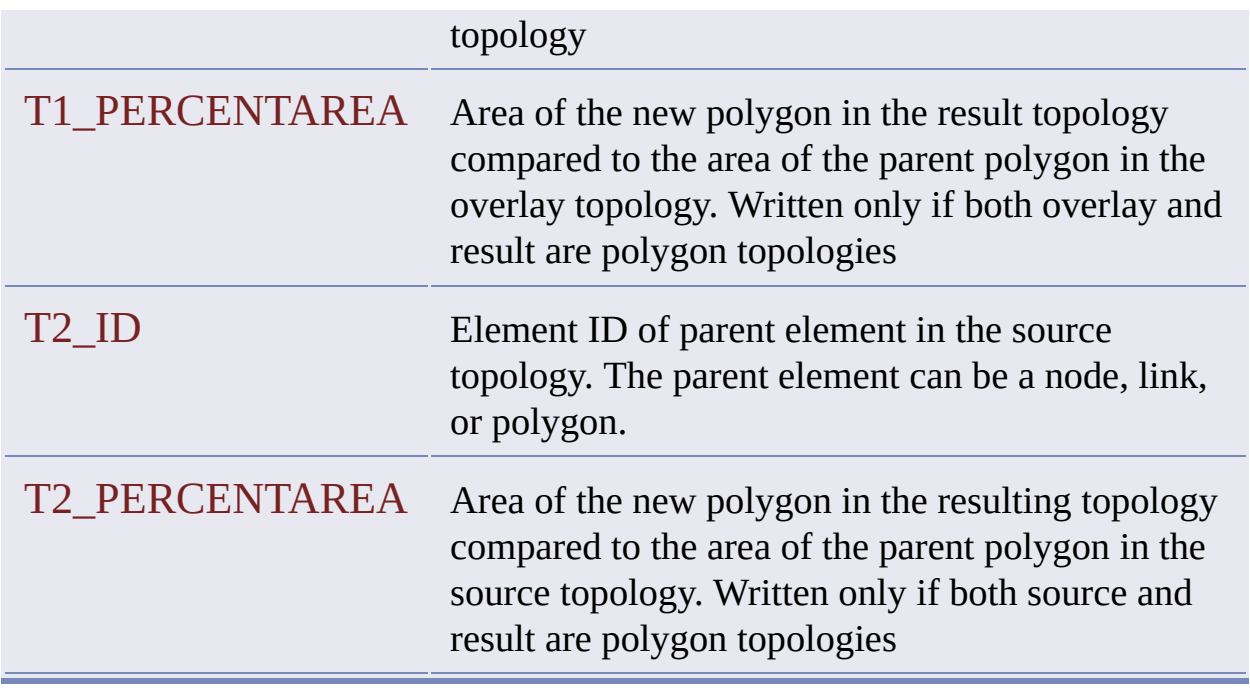

The result table includes these fields along with the fields that you specify in the arguments you supply for the overlay\_data and source\_data parameters. Each field name is prefixed with  $T1$  or  $T2$  to indicate which topology its data comes from.

For example, if you specify FIELD1, FIELD2 and FIELD3 from table SOIL for the first topology and FIELD1, FIELD4 and FIELD5 from table WATER for the second, the result table has the following fields:

T1\_SOIL\_FIELD1 T1\_SOIL\_FIELD2 T1\_SOIL\_FIELD3 T1\_WATER\_FIELD1 T1\_WATER\_FIELD4 T1\_WATER\_FIELD5

The following code overlays two topologies. The names t1 and list1 refer to the overlay topology.

```
(setq t1 (tpm_acopen "top1")) ; a polygon topology
(setq t2 (tpm_acopen "top2"))
(setq v (tpm_varalloc))
(setq list1
 (list (list ".LAYER" "OVERLAY_LAYER" "" 3)))
(setq list2
 (list (list ".LAYER" "SOURCE_LAYER" "" 3)))
(tpm_anaoverlay t1
 list1
 t2list2
 1
 v
 "OVERLAY_TABLE"
 nil
 "OVERLAY_TOPO")
 ; Result_desc argument omitted
```
# tpm\_cleanactionlistdel

**Cleanup [Functions](#page-483-0)** 

Deletes a cleanup action from the action list.

(tpm\_cleanactionlistdel clean\_var\_id index)

Returns T or nil.

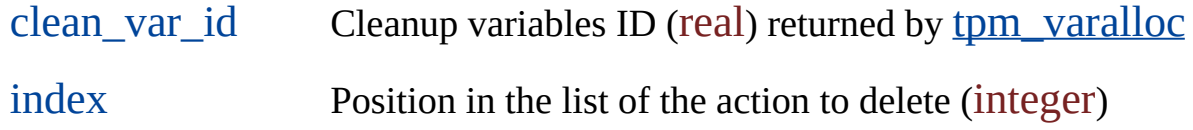

The clean\_var\_id argument references properties for the cleanup operation that you are preparing to initiate (see *Cleanup [Variables](#page-24-0)*). These properties include the action list.

The index argument is a zero-based position in the action list. A value greater than or equal to the list size or less than  $0$  returns an error.

```
ADSRX Equivalent
```
int tpm\_cleanactionlistdel ade\_id clean\_var\_id, long index);

Returns RTNORM or an error code.

# tpm\_cleanactionlistqty

**Cleanup [Functions](#page-483-0)** 

Gets the number of cleanup actions in the action list.

(tpm\_cleanactionlistqty clean\_var\_id)

Returns the number of cleanup actions (real) or nil.

clean\_var\_id Cleanup variables ID (real) returned by [tpm\\_varalloc](#page-474-0)

The clean\_var\_id argument references properties for the cleanup operation that you are preparing to initiate (see Cleanup [Variables](#page-24-0)). These properties include the action list.

**ADSRX Equivalent**

int tpm\_cleanactionlistqty ade\_id clean\_var\_id, long \*qty);

Returns RTNORM or an error code.

qty Outputs the number of cleanup actions

The ADSRX function passes the number of cleanup actions through a parameter

(as a long) instead of returning it (as a real) as the AutoLISP function does.

# <span id="page-390-0"></span>tpm\_cleanalloc **Cleanup [Functions](#page-483-0)**

Allocates the cleanup model.

#### (tpm\_cleanalloc)

Returns the cleanup model ID (real) or nil.

To clean the objects before they become the elements of a topology, you must construct a model of these objects and their relationships. You can use this model to discover and repair drawing errors that would prevent topology creation.

### tpm\_cleananchorss Cleanup [Functions](#page-483-0)

Gets a cleanup model's anchored entities.

(tpm\_cleananchorss clean\_var\_id)

Returns a selection set of anchored entities or nil.

clean\_var\_id Cleanup variables ID (real) returned by [tpm\\_varalloc](#page-474-0)

Call this function after calling [tpm\\_cleaninit](#page-409-0).

**ADSRX Equivalent**

int tpm\_cleananchorss ade\_id clean\_var\_id, ads\_name ss);

Returns RTNORM or an error code.

ss Anchored entities, a selection set

### tpm\_cleancancel **Cleanup [Functions](#page-483-0)**

Cancels the cleanup process .

(tpm\_cleancancel clean\_id)

Returns T or nil.

clean\_id Cleanup model ID returned by [tpm\\_cleanalloc](#page-390-0)

The function clears the cleanup model without updating the drawing. Do one of the following:

- Because the model is still allocated, you can call [tpm\\_cleaninit](#page-409-0) using the same cleanup model ID. You can then use [tpm\\_cleanstart](#page-415-0) to start the cleanup process.
- Because tpm\_cleancancel does not cancel initialized values, you can clear the cleanup model and continue without calling tpm\_cleaninit.

### tpm\_cleancomplete **Cleanup [Functions](#page-483-0)**

Tests for groups to clean.

(tpm\_cleancomplete clean\_id)

Returns T if no more groups need cleaning or nil.

clean\_id Model ID returned by [tpm\\_cleanalloc](#page-390-0).

You must call this function after [tpm\\_cleangroupnext](#page-405-0) to determine if another group needs cleaning, because tpm\_cleangroupnext does not provide this information.

You must usually execute several cleanup loops, because fixing one error sometimes causes others. After you process all the groups in the selection set, call [tpm\\_cleanstart](#page-415-0) to return to the beginning, and then call tpm\_cleancomplete to test if cleaning is complete. Repeat the loop until cleaning is complete.

# tpm\_cleanend **Cleanup [Functions](#page-483-0)**

Concludes the cleanup process.

(tpm\_cleanend clean\_id)

Returns T or nil.

clean\_id Model ID (real) returned by [tpm\\_cleanalloc](#page-390-0)

The function resets the cleanup model and updates the drawing. It fixes errors marked with the [tpm\\_cleanerrorfix](#page-397-0) function. The model is still allocated. It is possible to call [tpm\\_cleaninit](#page-409-0) using the same cleanup model ID.

Each error has some default method, which tpm\_cleanend uses during error fixing. To change this method, use [tpm\\_cleanerrorset](#page-400-0).

# tpm\_cleanerrorcur **Cleanup [Functions](#page-483-0)**

Sets the next error to clean in the current group.

(tpm\_cleanerrorcur clean\_id index)

Returns T or nil.

clean\_id Model ID (real) returned by [tpm\\_cleanalloc](#page-390-0)

 $index \t{index}$  Index of the error to clean. The index of the first error is  $0$ 

The next error to clean is also called the current error.
### <span id="page-396-0"></span>tpm\_cleanerrordraw **Cleanup [Functions](#page-483-0)**

Creates a temporary marker for the current error.

(tpm\_cleanerrordraw clean\_id)

Returns T or nil.

clean\_id Model ID (real) returned by [tpm\\_cleanalloc](#page-390-0)

Unlike the persistent markers drawn by [tpm\\_cleanerrormark](#page-399-0), these markers are deleted when the drawing redraws.

### <span id="page-397-0"></span>tpm\_cleanerrorfix **Cleanup [Functions](#page-483-0)**

Fixes the current error.

(tpm\_cleanerrorfix clean\_id)

Returns T or nil.

clean\_id Model ID (real) returned by [tpm\\_cleanalloc](#page-390-0)

This function marks the current error to fix. It fixes the errors in the cleanup model, but does not fix the drawing. The objects in the drawing are not fixed until you call **[tpm\\_cleanend](#page-394-0)**.

Each error has a default method that tpm\_cleanend uses during error fixing. You can use [tpm\\_cleanerrorset](#page-400-0) to change this method. For example, the default method for the dangling node error is to erase the link. If you call tpm\_cleanerrorset for this error, the dangling node is moved to a new position, but is not erased.

### tpm\_cleanerrorget Cleanup [Functions](#page-483-0)

Gets the coordinates of the current error point.

(tpm\_cleanerrorget clean\_id)

Returns a two-dimensional point or nil.

clean\_id Model ID (real) returned by [tpm\\_cleanalloc](#page-390-0)

The error point is a misplaced node. For example, for a line undershoot, the end of the unattached line is the error point.

To specify the error to get, use **[tpm\\_cleanerrorcur](#page-395-0)**.

### <span id="page-399-0"></span>tpm\_cleanerrormark **Cleanup [Functions](#page-483-0)**

Creates a persistent marker for the current error.

(tpm\_cleanerrormark clean\_id)

Returns T or nil.

clean\_id Model ID (real) returned by [tpm\\_cleanalloc](#page-390-0)

Unlike the temporary marker drawn by [tpm\\_cleanerrordraw](#page-396-0), these markers are AutoCAD objects, and they become part of the drawing until you perform another cleanup. AutoCAD Map automatically erases persistent markers from any previous cleanup process.

### <span id="page-400-0"></span>tpm\_cleanerrorset **Cleanup [Functions](#page-483-0)**

Sets the coordinates of an error fix point.

(tpm\_cleanerrorset clean\_id coords)

Returns T or nil.

clean\_id Model ID (real) returned by [tpm\\_cleanalloc](#page-390-0)

coords 2D point.

You can use this function to change the default method used by [tpm\\_cleanend](#page-394-0) during error fixing. For example, the default method for the dangling node error is to erase the link. If you call tpm\_cleanerrorset for this error, the dangling node is moved to the new position, but is not erased.

You can also use this function to merge a cluster of points to the point you specify.

To tell the clean engine which error to set, use [tpm\\_cleanerrorcur](#page-395-0).

## tpm\_cleanfree Cleanup [Functions](#page-483-0)

Frees the cleanup model.

(tpm\_cleanfree clean\_id)

Returns T or nil.

clean\_id Model ID (real) returned by [tpm\\_cleanalloc](#page-390-0)

## tpm\_cleangroupdraw Cleanup [Functions](#page-483-0)

Creates temporary markers for all errors of the current group.

(tpm\_cleangroupdraw clean\_id)

Returns T or nil.

clean\_id Model ID (real) returned by [tpm\\_cleanalloc](#page-390-0)

### tpm\_cleangroupfix Cleanup [Functions](#page-483-0)

Fixes all errors of the current group.

(tpm\_cleangroupfix clean\_id)

Returns T or nil.

clean\_id Model ID (real) returned by [tpm\\_cleanalloc](#page-390-0)

This function marks errors in the entire current group for fixing. It fixes the errors in the cleanup model, but does not fix the drawing. The objects in the drawing are not fixed until you call [tpm\\_cleanend](#page-394-0).

To mark only the current error, use [tpm\\_cleanerrorfix](#page-397-0).

## tpm\_cleangroupmark Cleanup [Functions](#page-483-0)

Creates persistent markers for all errors of the current group.

(tpm\_cleangroupmark clean\_id)

Returns T or nil.

clean\_id Model ID (real) returned by [tpm\\_cleanalloc](#page-390-0)

### tpm\_cleangroupnext Cleanup [Functions](#page-483-0)

Goes to the next error group.

(tpm\_cleangroupnext clean\_id)

Returns T or nil.

clean\_id Model ID (real) returned by [tpm\\_cleanalloc](#page-390-0)

The function always returns  $T$ , and fails only when the  $clean_id$  parameter is invalid. It cannot inform you when there are no more groups to clean. To check for this condition, use [tpm\\_cleancomplete](#page-393-0).

### tpm\_cleangroupqty Cleanup [Functions](#page-483-0)

Counts the errors in the current group.

(tpm\_cleanqroupqty clean\_id)

Returns the error count (real) or nil.

clean\_id Model ID (real) returned by [tpm\\_cleanalloc](#page-390-0)

In the ADSRX equivalent function, the error count type is long. Because this 32-bit data type is not available in Visual LISP, the Visual LISP function uses the 32-bit type real.

# <span id="page-407-0"></span>tpm\_cleangroupsubtype

**Cleanup [Functions](#page-483-0)** 

Determines the subtype of the current group.

(tpm\_cleangroupsubtype clean\_id)

Returns a subtype code or nil.

clean\_id Model ID (real) returned by [tpm\\_cleanalloc](#page-390-0)

#### **Subtype Codes**

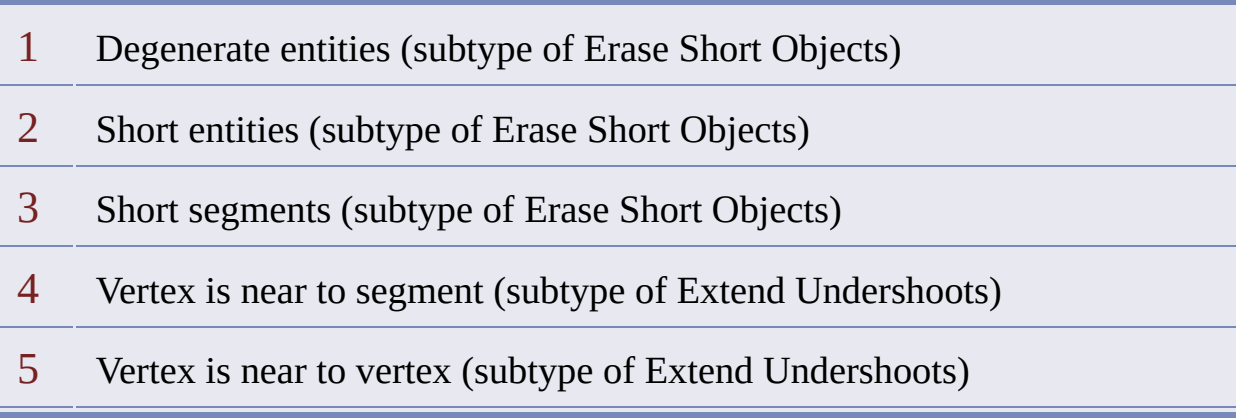

Codes 1 through 3 are subtypes of the short type. Codes 4 and 5 are subtypes of the undershoot type. This function is useful for short and undershoot errors only.

Degenerate Entities A degenerate polyline has only one vertex. This invalid vertex type sometimes results from the drawing cleanup process, and can be removed by further drawing cleanup.

### tpm\_cleanincludess Cleanup [Functions](#page-483-0)

Gets a cleanup model's Include set.

(tpm\_cleanincludess clean\_var\_id)

Returns the Include set, the selection set of entities to be cleaned.

clean\_var\_id Cleanup variables ID (real) returned by [tpm\\_varalloc](#page-474-0)

Call this function after calling [tpm\\_cleaninit](#page-409-0).

**ADSRX Equivalent**

int tpm\_cleanincludess ade\_id clean\_var\_id, ads\_name ss);

Returns RTNORM or an error code.

ss Entities to be cleaned, a selection set

### <span id="page-409-0"></span>tpm\_cleaninit **Cleanup [Functions](#page-483-0)**

Initializes the cleanup model.

(tpm\_cleaninit clean\_id var\_id ss)

Returns T or nil.

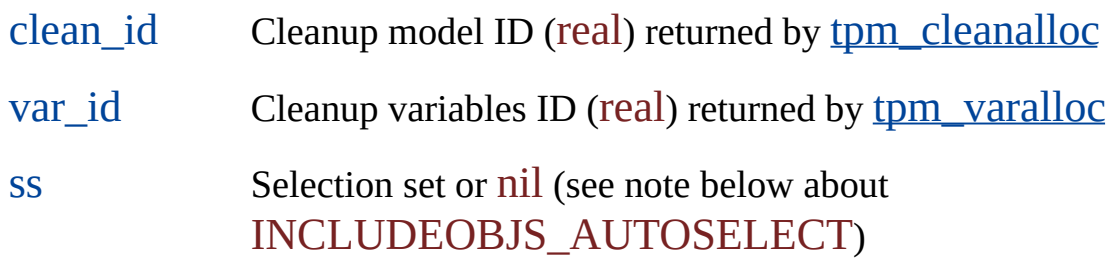

You can free the selection set after the cleanup model has been initialized.

The function reads the cleanup settings and the selected entities into the cleanup model.

If the cleanup variable INCLUDEOBJS\_AUTOSELECT is set to 1 (select all), all entities in the drawing will be included, regardless of the ss argument, in which case this argument can be nil instead of a selection set, as the following code sample illustrates.

```
(setq clean_id (tpm_cleanalloc))
(setq var_id (tpm_varalloc))
(tpm_varset var_id "INCLUDEOBJS_AUTOSELECT" 1)
(setq ssInclude nil)
```
(tpm\_cleaninit clean\_id var\_id ssInclude)

If the cleanup variable INCLUDEOBJS\_LAYERS is set to "\*" (all layers), all ss entities will be included. If it contains a list of layers, ss entities will be included only if they reside on those layers.

The cleanup variables ID references a set of cleanup [variables.](#page-24-0)

# tpm\_cleaninitanchorset

Cleanup [Functions](#page-483-0)

Specifies anchored entities for the cleanup model.

(tpm\_cleaninitanchorset clean\_id clean\_var\_id ssanchor)

Returns t or nil.

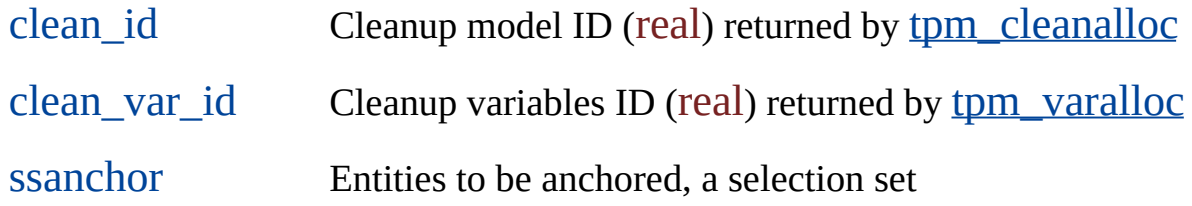

Anchored entities remain fixed in position during the cleanup process. You can free the selection set after anchored entities have been specified.

Call [tpm\\_cleaninit](#page-409-0)anchorset before calling tpm\_cleaninit.

The clean\_var\_id argument references properties for the cleanup operation that you are preparing to initiate (see Cleanup [Variables](#page-24-0)).

If the cleanup variable ANCHOROBJS\_LAYERS is set to "\*" (all layers), all ssAnchor entities will be anchored. If it contains a list of layers, ssAnchor entities will be anchored only if they reside on those layers.

**ADSRX Equivalent**

tpm\_cleaninitanchorset ade\_id clean\_id, ade\_id clean\_var\_id, ads\_name ssAnchor);

Returns RTNORM or an error code.

# tpm\_cleanprofileload

Cleanup [Functions](#page-483-0)

Loads a drawing cleanup profile.

(tpm\_cleanprofileload clean\_var\_id filename)

Returns T or nil.

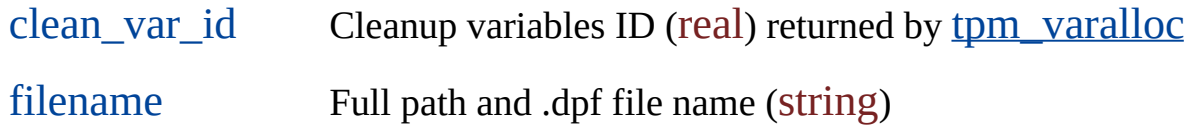

**Note** Loading a profile will reset all properties referenced by the clean\_var\_id argument.

**ADSRX Equivalent**

int tpm\_cleanprofileload ade\_id clean\_var\_id, char \*filename);

Returns RTNORM or an error code.

## tpm\_cleanprofilesave **Cleanup [Functions](#page-483-0)**

Saves a drawing cleanup profile.

(tpm\_cleanprofilesave clean\_var\_id filename)

Returns T or nil.

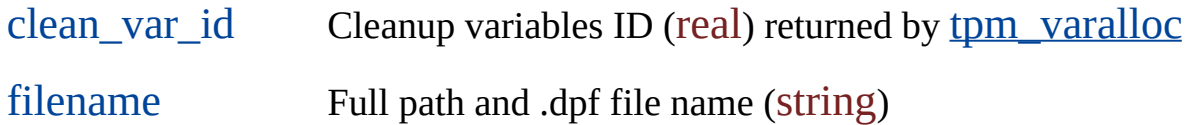

#### **ADSRX Equivalent**

int tpm\_cleanprofilesave ade\_id clean\_var\_id, char \*filename);

Returns RTNORM or an error code.

### tpm\_cleanstart **Cleanup [Functions](#page-483-0)**

Starts the cleanup process.

(tpm\_cleanstart clean\_id)

Returns T or nil.

clean\_id Cleanup model ID (real) returned by [tpm\\_cleanalloc](#page-390-0)

The function finds the first group type or subtype that contains errors. See [tpm\\_cleangrouptype](#page-115-0) and [tpm\\_cleangroupsubtype](#page-407-0) for lists of types.

Cleanup is an iterative process. Depending on cleanup options and processing order, you may need to run the cleanup loop several times to achieve the desired results. After selecting the groups to process with **tpm\_cleangrouptype** and processing all the groups in the selection set, call to the determination of the selection set, call to mean change to test if cleaning is complete. If complete, call tpm\_cleanstart and repeat the cleanup loop.

# tpm\_editaddelem

Editing [Functions](#page-488-0)

Adds an element to a topology.

(tpm\_editaddelem tpm\_id type elem)

Returns T or nil.

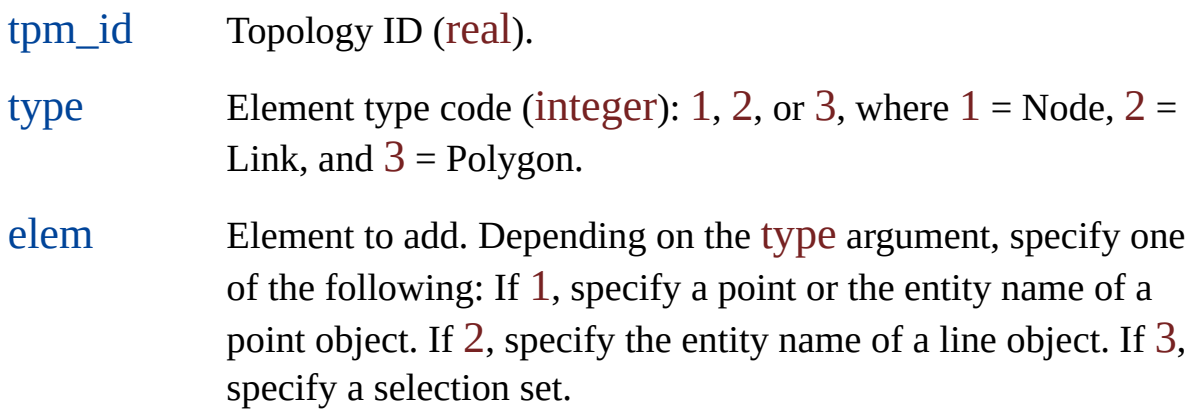

The topology must be open with Write access. If you add a node to a link, the link is split.

## tpm\_editdelelem

**Editing [Functions](#page-488-0)** 

Deletes an element from a topology.

(tpm\_editdelelem tpm\_id elem\_id [delobjs])

Returns T or nil.

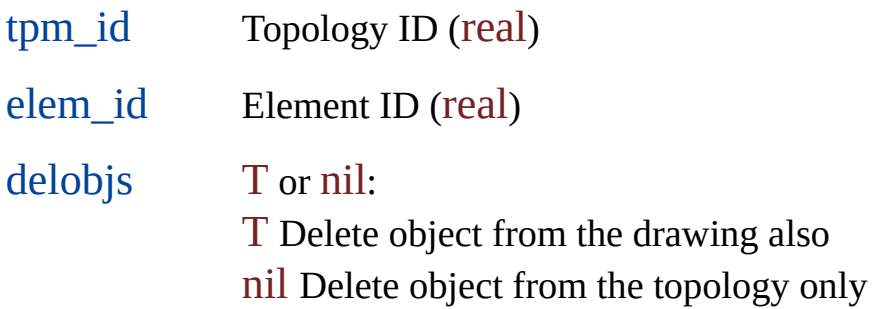

This function deletes elements from a topology. It does not erase corresponding entities in the drawing unless the delobjs argument is T.

**Warning** Deleting an element can cause other deletions.

- If you delete a node, you delete any link or polygon that contains it.
- If you delete a link, you delete only the nodes belonging to that link. If the link belongs to one polygon only, you delete the polygon. If the link is shared by two polygons, you merge the polygons.
- If you delete a polygon, you delete any node or link belonging to that polygon only.

# tpm\_editmodelem

**Editing [Functions](#page-488-0)** 

Modifies a topology element.

(tpm\_editmodelem tpm\_id elem\_id new\_val)

Returns T or nil.

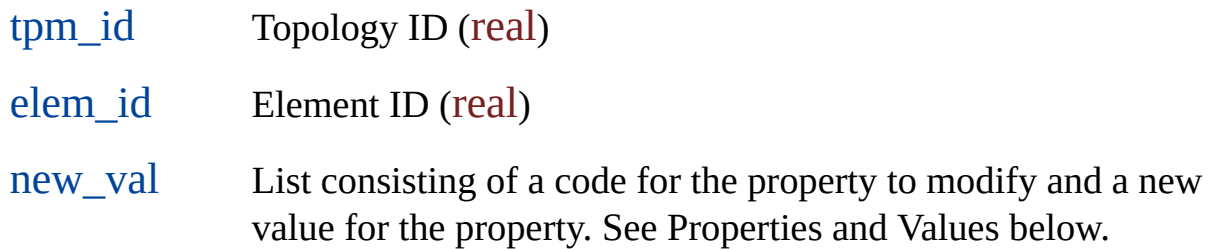

#### **Properties and Values**

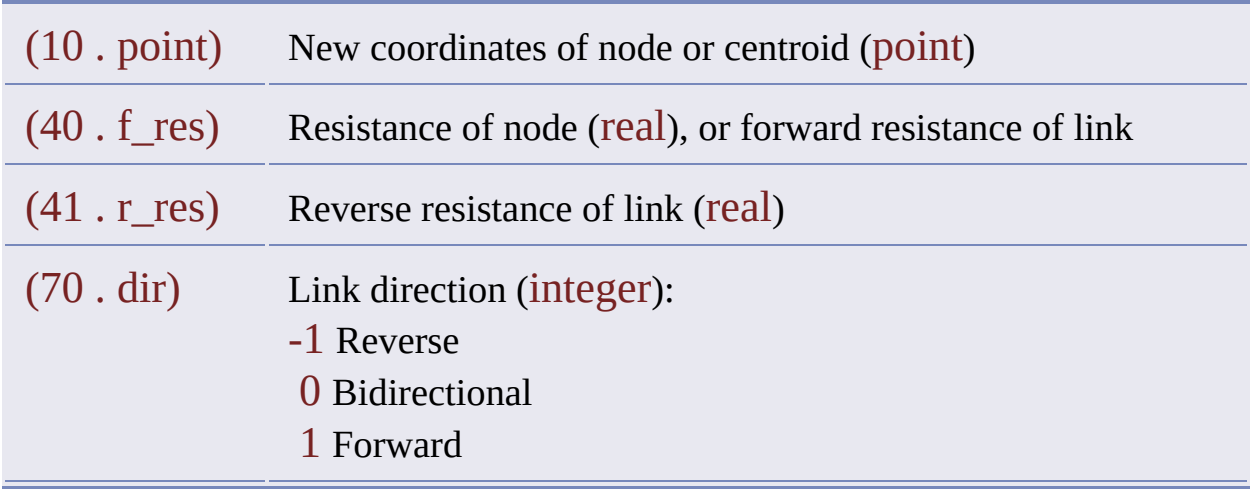

The following example assigns new coordinates to the first node in a node

topology.

```
(setq node_ss
 (ssget))
(setq var_id (tpm_varalloc))
(setq result
 (tpm_mntbuild
   var_id
   "test"
   "test descr"
   1
   node_ss))
(setq tpm_id
 (tpm_acopen "test" T)) ; open for write
(setq elem_id
 (tpm_elemid tpm_id 1 0)) ; gets first node
(setq result
 (tpm_editmodelem
   tpm_id
   elem_id
   (cons 10 (list 1.0 1.0 0.0)) ) )
```
### tpm\_editupdelem **Editing [Functions](#page-488-0)**

Updates a topology element.

(tpm\_editupdelem tpm\_id elem\_id)

Returns T if the object was succesfully updated or nil if it was not.

tpm\_id Topology ID (real) elem\_id Element ID (real)

This function updates a topology element so that it reflects the current state of the corresponding entity in AutoCAD. This function is normally used in conjunction with AutoCAD Notification so that changes made in AutoCAD can be reflected in the topology model.

## tpm\_elemadj Element [Information](#page-489-0) Functions

Compiles a list of adjacent elements for the specified element.

(tpm\_elemadj tpm\_id elem\_id adj\_type)

Returns a list of element IDs or nil.

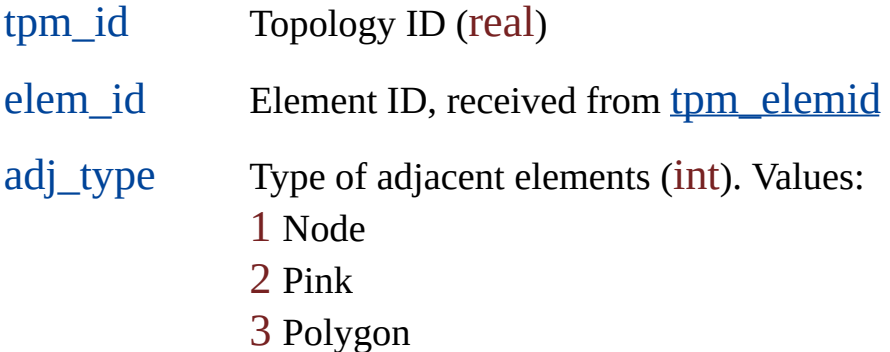

### tpm\_elemfind

Element [Information](#page-489-0) Functions

Finds an element within a topology.

#### (tpm\_elemfind tpm\_id type pattern)

Returns an element ID (real) or nil.

- tpm\_id Topology ID (real) type Type of element to find (int). Values: 1 Node 2 Link 3 Polygon
- pattern Point or entity name. If pattern is a point, in which case type must be 1, the function returns the nearest point or link, or the enclosing polygon. If pattern is an entity name, in which case type can have any value, the function returns the corresponding object.

The following example gets a point from the user and finds the nearest node in the topology named Parcel.

(setq pt (getpoint)) (setq topo\_id (tpm\_acopen "Parcel")) (setq node\_id (tpm\_elemfind topo\_id 1 pt)) The result is a node ID, such as 4.71389e+007.

## tpm\_elemget Element [Information](#page-489-0) Functions

Lists information about an element of a topology.

(tpm\_elemget tpm\_id elem\_id)

Returns a list of dotted pairs or nil.

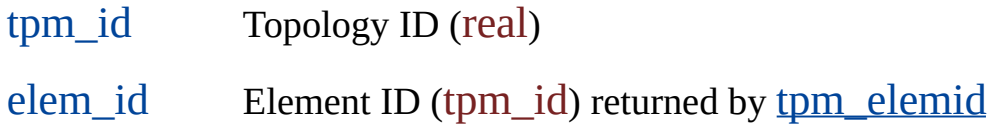

For each dotted pair in the list that is returned, the first value is an integer code for the information type, and the second value is the information. The list format depends on the element type: node, link, or polygon.

#### **Information List Format for Nodes**

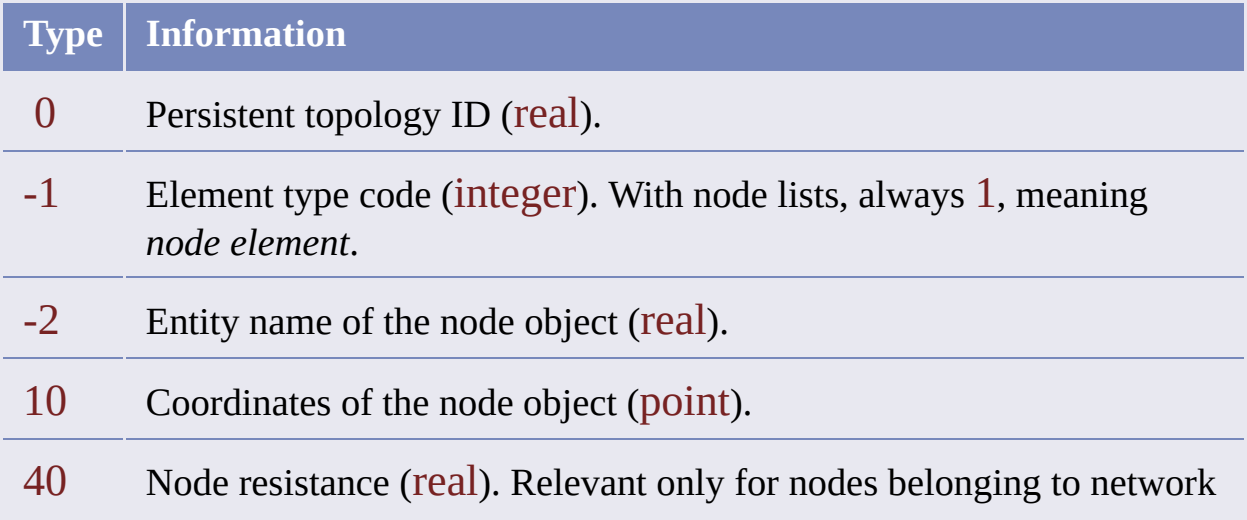

### **Information List Format for Links**

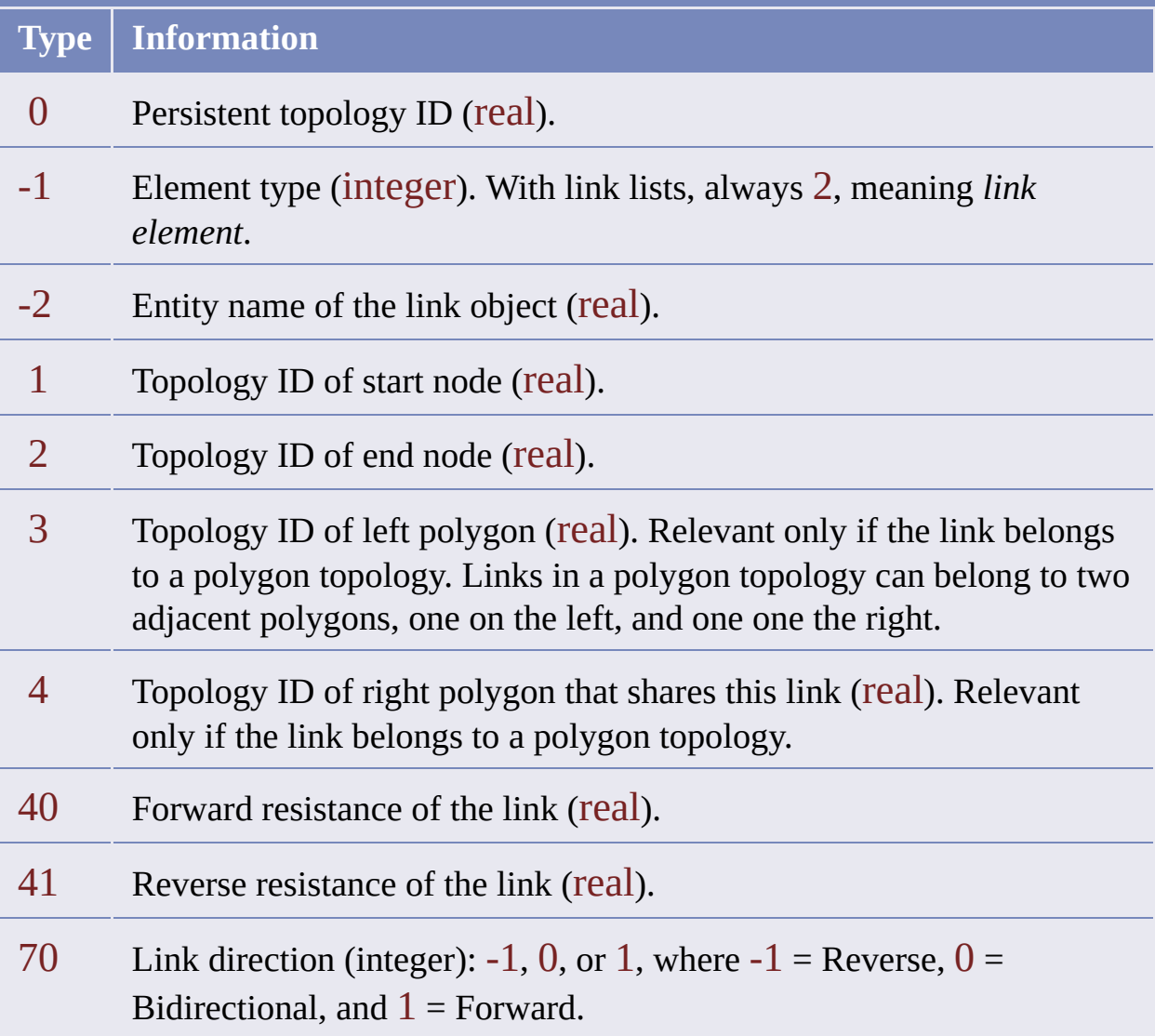

### **Information List Format for Polygons**

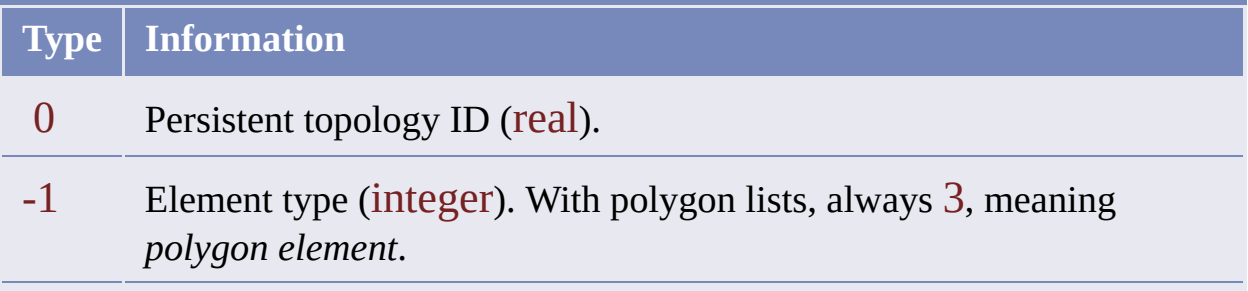

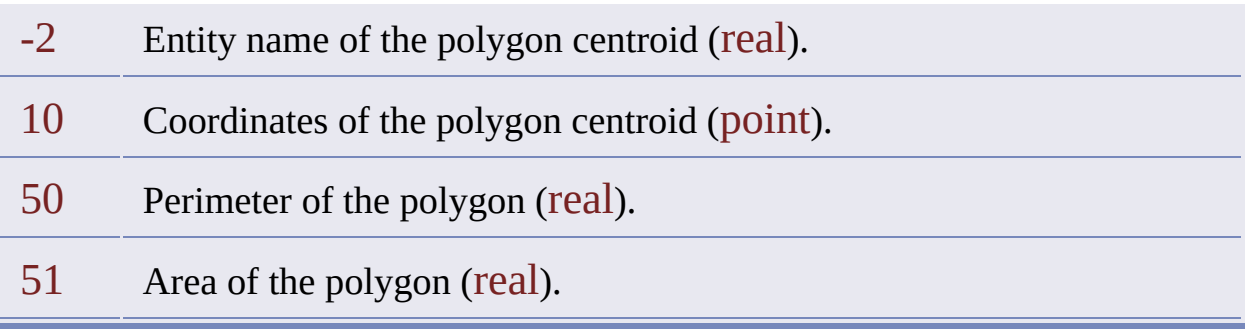

When a topology is built, it is given a set of [object](#page-501-0) data fields. Their purpose is to contain the information listed in the preceding tables.

# <span id="page-427-0"></span>tpm\_elemid

Element [Information](#page-489-0) Functions

Gets the ID of an element.

#### (tpm\_elemid tpm\_id type index)

Returns an element ID (real) or nil.

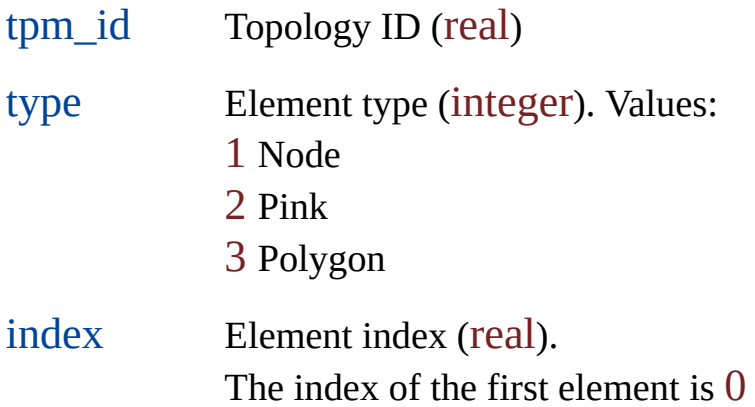

## tpm\_elemqty Element [Information](#page-489-0) Functions

Counts topology elements.

#### (tpm\_elemqty tpm\_id type)

Returns an element count (real) or nil.

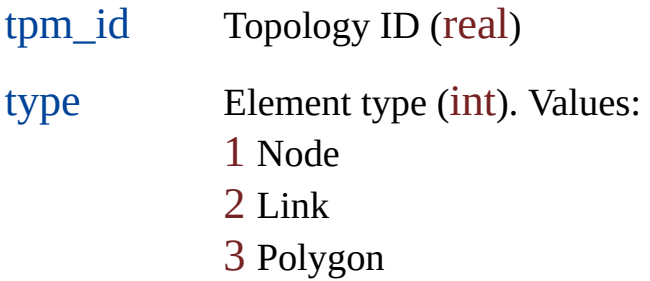

In the ADSRX equivalent to this function, the element count type is long. Because this 32-bit data type is not available in Visual LISP, the Visual LISP function uses real, another 32-bit type.

## tpm\_elemss

Element [Information](#page-489-0) Functions

Creates a selection set of elements of a given type.

(tpm\_elemss tpm\_id type)

Returns a selection set or nil.

tpm\_id Topology ID. type Element type (int). Values: 1 Node 2 Pink 3 Polygon

### tpm\_infobuildvar

Topology [Information](#page-496-0) Functions

Gets the configuration values of a topology.

(tpm\_infobuildvar tpm\_id var\_id)

Returns T or nil.

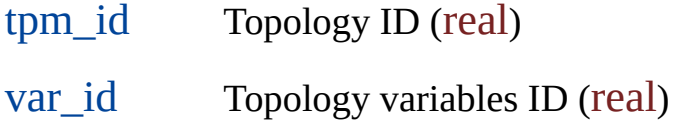

The topology [variables](#page-19-0) ID references a set of topology variables in which to store the values that this function gets.

If no topology variables are allocated, call  $tpm$  varalloc to allocate a set of</u> them and return their ID.

To read the values that this function gets, use t<u>pm\_varget</u> or [tpm\\_varlist](#page-477-0). To build a new topology using these variables, use [tpm\\_mntbuild](#page-448-0).

The following code opens a topology, reads its configuration values, and gets its node layer.

```
(setq tpm_id (tpm_acopen "SampleTopo"))
(setq var_id (tpm_varalloc))
(tpm_infobuildvar tpm_id var_id)
(tpm_acclose tpm_id)
(setq nlayer (tpm_varget var_id "NODE_LAYER"))
```
## tpm\_infocomplete

Topology [Information](#page-496-0) Functions

Tests if a polygon topology is complete .

(tpm\_infocomplete tpm\_id)

Returns T if the topology is complete, nil.

tpm\_id Topology ID of a polygon topology.

Use this function to verify that a polygon topology is complete before performing an element trace, overlay, or other topology operation. This function applies only to polygon topologies.

A topology is considered complete if all necessary entities exist in the current drawing. It is considered incomplete if at least one polygon is incomplete.

A query can bring an incomplete topology into the current drawing. Because this part has the same name as the complete topology that it came from, the part could be mistaken for the whole. Although you can execute any topology operation on an incomplete topology, the result may not be what you intend.
# <span id="page-432-0"></span>tpm\_infocorrect

Topology [Information](#page-496-0) Functions

Tests whether a topology is correct and performs a geometrical audit .

(tpm\_infocorrect tpm\_id)

Returns T or nil.

tpm\_id Topology ID.

If topology entities are changed using drawing tools, the topology information is modified according to the geometrical changes. If this is impossible, the topology becomes incorrect. Use this function to verify that a topology is correct before performing an element trace, overlay, or other topology operation. See also [tpm\\_infomodified](#page-435-0).

To fix an incorrect topology, try unloading and reloading it. If it does not reload, you must use topology edit to fix the topology. If this does not work, rebuild the topology.

**Note** This function indicates when an error occurs, but does not show its location.

# tpm\_infocurrent Topology [Information](#page-496-0) Functions

Checks the source from which the topology was loaded.

### (tpm\_infocurrent tpm\_id)

Returns T if the topology is loaded from the current drawing, or nil if it comes from source drawings.

tpm\_id Topology ID.

tpm\_infodesc Topology [Information](#page-496-0) Functions

Gets a topology description.

(tpm\_infodesc tpm\_id)

Returns a topology description (string) or nil.

tpm\_id Topology ID (real)

## <span id="page-435-0"></span>tpm\_infomodified

Topology [Information](#page-496-0) Functions

Checks if topology elements have been modified using drawing tools.

(tpm\_infomodified tpm\_id)

Returns T if any elements have been modified, otherwise nil.

tpm\_id Topology ID.

If topology elements have been modified using drawing tools, then possibly they are no longer correct topologies. See also [tpm\\_infocorrect](#page-432-0).

# tpm\_infoname Topology [Information](#page-496-0) Functions

Gets a topology name.

(tpm\_infoname tpm\_id)

Returns a topology name (string) or nil.

tpm\_id Topology ID (real)

tpm\_infostatus Topology [Information](#page-496-0) Functions

Checks whether the topology is open for Read or Write access.

(tpm\_infostatus tpm\_id)

Returns T if the topology is open for Write or nil if open for Read.

tpm\_id Topology ID (real)

# tpm\_infotype Topology [Information](#page-496-0) Functions

Gets a topology type.

(tpm\_infotype tpm\_id)

Returns a topology type code (int) or nil.

tpm\_id Topology ID (real)

Topology type codes:  $1 = node$ ,  $2 = network$ ,  $3 = polygon$ .

## <span id="page-439-0"></span>tpm\_infoversion Topology [Information](#page-496-0) Functions

Gets a topology version.

(tpm\_infoversion tpm\_id)

Returns a topology version (string) or nil.

tpm\_id Topology ID (real)

A topology's version is the Data Extension version (ADE) in which the topology was created. For example, "2.026". This function gets the same result as [tpm\\_iterversion](#page-447-0). The difference is that tpm\_infoversion requires a topology ID, and it works only on topologies that are open.

tpm\_iterdesc Topology Iterating [Functions](#page-491-0)

Gets a topology description.

(tpm\_iterdesc iter\_id)

Returns a topology description (string) or nil.

iter\_id Iterator ID.

The function gets a description of the topology that the iterator points to.

For an example that shows how you can use Topology Iterating functions to find all the topologies the system knows about, see [tpm\\_iterstart](#page-443-0).

tpm\_itername Topology Iterating [Functions](#page-491-0)

Gets a topology name.

(tpm\_itername iter\_id)

Returns a topology name (string) or nil.

iter\_id Iterator ID (real)

The function gets the name of the topology that the iterator points to.

For an example that shows how you can use Topology Iterating functions to find all the topologies the system knows about, see [tpm\\_iterstart](#page-443-0).

<span id="page-442-0"></span>tpm\_iternext Topology Iterating [Functions](#page-491-0)

Moves the iterator to the next topology.

(tpm\_iternext iter\_id)

Returns T or nil if another topology is not present.

iter\_id Iterator ID (real)

The first time this function is called after [tpm\\_iterstart](#page-443-0), it sets the iterator on the first topology definition.

For an example that shows how you can use Topology Iterating functions to find all the topologies the system knows about, see tpm\_iterstart.

## <span id="page-443-0"></span>tpm\_iterstart Topology Iterating [Functions](#page-491-0)

Allocating a topology iterator.

### (tpm\_iterstart [source [loaded]])

Returns an iterator ID (real) or nil.

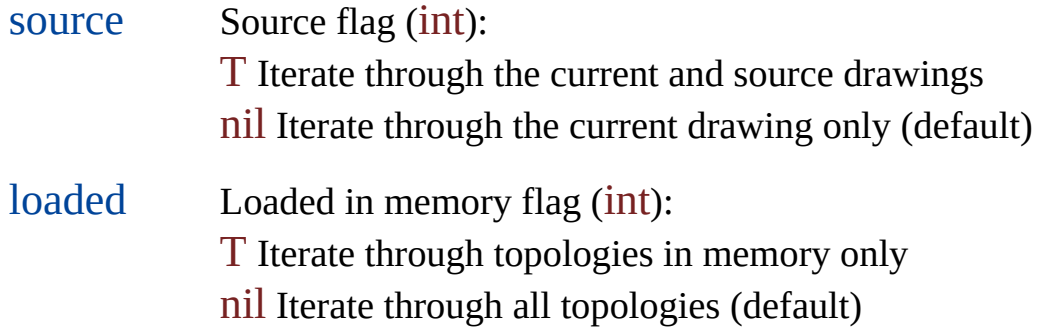

This function allocates an iterator and positions it before the first topology definition. This behavior has implications to remember when you use the function.

- Because tpm\_iterstart always generates an iterator ID, even if the drawing has no topologies to iterate through, the function fails only when it is out of memory.
- Because tpm\_iterstart positions the iterator before the first topology definition, the function cannot indicate whether any topologies exist in the drawing. The only way to determine whether the drawing has topologies is to call **[tpm\\_internext](#page-442-0)**, which fails if no topology exists beyond the current position of the iterator.

You can have more than one iterator running at the same time.

This example shows how you can use Topology Iterating functions to find all the topologies the system knows about.

```
(setq itr_id (tpm_iterstart))
(if (null itr id)
  (prompt "\nERROR: Unable to start topology iterator.")
  (while (not done)
    (if (null (tpm_iternext itr_id))
      (setq done T)
      (progn
        (setq lst (list
          (tpm_itername itr_id)
          (tpm_itertype itr_id)
          (tpm_iterdesc itr_id) ) )
        (setq tpmlist (cons lst tpmlist))
      ) ; progn
    ) ; if
  ) ; while
) ; if
```
# tpm\_iterstop Topology Iterating [Functions](#page-491-0)

Frees an iterator.

(tpm\_iterstop iter\_id)

Returns T or nil.

iter\_id Iterator ID (real)

tpm\_itertype Topology Iterating [Functions](#page-491-0)

Gets a topology type.

(tpm\_itertype iter\_id)

Returns a topology type code (int) or nil.

iter\_id Iterator ID (real)

The function gets the type of the topology that the iterator is pointing to. The topology type codes are  $1 =$  node,  $2 =$  network,  $3 =$  polygon.

For an example that shows how you can use Topology Iterating functions to find all the topologies the system knows about, see [tpm\\_iterstart](#page-443-0).

<span id="page-447-0"></span>tpm\_iterversion Topology Iterating [Functions](#page-491-0)

Gets a topology version.

(tpm\_iterversion iter\_id)

Returns a topology version (string) or nil.

iter\_id Iterator ID (real)

The function gets the version of the topology that the iterator is pointing to. The version of a topology is the version of ADE in which it was created, for example, "2.026". The function gets the same result as [tpm\\_infoversion](#page-439-0). The difference is that tpm\_infoversion requires a topology ID, and so it works only on topologies that are open.

## <span id="page-448-0"></span>tpm\_mntbuild

Building and Erasing [Functions](#page-482-0)

Builds a topology.

(tpm\_mntbuild var\_id name desc type node\_ss [link\_ss cntr\_ss])

Returns T or nil.

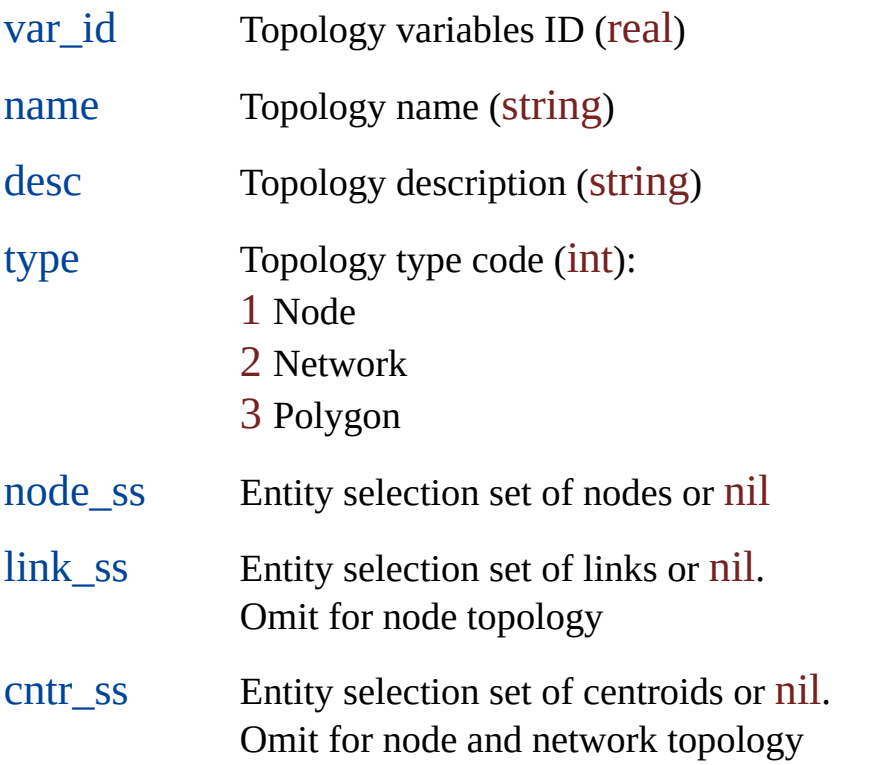

The topology variables ID references a set of topology [variables.](#page-19-0)

The new topology is loaded, but closed. You must open it with **[tpm\\_acopen](#page-374-0)**.

The following AutoCAD object types are acceptable for topology elements:

- For links: line, arc, circle, 2D and 3D polyline
- For nodes and centroids: point, insert, and text

A node topology can contain only nodes. A network topology can contain nodes or links, but not centroids. A polygon topology can contain all three.

When the topology is built, all links are assigned a default direction of bidirectional (a value of 0). The forward and reverse resistance values are the length of the link. Nodes are assigned a resistance of 0.

When a topology is built, it is given a set of [object](#page-501-0) data fields. These fields contain information about the elements of the topology.

tpm\_mnterase Building and Erasing [Functions](#page-482-0)

Erases a closed topology from the current drawing.

(tpm\_mnterase toponame)

Returns T or nil.

toponame Topology name (string)

This function can erase a closed topology whether or not it is loaded.

## tpm\_mntrebuild

Building and Erasing [Functions](#page-482-0)

Rebuilds a topology.

(tpm\_mntrebuild toponame)

Returns T or nil.

toponame Topology name (string)

The rebuilt topology is loaded, but closed. You must open it with to acopen.

Rebuilding a topology restores all its object data fields to their default values. Any object data fields modified after the topology was built are lost. See [Topology](#page-501-0) Object Data.

Whether you need to rebuild a topology after you change it depends upon the functions used to make the changes.

• If changes were made using AutoCAD drawing and editing functions, you may need to rebuild the topology.

If the AutoCAD alterations introduce an error, the rebuild could fail. If this happens, you must clean the objects again and use [tpm\\_mntbuild](#page-448-0). You can use to infocorrect to check for errors before attempting tpm\_mntrebuild.

• If changes were made using Topology functions, you do not have to rebuild the topology. This applies to objects altered with functions such as [tpm\\_editaddelem](#page-416-0), [tpm\\_editdelelem](#page-417-0), and [tpm\\_editmodelem](#page-418-0).

#### tpm\_mntrename

Building and Erasing [Functions](#page-482-0)

Renames a topology.

(tpm\_mntrename toponame newname newdesc)

Returns T or nil.

toponame Topology name (string). newname New topology name (string). newdesc New topology description (string) tpm\_qrygetresdesc Topology Query [Functions](#page-498-0)

Gets the description of the query result topology.

### (tpm\_qrygetresdesc)

Returns a topology description (string) or nil if there is no result topology or it has no description.

Gets the name of the query result topology.

## (tpm\_qrygetrestopo)

Returns a topology name (string) if there is a result topology or nil if there is not. If no result topology is defined, then no objects are added to the current drawing when the query executes.

If the name of the query result topology starts with  $*$ , the result topology is a temporary topology

## tpm\_qrygettoponame Topology Query [Functions](#page-498-0)

Gets the name of the query source topology .

#### (tpm\_qrygettoponame)

Returns a topology name (string) if there is a query source topology or nil if there is not. If there is a query source topology, the current query is a topology query. If there is not, the current query is a standard data extension query.

## tpm\_qrysetrestopo Topology Query [Functions](#page-498-0)

Defines or or undefines a query result topology.

(tpm\_qrysetrestopo result\_name result\_desc)

Returns T or nil.

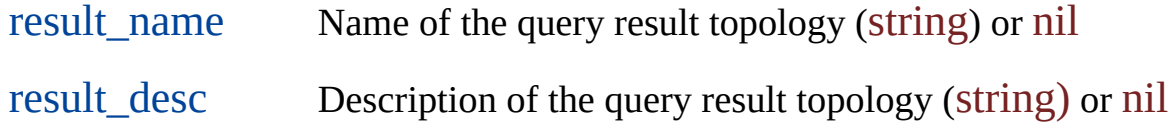

A description is optional. Its presence or absence has no effect on the query. Regarding the name:

- If no name is specified, then no query result topology is defined. If a definition already exists, it is canceled.
- If the name begins with an asterisk  $(*)$ , the next query result is a temporary topology.
- If the name begins with any other acceptable character, the next query result is a standard topology.

## tpm\_qrysettoponame Topology Query [Functions](#page-498-0)

Defines or undefines a topology query.

(tpm\_qrysettoponame toponame)

Returns T or nil.

toponame Name of topology to query (string) or nil

This function determines whether the current query is a topology query or a standard data extension query as follows:

- If the toponame argument is nil, the current query becomes a standard data extension query.
- If the toponame argument is a name, the current query becomes a topology query. But if you specify a topology that does not exist, a subsequent call to ade qryexecute returns nil.

<span id="page-458-0"></span>tpm\_tracealloc Network Tracing [Functions](#page-493-0)

Allocates the tracing model.

(tpm\_tracealloc tpm\_id [node\_res link\_dir link\_forward\_res link\_reverse\_res])

Returns the tracing model ID (real) or nil.

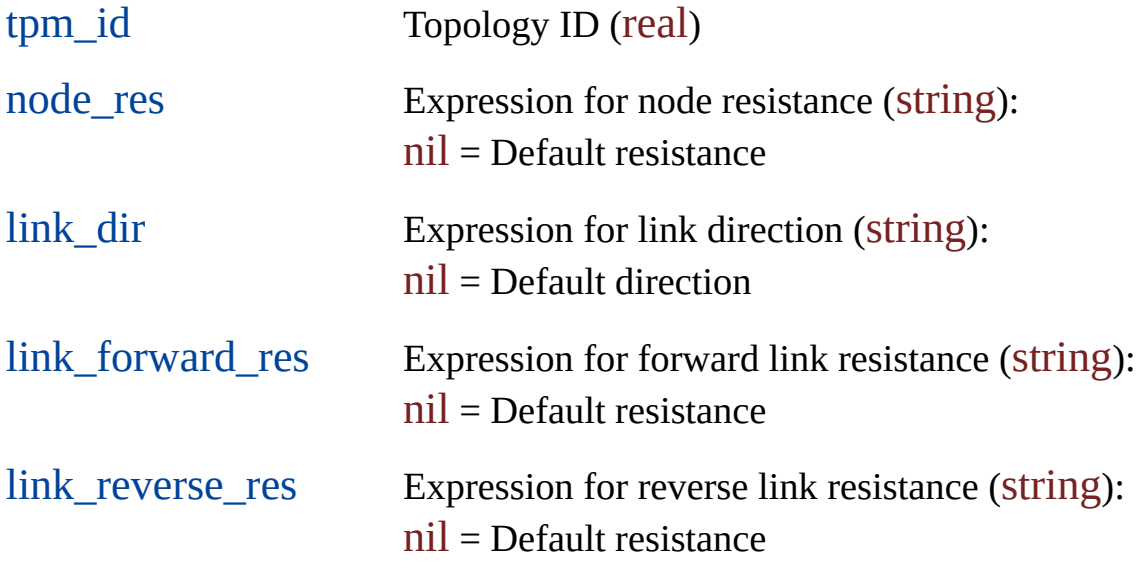

This function sets the values for the specified topology to the parameters you enter. The values stored in [topology](#page-501-0) object data when the topology was created are used as defaults if you omit parameters. You can enter any valid expression that evaluates to a numeric result.

The tracing model can be used only with a network or polygon topology.

When you enter a value other than nil for any of the optional resistance arguments, this value is used for all objects in the topology of the appropriate type. It overrides the corresponding value attached to the object. For example, if node\_res is set to nil, the tracing model uses the value attached to topology object data when calculating the trace. If node\_res is set to 10.0, all nodes in the topology are overridden with the value of 10.0 when the trace is calculated.

If you want to omit the optional parameters, you can either enter nil to invoke a default value or leave out the parameter altogether, as with other Visual LISP functions. However, before you omit optional parameters, note the dependency relationships indicated by bracketed groups. For example, if you want to use the link dir parameter, you must enter a node res parameter.

**Important!** When using the Topology API to perform a network trace, such as a Best Route analysis, the source topology used to create the trace topology should not be unloaded or erased until after all API calls relating to the trace have been made. This is because the trace topology references the nodes and links in the source topology. It does not create its own. So, in order to do anything with the elements of the trace, the source topology must remain loaded.

For example, the following Best Route code will silently fail:

; topo\_id is the netTopo topology (tmp\_id) (setq topo  $id$  (tpm  $a$ copen topo name T))

; create the trace model (setq network\_trace\_id (tpm\_tracealloc topo\_id))

```
; create the best route
(setg bestroute (tpm_tracebestroute topo_id network_trace_id 7.0\,1.0\,4.0\,9.0\,5.0
```
; remove the netTopo topology ; THIS SHOULD NOT BE DONE UNTIL AFTER BESTROUTE TOPO QUE (tpm\_acclose topo\_id) (tpm\_acunload topo\_name)

; this next call fails because the element info is on the source topology (setq BestRouteTraceElement (tpm\_tracebestroutescan network\_trace\_id 3)) The simple solution is to defer the calls to tpm\_acclose and tpm\_acunload until after all tpm\_tracebestroutescan calls.

# tpm\_traceelemedit

**Network Tracing [Functions](#page-493-0)** 

Modifies a tracing model element.

(tpm\_traceelemedit trace\_id elem\_id new\_val)

Returns T or nil.

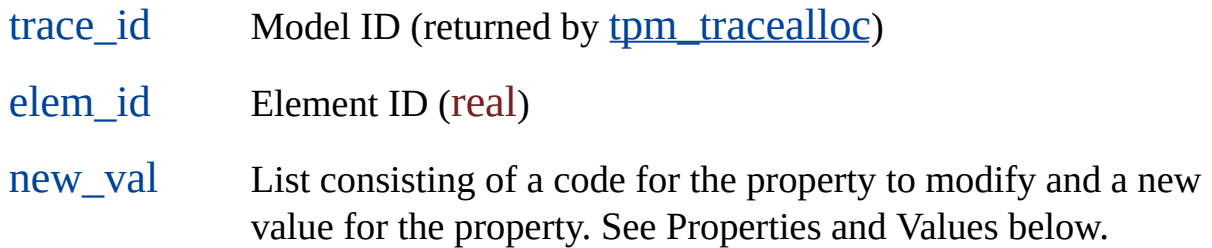

### **Properties and Values**

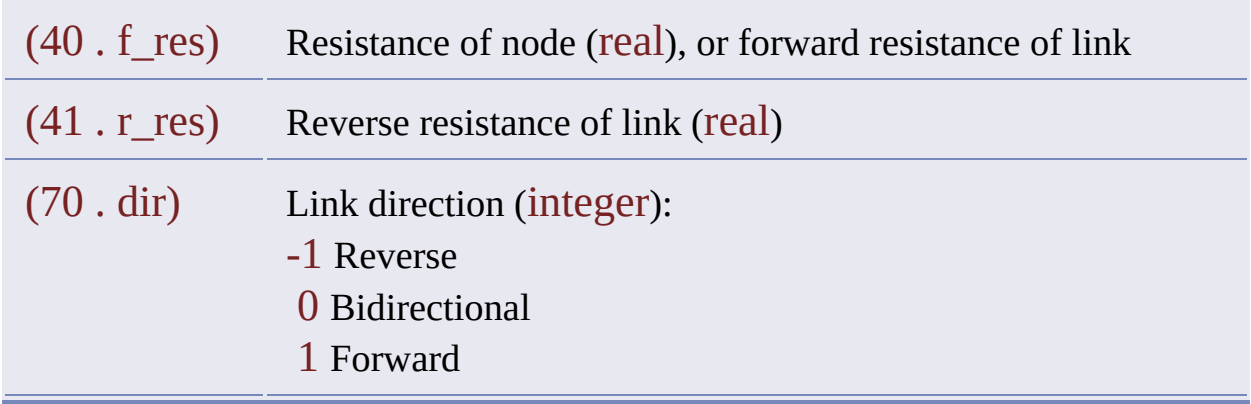

## tpm\_traceelemget Network Tracing [Functions](#page-493-0)

Lists information about a tracing model element.

(tpm\_traceelemget trace\_id elem\_id)

Returns an information list or nil.

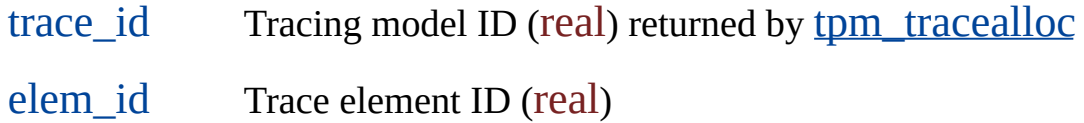

The list format depends on the element type. For each a-list, the first component is an integer code for the information type, and the second is the information.

#### **List Format for Nodes**

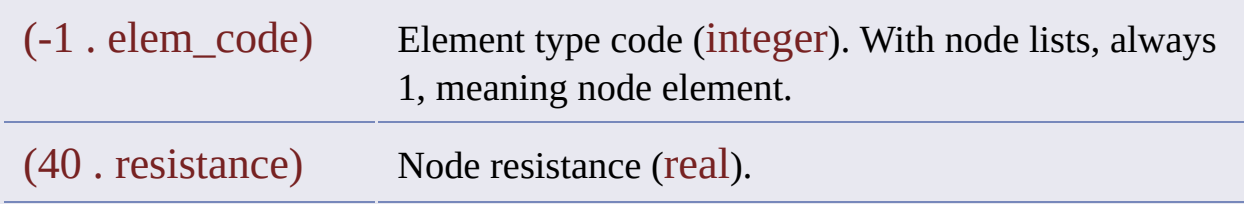

#### **List Format for Links**

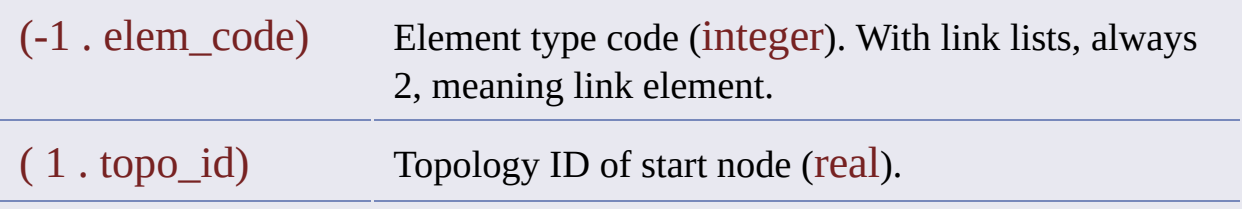

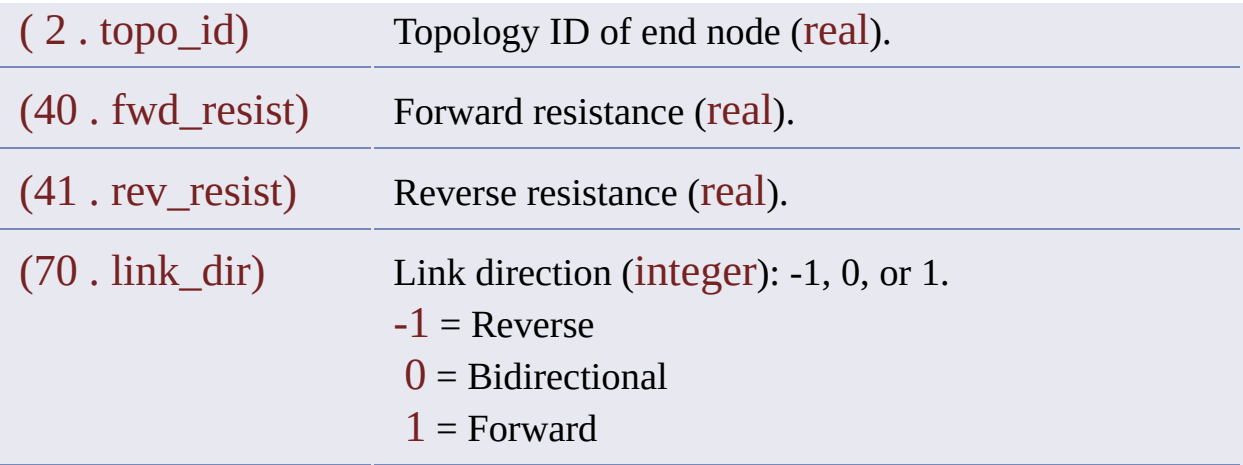

## tpm\_traceelemid

Network Tracing [Functions](#page-493-0)

Returns the ID of the selected element.

(tpm\_traceelemid trace\_id type index)

Returns an element ID (real) or nil.

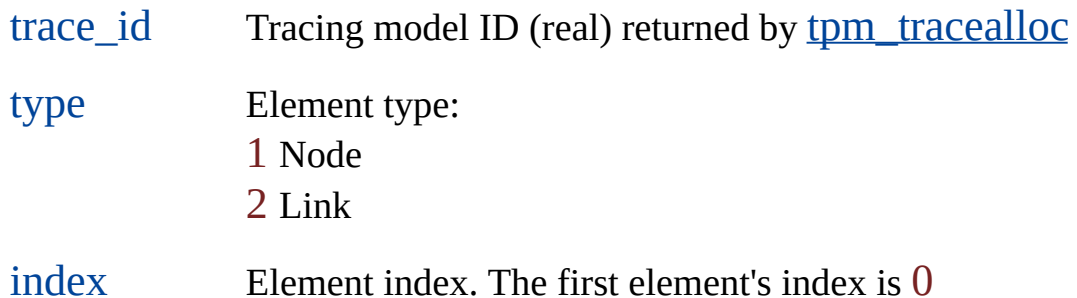

This function returns the ID of the element selected. Use this function to find the trace result in the source topology after performing a trace with [tpm\\_traceshort](#page-471-0) or [tpm\\_traceflood](#page-466-0).

This example performs a short path trace and gets the ID of the first link of the result path.

```
; open topology to trace
(setq tpm_id (tpm_acopen "nettopo" nil))
; create the model
(setq trc_id (tpm_tracealloc tpm_id))
; find shortest path
```
(tpm\_traceshort trc\_id start\_id end\_id) ; number of links in path (setq qty (tpm\_traceqty trc\_id 2)) ; get first link of path (setq id (tpm\_traceelemid trc\_id 2 0))

# <span id="page-466-0"></span>tpm\_traceflood Network Tracing [Functions](#page-493-0)

Calculates flood paths.

(tpm\_traceflood trace\_id start maxres)

Returns T or nil.

- trace\_id Tracing model ID, returned by [tpm\\_tracealloc](#page-458-0) (real) start Element ID of start node (real)
- maxres Maximum allowed accumulated path resistance (real)

The accumulated resistance value is the total resistance of the nodes and links that make up the flood trace.

tpm\_tracefree **Network Tracing [Functions](#page-493-0)** 

Frees a tracing model.

(tpm\_tracefree trace\_id)

Returns T or nil.

trace\_id Tracing model ID (real) returned by [tpm\\_tracealloc](#page-458-0)
<span id="page-468-0"></span>tpm\_traceqty Network Tracing [Functions](#page-493-0)

Counts the selected elements after a trace.

(tpm\_traceqty trace\_id type)

Returns an element count (real) or nil.

trace\_id Tracing model ID, returned by [tpm\\_tracealloc](#page-458-0). type Element type (integer): 1 Node 2 Link

## <span id="page-469-0"></span>tpm\_tracesetmaxres **Network Tracing [Functions](#page-493-0)**

Sets maximum resistance for the shortest path algorithm .

(tpm\_tracesetmaxres trace\_id maxres)

Returns T or nil.

trace\_id Tracing model ID (real), returned from [tpm\\_tracealloc](#page-458-0)

maxres Maximum allowed accumulated path resistance (real)

This function sets an accumulated resistance value for path tracing.

For the shortest path trace to succeed, the total calculated resistance cannot be greater than the value set for the maximum resistance or less than the value set for the minimum resistance. See [tpm\\_tracesetminres](#page-470-0). See [tpm\\_traceshort](#page-471-0).

## <span id="page-470-0"></span>tpm\_tracesetminres Network Tracing [Functions](#page-493-0)

Sets minimum resistance for the shortest path algorithm.

(tpm\_tracesetminres trace\_id minres)

Returns T or nil.

trace\_id Tracing model ID (real), returned from [tpm\\_tracealloc](#page-458-0)

minres Minimum accumulated allowed path resistance (real)

This function sets an accumulated resistance value for path tracing. For the shortest path trace to succeed, the total calculated resistance cannot be greater than the value set for the maximum resistance or less than the value set for the minimum resistance. See [tpm\\_tracesetmaxres](#page-469-0). See [tpm\\_traceshort](#page-471-0).

## <span id="page-471-0"></span>tpm\_traceshort Network Tracing [Functions](#page-493-0)

Calculates the shortest path between two nodes.

(tpm\_traceshort trace\_id start end)

Returns T or nil.

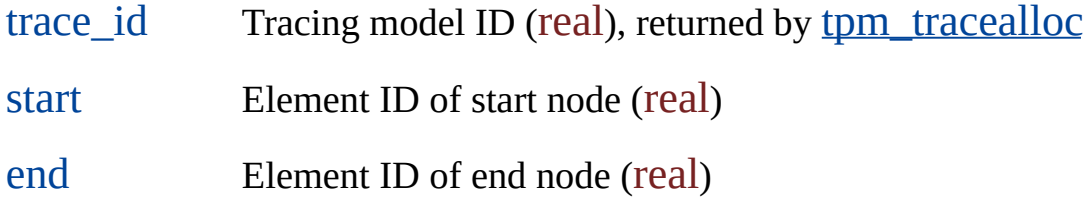

For the shortest path trace to succeed, the total calculated resistance cannot be greater than the value set for the maximum resistance or less than the value set for the minimum resistance. See [tpm\\_tracesetminres](#page-470-0) and to the traceset traces. The accumulated resistance value is the total resistance of the nodes and links that make up the shortest path.

## <span id="page-472-0"></span>tpm\_traceshortscan Network Tracing [Functions](#page-493-0)

Gets the ID of a link or node in the shortest path.

(tpm\_traceshortscan trace\_id flag)

Returns a topology ID (real) or nil.

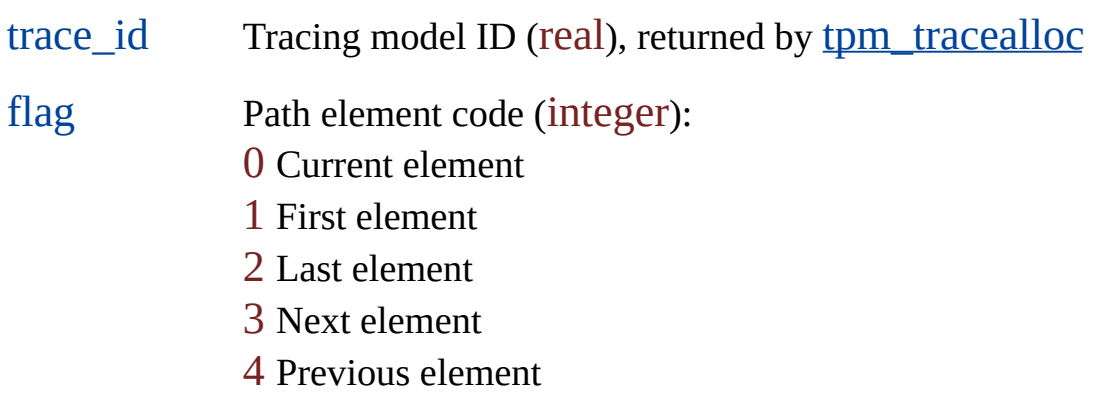

First use [tpm\\_traceshort](#page-471-0) to calculate a shortest path.

## <span id="page-473-0"></span>tpm\_traceshortval Network Tracing [Functions](#page-493-0)

Calculates the resistance of the shortest path.

(tpm\_traceshortval trace\_id)

Returns a resistance (real) or nil.

trace\_id Tracing model ID (real) returned by [tpm\\_tracealloc](#page-458-0)

Before calling this function, use [tpm\\_traceshort](#page-471-0) to calculate the shortest path.

## <span id="page-474-0"></span>tpm\_varalloc **Variables [Functions](#page-499-0)**

Allocates a set of configuration variables.

#### (tpm\_varalloc)

Returns a configuration variables ID (real) or nil.

Configuration variables are composed of cleanup variables, cleanup action variables, and topology variables. The variables are initialized to their default values. For a list of these variables and their default values, see [Configuration](#page-18-0) Variables.

You can allocate more than one set of configuration variables.

## <span id="page-475-0"></span>tpm\_varfree **Variables [Functions](#page-499-0)**

Frees a set of configuration variables.

(tpm\_varfree var\_id)

Returns T or nil.

var\_id Configuration variables ID (real)

Configuration variables are composed of cleanup variables, cleanup action variables, and topology variables. The variables are initialized to their default values. For a list of these variables and their default values, see [Configuration](#page-18-0) Variables.

## <span id="page-476-0"></span>tpm\_varget Variables [Functions](#page-499-0)

Gets the value of a configuration variable.

(tpm\_varget var\_id var\_name)

Returns a variable value or nil.

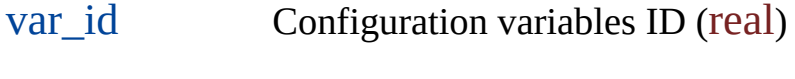

var\_name Variable name (string)

Configuration variables are composed of cleanup variables, cleanup action variables and topology variables. The variables are initialized to their default values. For a list of these variables and their default values, see [Configuration](#page-18-0) Variables.

The following code opens a topology, stores the topology's configuration values in a new set of variables, and gets the value of NODE\_LAYER.

```
(setq tpm_id (tpm_acopen "SampleTopo"))
(setq var_id (tpm_varalloc))
(tpm_infobuildvar tpm_id var_id)
(tpm_acclose tpm_id)
(setq nlayer (tpm_varget var_id "NODE_LAYER"))
```
## <span id="page-477-0"></span>tpm\_varlist Variables [Functions](#page-499-0)

Gets all the values in aa set of configuration variables.

```
(tpm_varlist var_id)
```
Returns a list of name-value pairs or nil.

var\_id Configuration variables ID (real)

Each a-list has this format:

(variable name . value)

Configuration variables are composed of cleanup variables, cleanup action variables, and topology variables. The variables are initialized to their default values. For a list of these variables and their default values, see [Configuration](#page-18-0) Variables.

## <span id="page-478-0"></span>tpm\_varset Variables [Functions](#page-499-0)

Sets the value of a configuration variable.

(tpm\_varset var\_id var\_name var\_value)

Returns T or nil.

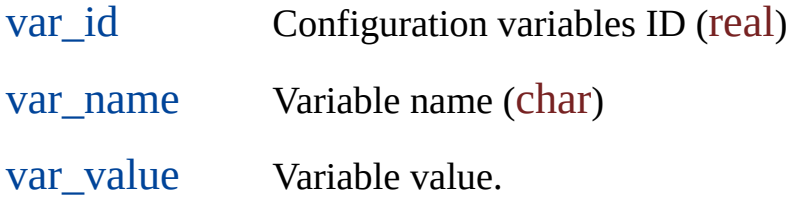

Configuration variables are composed of cleanup variables, cleanup action variables, and topology variables. The variables are initialized to their default values. For a list of these variables and their default values, see [Configuration](#page-18-0) Variables.

For an example that shows how to use tpm\_varset and tpm\_varget, see [tpm\\_varget](#page-476-0).

### Access Functions

The functions for accessing topologies begin with tpm\_ac.

**[tpm\\_acclose](#page-371-0)**

Closes a topology.

**[tpm\\_acexist](#page-372-0)**

Checks if a topology exists.

**[tpm\\_acload](#page-373-0)**

Loads a topology into memory.

**[tpm\\_acopen](#page-374-0)**

Opens a topology.

**[tpm\\_acqty](#page-376-0)**

Counts topologies.

**[tpm\\_acunload](#page-377-0)**

Unloads a topology from memory.

**[tpm\\_acupgradeopen](#page-378-0)**

Changes access from read only to write.

## Analyzing Functions

The functions for analyzing topologies begin with tpm\_ana.

**[tpm\\_anabuffer](#page-379-0)**

Creates a buffer space around a topology.

**[tpm\\_anadissolve](#page-380-0)**

Merges topology elements with the same value in the specified field.

**[tpm\\_anaoverlay](#page-382-0)**

Overlays two topologies.

## Building and Erasing Functions

The functions for topology maintenance begin with tpm\_mnt.

**[tpm\\_mntbuild](#page-448-0)**

Builds a topology.

**[tpm\\_mnterase](#page-450-0)**

Erases a topology from the project drawing.

**[tpm\\_mntrebuild](#page-451-0)**

Rebuilds a topology.

**[tpm\\_mntrename](#page-452-0)**

Renames a topology.

### Cleanup Functions

The functions for cleaning topology objects before building the topology begin with tpm\_clean.

**[tpm\\_cleanactionlistdel](#page-387-0)**

Deletes a cleanup action from the action list.

**[tpm\\_cleanactionlistgetat](#page-112-0)**

Gets the cleanup action at a given list position.

**[tpm\\_cleanactionlistins](#page-113-0)**

Inserts a cleanup action in the action list.

**[tpm\\_cleanactionlistqty](#page-388-0)**

Gets the number of cleanup actions in the action list.

**[tpm\\_cleanalloc](#page-390-0)**

Allocates the cleanup model.

**[tpm\\_cleananchorss](#page-391-0)**

Gets a cleanup model's anchored entities.

**[tpm\\_cleancancel](#page-392-0)**

Cancels the cleanup process without updating the drawing.

**[tpm\\_cleancomplete](#page-393-0)**

Tests for a next group to be cleaned.

**[tpm\\_cleancreatedss](#page-117-0)**

Gets created entities following a cleanup process.

**[tpm\\_cleanend](#page-394-0)**

Completes the cleanup process and updates the drawing.

**[tpm\\_cleanerrorcur](#page-395-0)**

Sets the next error to clean in the current group.

**[tpm\\_cleanerrordraw](#page-396-0)**

Creates a temporary marker for the current error.

**[tpm\\_cleanerrorfix](#page-397-0)**

Fixes the current error.

**[tpm\\_cleanerrorget](#page-398-0)**

Gets the coordinates of the current error.

**[tpm\\_cleanerrormark](#page-399-0)**

Creates a persistent marker for the current error.

**[tpm\\_cleanerrorset](#page-400-0)**

Sets the coordinates of an error fix point.

**[tpm\\_cleanfree](#page-401-0)**

Frees the cleanup model.

**[tpm\\_cleangroupdraw](#page-402-0)**

Creates temporary markers for all errors of the current group.

**[tpm\\_cleangroupfix](#page-403-0)**

Fixes all errors of the current group.

**[tpm\\_cleangroupmark](#page-404-0)**

Creates persistent markers for all errors of the current group..

**[tpm\\_cleangroupnext](#page-405-0)**

Goes to the next error group.

**[tpm\\_cleangroupqty](#page-406-0)**

Counts the errors in the current group.

**[tpm\\_cleangroupsubtype](#page-407-0)**

Determines the subtype of the current group.

**[tpm\\_cleangrouptype](#page-115-0)**

Determines the type of the current group.

**[tpm\\_cleanincludess](#page-408-0)**

Gets a cleanup model's target entities.

**[tpm\\_cleaninit](#page-409-0)**

Initializes the cleanup model.

**[tpm\\_cleaninitanchorset](#page-411-0)**

Specifies anchored entities for the cleanup model.

**[tpm\\_cleanmodifiedss](#page-118-0)**

Gets changed entities following a cleanup process.

**[tpm\\_cleanprofileload](#page-413-0)**

Loads a drawing cleanup profile.

**[tpm\\_cleanprofilesave](#page-414-0)**

Saves a drawing cleanup profile.

**[tpm\\_cleanstart](#page-415-0)**

Starts the cleanup process.

**[tpm\\_cleanunchangedss](#page-119-0)**

Gets unchanged entities following a cleanup process.

## Editing Functions

The functions for editing topology elements begin with tpm\_edit.

**[tpm\\_editaddelem](#page-416-0)**

Adds an element to a topology.

**[tpm\\_editdelelem](#page-417-0)**

Deletes an element from a topology.

**[tpm\\_editmodelem](#page-418-0)**

Modifies a topology element.

**[tpm\\_editupdelem](#page-420-0)**

Updates a topology element.

## Element Information Functions

The functions for managing topology elements begin with tpm\_elem.

**[tpm\\_elemadj](#page-421-0)**

Compiles a list of adjacent elements.

**[tpm\\_elemfind](#page-422-0)**

Finds an element.

**[tpm\\_elemget](#page-424-0)**

Lists information about an element.

**[tpm\\_elemid](#page-427-0)**

Gets the ID of an element.

**[tpm\\_elemqty](#page-428-0)**

Counts topology elements.

**[tpm\\_elemss](#page-429-0)**

Creates a selection set of elements of a given type.

### <span id="page-491-0"></span>Topology Iterating Functions

The functions for iterating through topologies begin with tpm\_iter.

Many have counterparts in the topology information functions ( $tpm_info[xx]$ ). The iterating functions can query any topology, loaded or unloaded, open or closed. The information functions query only topologies that are open.

**[tpm\\_iterdesc](#page-440-0)**

Gets a topology description.

**[tpm\\_itername](#page-441-0)**

Gets a topology name.

#### **[tpm\\_iternext](#page-442-0)**

Moves the iterator to the next topology.

#### **[tpm\\_iterstart](#page-443-0)**

Creates a topology iterator.

**[tpm\\_iterstop](#page-445-0)**

Frees a topology iterator.

**[tpm\\_itertype](#page-446-0)**

Gets a topology type.

**[tpm\\_iterversion](#page-447-0)**

Gets the version of a topology.

#### <span id="page-493-0"></span>Network Tracing Functions

The functions for network tracing begin with tpm\_trace.

**[tpm\\_tracealloc](#page-458-0)**

Allocates a tracing model.

**[tpm\\_tracebestroute](#page-120-0)**

Calculates the best round-trip route.

**[tpm\\_tracebestroutescan](#page-123-0)**

Gets the element ID of a link or node in the best route.

**[tpm\\_tracebestrouteval](#page-124-0)**

Calculates the resistance of the best route.

**[tpm\\_traceelemedit](#page-461-0)**

Modifies a tracing element.

**[tpm\\_traceelemget](#page-462-0)**

Gets information about a tracing element.

**[tpm\\_traceelemid](#page-464-0)**

Gets the topology ID of a tracing element.

**[tpm\\_traceflood](#page-466-0)**

Traces a flood path from a specified point.

**[tpm\\_tracefree](#page-467-0)**

Frees a tracing model.

**[tpm\\_traceqty](#page-468-0)**

Counts the selected elements after a trace.

**[tpm\\_tracesetmaxres](#page-469-0)**

Sets maximum resistance for the shortest path algorithm.

**[tpm\\_tracesetminres](#page-470-0)**

Sets minimum resistance for the shortest path algorithm.

**[tpm\\_traceshort](#page-471-0)**

Calculates the shortest path between two nodes.

**[tpm\\_traceshortscan](#page-472-0)**

Gets the topology ID of a link or node in the shortest path.

**[tpm\\_traceshortval](#page-473-0)**

Calculates the resistance of the shortest path.

### <span id="page-496-0"></span>Topology Information Functions

The functions for getting information about topologies begin with tpm\_info.

Many have counterparts in the topology iterating functions ( $tpm$  iter[xx]). The information functions can query only topologies that are open. The iterating functions can query any topology, loaded or unloaded, open or closed.

**[tpm\\_infobuildvar](#page-430-0)**

Stores the configuration values of a topology.

**[tpm\\_infocomplete](#page-431-0)**

Tests if a topology is complete.

**[tpm\\_infocorrect](#page-432-0)**

Tests if a topology is correct.

**[tpm\\_infocurrent](#page-433-0)**

Checks the source from which a topology was loaded.

**[tpm\\_infodesc](#page-434-0)**

Gets a topology description.

**[tpm\\_infomodified](#page-435-0)**

Checks if topology elements have been modified using drawing tools.

**[tpm\\_infoname](#page-436-0)**

Gets a topology name.

**[tpm\\_infostatus](#page-437-0)**

Checks whether a topology is open for Read or Write.

**[tpm\\_infotype](#page-438-0)**

Gets a topology type.

**[tpm\\_infoversion](#page-439-0)**

Gets a topology version.

## Topology Query Functions

The functions for querying topologies begin with tpm\_qry.

**[tpm\\_qrygetresdesc](#page-453-0)**

Gets the description of the query result topology.

**[tpm\\_qrygetrestopo](#page-454-0)**

Gets the name of the query result topology.

**[tpm\\_qrygettoponame](#page-455-0)**

Gets the name of the query source topology.

**[tpm\\_qrysetrestopo](#page-456-0)**

Defines or or undefines a query result topology.

**[tpm\\_qrysettoponame](#page-457-0)**

Defines or undefines a topology query.

## <span id="page-499-0"></span>Topology Variables Functions

The functions for managing configuration variables begin with tpm\_var.

**[tpm\\_varalloc](#page-474-0)**

Allocates a set of configuration variables.

**[tpm\\_varfree](#page-475-0)**

Frees a set of configuration variables.

#### **[tpm\\_varget](#page-476-0)**

Gets the value of a configuration variable.

#### **[tpm\\_varlist](#page-477-0)**

Gets all the values in a set of configuration variables.

**[tpm\\_varset](#page-478-0)**

Sets the value of a configuration variable.

# Marker Shapes

Drawing cleanup markers are available in the following shapes.

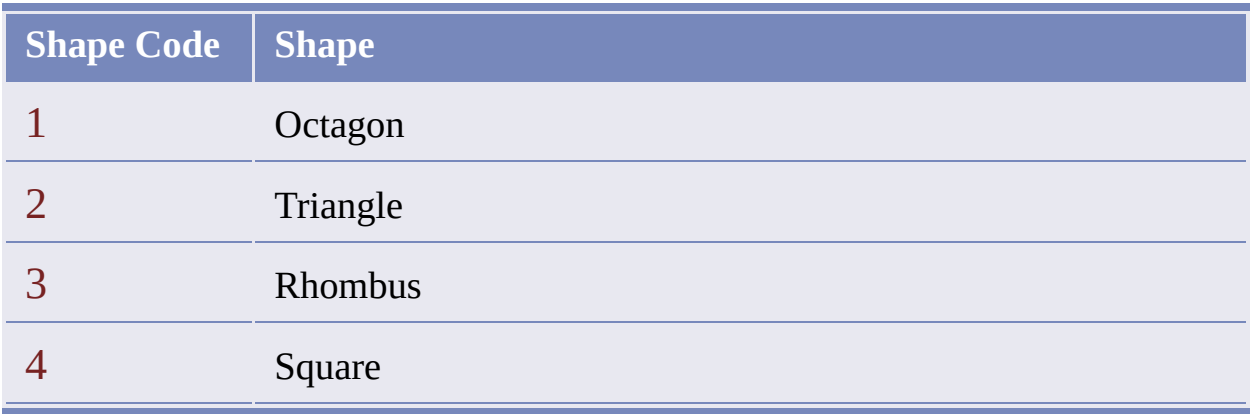

A topology is given the following set of object data fields when it is built. These fields contain information about the elements of the topology.

**Warning** Although it is possible to use Data Extension Object Data functions  $(\underline{ade\_od[xx]} )$  to modify these fields, it is not a good idea to do so. The topology functions assume these fields are managed by them alone.

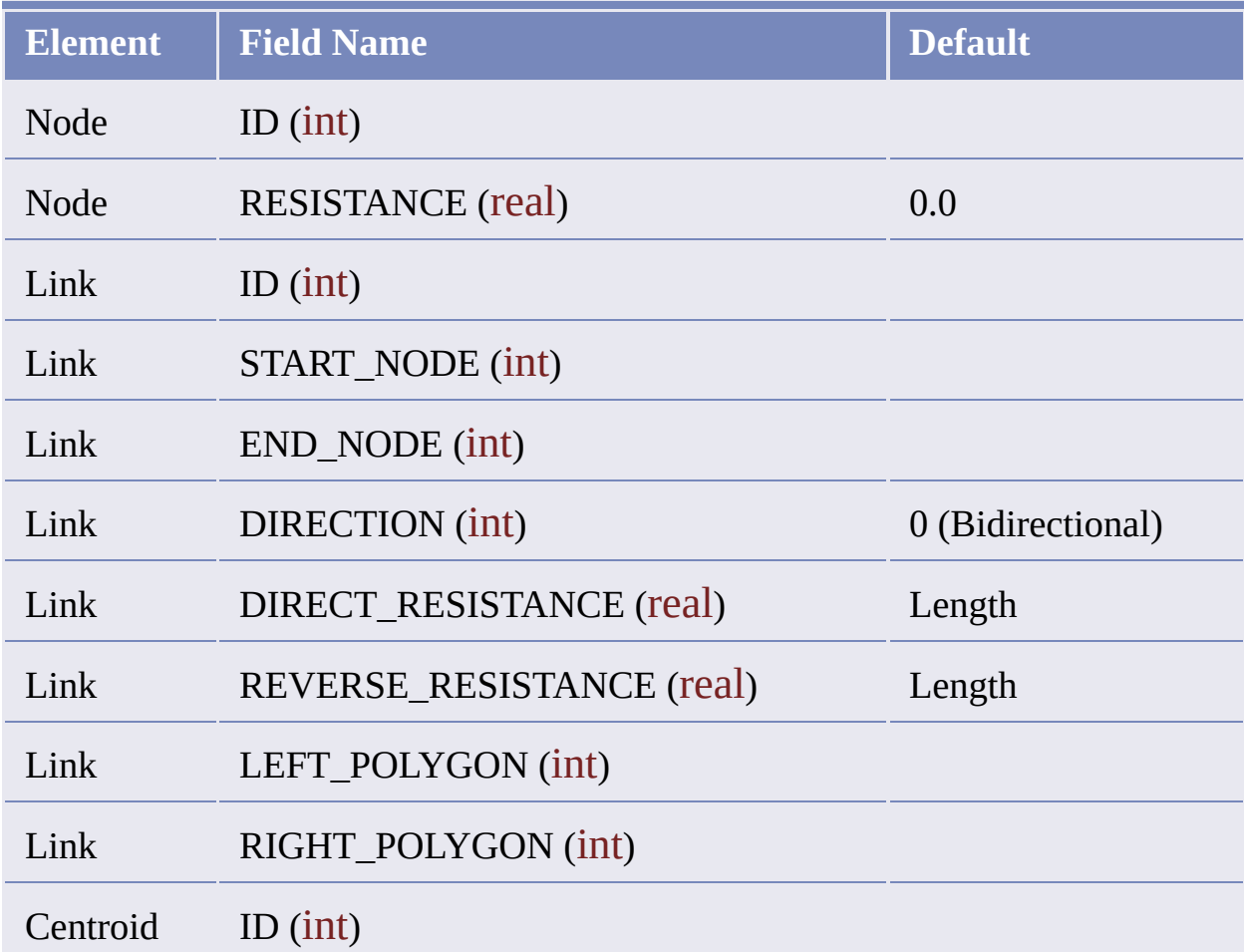

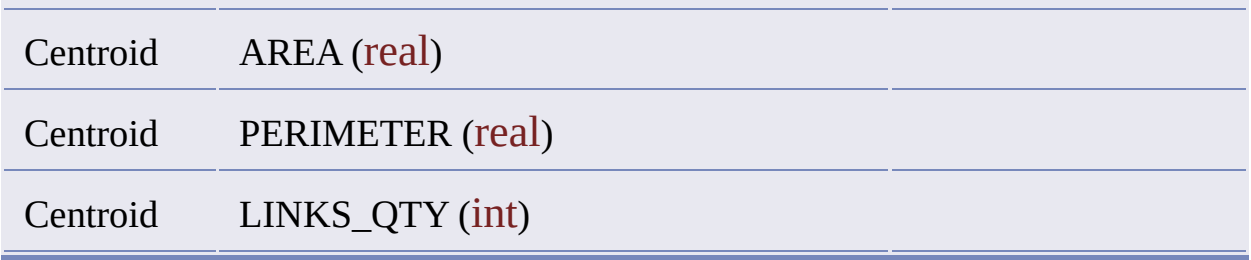

The default resistance value Length is interpreted as follows, depending on the AutoCAD entity type:

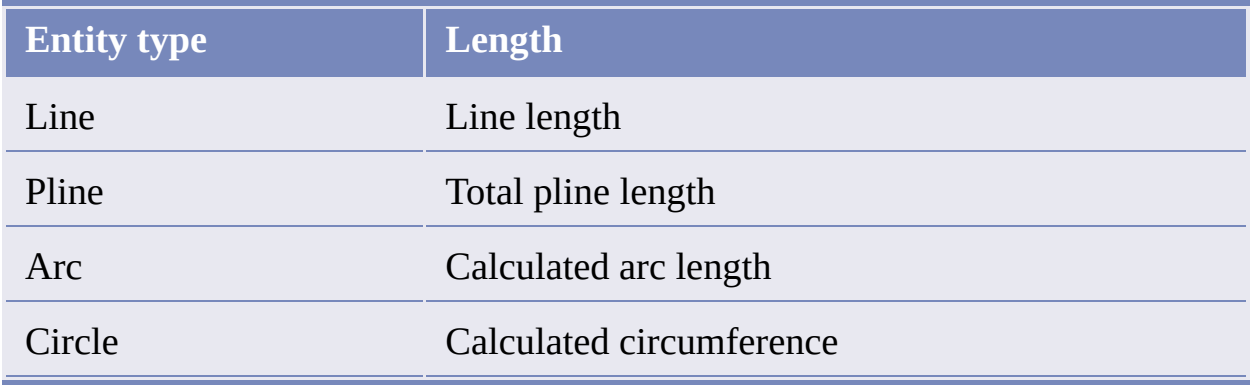

The default link direction value is  $\theta$  (bi-directional). The other possible direction values are 1 (forward), or  $-1$  (reverse). The forward direction for lines is from start point to end point. For circles and arcs, the forward direction is counterclockwise.

### Location Query

This example defines and executes a location query.

(mapcar 'ade\_dwgdeactivate (ade\_dslist)) (setq ade\_tmpprefval (ade\_prefgetval "ActivateDwgsOnAttach")) (ade\_prefsetval "ActivateDwgsOnAttach" T) (ade\_dsattach "E:\\ADEDWG\\ARCS2.DWG") (ade\_dsattach "E:\\ADEDWG\\CIRCLES2.DWG") (ade\_dsattach "E:\\ADEDWG\\DONUTS.DWG") (ade\_dsattach "E:\\ADEDWG\\MAKE.DWG") (ade\_dsattach "E:\\ADEDWG\\POLYLINE.DWG") (ade\_prefsetval "ActivateDwgsOnAttach" ade\_tmpprefval) (ade\_qryclear) (ade\_qrysettype 1) (ade\_qrydefine '("" "" "" "Location" (1 )"")) (ade\_qryexecute)
### Property Queries

The following examples define and execute property queries:

```
(mapcar 'ade_dwgdeactivate (ade_dslist))
(setq ade_tmpprefval (ade_prefgetval "ActivateDwgsOnAttach"))
(ade_prefsetval "ActivateDwgsOnAttach" T)
(ade_dsattach "E:\\ADEDWG\\ARCS2.DWG")
(ade_dsattach "E:\\ADEDWG\\CIRCLES2.DWG")
(ade_dsattach "E:\\ADEDWG\\DONUTS.DWG")
(ade_dsattach "E:\\ADEDWG\\LINES2.DWG")
(ade_dsattach "E:\\ADEDWG\\MAKE.DWG")
(ade_dsattach "E:\\ADEDWG\\POLYGONS.DWG")
(ade_dsattach "E:\\ADEDWG\\POLYLINE.DWG")
(ade_prefsetval "ActivateDwgsOnAttach" ade_tmpprefval)
(ade_qryclear)
(ade_qrysettype 2)
(ade_qrydefine '("" "" "" "Property" ("color" "=" "5")""))
(ade_qryexecute)
```
(mapcar 'ade\_dwgdeactivate (ade\_dslist)) (setq ade\_tmpprefval (ade\_prefgetval "ActivateDwgsOnAttach")) (ade\_prefsetval "ActivateDwgsOnAttach" T) (ade\_dsattach "AUTO:\\AQP5.DWG") (ade\_dsattach "AUTO:\\AQP5A.DWG") (ade\_dsattach "AUTO:\\MAKE.DWG") (ade\_prefsetval "ActivateDwgsOnAttach" ade\_tmpprefval) (ade\_qryclear)

```
(ade_qrysettype "draw")
(ade_qrydefine
  '("" "" "" "Property" ("objtype" "=" "SPLINE")""))
(ade_qrydefine
  '("OR" "" "" "Property" ("objtype" "=" "ELLIPSE")""))
(ade_qryexecute)
```
### Location Query with Property Alteration

This example defines and executes a location query with property alteration.

(mapcar 'ade\_dwgdeactivate (ade\_dslist)) (setq ade\_tmpprefval (ade\_prefgetval "ActivateDwgsOnAttach")) (ade\_prefsetval "ActivateDwgsOnAttach" T) (ade\_dsattach "E:\\ADEDWG\\AQFA3.DWG") (ade\_prefsetval "ActivateDwgsOnAttach" ade\_tmpprefval) (ade\_qryclear) (ade\_qrysettype "draw") (ade\_qrydefine '("" "" "" "Location" ("all" )"")) (ade\_altpclear) (ade\_altpdefine "Height" "2") (ade\_altpdefine "Style" "Y") (ade\_altpdefine "TextValue" "test") (ade\_altpdefine "Layer" "newlyr") (ade\_altpdefine "Rotation" "0.5") (ade\_altpdefine "Color" "blue") (ade\_qryexecute)

## Location Query with Property Alteration: Before and After

This example shows two versions of a property alteration query. The second example is an edited version of the first. Note how changes to the arguments in the ade altpdefine calls cause different property alteration effects.

#### **Original Version**

(mapcar 'ade\_dwgdeactivate (ade\_dslist)) (setq ade\_tmpprefval (ade\_prefgetval "ActivateDwgsOnAttach")) (ade\_prefsetval "ActivateDwgsOnAttach" T) (ade\_dsattach "E:\\ADEDWG\\ARCS2.DWG") (ade\_dsattach "E:\\ADEDWG\\CIRCLES2.DWG") (ade\_dsattach "E:\\ADEDWG\\DONUTS.DWG") (ade\_dsattach "E:\\ADEDWG\\ESPMR.DWG") (ade\_dsattach "E:\\ADEDWG\\LINES2.DWG") (ade\_dsattach "E:\\ADEDWG\\POLYGONS.DWG") (ade\_dsattach "E:\\ADEDWG\\POLYLINE.DWG") (ade\_prefsetval "ActivateDwgsOnAttach" ade\_tmpprefval) (ade\_qryclear) (ade\_qrysettype "draw") (ade\_qrydefine '("" "" "" "Location" ("all" )"")) ; ade\_altpdefine calls (ade\_altpdefine "Color" "5") (ade\_altpdefine "Layer" "NEWLYR") (ade\_altpdefine "Elevation" "-2") (ade\_altpdefine "Thickness" "1.5") (ade\_altpdefine "Linetype" "CENTER")

#### **Edited Version**

(mapcar 'ade\_dwgdeactivate (ade\_dslist)) (setq ade\_tmpprefval (ade\_prefgetval "ActivateDwgsOnAttach")) (ade\_prefsetval "ActivateDwgsOnAttach" T) (ade\_dsattach "E:\\ADEDWG\\ARCS2.DWG") (ade\_dsattach "E:\\ADEDWG\\CIRCLES2.DWG") (ade\_dsattach "E:\\ADEDWG\\DONUTS.DWG") (ade\_dsattach "E:\\ADEDWG\\ESPMR.DWG") (ade\_dsattach "E:\\ADEDWG\\LINES2.DWG") (ade\_dsattach "E:\\ADEDWG\\POLYGONS.DWG") (ade\_dsattach "E:\\ADEDWG\\POLYLINE.DWG") (ade\_prefsetval "ActivateDwgsOnAttach" ade\_tmpprefval) (ade\_qryclear) (ade\_qrysettype "draw") (ade\_qrydefine '("" "" "" "Location" ("all" )"")) ; changes in ade\_altpdefine calls (ade\_altpdefine "Color" "BLUE") (ade\_altpdefine "Layer" "XYZ") (ade\_altpdefine "Elevation" "7") (ade\_altpdefine "Thickness" "1.5") (ade\_altpdefine "Linetype" "CENTER") (ade\_qryexecute)

# Complex Query

The following query definition combines a location buffer fence condition and a property condition with a range table definition, and property alteration is performed on the query result.

(mapcar 'ade\_dwgdeactivate (ade\_dslist)) (setq ade\_tmpprefval (ade\_prefgetval "ActivateDwgsOnAttach")) (ade\_prefsetval "ActivateDwgsOnAttach" T) (setq dwg\_id(ade\_dsattach "E:\\ADEDWG\\POPS.DWG")) (ade\_prefsetval "ActivateDwgsOnAttach" ade\_tmpprefval) (ade\_qryclear) (ade\_qrysettype "draw") ; location buffer fence (ade\_qrydefine '("" "" "" "Location" ("bufferfence" "inside" 3.000000 (4.426217 7.991379 0.000000) (2.385054 5.530788 0.000000) (4.648083 3.912562 0.000000) (5.912716 5.708128 0.000000) (7.754200 3.823892 0.000000) (8.020439 3.646552 0.000000))"")) (ade\_qrydefine '("OR" "" "" "Property" ("objtype" "=" "ARC,CIRCLE")"")) ; range table (ade\_rtdefrange "Rtable" "Range table depending upon object type" '(("=" "CIRCLE" "LAYER-CIRCLE") ("=" "ARC" "LAYER-ARC")

("OTHERWISE" "" "LAYER-OTHERS"))) (ade\_altpclear) (ade\_altpdefine "Layer" "(Range .TYPE Rtable)") (ade\_altpdefine "Color" "YELLOW") (ade\_qryexecute)

# Topology IDs

Topology function documentation uses a number of different kinds of IDs, as listed in the following table.

Although these IDs are all the same type, ade\_id, we give them different names in the documentation according to their purpose.

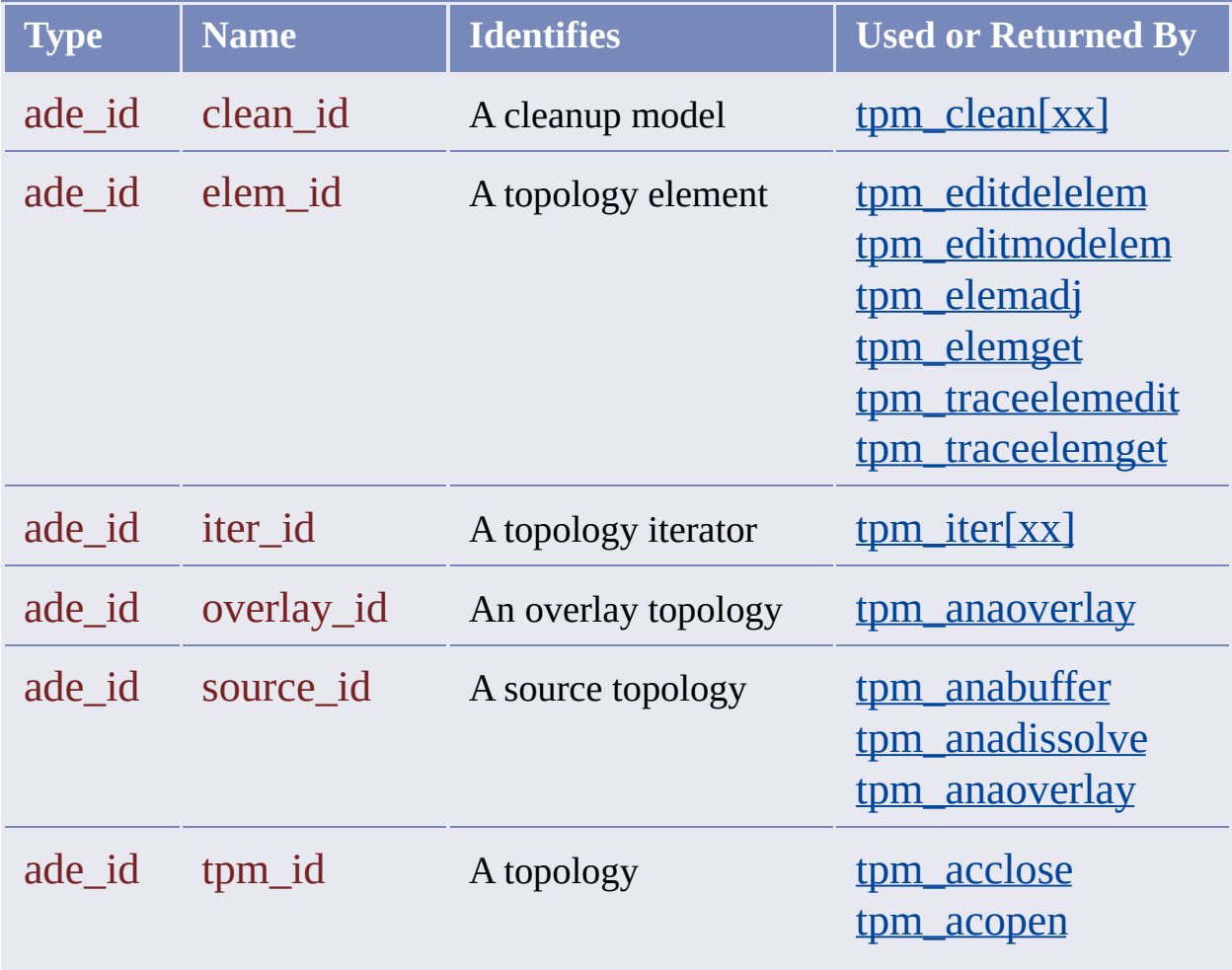

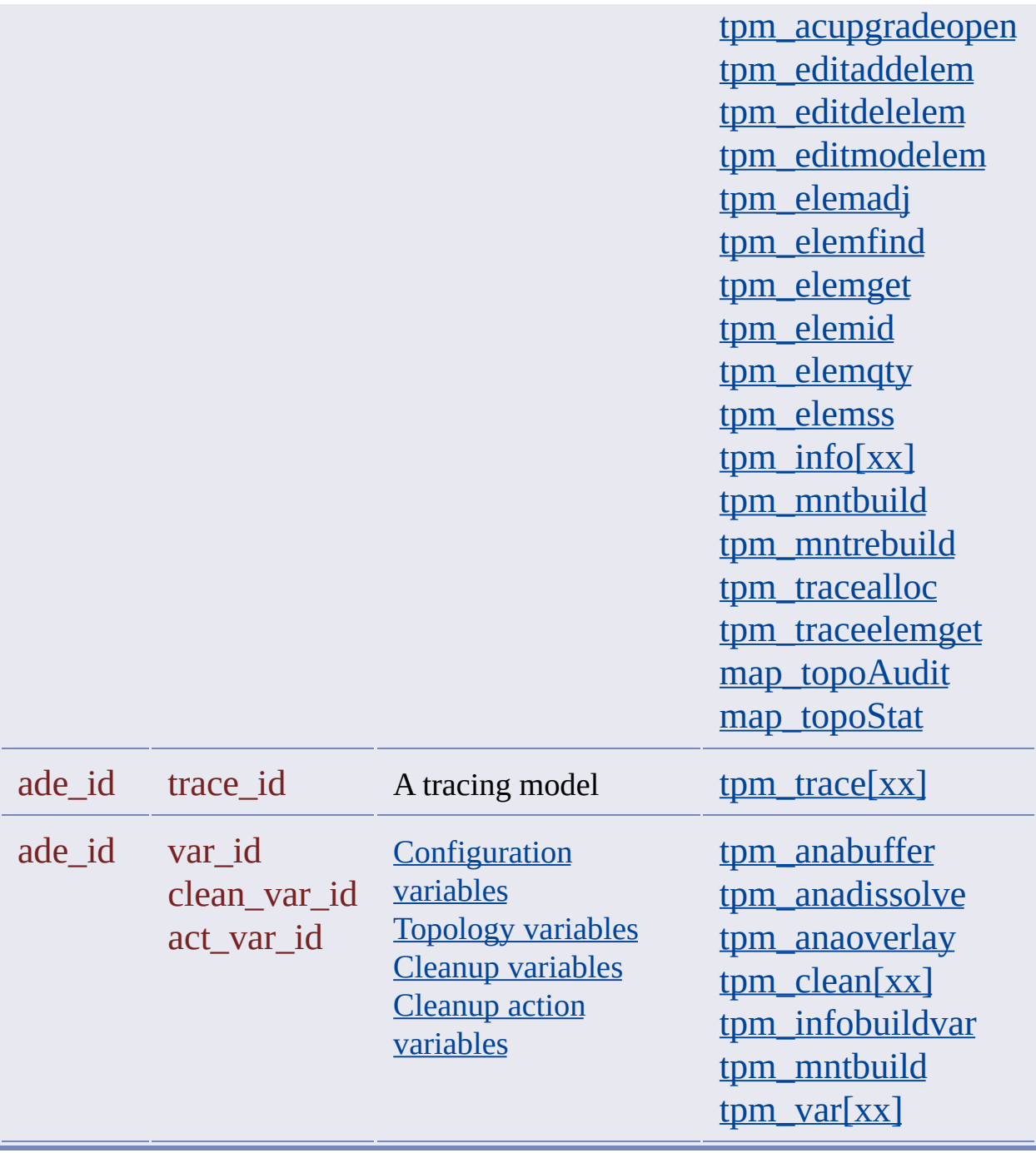

Location expressions are used as querycond arguments in ade\_querydefine calls that define Location conditions.

There are a number of formats to choose from when writing Location expressions. They are listed below. The format to use depends on the Location type, which is identified in each of the following formats by the first argument. The other arguments are described below.

Location-All

("all")

Location-Bufferfence

("bufferfence" searchtype offset pt1 pt2 ... ptN)

Location-Circle

("circle" searchtype centerpt radius)

Location-Fence

("fence" pt1 pt2 ... ptN)

Location-Point

("point" pt)

Location-Polygon

("polygon" searchtype pt1 pt2 ... ptN)

Location-Polyline-Bufferfence

("polyline" "bufferfence" searchtype offset ename)

Location-Polyline-Fence

("polyline" "fence" ename)

Location-Polyline-Polygon

("polyline" "polygon" searchtype ename)

Location-Window

("window" searchtype pt1 pt2)

**Location Expression Parameters**

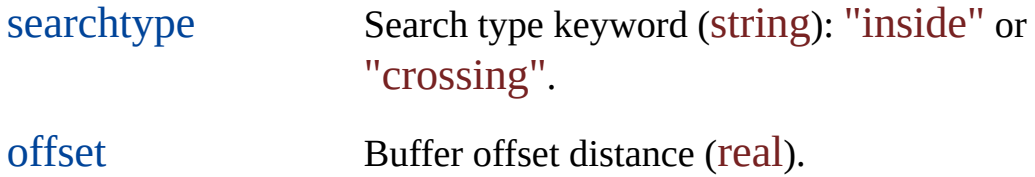

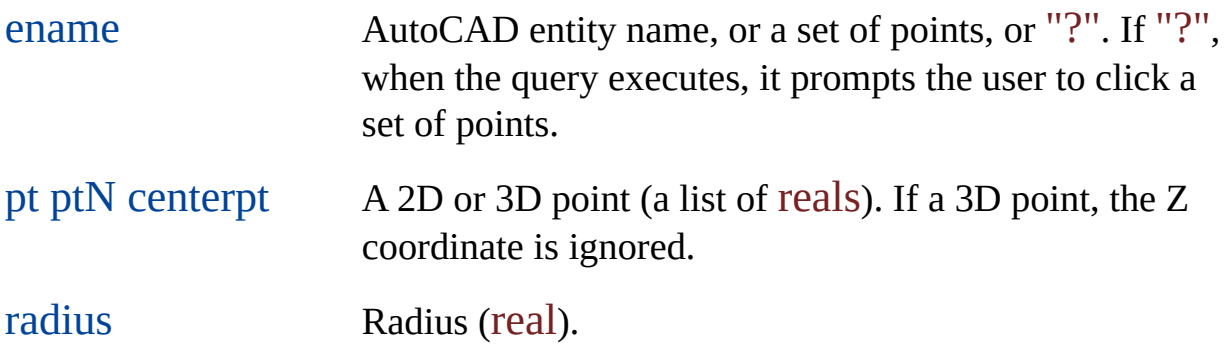

#### **Location Examples**

The following examples define Location conditions. The first is a Location-All condition:

```
(ade_qrydefine
  '("AND" "(" "NOT" "Location" ("All") "" )
)
```
The second is a Location-Window condition:

```
(ade_qrydefine
  '("AND" "" "" "Location"
   ("window" "crossing" (1.0 2.0) (3.0 4.0)) "")
\mathcal{L}
```
And the third is a Location-Polyline condition.

```
(ade_qrydefine
  (list "AND" "(" "" "Location"
  (list "polyline" "bufferfence" "inside" 20.0
  (entlast)) "")
)
```
The following three examples of Location-Polyline conditions specify the ename argument in different ways. The first supplies an entity name:

```
(ade_qrydefine
  (list "" "" "" "Location"
  (list "polyline" "polygon" "crossing"
  (entlast)) "")
)
```
The second supplies a set of points:

```
(ade_qrydefine
  '("" "" "" "Location"
    ("polyline" "polygon" "crossing" (
       1 ; 1 = Polyline open, 0 = Polyline closed
       (0 0 1) ; Direction of normal vector:
              ; (0 0 1) identifies the Z axis,
              ; i.e., this polygon is parallel to
              ; the XY plane
       0.000000 ; Bulge factor of a vertex
       (4.426217 7.991379 0.000000) ; Coordinates of a vertex
       0.000000
       (2.385054 5.530788 0.000000)
       0.000000
       (4.648083 3.912562 0.000000)
       0.000000
       (5.912716 5.708128 0.000000)
       0.000000
```

```
(7.754200 3.823892 0.000000)
       0.000000
       (8.02043933.6465520.000000)) ) "")
)
```
And the third prompts the user to click a set of points:

```
(ade_qrydefine
   '("" "" "" "Location"
   ("polyline" "polygon" "crossing" "?") "")
)
```
## SQL Expressions

SQL expressions are used as querycond arguments in ade\_querydefine calls that define SQL conditions.

They have the following format:

(linkpathname sqlcondition)

**SQL Expression Parameters**

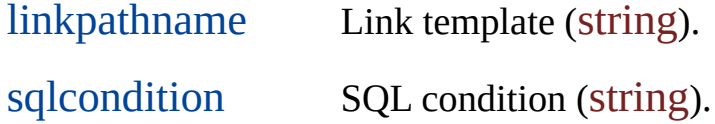

The sqlcondition argument should contain only the WHERE clause of an SQL statement (for example, "last\_name = 'Smith'"). To select the entire table, let the sqlcondition argument be the empty string ("").

```
(ade_qrydefine
  '("AND" "" "" "Sql"
   ("EMPLN3" "") "")
)
```
The data types for object data fields are as follows. The type names in the first column are the coltype arguments for use in field definitions.

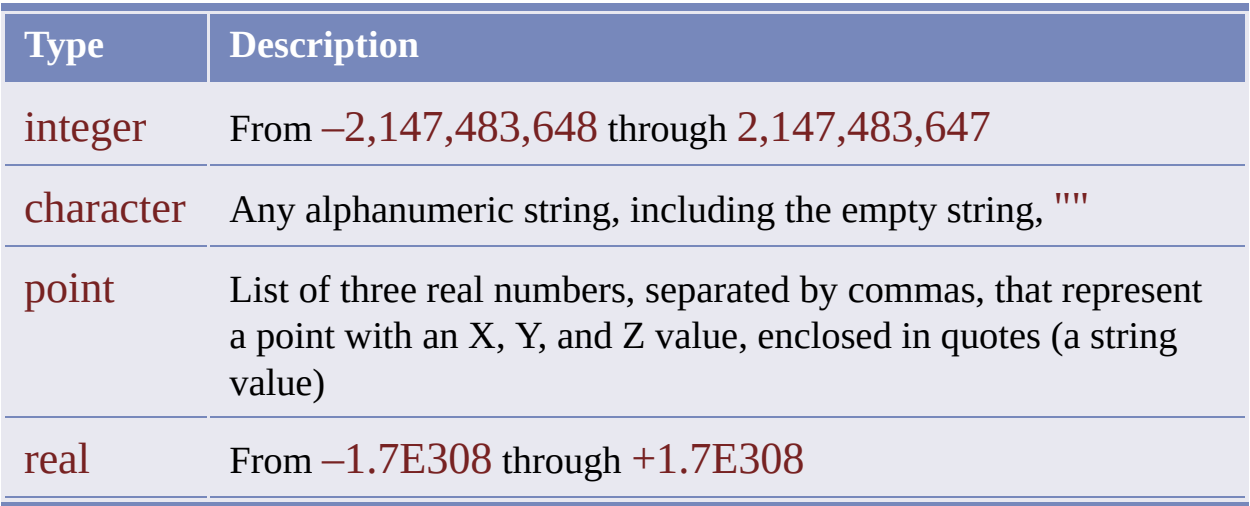

### Adding Fields to a Table

The following sample adds one field of each data type to an existing table.

; Define new fields (setq newfields '("columns" ; Define a character field (("colname" . "NEWFIELD1") ("coldesc" . "New Field 1 Description") ("coltype" . "character") ("defaultval" . "Default Value")) ; Define an integer field (("colname" . "NEWFIELD2") ("coldesc" . "New Field 2 Description") ("coltype" . "integer") ("defaultval" . 1)) ; Define a point field (("colname" . "NEWFIELD3") ("coldesc" . "New Field 3 Description") ("coltype" . "point") ("defaultval" . "4.426217, 7.991379, 1.726213")) ; Define a real field (("colname" . "NEWFIELD4") ("coldesc" . "New Field 4 Description") ("coltype" . "real") ("defaultval" . 1.2345)) ) ) ; Add new fields to existing table (ade\_odaddfield "OLDTABLE" newfields);

You can use the following comparison operators in range table expressions:

 $\langle \rangle \langle \rangle \langle \rangle = \rangle = \langle \rangle$  otherwise

When the first element in the range expression is "otherwise", the second element must be the empty string (""). For example: ("otherwise" "" "red"). Although you do not specify a comparison value when you use the otherwise operator, a second list element is still required.

**Note** The not-equal operator, represented here by "/=", is represented by "<>" in other Data Extension functions.

## Functions that Return Selection Sets

The following functions return selection sets.

[tpm\\_elemss](#page-429-0) [ade\\_editlocked](#page-195-0) [ade\\_editnew](#page-198-0) [ade\\_editlockederased](#page-192-0) [map\\_dwgbreakobj](#page-333-0) [map\\_dwgtrimobj](#page-336-0) [map\\_topoclose](#page-362-0) [map\\_topocomplete](#page-363-0)

# Plot Set Attributes

This table shows plot set attribute names, descriptions, examples, and default values.

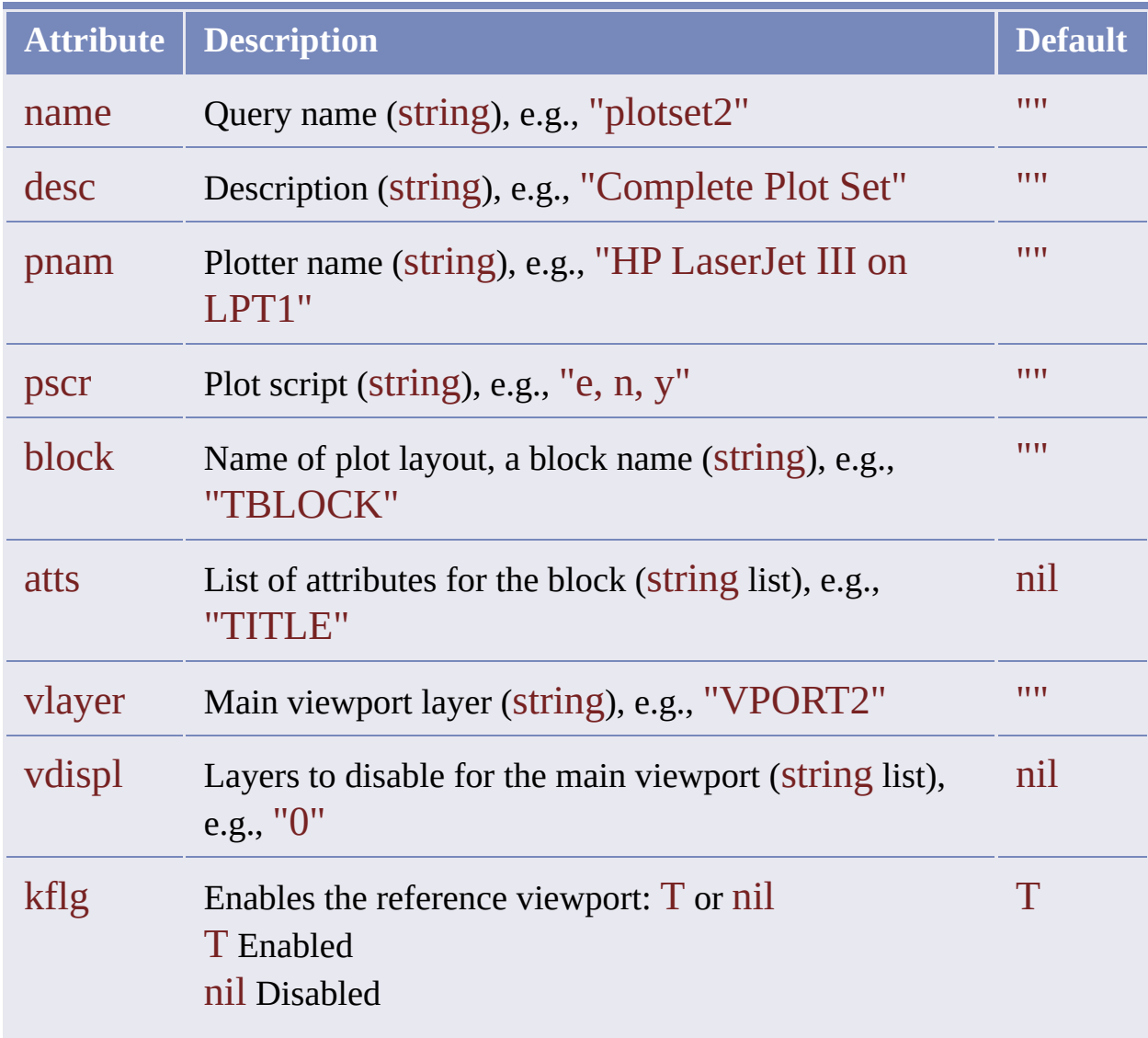

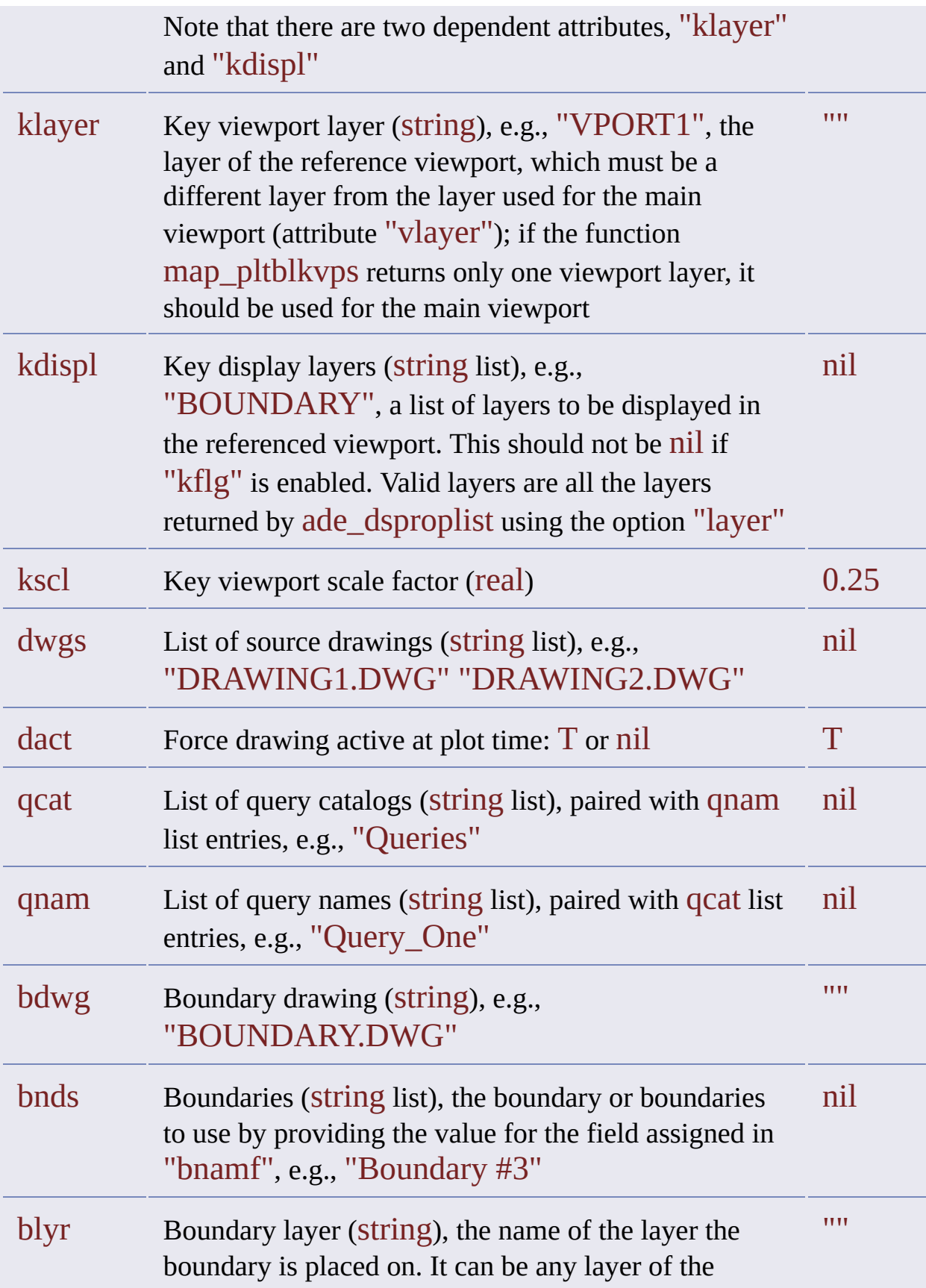

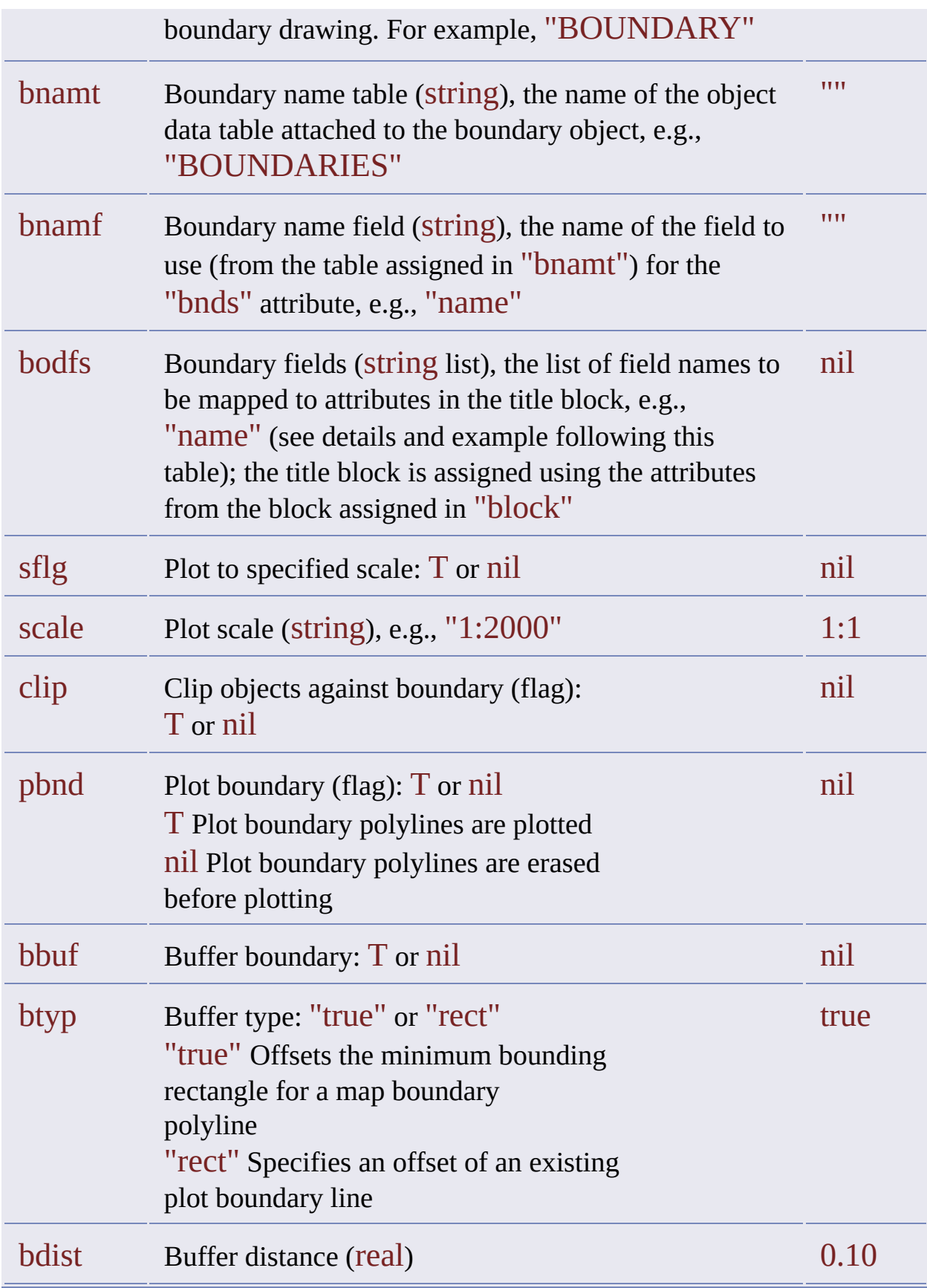

Mapping of object data fields to block attributes is managed by the two plot attributes "bodfs" and "atts". The mapping is best explained by example. Suppose the following conditions:

- The boundary object data table, defined by the "bnamf" attribute, has the following fields: Field1, Field2, Field3, and Field4.
- The layout block, defined by the "block" attribute, has the following attributes: Attr1, Attr2, Attr3, Attr4, and Attr5.
- You want the value of Field1 to appear in place of Attr2, the value of Field2 in place of Attr3, and value of Field4 in place of Attr1.

To define the desired mapping, set the "bodfs" attribute to ("field1" "field2" "field4") and the "atts" attribute to ("attr2" "attr3" "attr1"). When plotting is done, values of the fields from the object data table attached to the boundary's closed polyline will be assigned to the specified block attributes. The number of elements in each list for "bodfs" and "atts" must be the same.